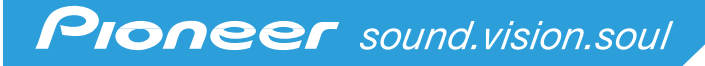

**WWW REALITY** 

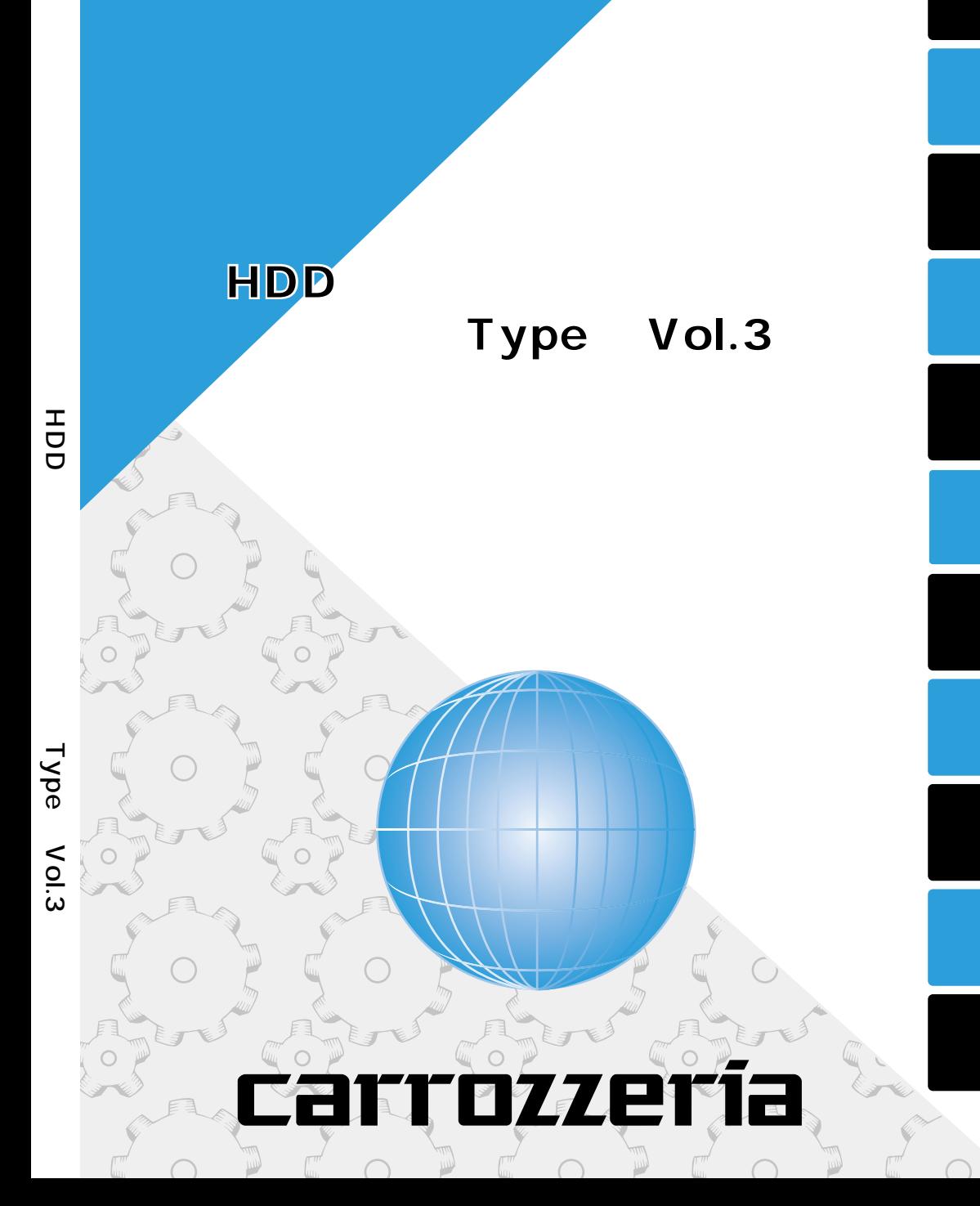

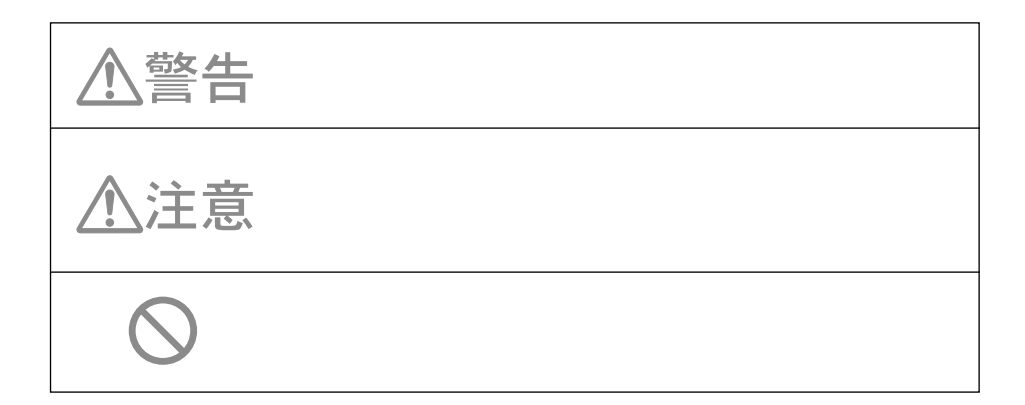

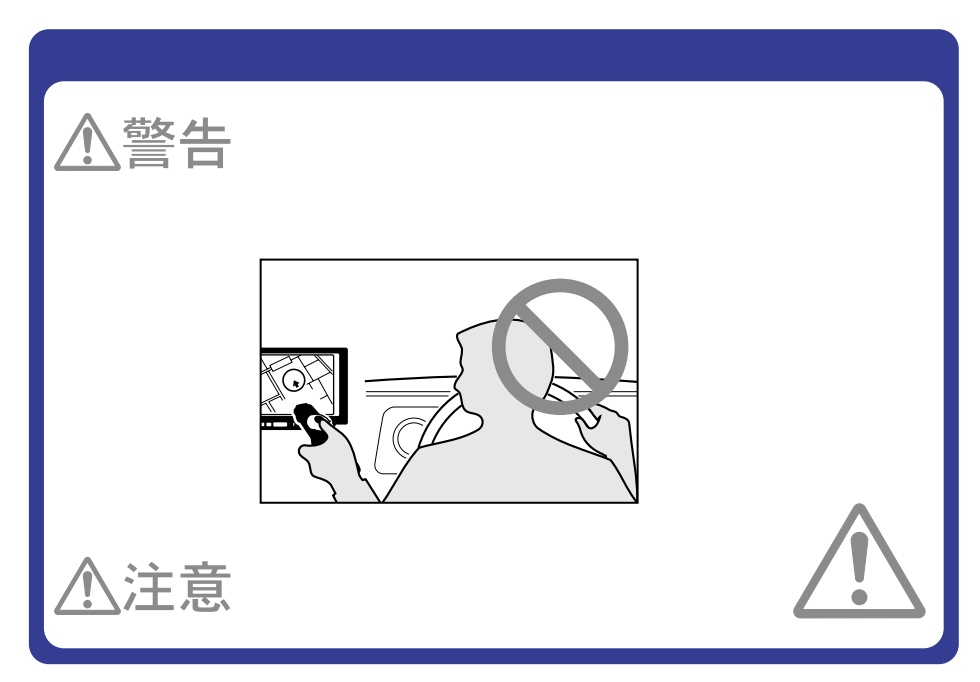

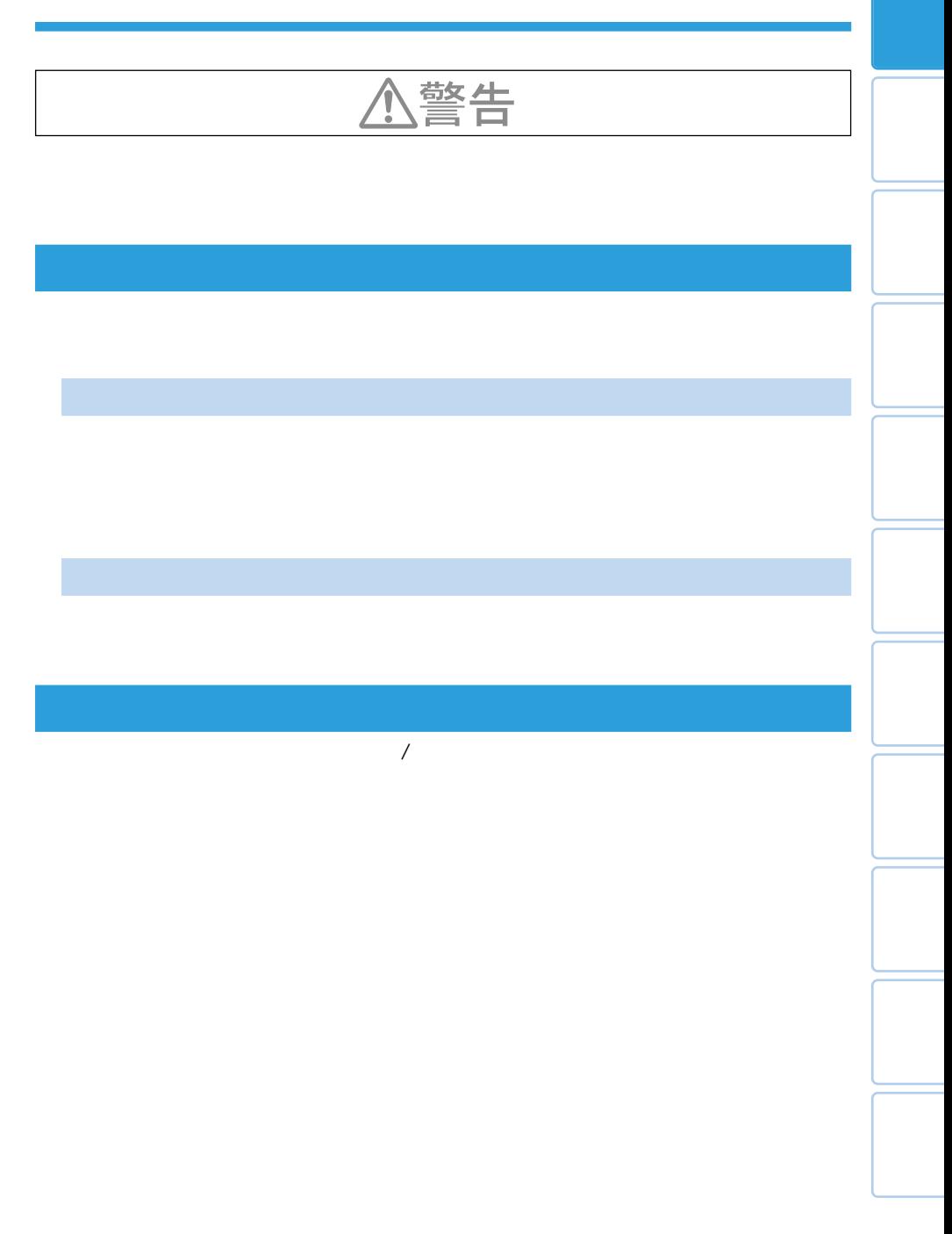

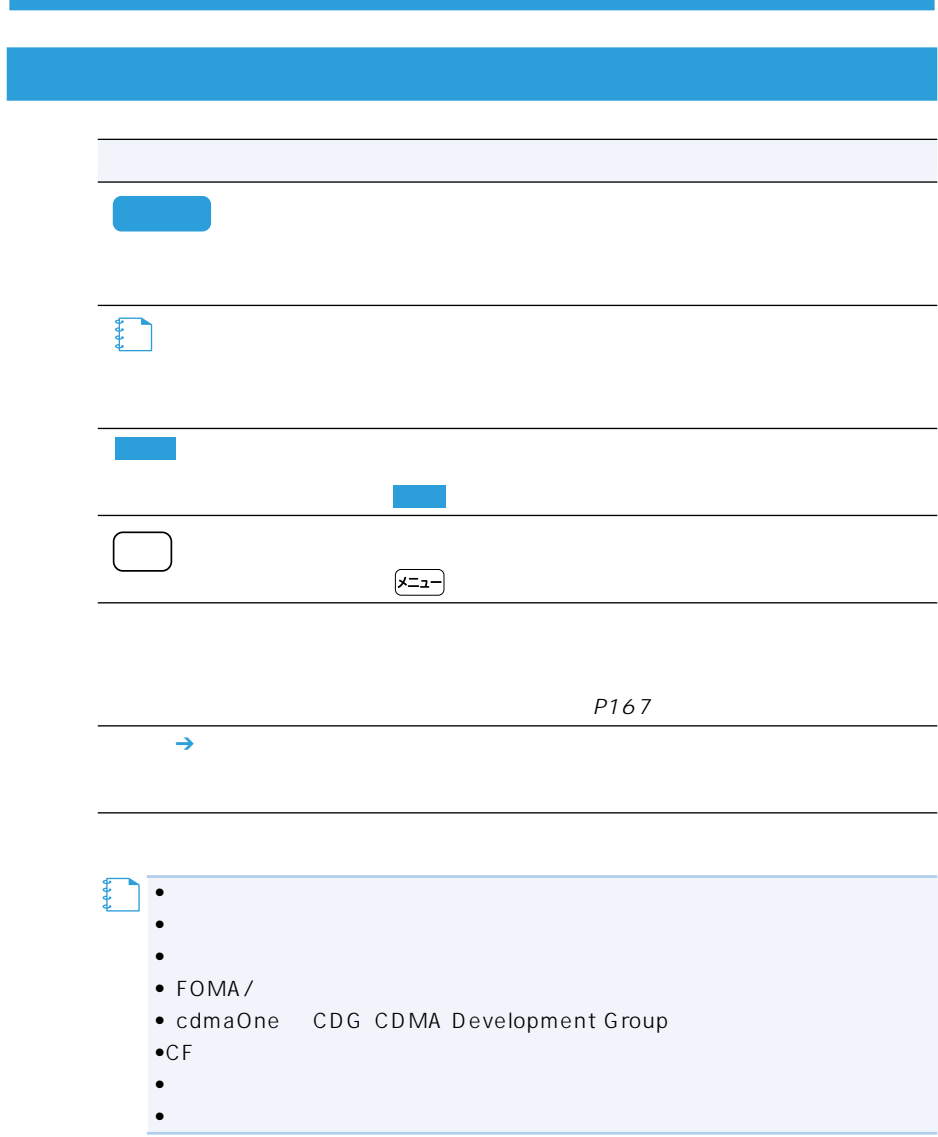

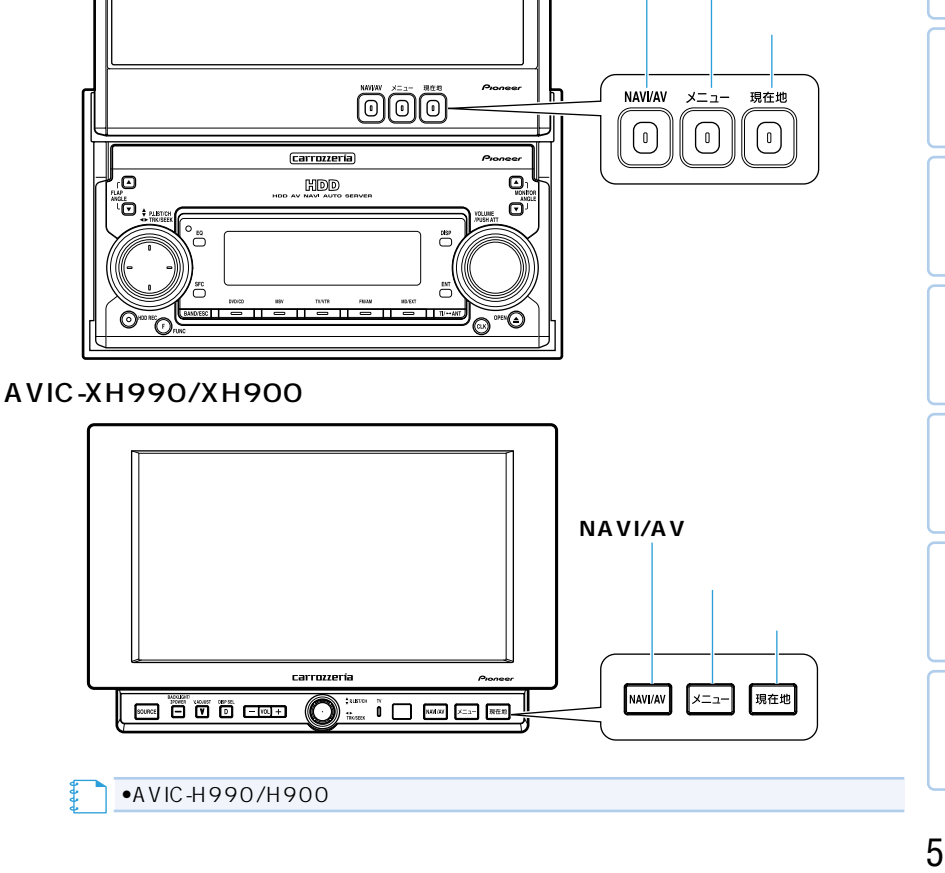

**NAVI/AV** 

## AVIC-ZH990MD/ZH990/ZH900MD/ZH900

carrozzeria

• ≹ ገ•

TVモニター部

## 例:AVIC-ZH990MD/ZH990/ZH900MD/ZH900付属

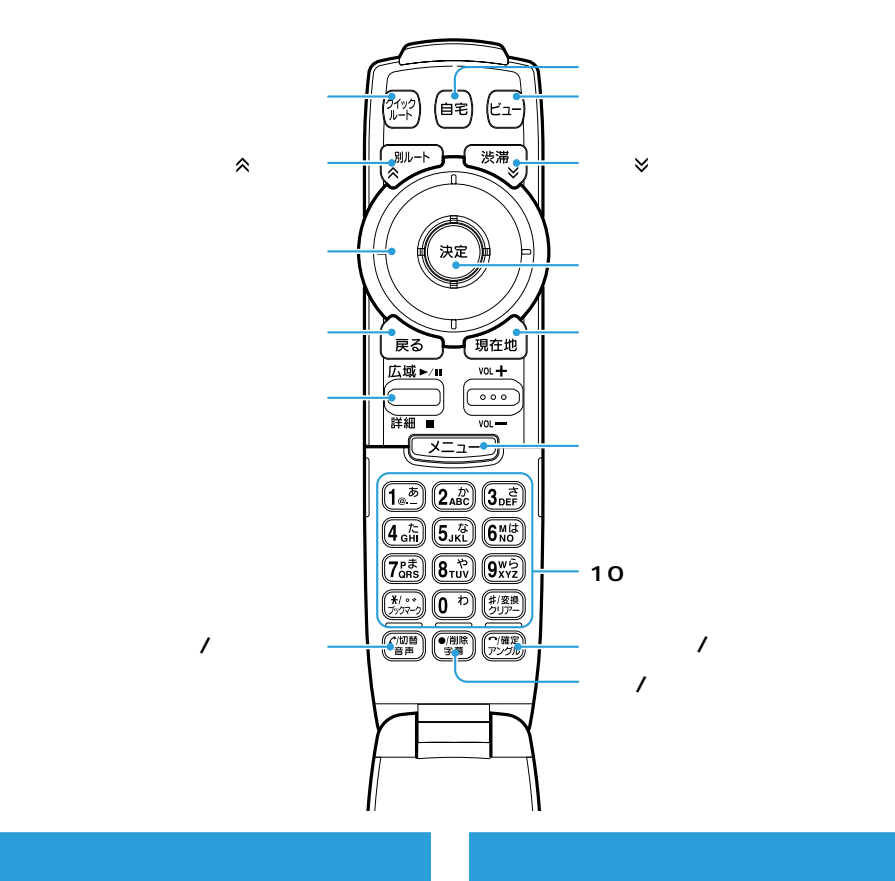

### AVIC-ZH990MD/ZH990/ ZH900MD/ZH900

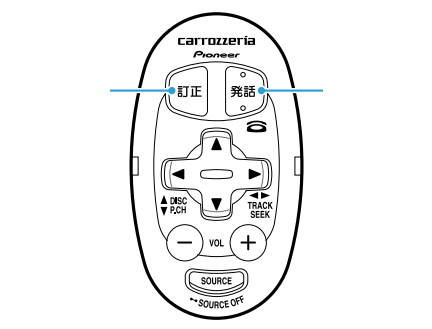

AVIC-XH990/H990/XH900/ **H900** 

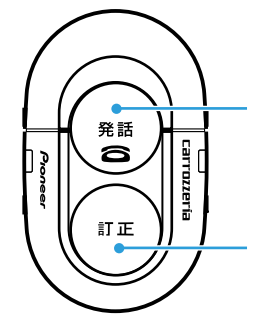

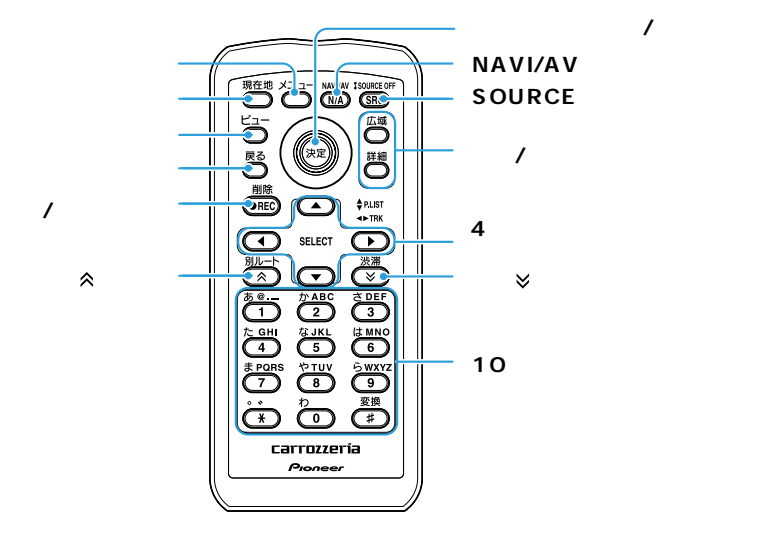

**タ** 

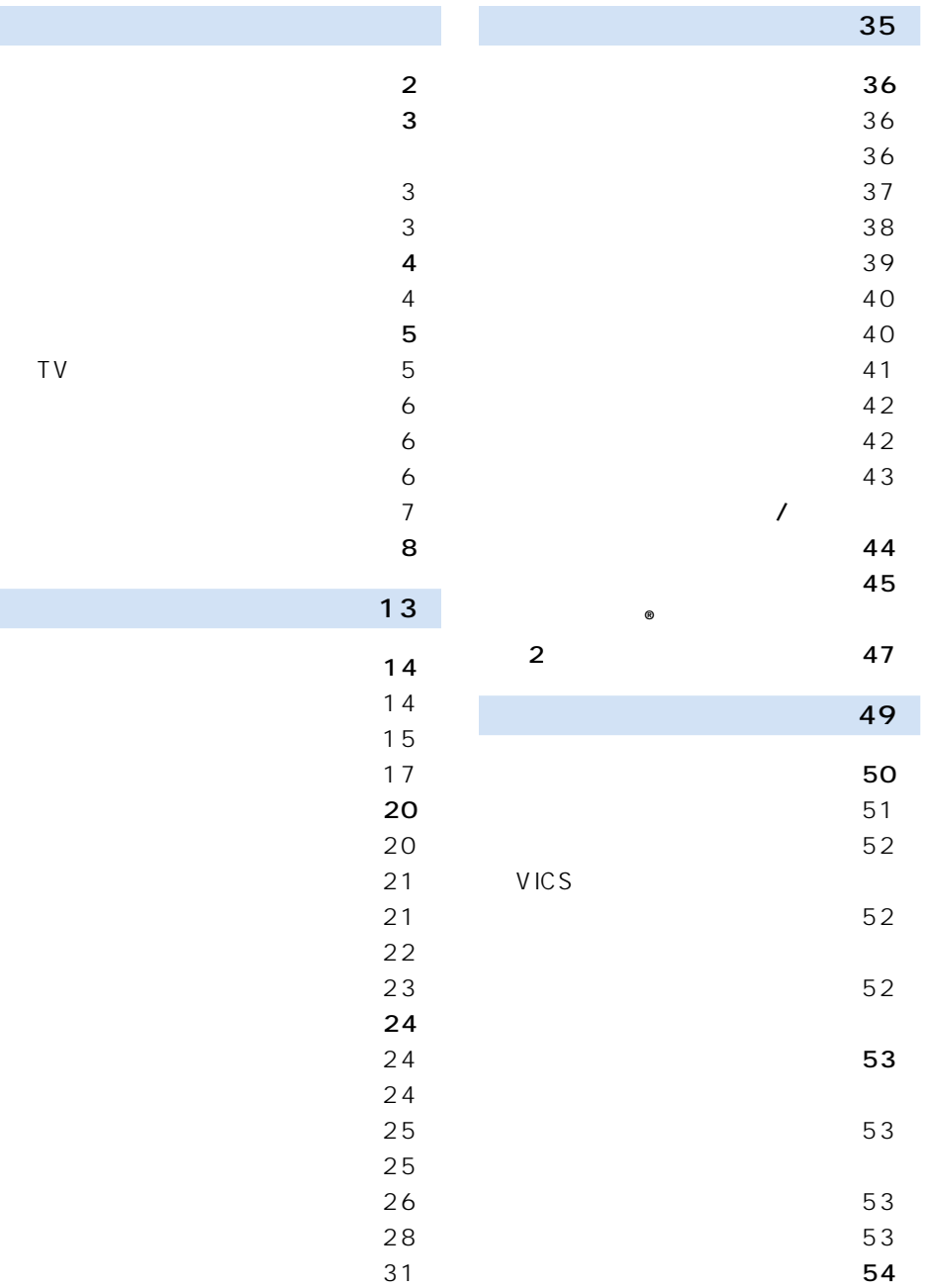

 $\sim$  6  $\sim$  6  $\sim$  6  $\overline{7}$ 目次 8

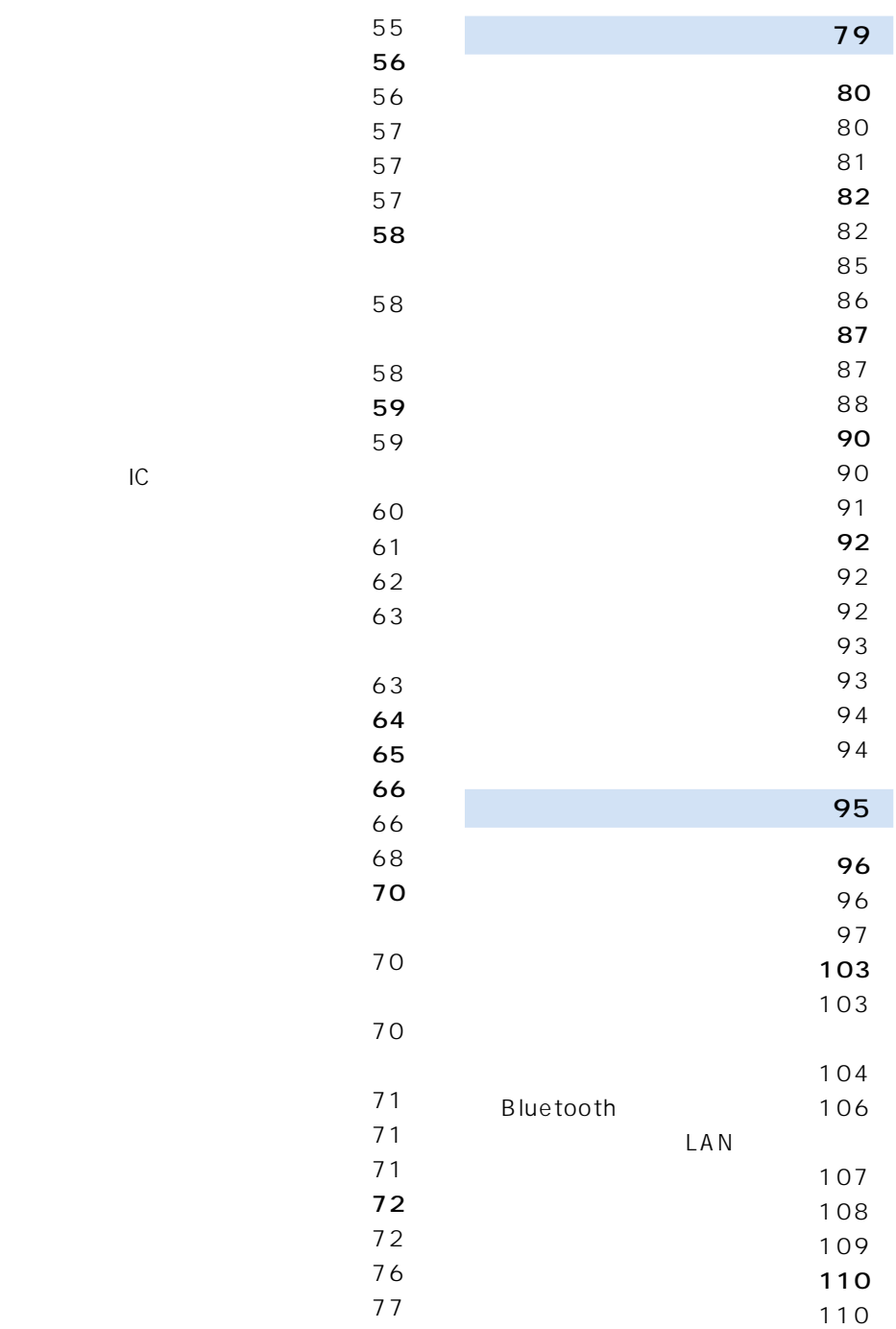

乗り降りIC(インターチェンジ)

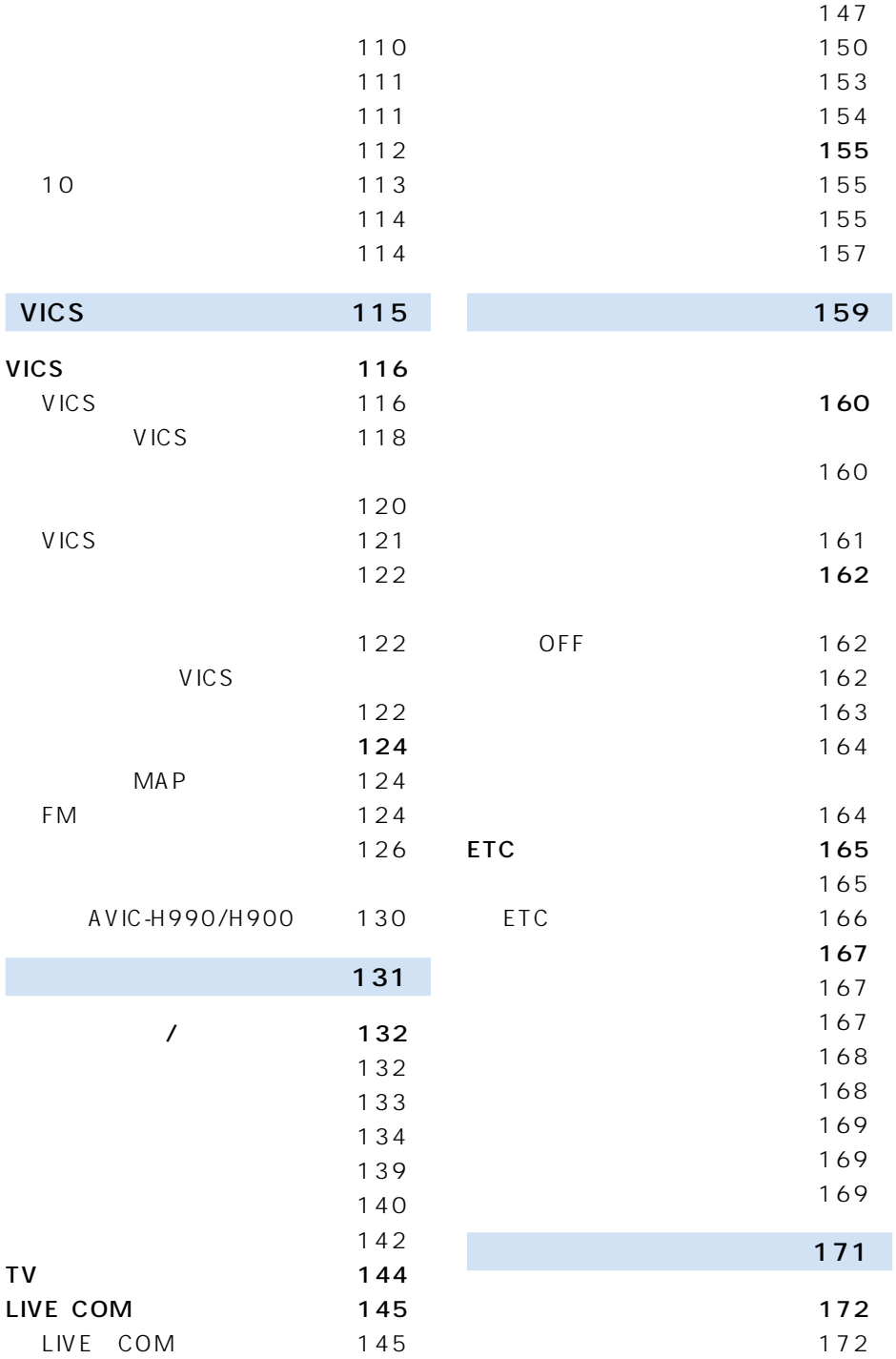

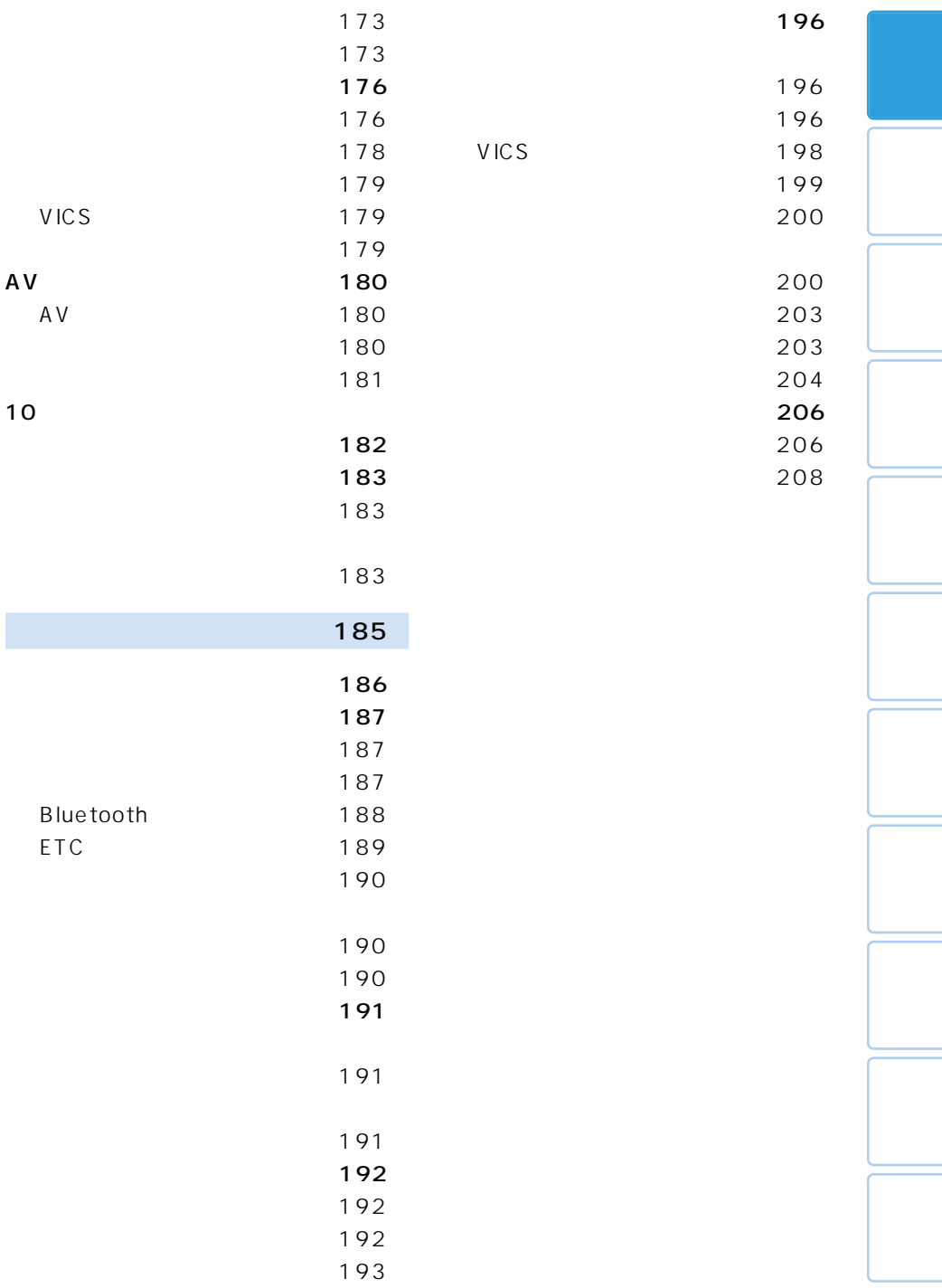

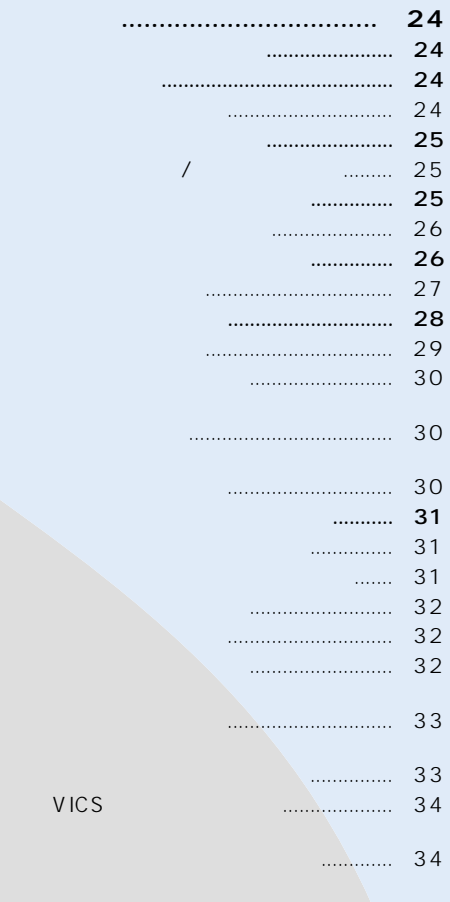

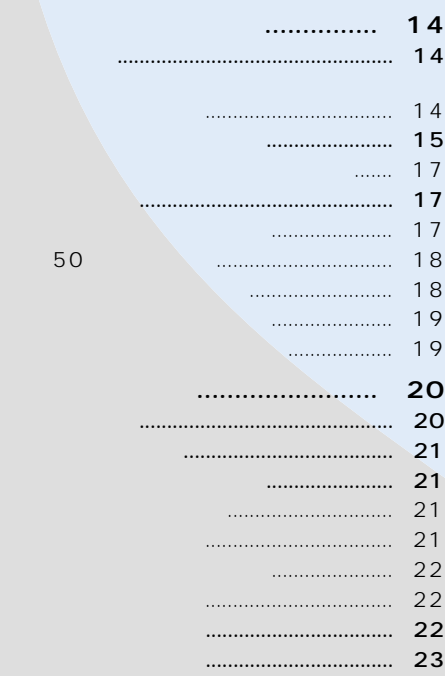

VICS

AVIC-H990/H900

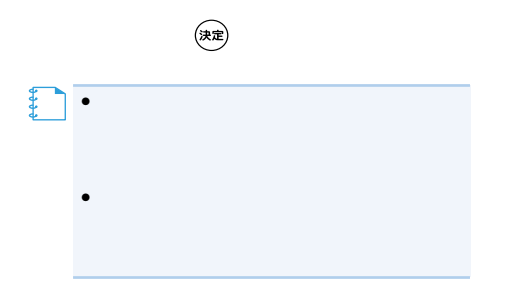

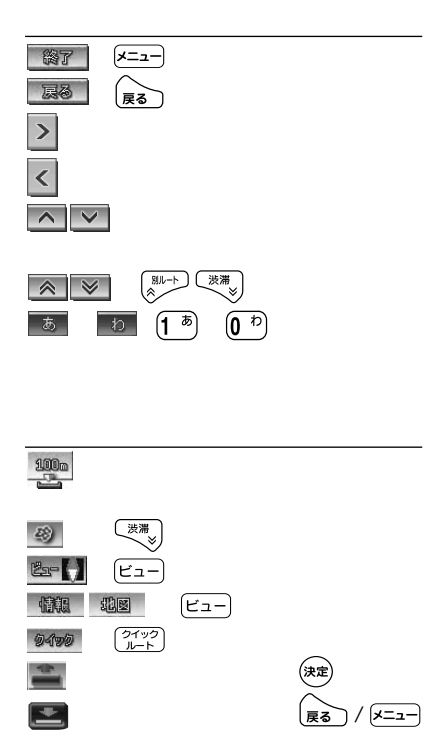

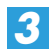

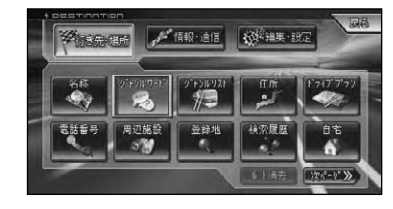

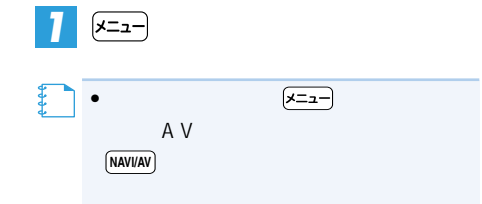

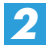

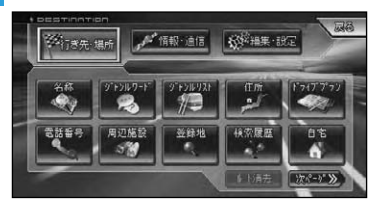

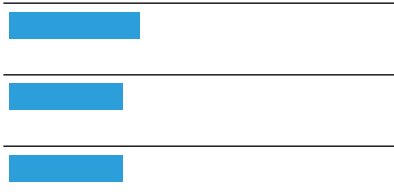

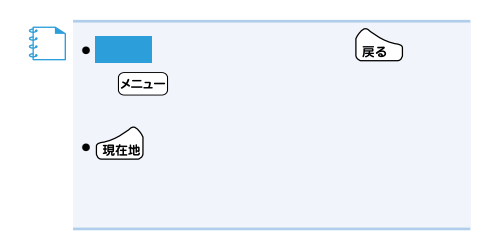

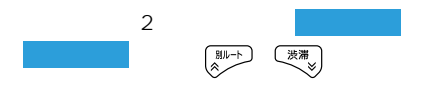

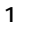

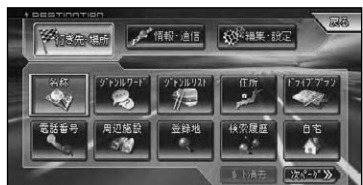

- 名称(→P36)
- ジャンルワード(→P37)
- ジャンルリスト(→P38)
- $P39$
- ドライブプラン(→P72)
- $P40$
- $P40$
- 登録地(→P41)
- $P42$
- P53
- ルート消去(→P64)

つづく➔

 $\overline{2}$ 

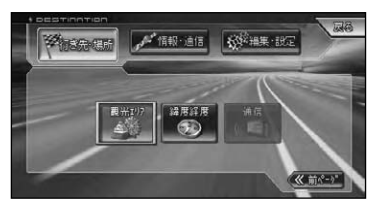

- $P42$
- $P43$
- $P44$

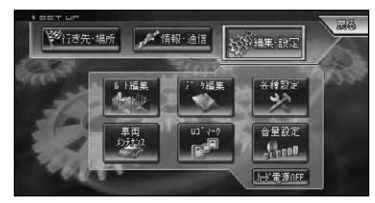

- $P54$
- データ編集(→P82)
- 各種設定(→P96)
- P160
- ロゴマーク(→P110)
- 音量設定(→P111)
- $\bullet$  OFF  $P162$

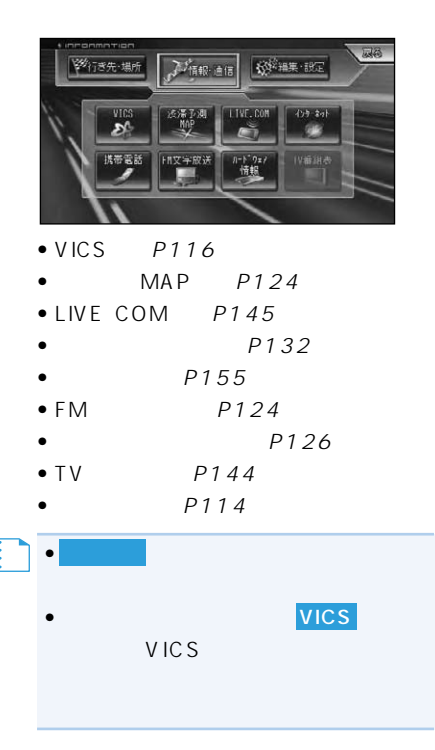

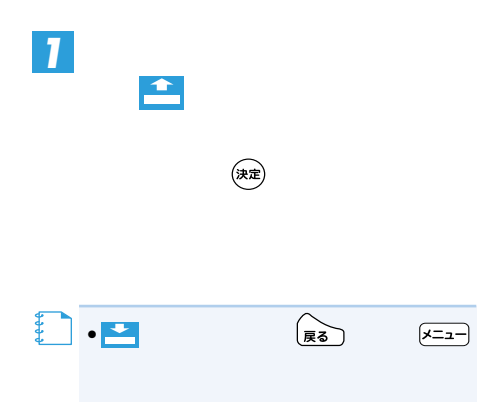

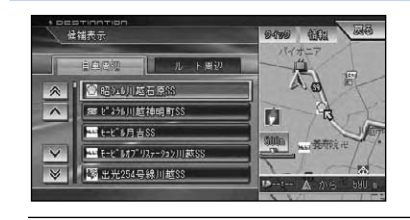

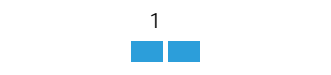

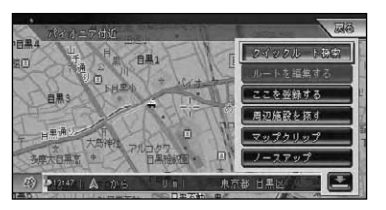

- P53
- $P54$
- P81
- 周辺施設を探す(→P40)
- マップクリップ(→P47)
- 

P29

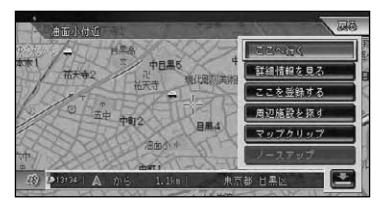

- ここへ行く(→P50)
- $P45$
- P81
- 周辺施設を探す(→P40) P47
- 
- ノースアップ(→P29)

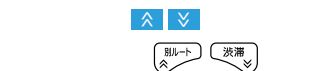

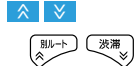

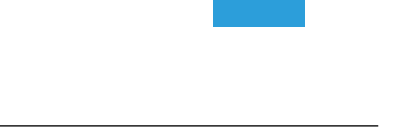

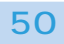

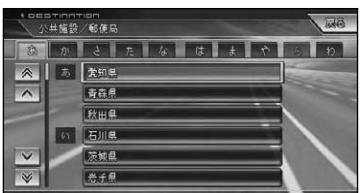

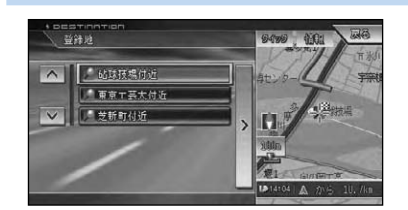

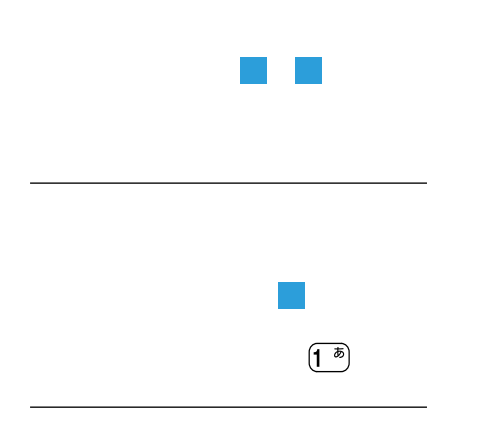

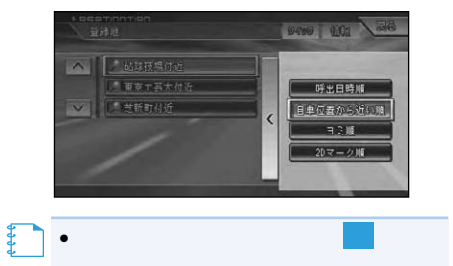

タッチ操作: にタッチする

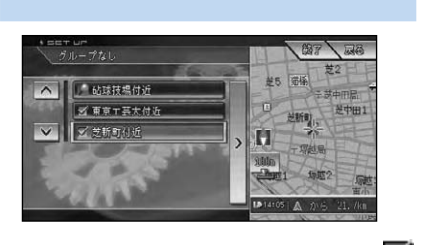

9499 MM RS pearinn\*<br>- 健辅表示 公共施設/郵便局/東京都/東京都全て  $|\mathbb{A}|$ ある「昭島市中神駅前郵便局」  $\begin{tabular}{|c|c|c|c|} \hline & $\mathcal{B}$ & $\mathcal{B}$ & $\mathcal{B}$ & $\mathcal{B}$ & $\mathcal{B}$ & $\mathcal{B}$ \\ \hline $\mathcal{B}$ & $\mathcal{B}$ & $\mathcal{B}$ & $\mathcal{B}$ & $\mathcal{B}$ & $\mathcal{B}$ \\ \hline $\mathcal{B}$ & $\mathcal{B}$ & $\mathcal{B}$ & $\mathcal{B}$ & $\mathcal{B}$ & $\mathcal{B}$ & $\mathcal{B}$ \\ \hline $\mathcal{B}$ & $\mathcal{B}$ & $\mathcal{B}$ & $\mathcal{B}$ & $\mathcal{B}$ & $\mathcal{B}$ & $\mathcal{B}$ & $\mathcal{B}$ \\ \h$  $\overline{\phantom{1}}$  $\overline{\mathbf{v}}$  $\overline{\mathbf{r}}$ 

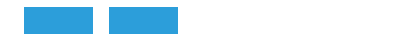

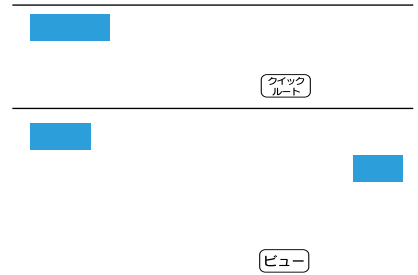

 $\begin{array}{c|c|c|c|c} \times \end{array}$ 

ナビゲーションの地図表示には、自分の車(自車)の現在地を表示する「現在地画面」 見たい場所を表示する「スクロール画面」(→P21)があります。 •本機を初めて使うときや、長期間使ってい 5分程度かかることがあります。 •自車マークは、実際の現在地からずれる場 •軌跡表示は、今までに通った約250km分 速度が5km/h未満のときは赤、5km/h以 上20km/h未満のときは橙の点で表示さ •現在地情報表示は、地図スケール表示が 100m~1kmのときに市区町村名まで表 示されます。10m~50mの詳細市街地図 表示されます。2km以上の場合は表示され **メモ�** 下の がスケールの 距離を示します(2D AV情報表示 •現在地情報表示は、「市区町村名」以外にも できます。「設定を変更する」(P96) •抜け道表示は、対象エリア内の10~ 200mスケールの範囲で表示されます。 「抜け道データについて」(P205) •抜け道表示はON/OFFできます。 「設定を変更する」(P96) •現在の時刻は、GPS衛星やインターネッ •リモコンの10キーの を押すごとに AV情報のON/OFFを切り替えられます。 「10キーをカスタマイズする」(P113) VICSレベル3情報提供時刻表示(→P118) 方位マークの赤い三角が北を示します。

**20** 

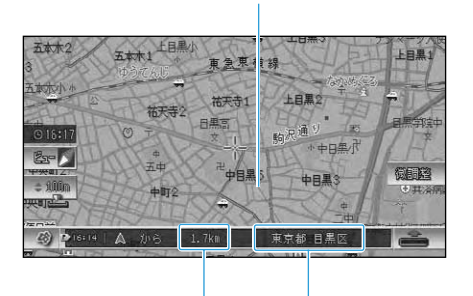

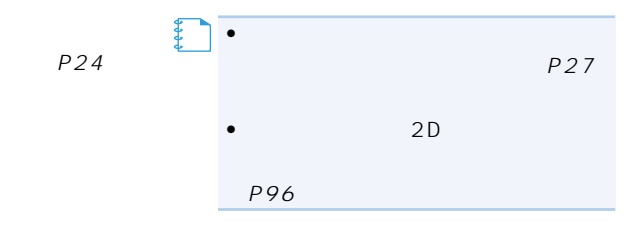

300m

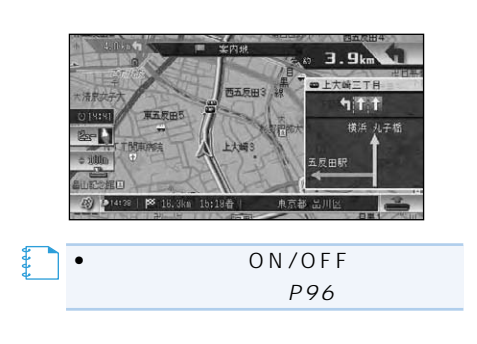

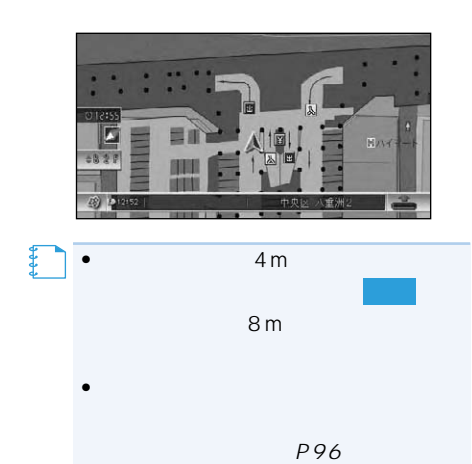

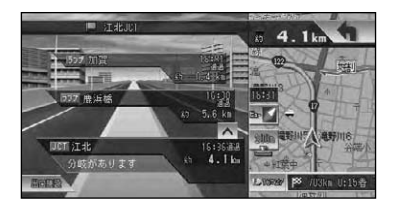

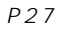

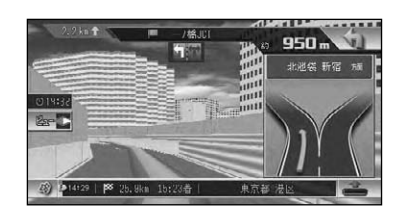

【】<br>【】

•オートハイウェイマップの設定は変更 P96

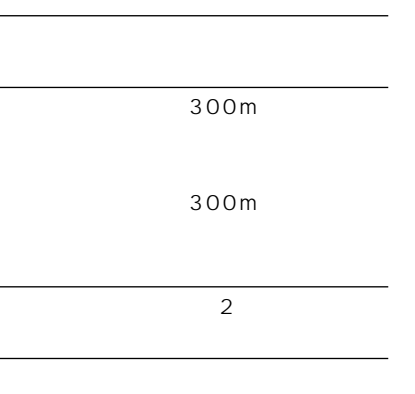

 $5 - 5$ 

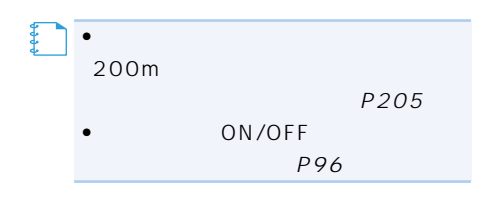

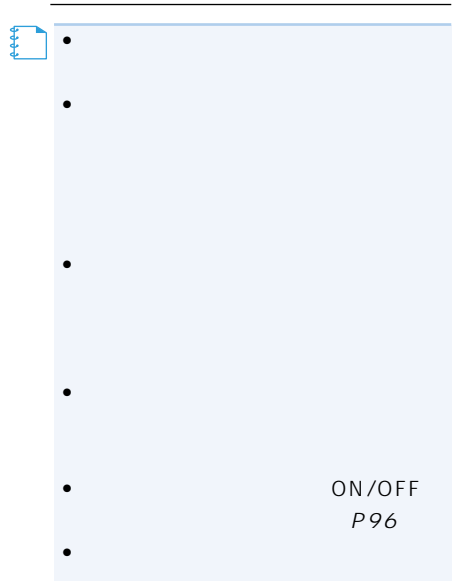

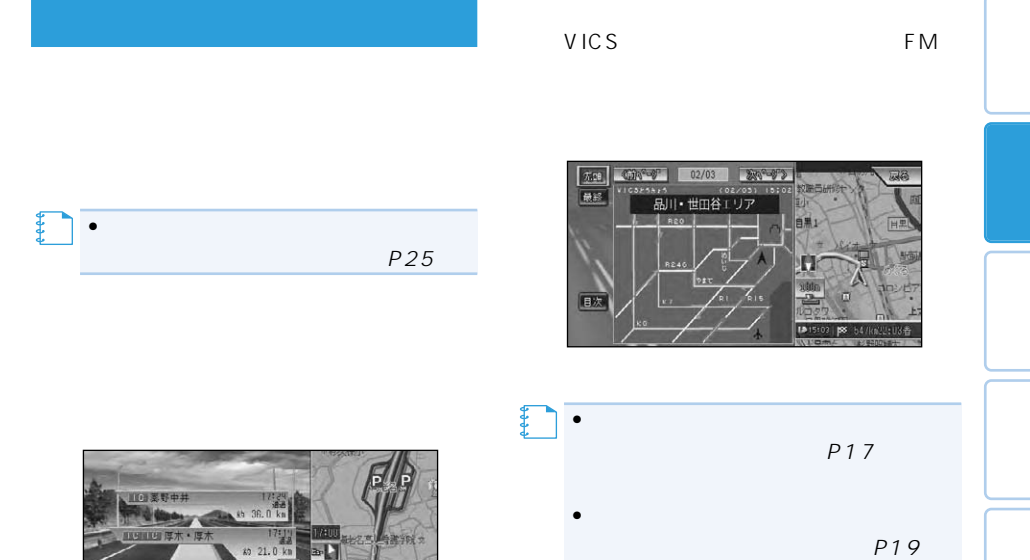

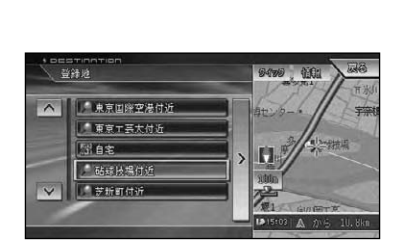

**a** 17.20

職分 **FLON** 

**JEB OGYNAZSO** 

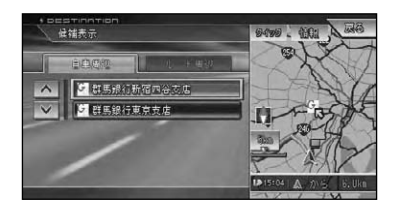

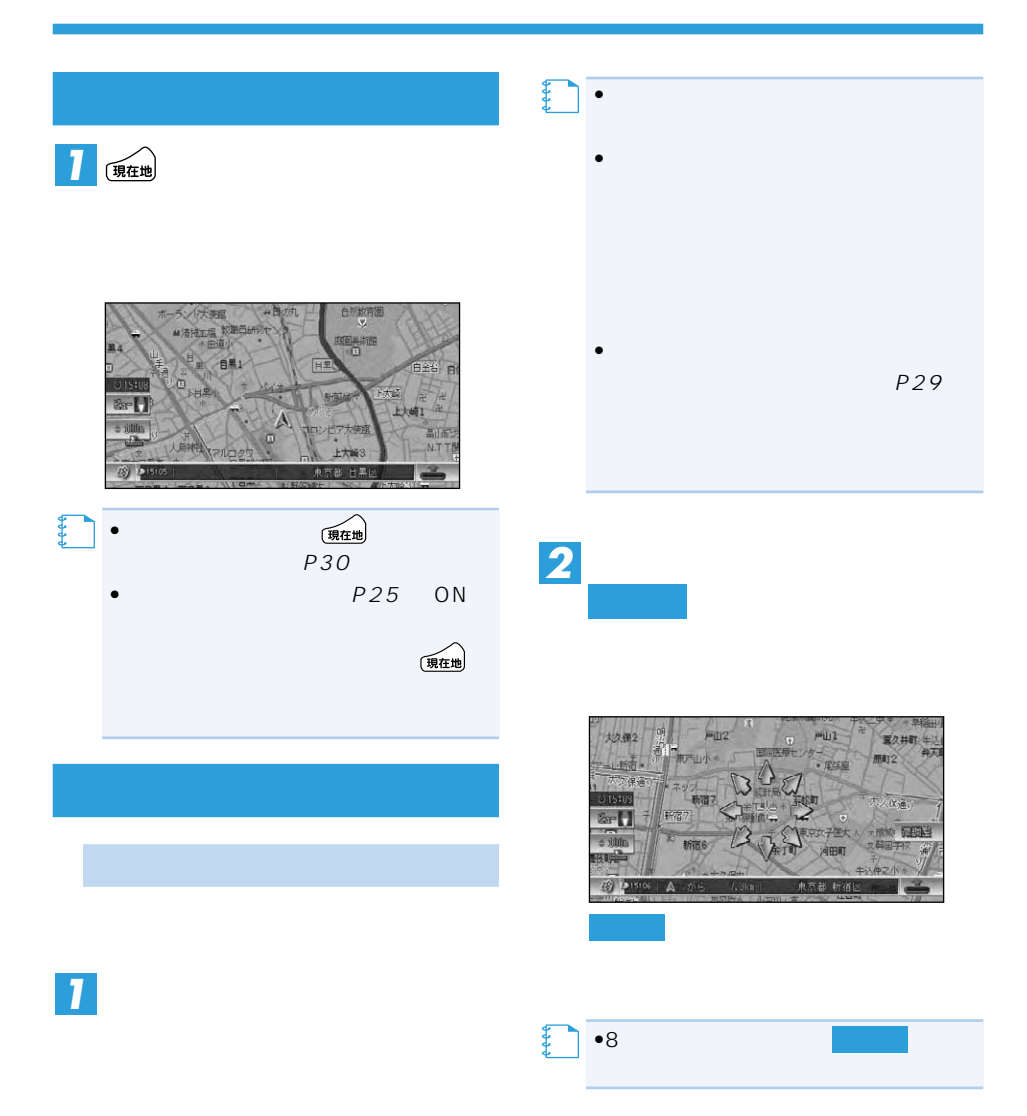

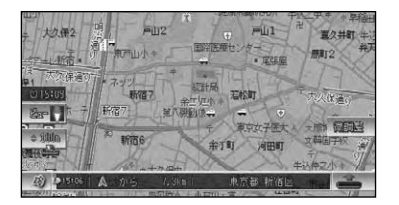

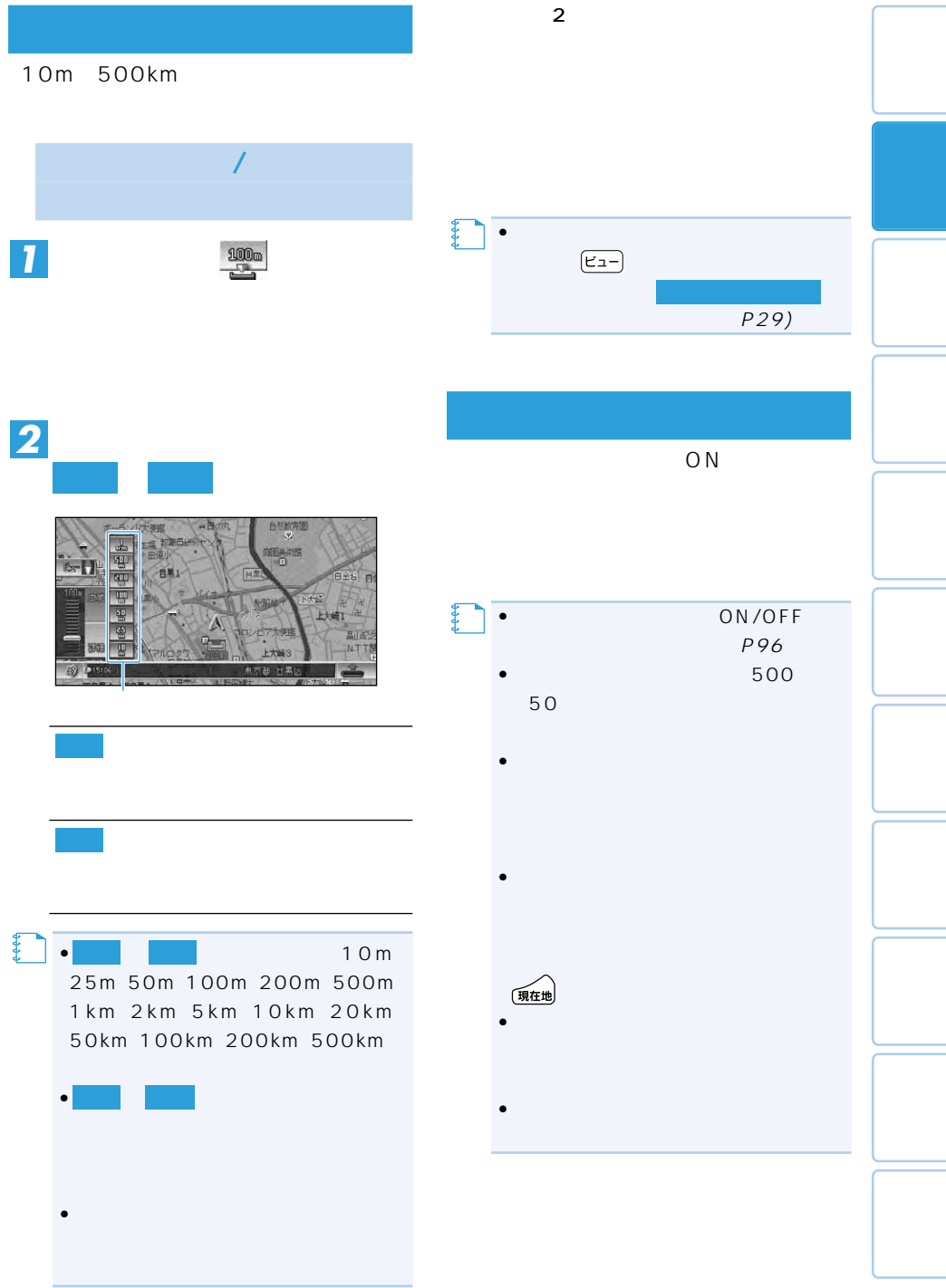

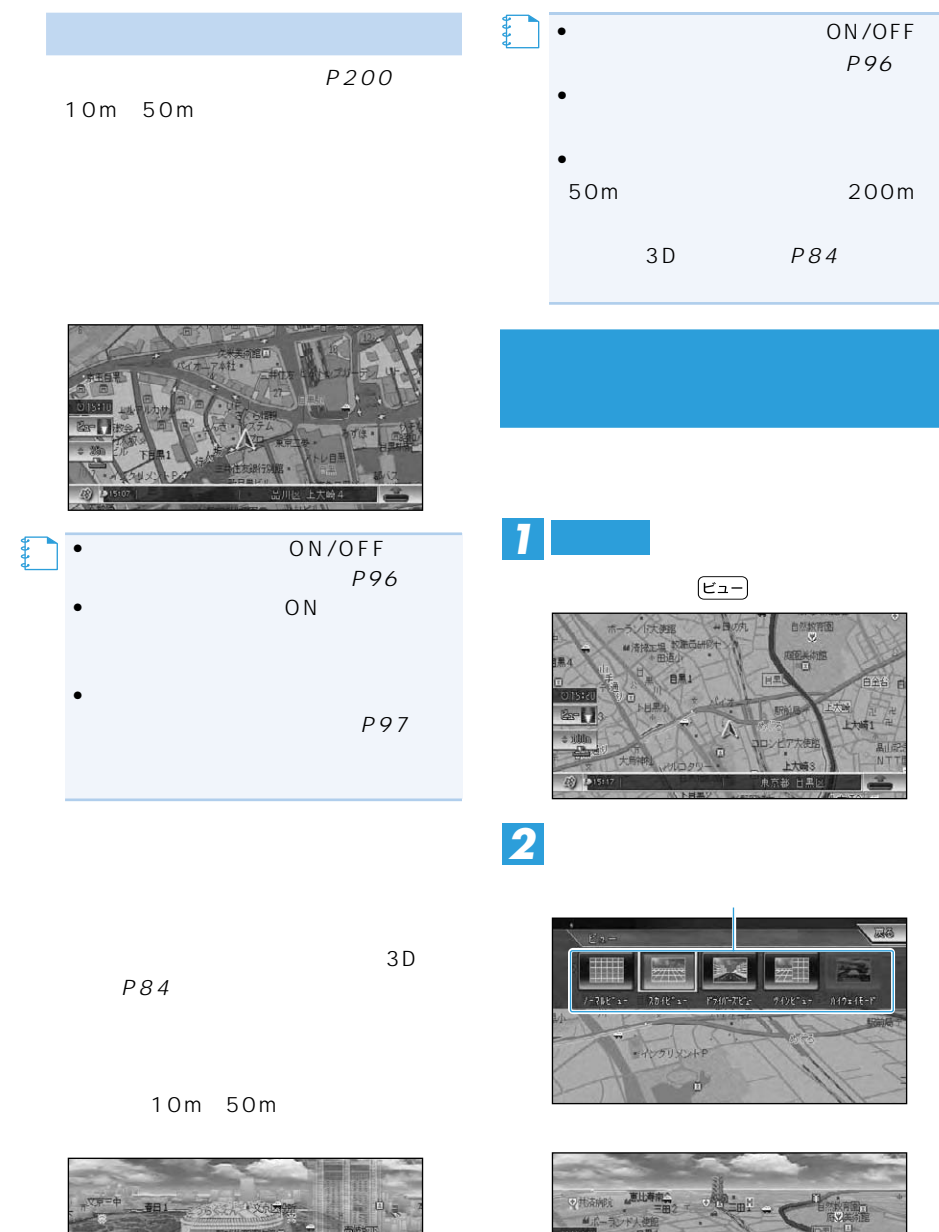

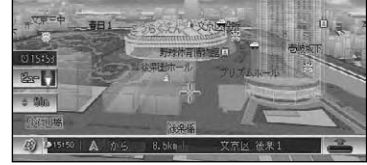

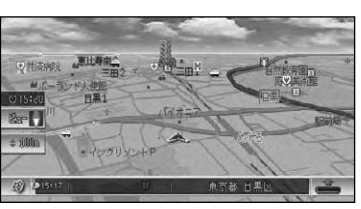

•ハイウェイモードは、有料道路走行中に

【 】●

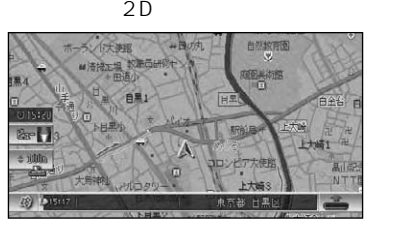

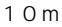

50m

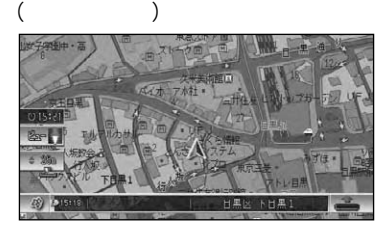

 $\overline{3D}$ 

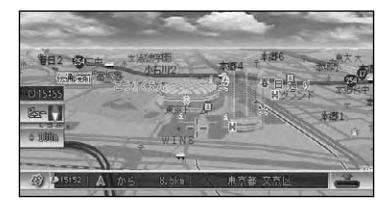

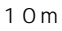

50m

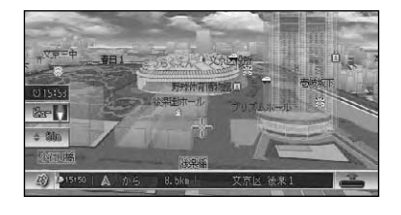

• <sub>St</sub>arted the started term in the started term in the started term in the started term in the started term in the started term in the started term in the started term in the started term in the started term in the starte ON/OFF (P96)

**【キ** 

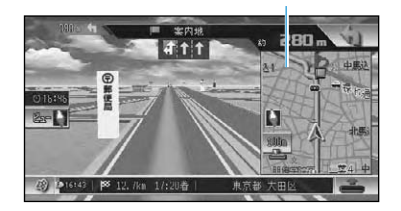

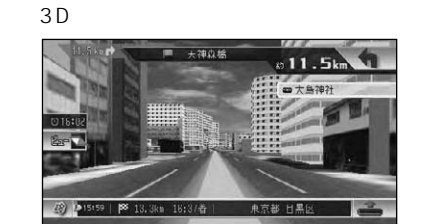

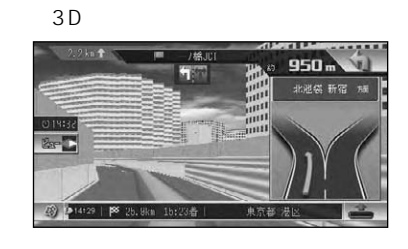

•ソリッドシティマップでは、視点の高 2 HIGH/LOW P96 •  $2D$ **メモ�**

•

27

 $\rightarrow$ 

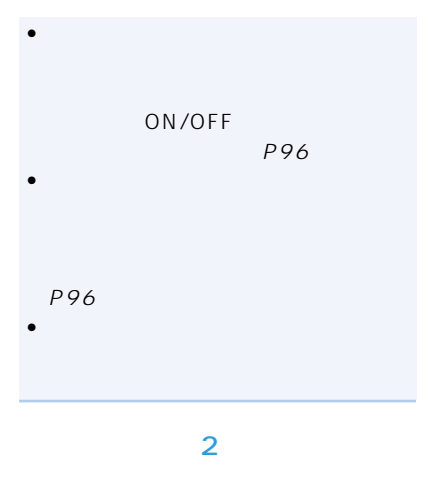

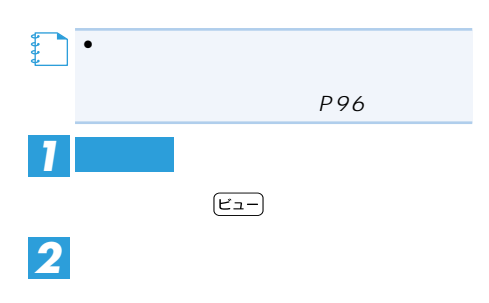

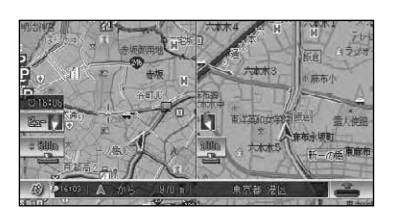

•右画面の地図には現在地が表示され、

•<br>• And the state of the state of the state of the state of the state of the state of the state of the state of 変更、2D/3D設定などができます。

【】<br>【】

2D/3D

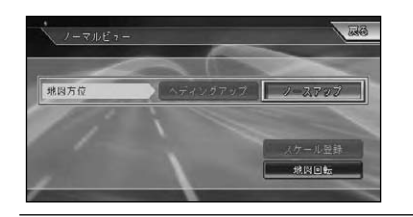

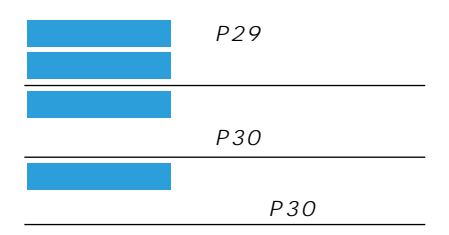

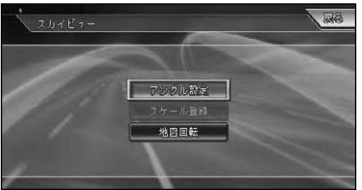

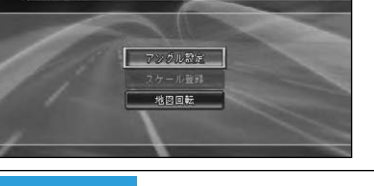

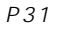

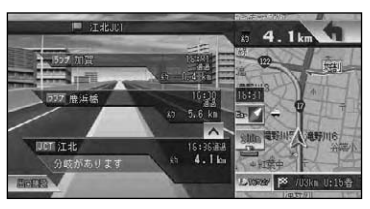

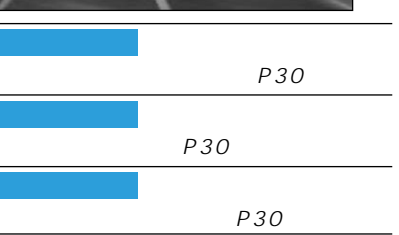

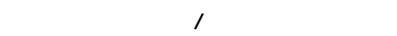

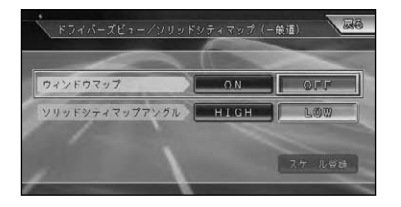

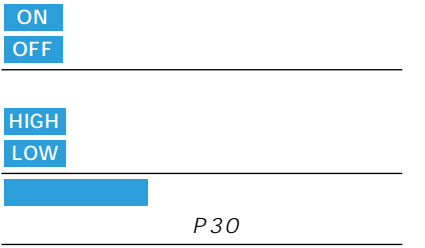

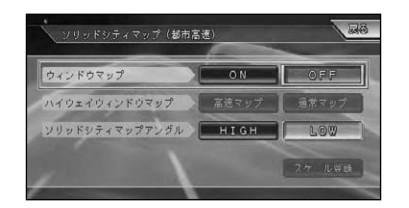

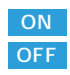

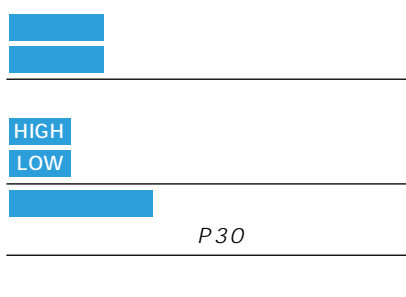

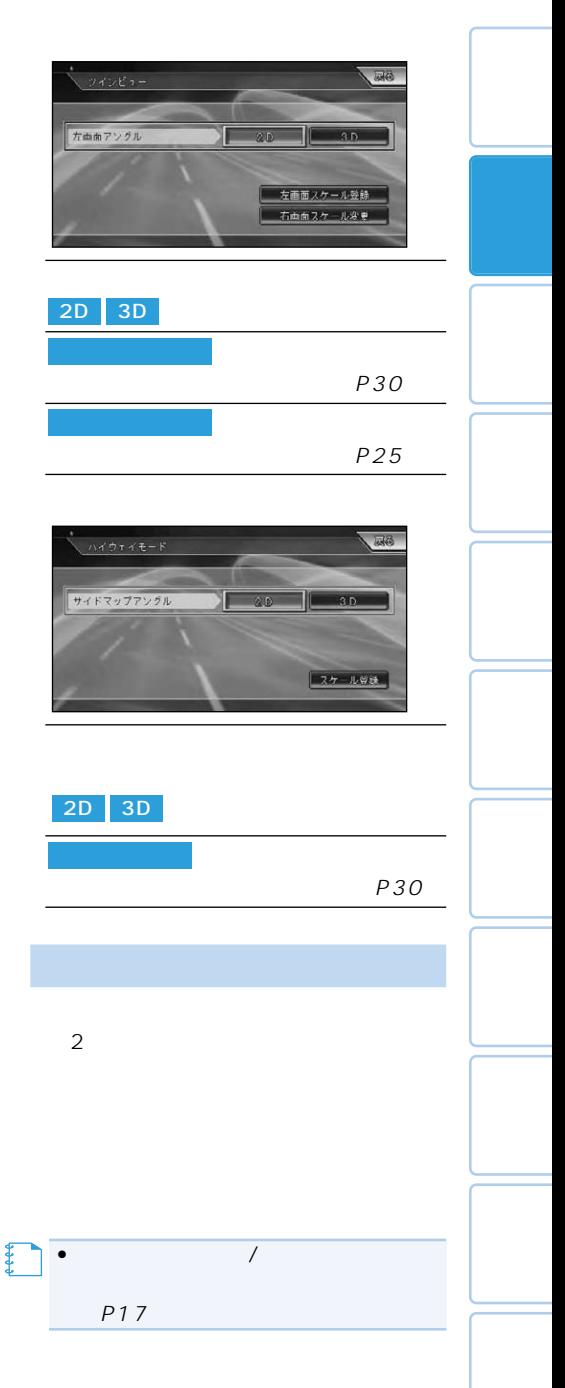

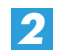

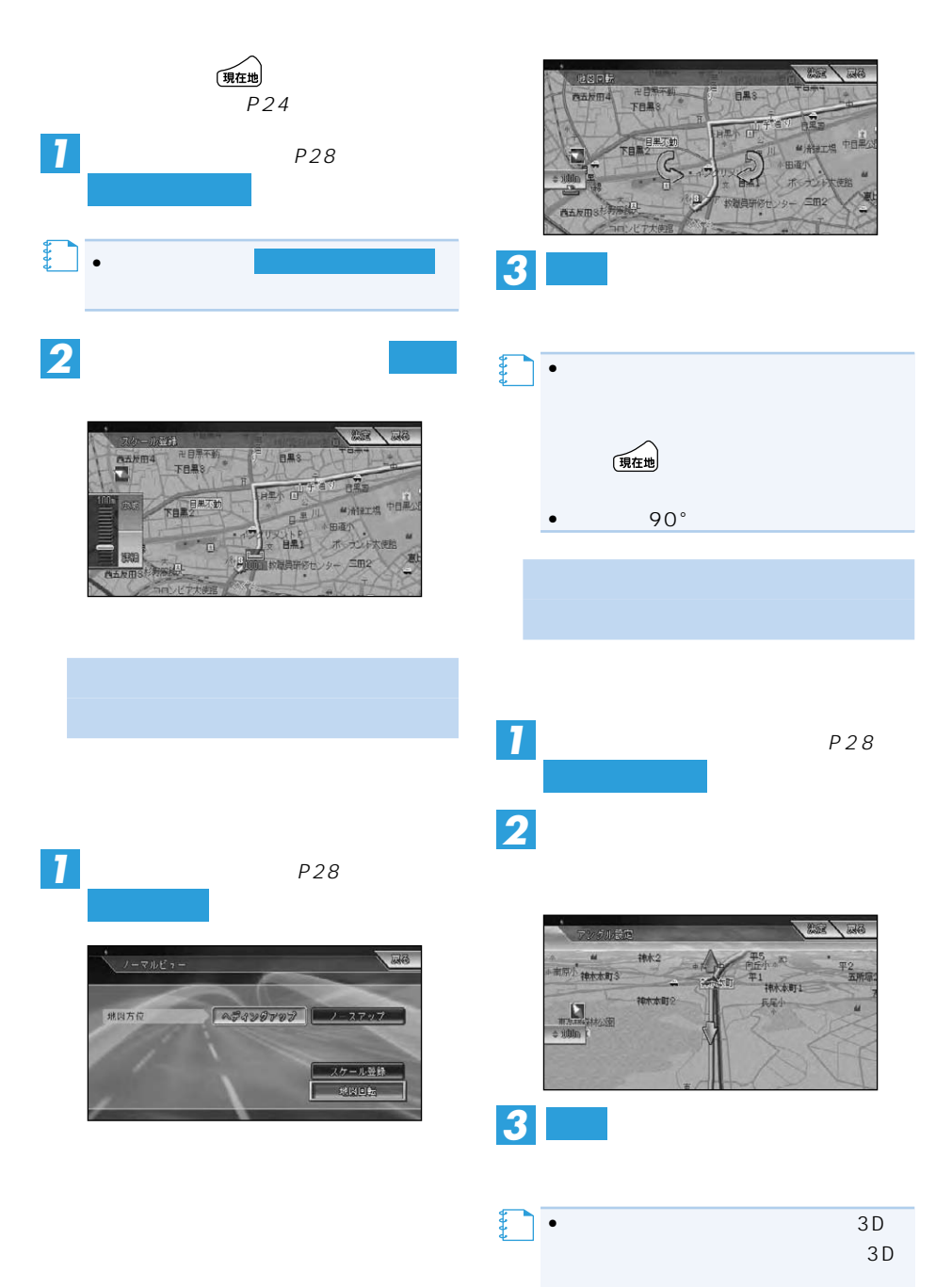

# •都市間高速または、ソリッドシティマップ •  $\bullet$ •<br>• For the state of the state of the state of the state of the state of the state of the state of the state of 【】<br>【】

 $P26$ •オートハイウェイマップは、変更でき P96

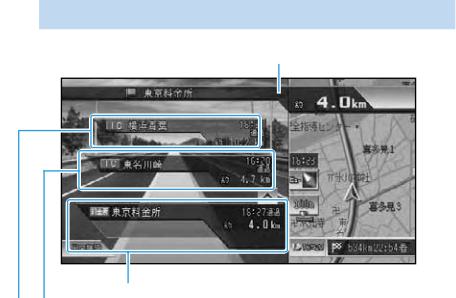

# $P96$ •ハイウェイモードでは、それぞれを IC/PA/SA/JCT/ •次の施設には、施設のサービス情報  $P33$  IC/

•ハイウェイモードのサイドマップ

【】<br>【】

- $\bullet$
- $<sup>(**n**)</sup>$ </sup>
- $\overline{\left(\begin{smallmatrix} 1 & \hbar \\ \hline 4 & \hbox{cm} \end{smallmatrix}\right)}$

# $\bullet$ VICS  $VICS$   $P34$

- •天気予報のデータ(→P147)を取得し
- •ルート系内中は、有料道路出口のおよい 1km
- $P26$
- •有料道路施設が近接しているときは、

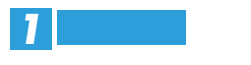

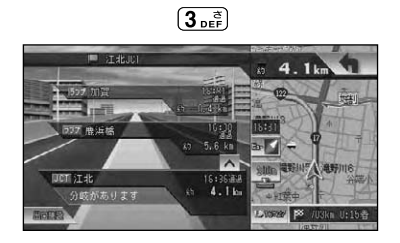

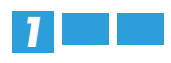

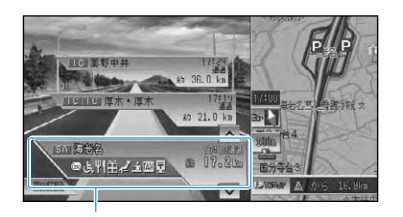

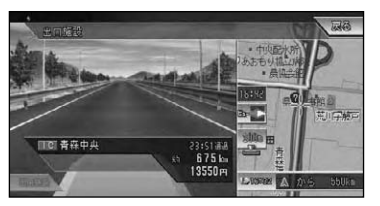

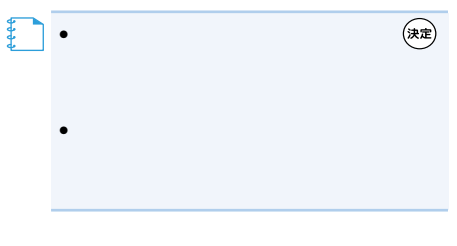

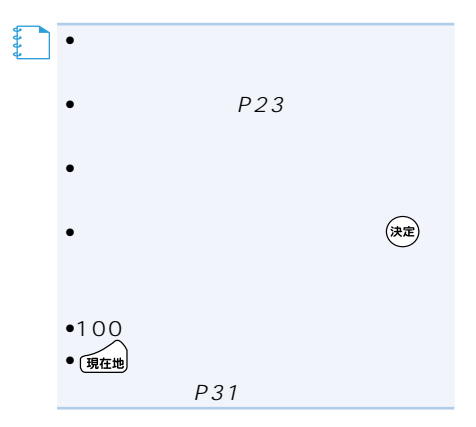

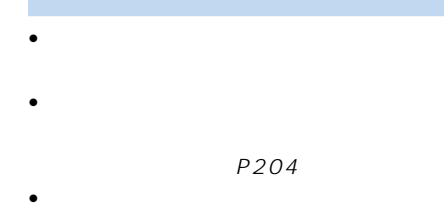

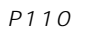

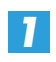

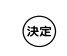

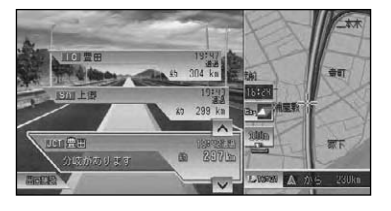

*2*

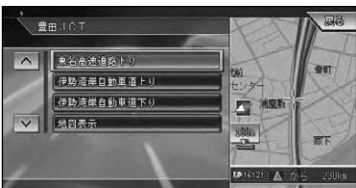

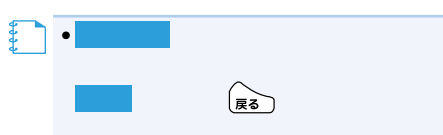

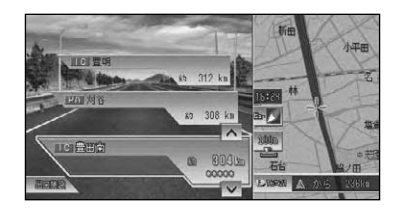

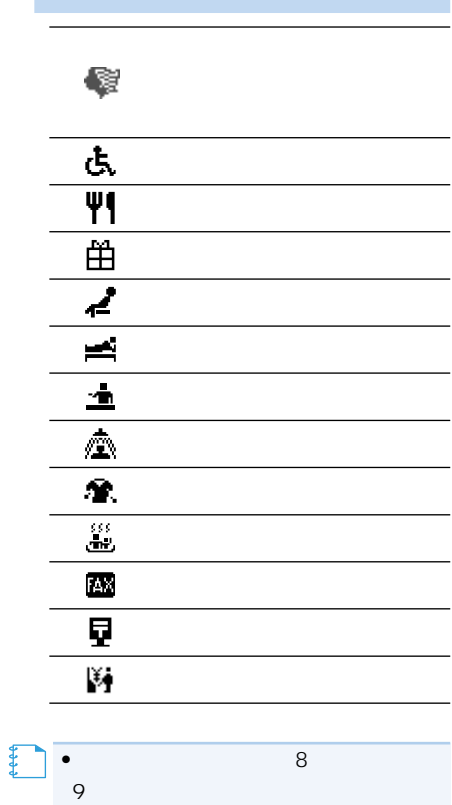

並び順に優先表示され、9番目以降は表

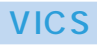

VICS

 $\sim$  100  $\sim$  100  $\sim$ 

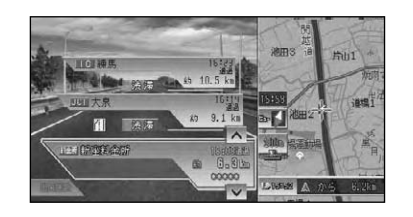

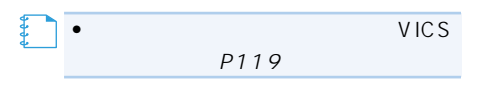

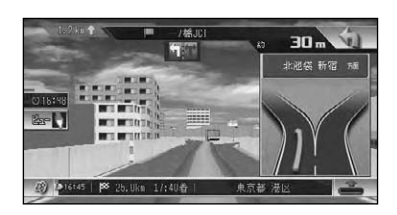

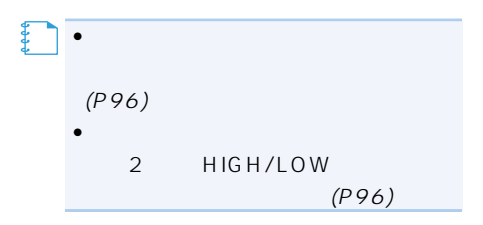

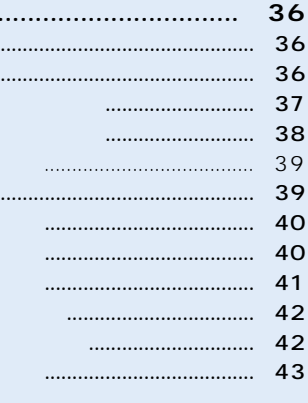

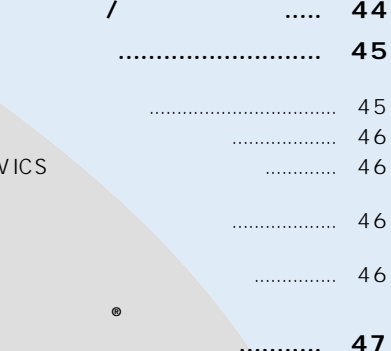

 $\overline{\mathbf{c}}$ 

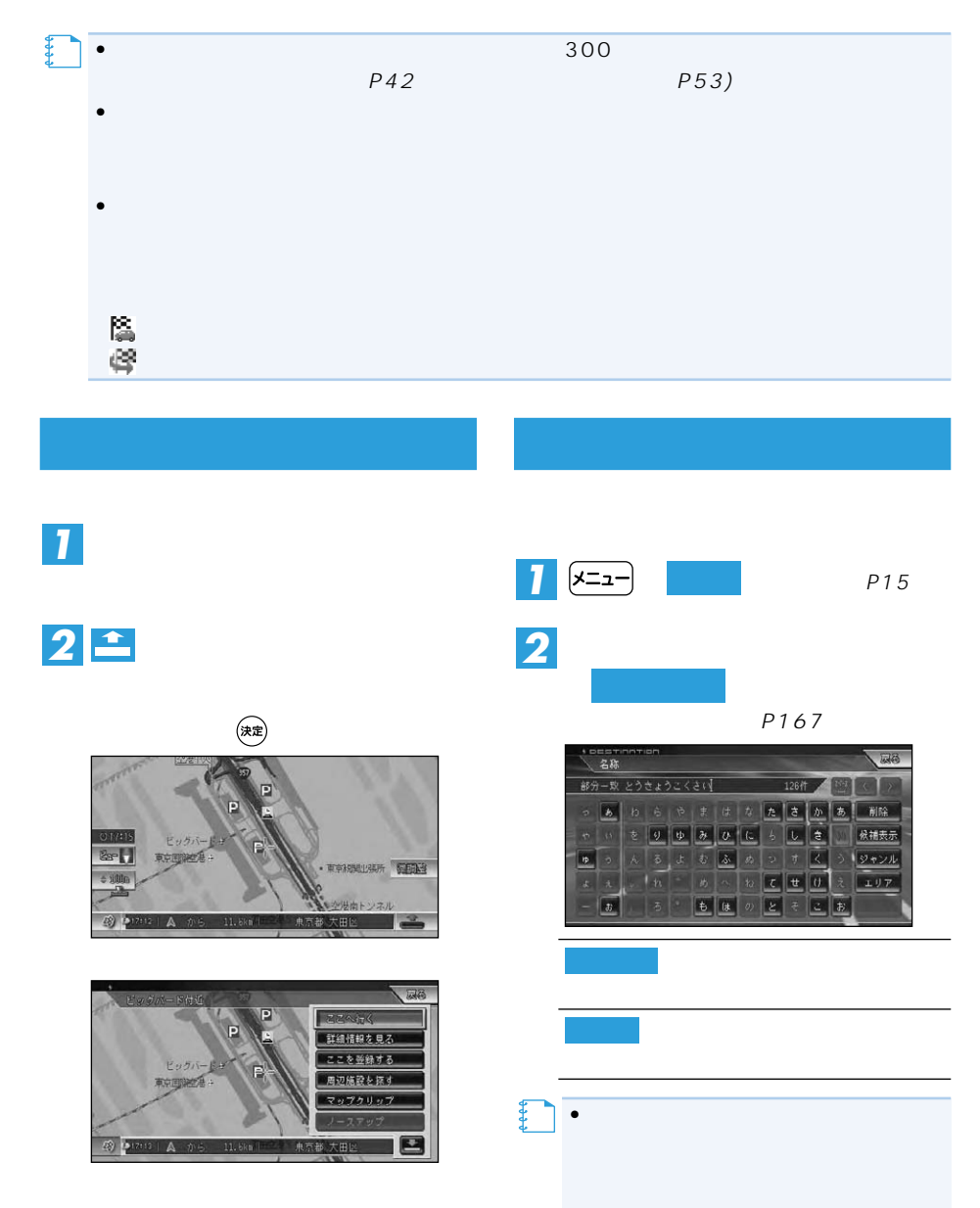
# $\bullet$  and  $\bullet$  and  $\bullet$  and  $\bullet$  and  $\bullet$  and  $\bullet$  and  $\bullet$  and  $\bullet$  and  $\bullet$ •濁音(゛)や半濁音(゜)の入力は省略で  $\bullet$  and  $\bullet$  and  $\bullet$  and  $\bullet$  and  $\bullet$  and  $\bullet$  and  $\bullet$  and  $\bullet$  and  $\bullet$  $1$

- $\bullet$  +  $\bullet$  +  $\bullet$  $\bullet$  and  $\bullet$  and  $\bullet$  and  $\bullet$  and  $\bullet$  and  $\bullet$  and  $\bullet$  and  $\bullet$  and  $\bullet$
- •ある程度検索対象が絞り込まれると、
- *3*

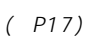

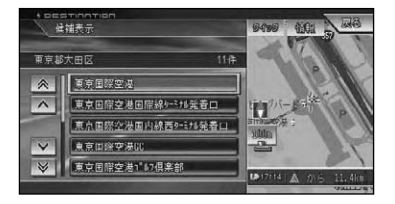

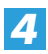

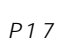

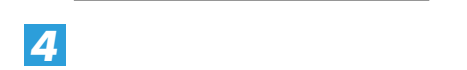

*3*

*2*

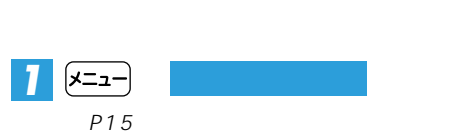

•  $\mathcal{O}(\mathcal{O}_\mathcal{O})$ •濁音(゛)や半濁音(゜)の入力は省 •ある程度検索対象が絞り込まれると、 【】<br>【】<br>【】

**アントラント** 

- $\bullet$  +  $\bullet$  +  $\bullet$
- •部分一致、完全一致の区別および絞り

**「ジャンルワード候補表示」**

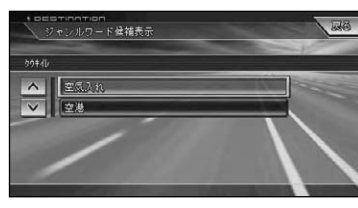

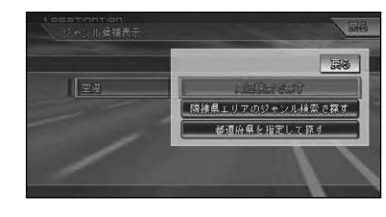

つづく➔

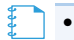

### *5*

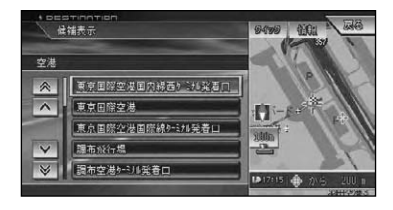

 $\bullet$  and  $\bullet$  and  $\bullet$  and  $\bullet$  and  $\bullet$  and  $\bullet$  and  $\bullet$  and  $\bullet$  and  $\bullet$  and  $\bullet$ 

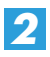

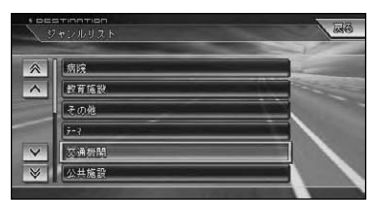

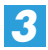

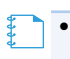

*4*

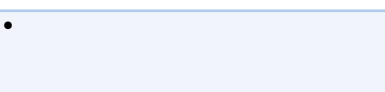

 $P17$ 

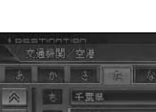

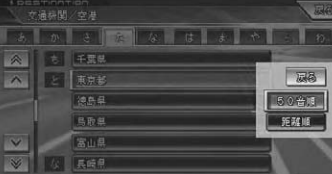

- Constitution of the Second Constitution of the Second Constitution of the Second Constitution of the Second Constitution of the Second Constitution of the Second Constitution of the Second Constitution of the Second Cons
- 公共施設 その他の店
- 金融機関 病院
- $\bullet$   $\bullet$
- グルメスポット その他
- 
- $\sim$   $\sim$   $\sim$   $\sim$   $\sim$
- 文化スポット

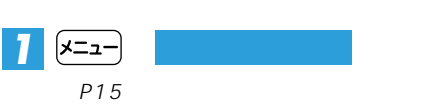

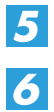

P39

**目的の施設をリストから探す**(→P17)

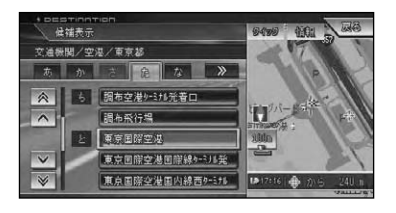

 $P17$ 

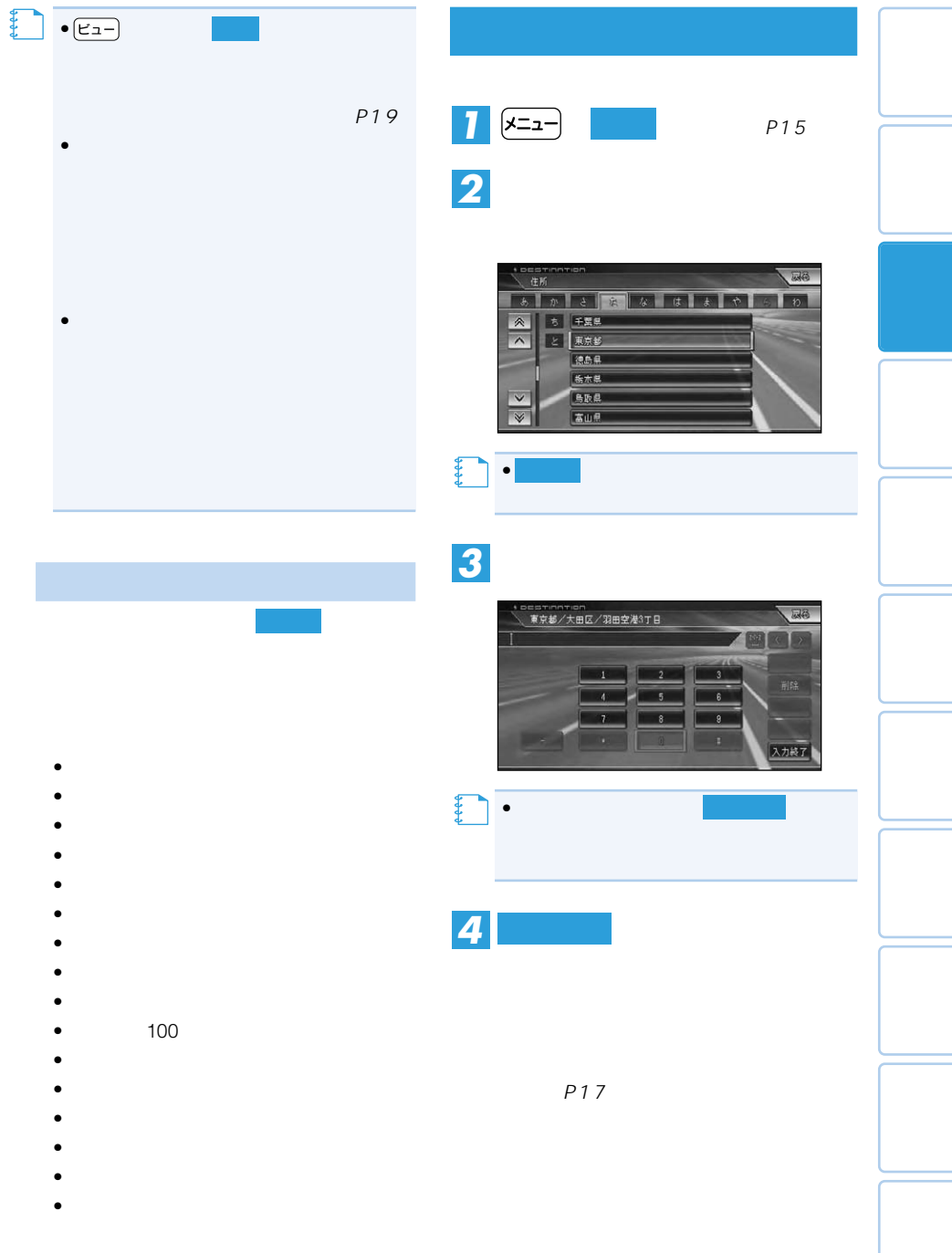

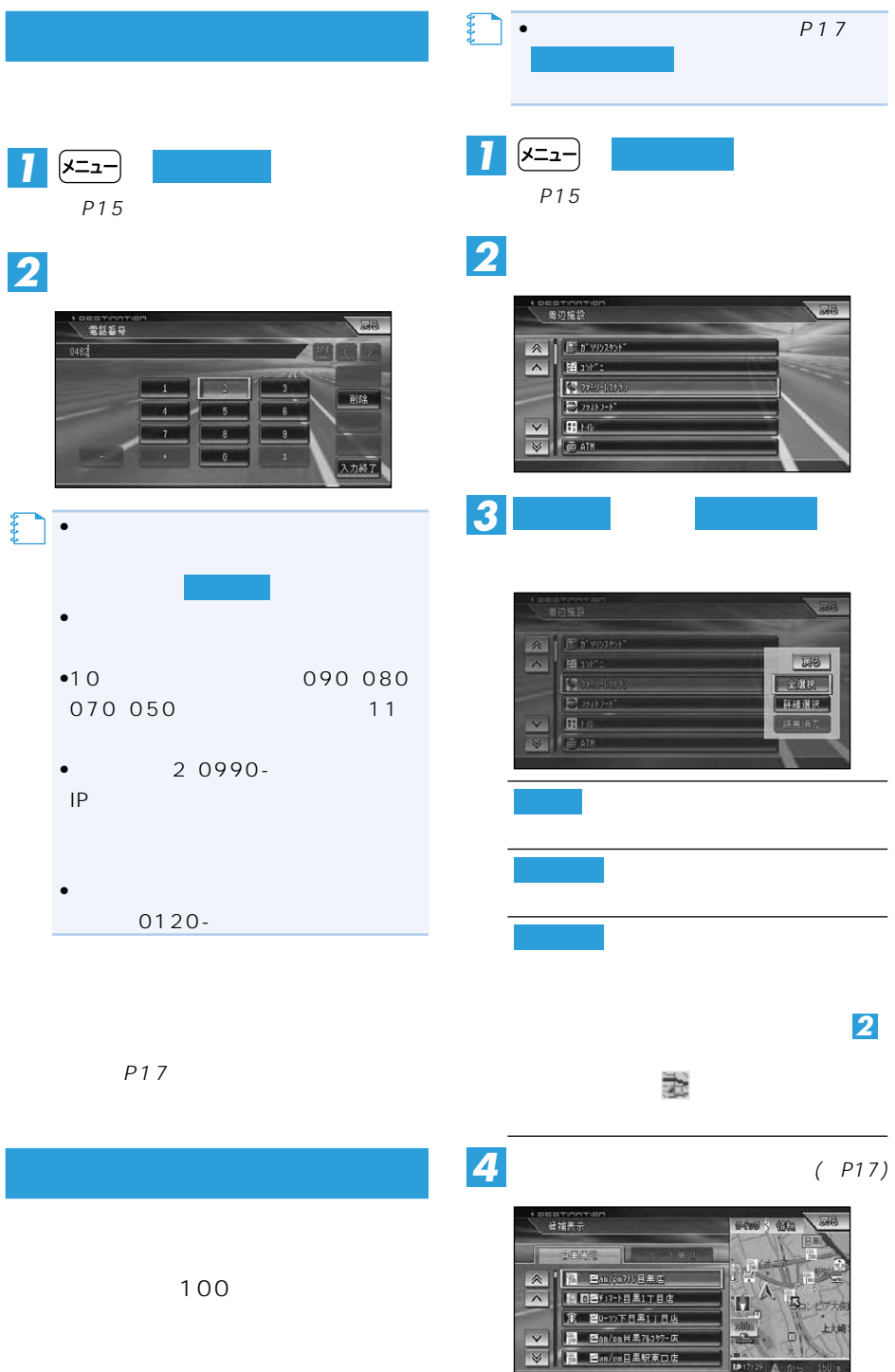

 $\begin{array}{|c|c|c|c|c|c|c|c|c|} \hline \textbf{12} & \textbf{17} & \textbf{29} & \textbf{\_} & \textbf{\_} & \textbf{\_} & \textbf{\_} & \textbf{\_} \\ \hline \textbf{12} & \textbf{17} & \textbf{29} & \textbf{\_} & \textbf{\_} & \textbf{\_} & \textbf{\_} \\ \hline \textbf{13} & \textbf{17} & \textbf{29} & \textbf{\_} & \textbf{\_} & \textbf{\_} & \textbf{\_} \\ \hline \end{array}$ 

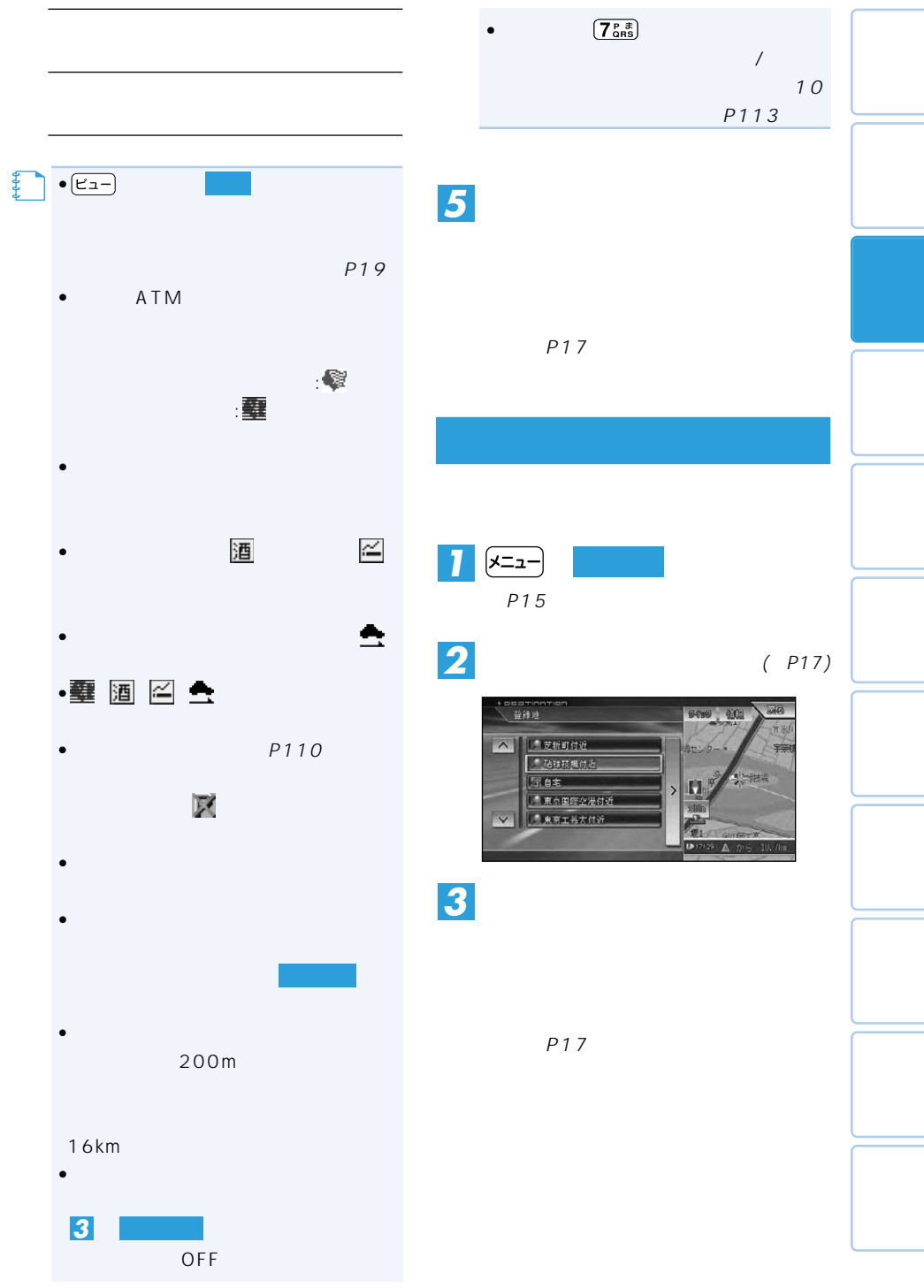

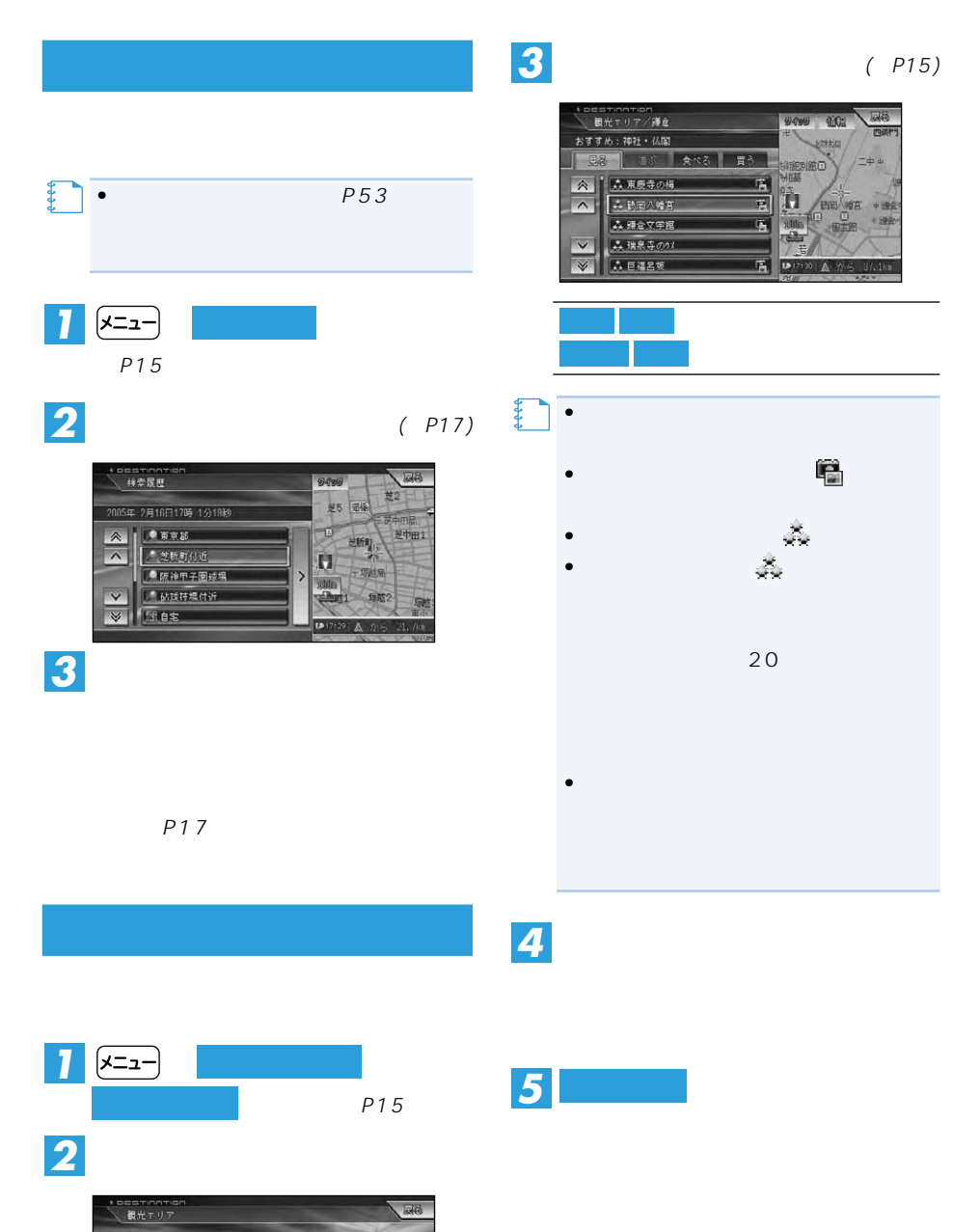

原京 会  $\overline{\phantom{a}}$ 

 $\vee$ 

武蔵野・秩父・多里 長浜・鎌倉・湘南 伊豆・箱根・富士 信州

名古屋・三河湾・美濃・飛騨

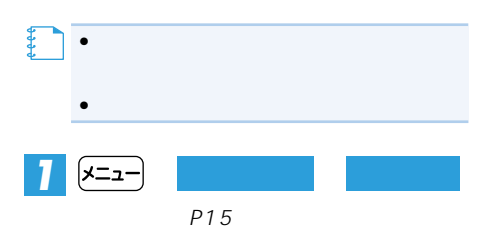

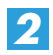

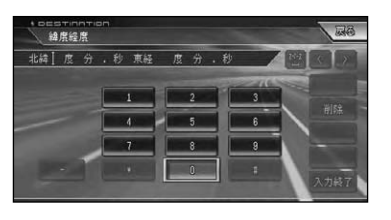

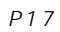

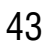

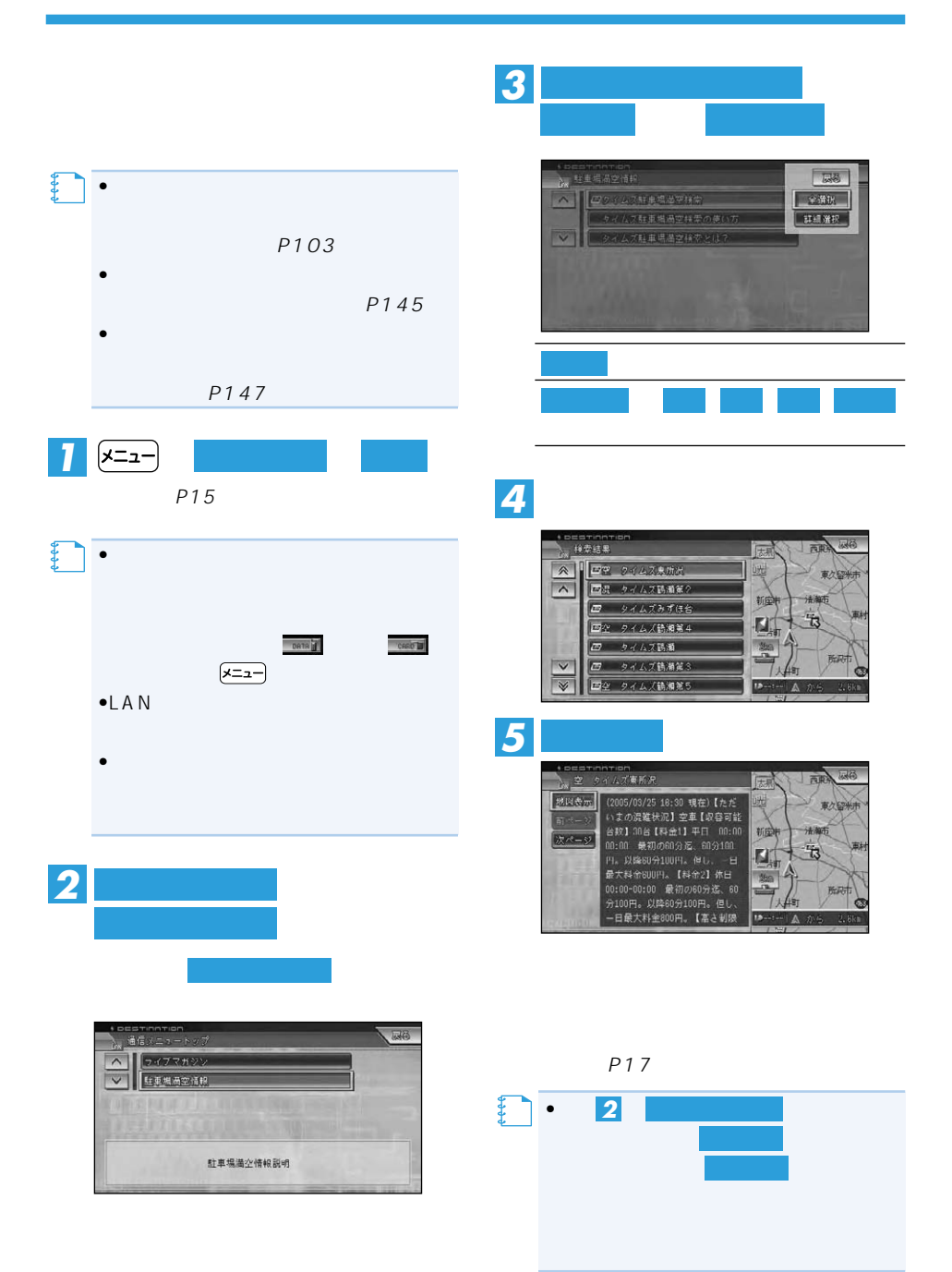

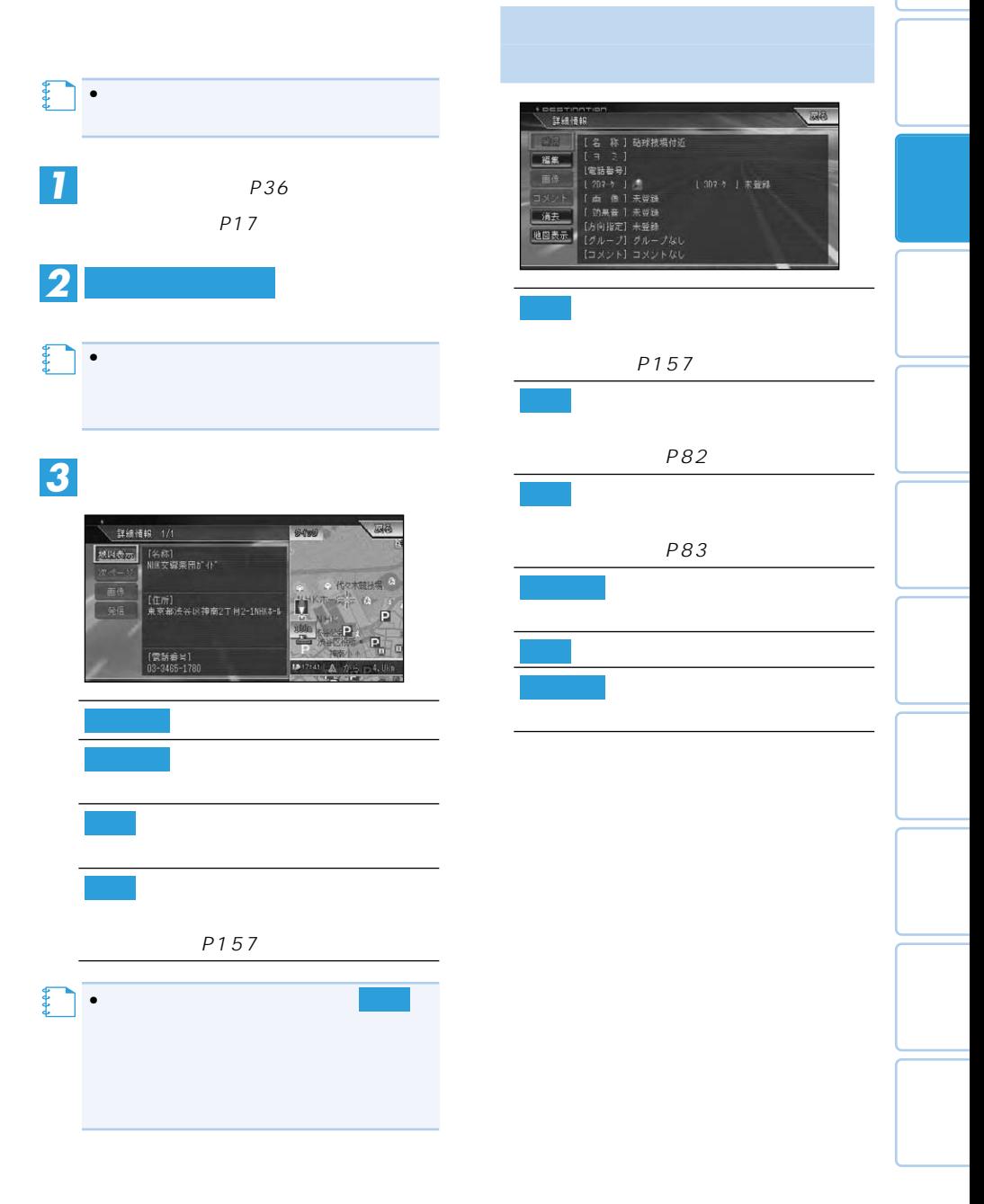

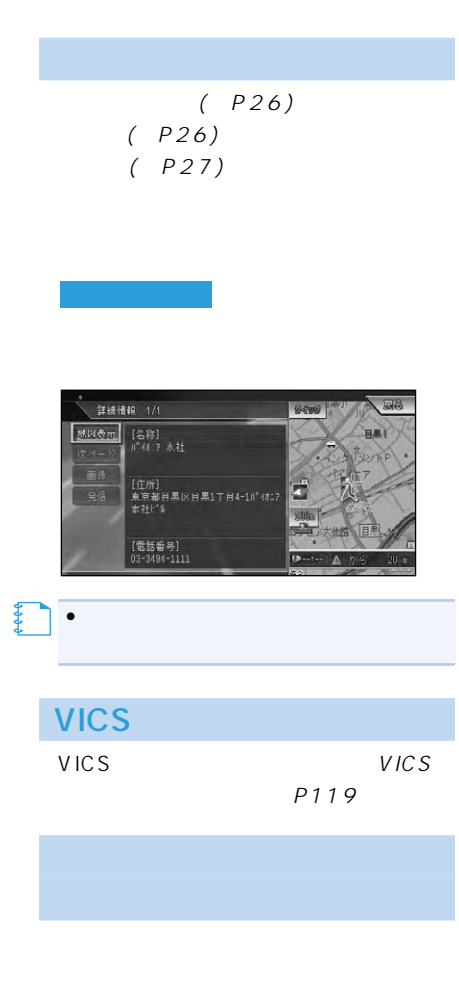

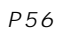

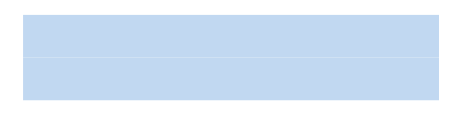

P150)

## **マップクリップ®(2次元バーコード)を使う**

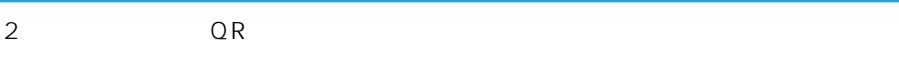

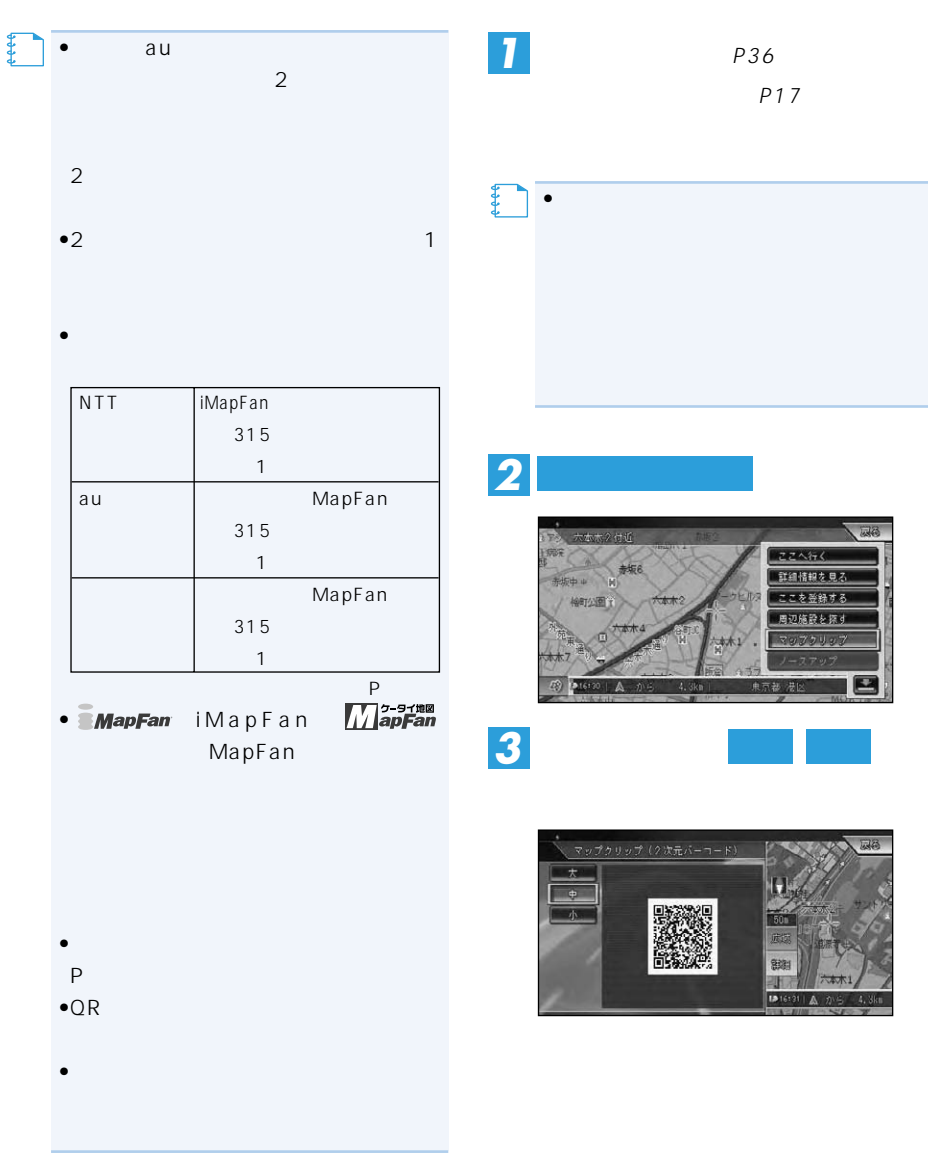

 $\rightarrow$ 

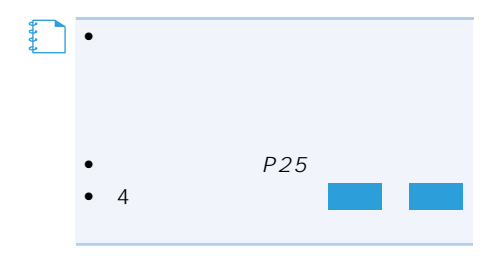

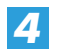

**2** 2

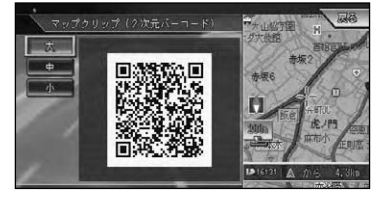

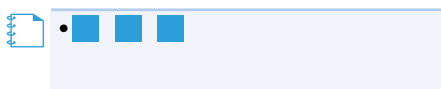

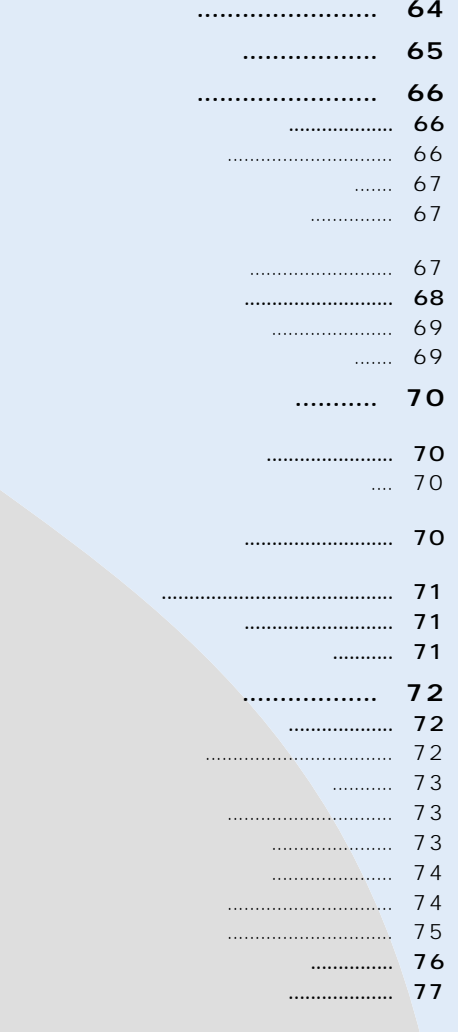

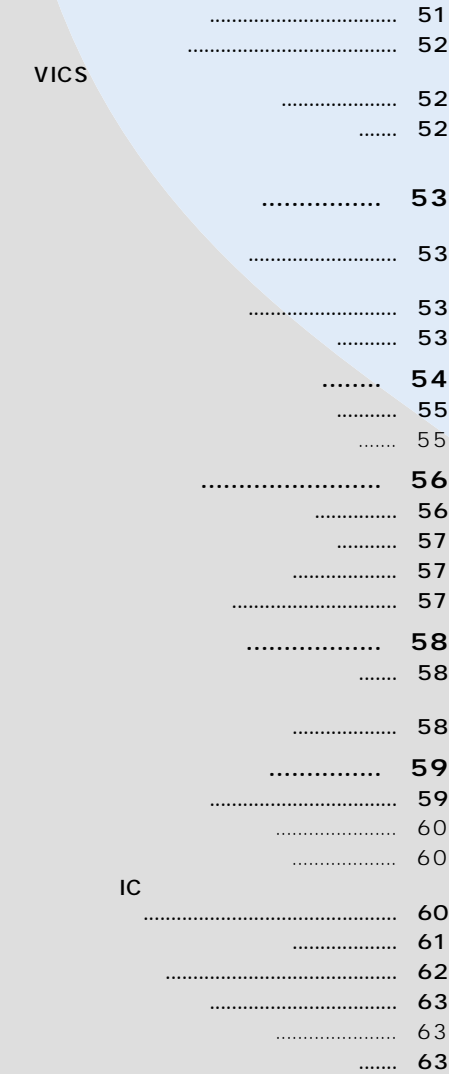

VICS

**行き先までのルートを探索させる... 50**

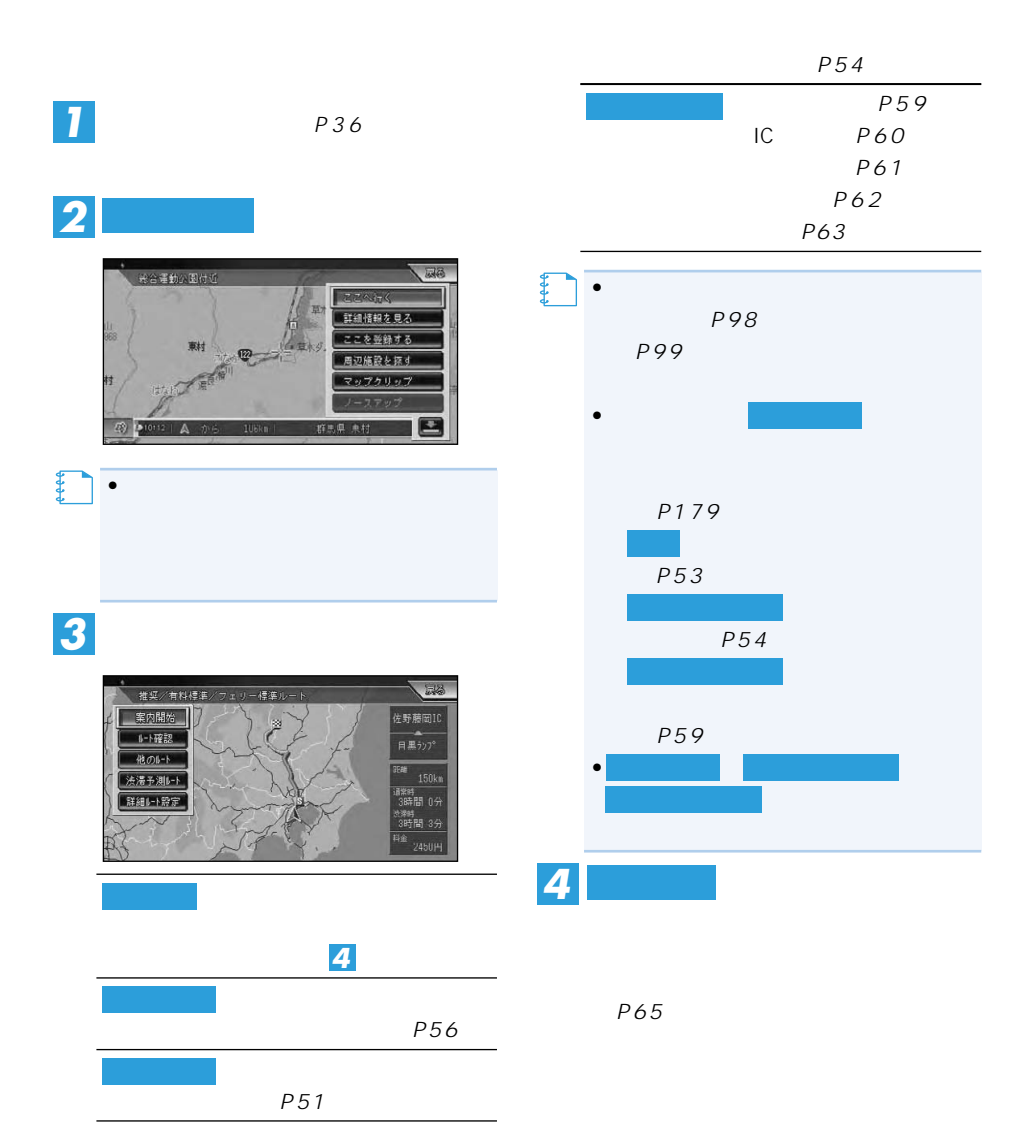

 $50$ 

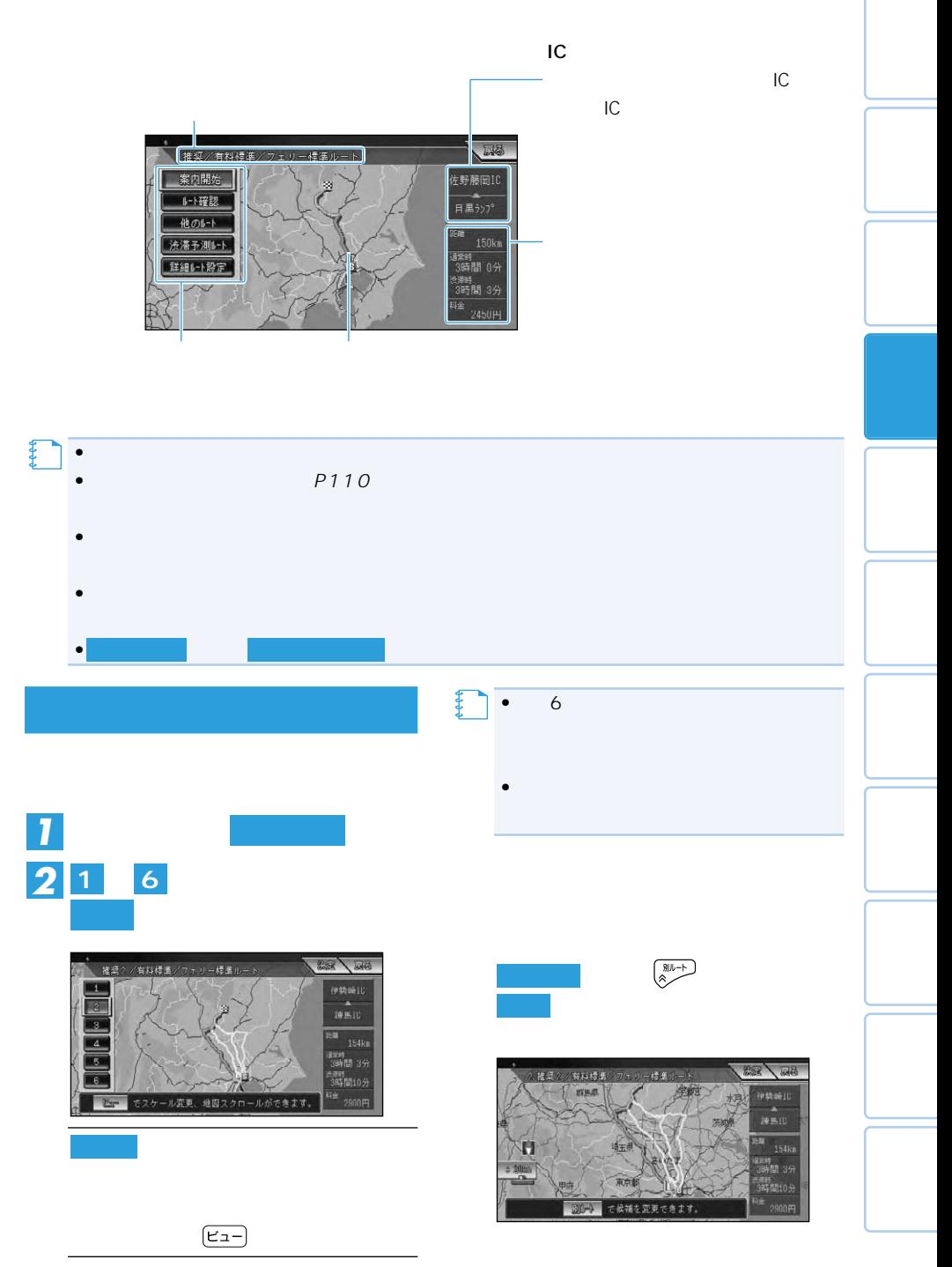

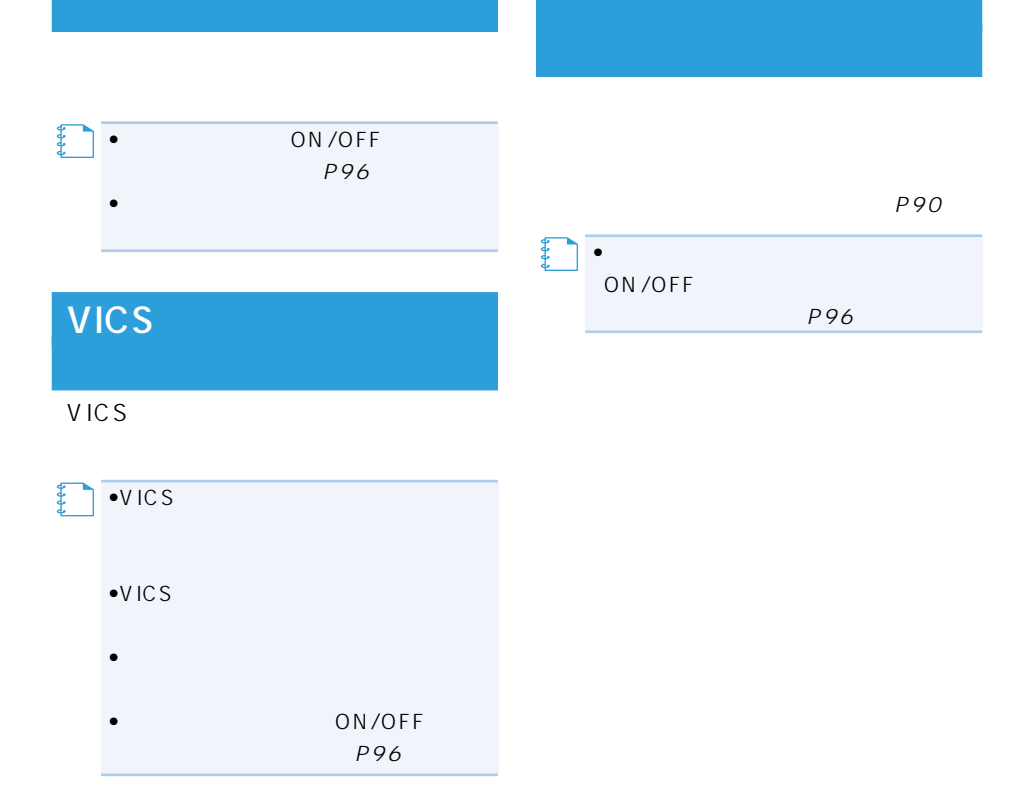

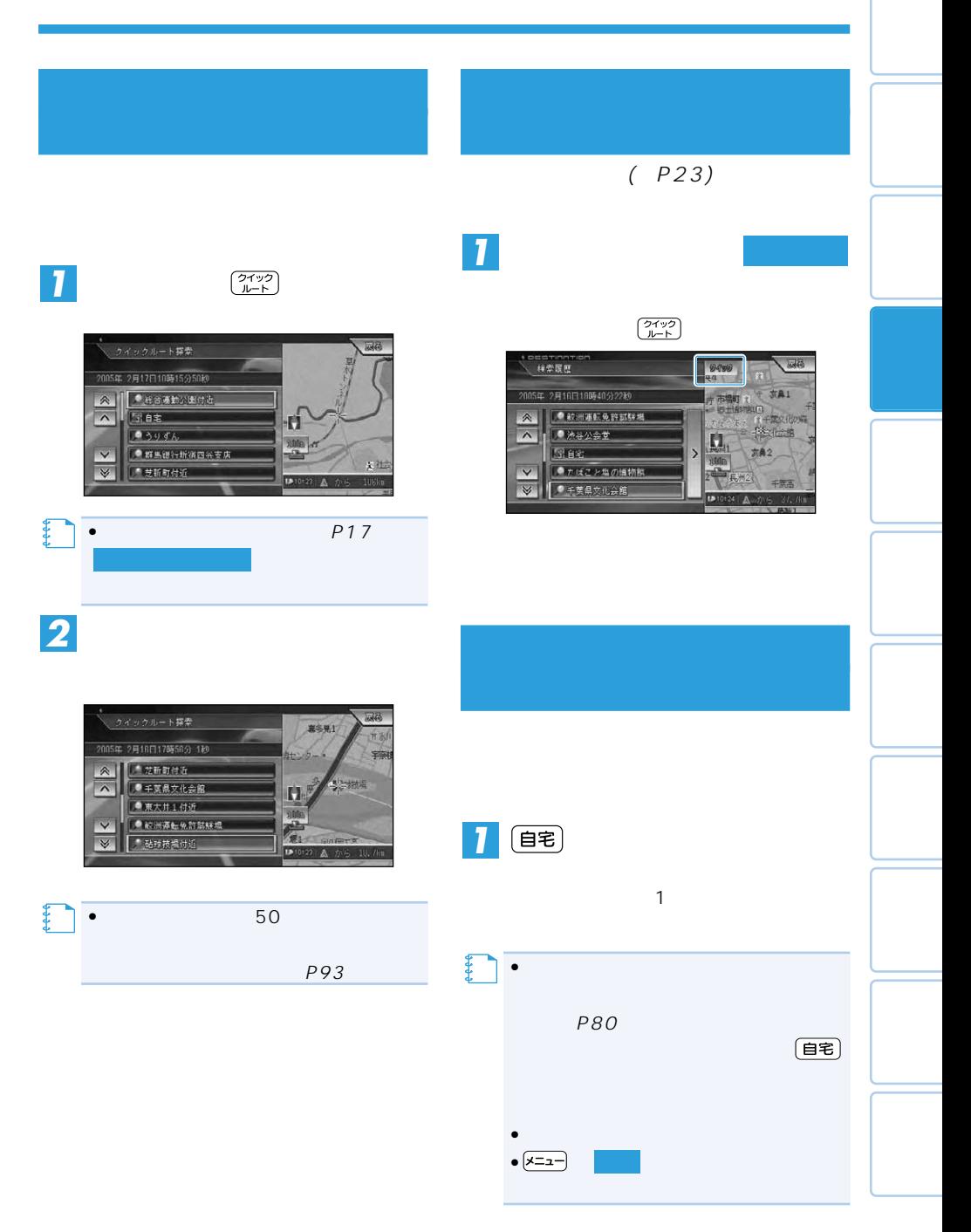

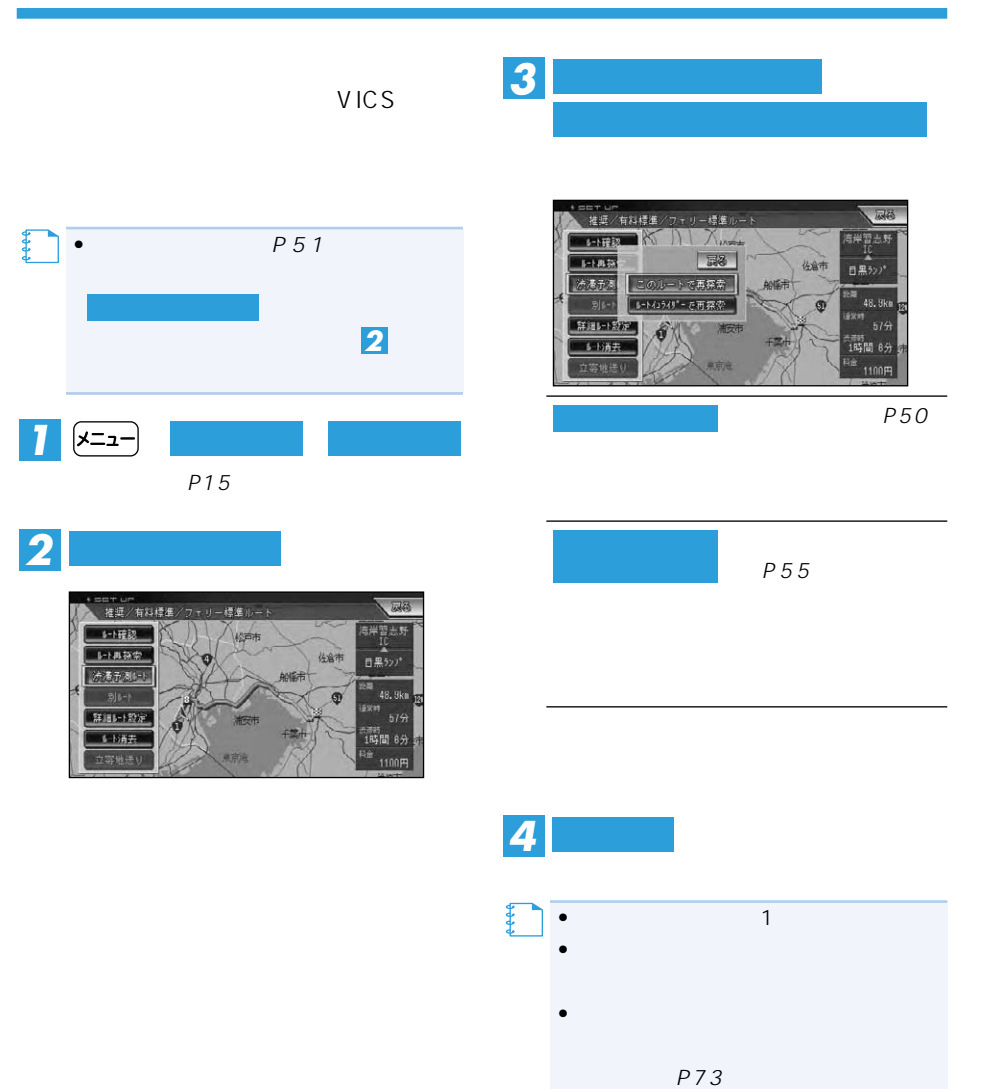

 $\bullet$  +  $\bullet$  +  $\bullet$ 

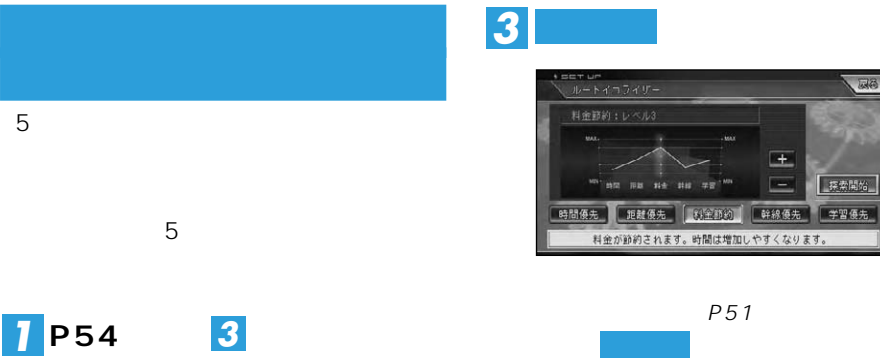

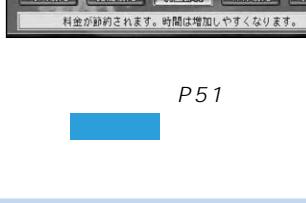

园品

探索開始

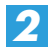

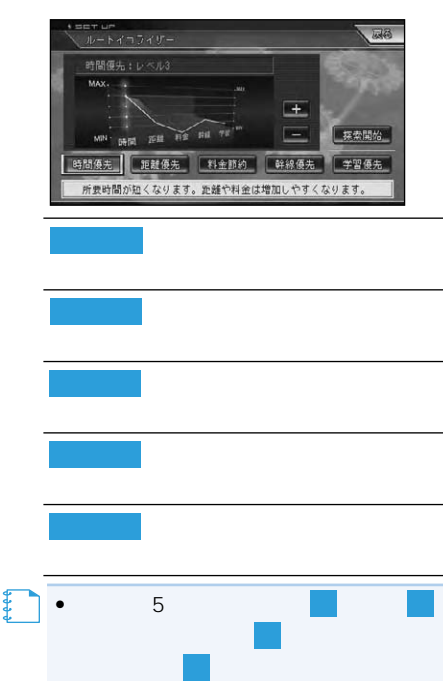

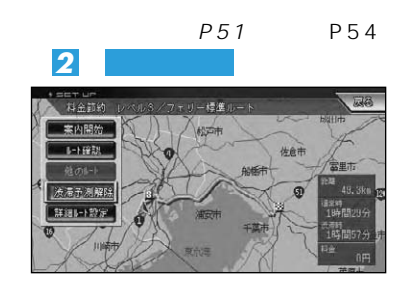

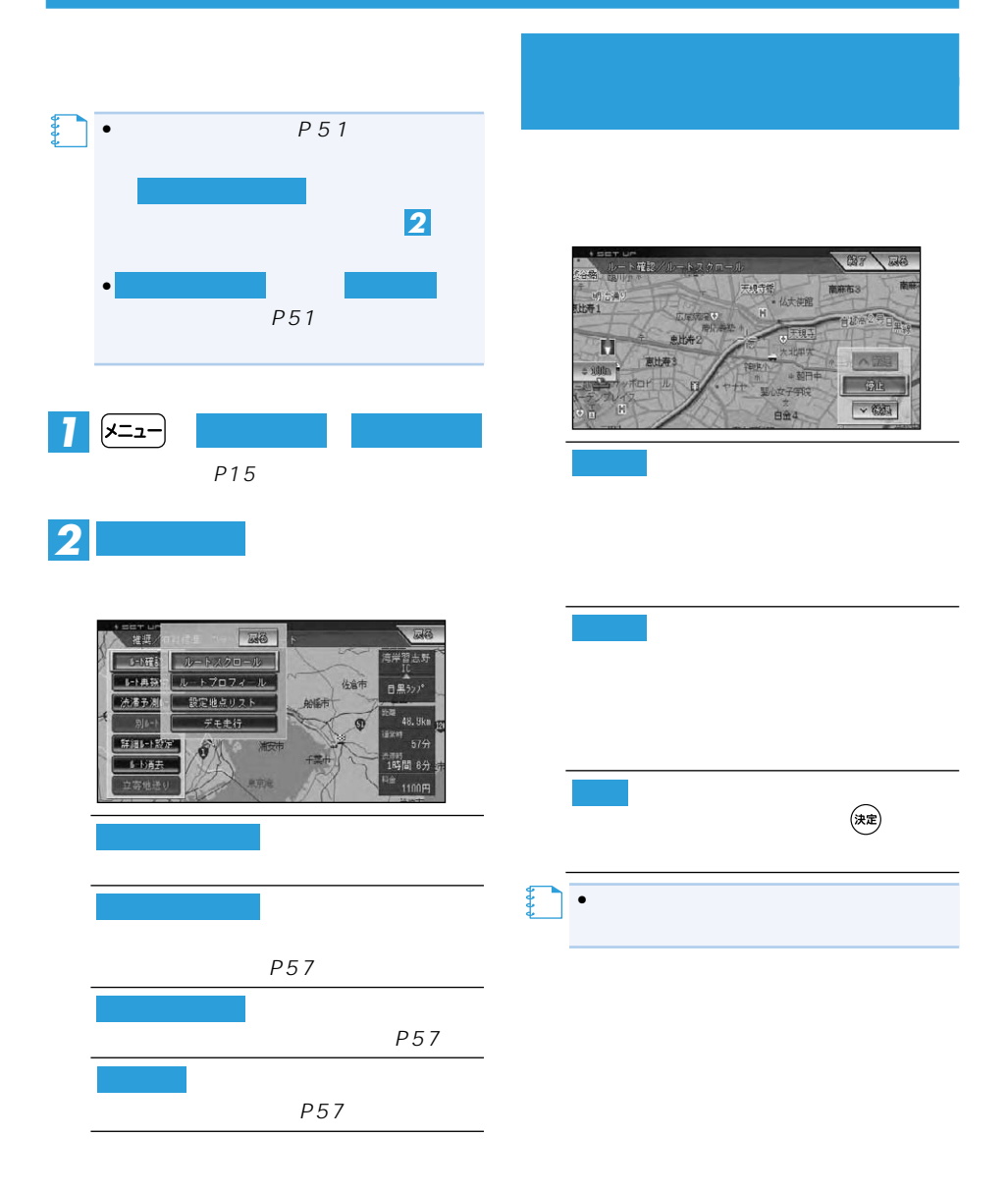

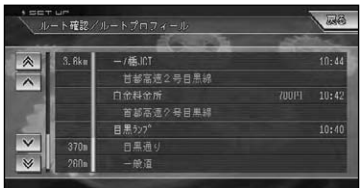

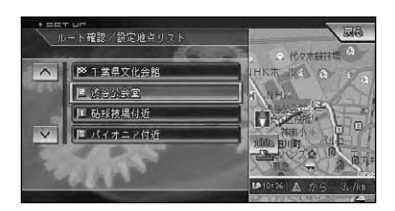

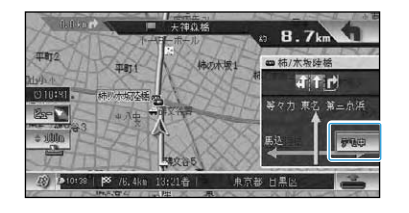

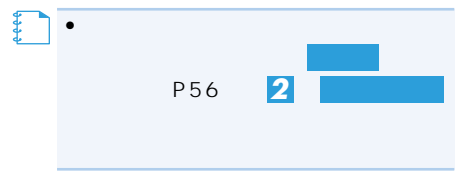

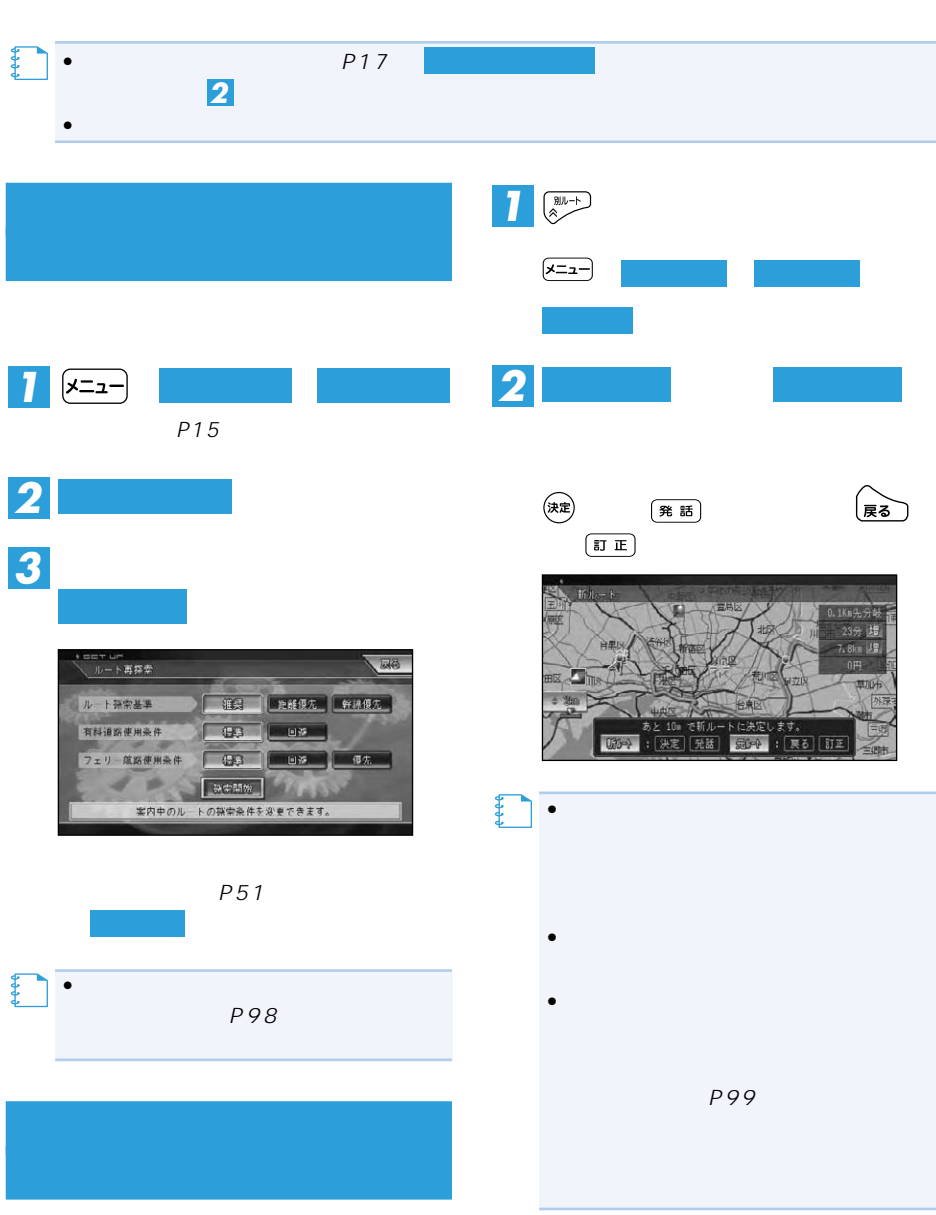

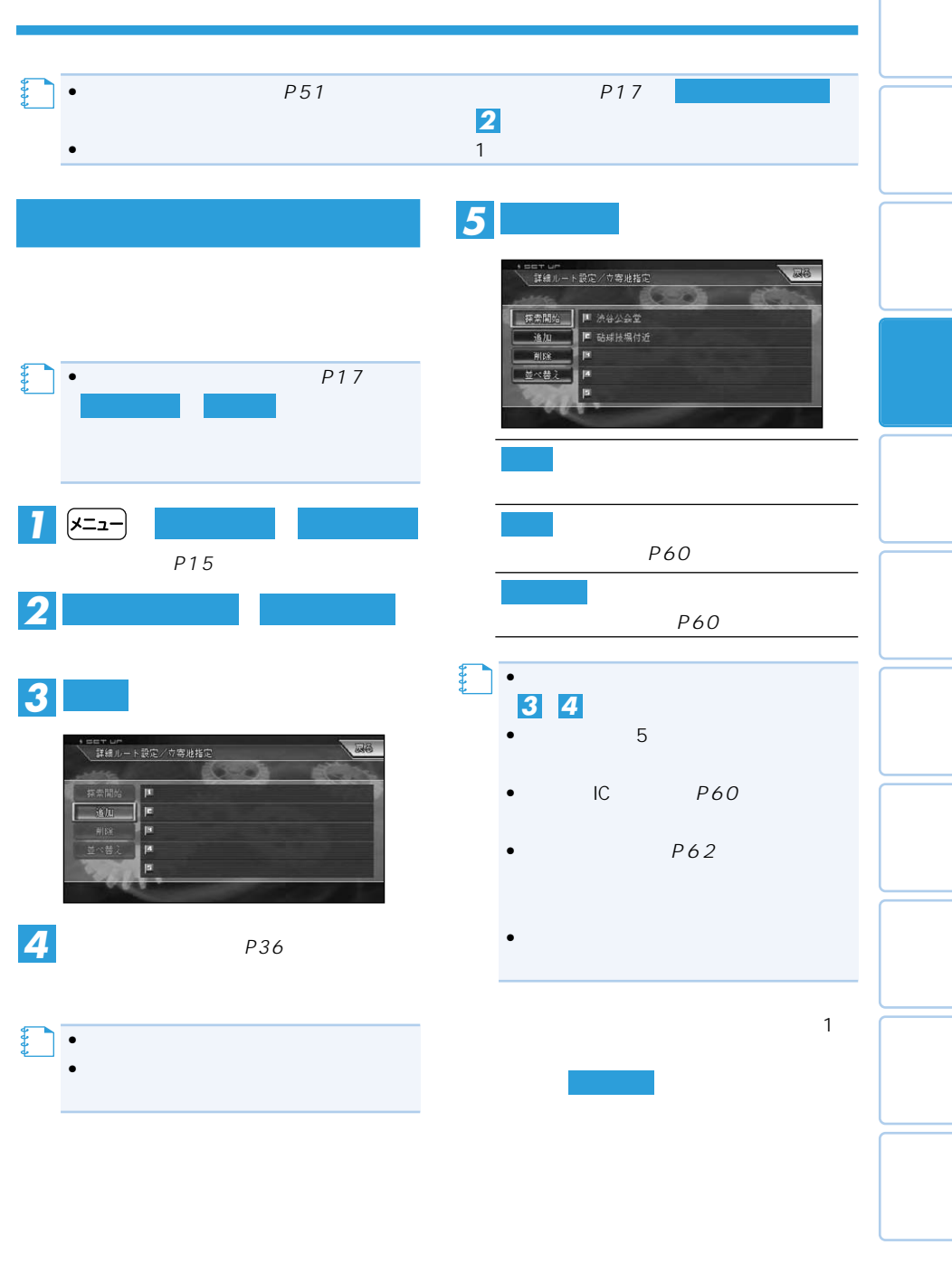

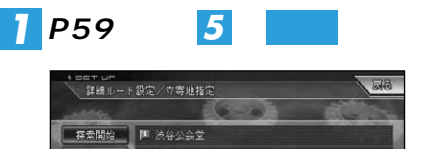

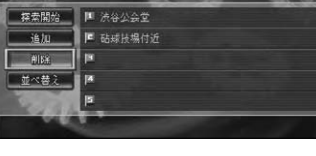

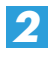

【】<br>【】

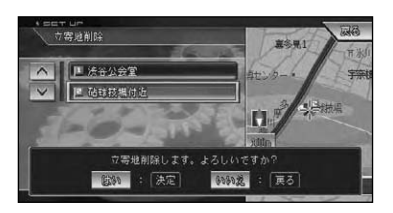

 $\bullet$ 

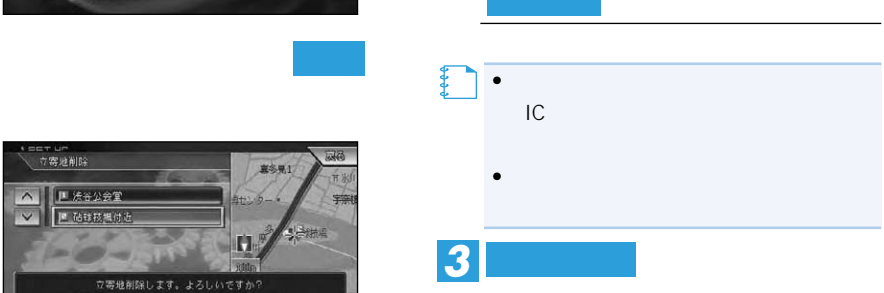

詳細ルート設定/力等地指定 **探索開始 | 阿 法继公会室** 地加

削除

58

 $|y| = |y|$ 

マーュアル

、尿色

*2*

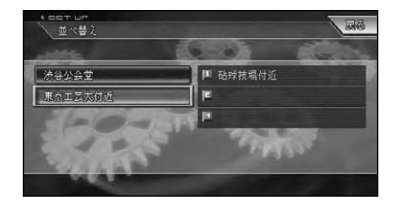

乗り降りIC(インターチェ

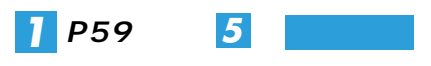

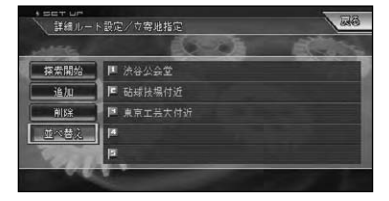

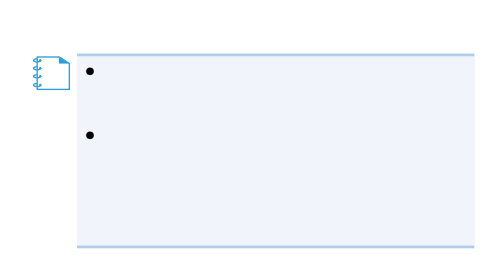

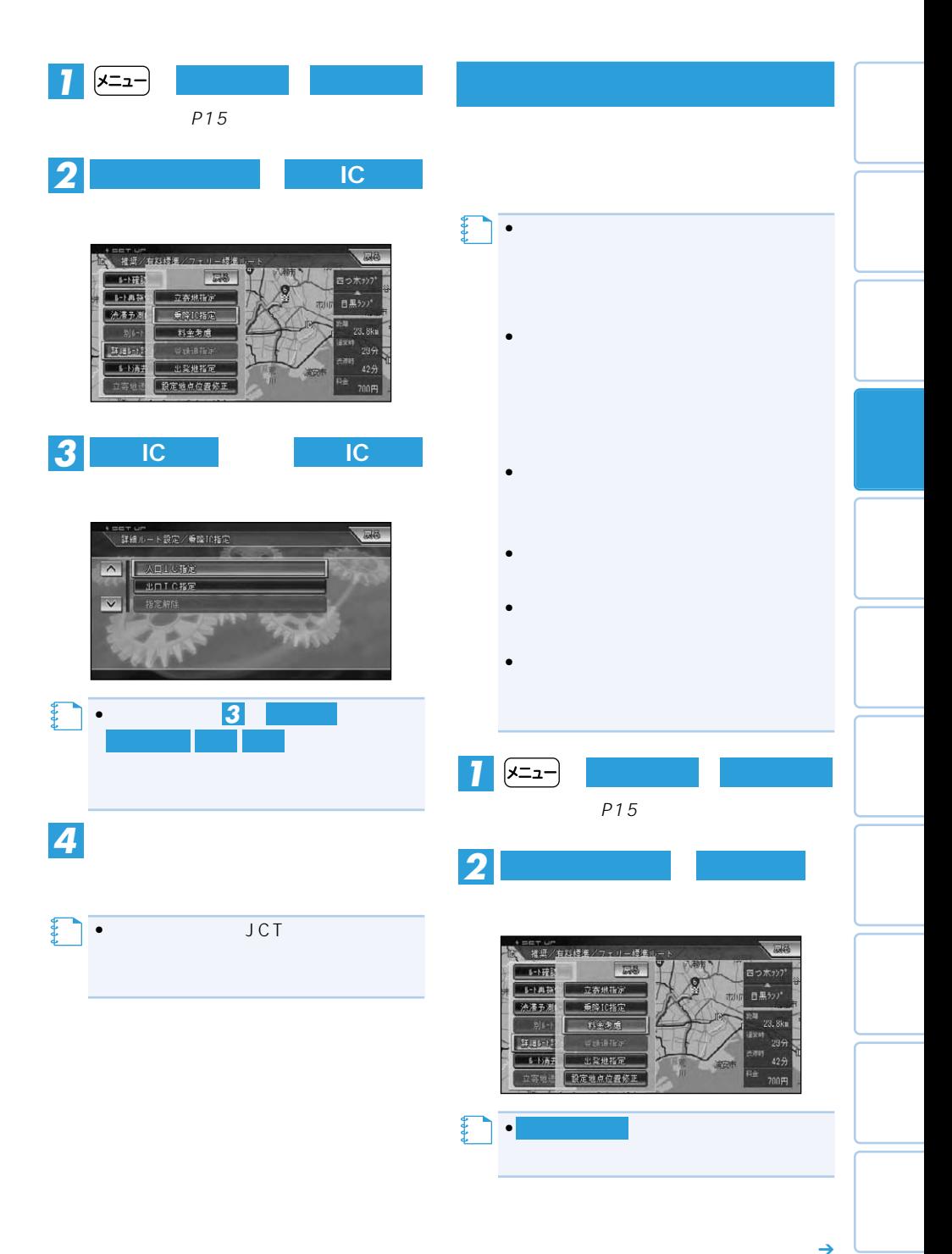

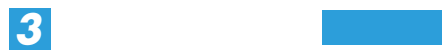

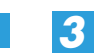

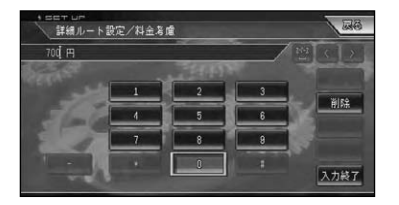

**精神** 

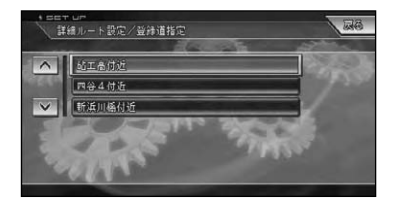

**や** 

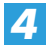

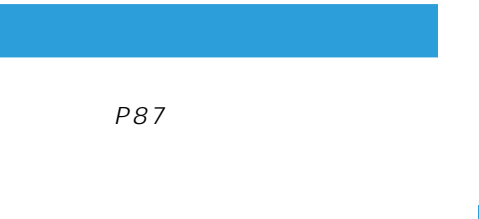

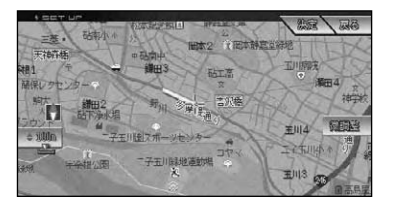

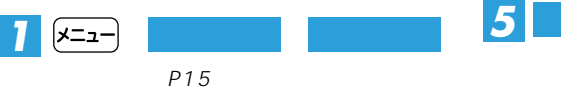

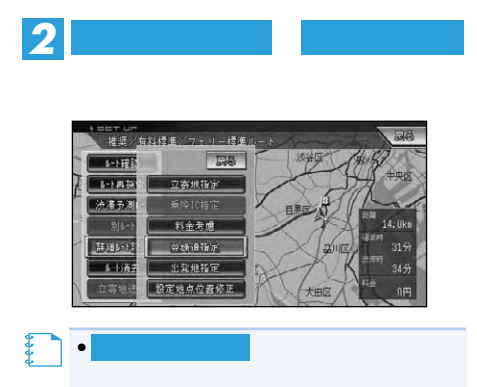

- $\bullet$  1  $\bullet$  $\bullet$ **メモ�**
	- $\bullet$
	- $\bullet$  $3$
	- •
	- •
	- •

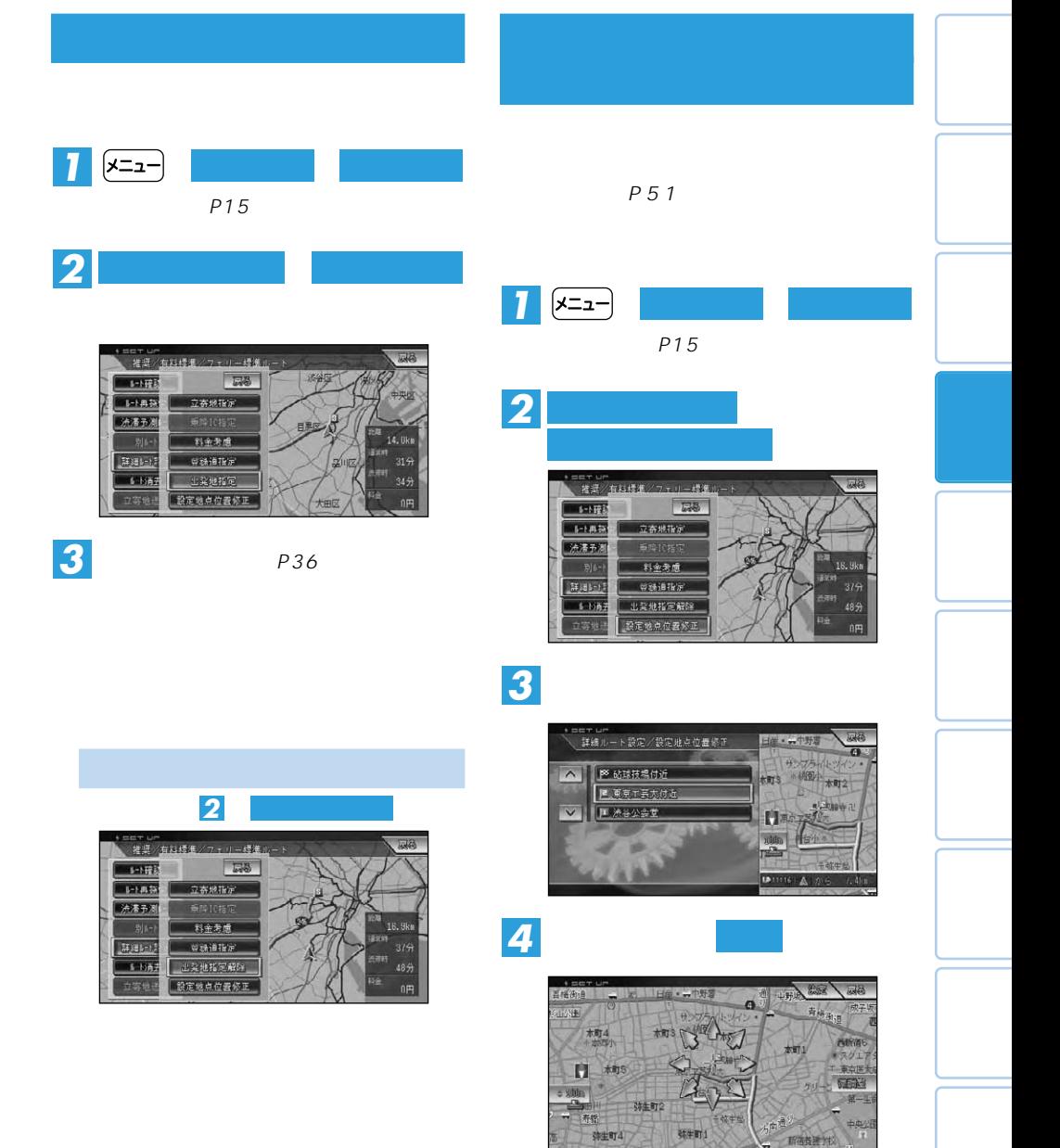

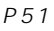

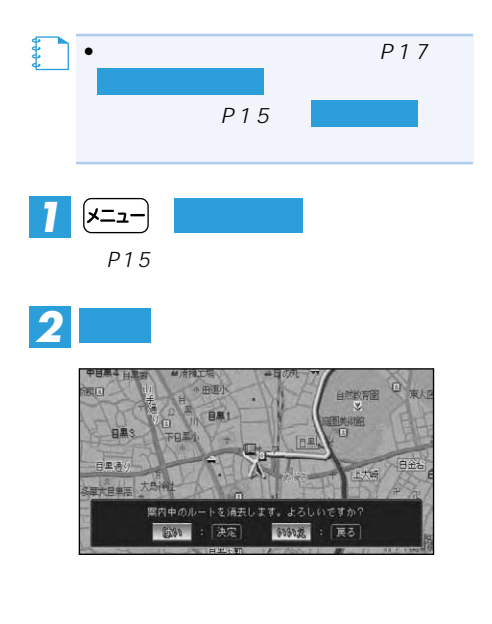

**メモ�** •消去したルートは復活できません。

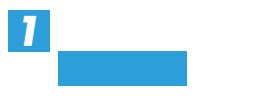

**ルート案内開始画面**(→P51)**から**

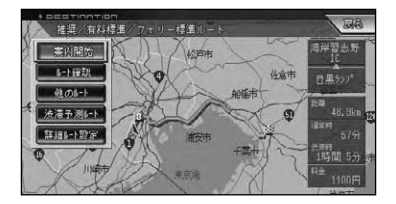

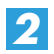

•ルート系内を中止するには、ルートを中止するには、ルートを中止するには、ルートを中止することができます。 消去します。(→P64) **メモ�**

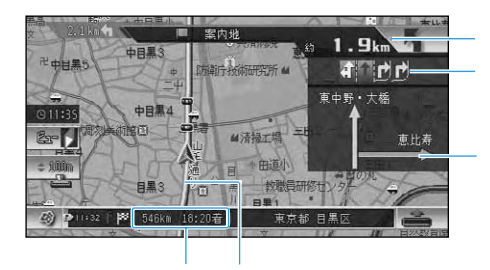

 $\overline{u}$  and  $\overline{u}$ 

 $\bullet$  -  $\bullet$  -  $\bullet$ 

 $\bullet$ 

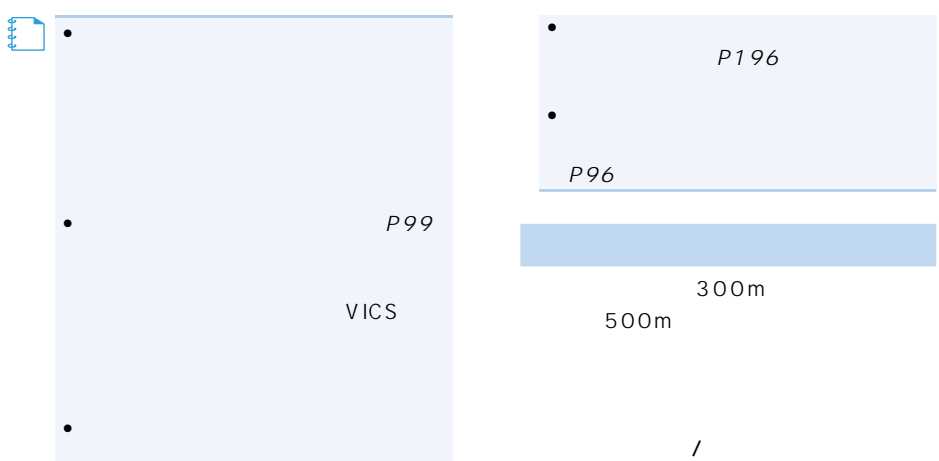

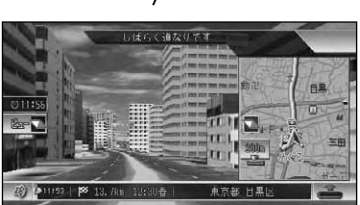

P71

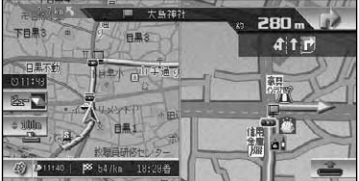

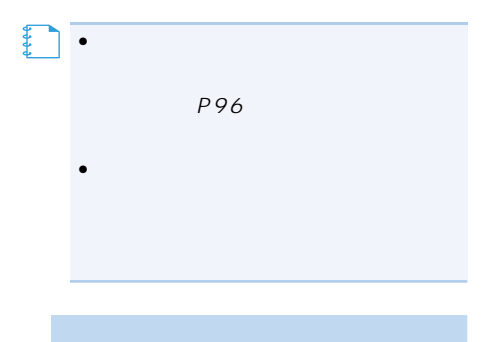

 $2km$ 

#### 1km

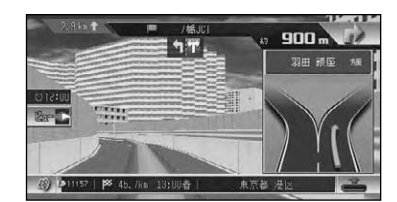

300m

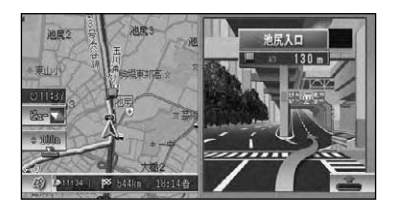

•<br>• **メモ�**

•都市高速入口の直前に案内地点がある

ETC ND-ETC4 ETC ETC

•ETCの料金表示は、現在地表示の時の **メモ�**

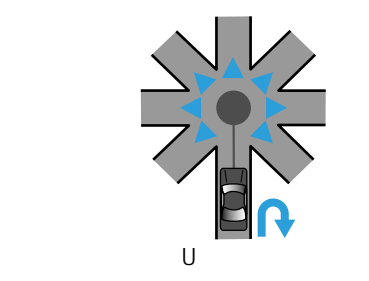

 $8-$ 

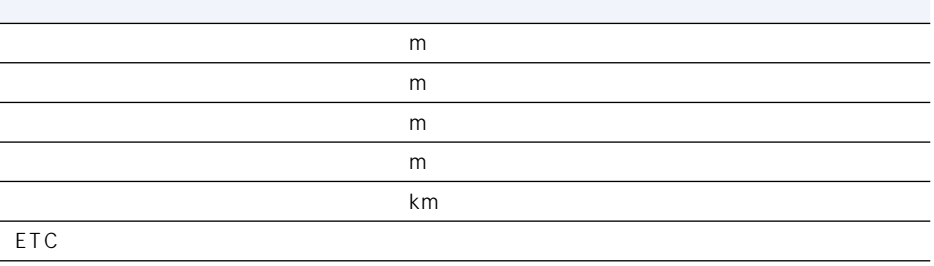

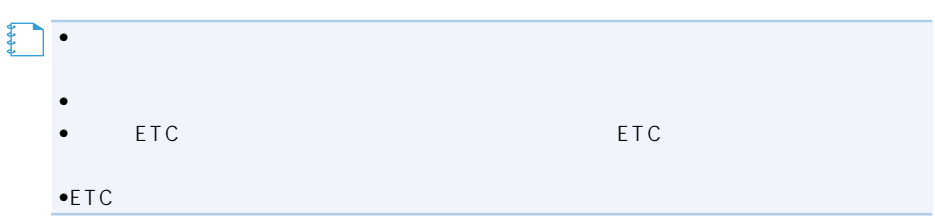

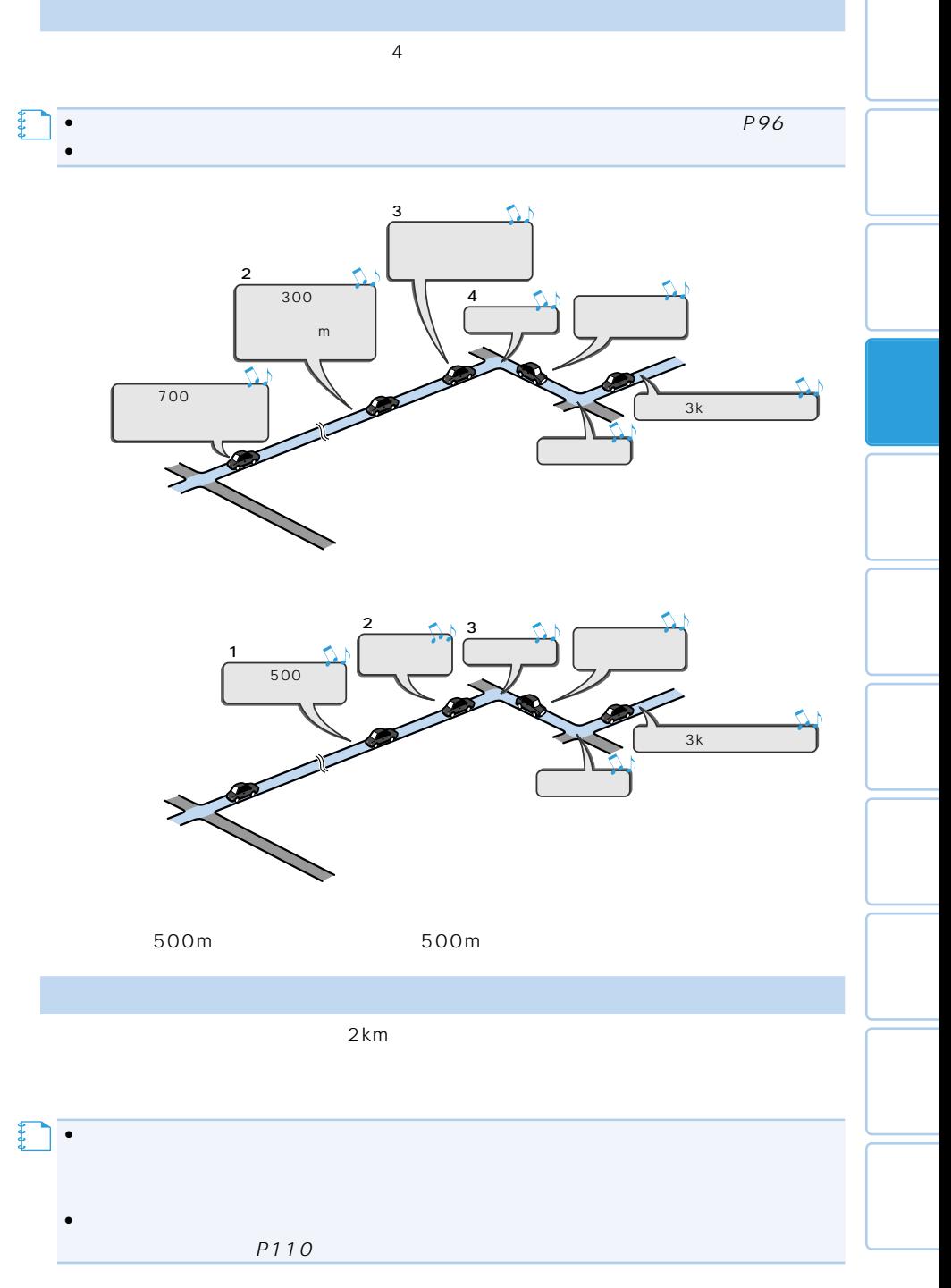

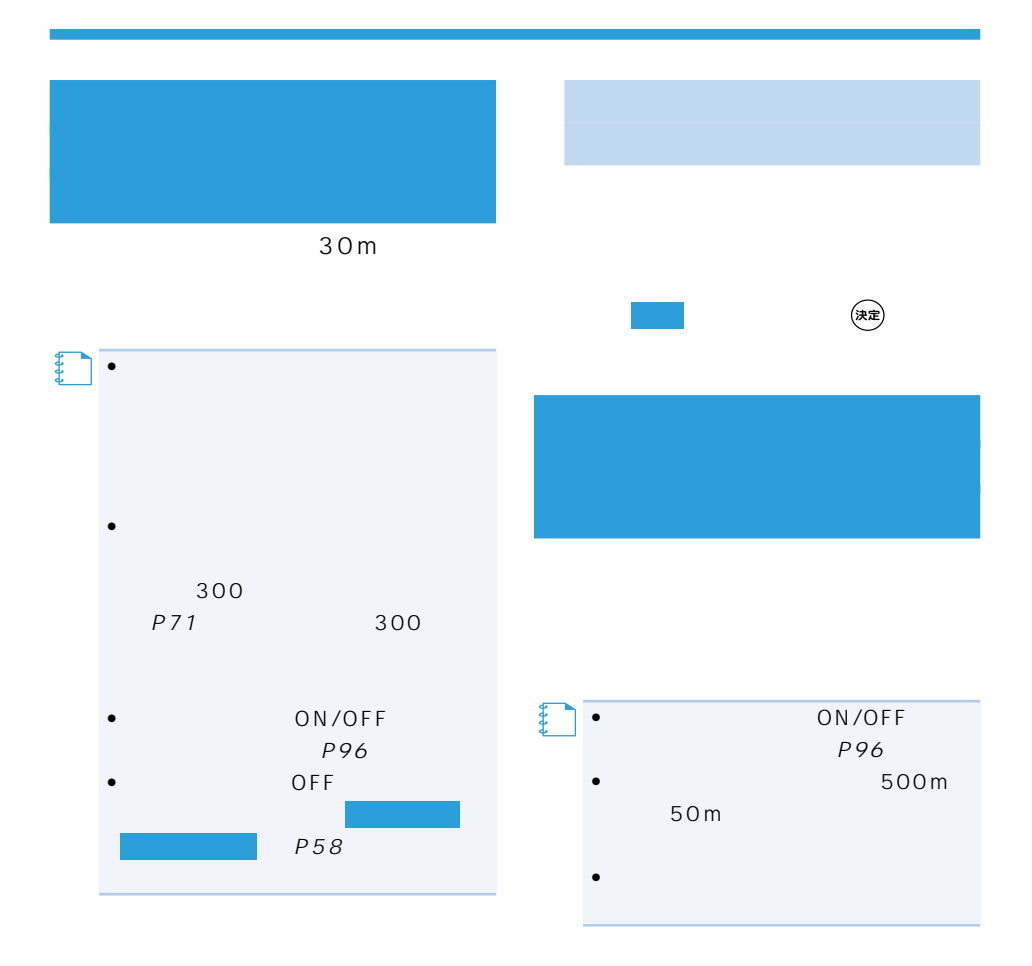

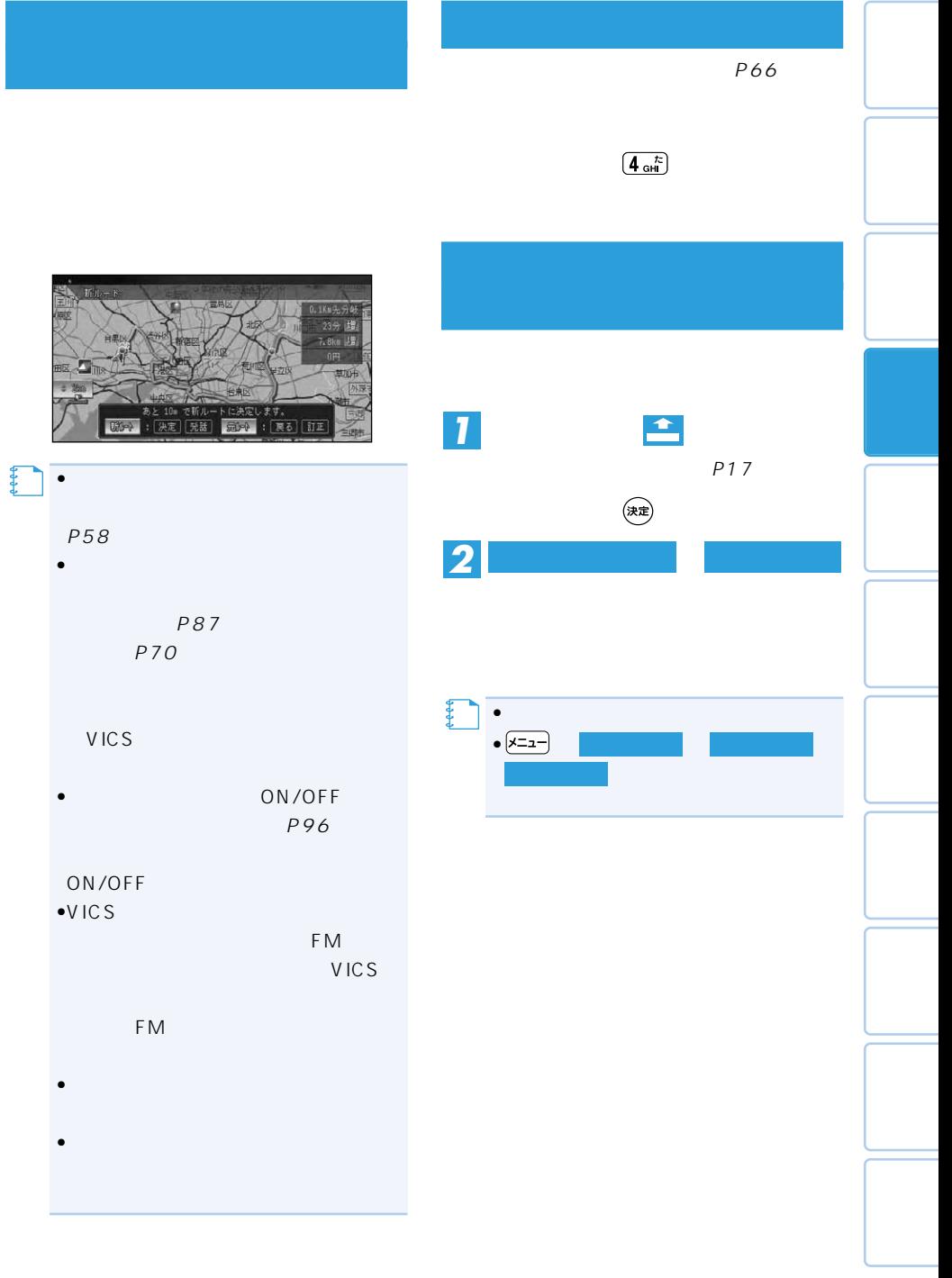

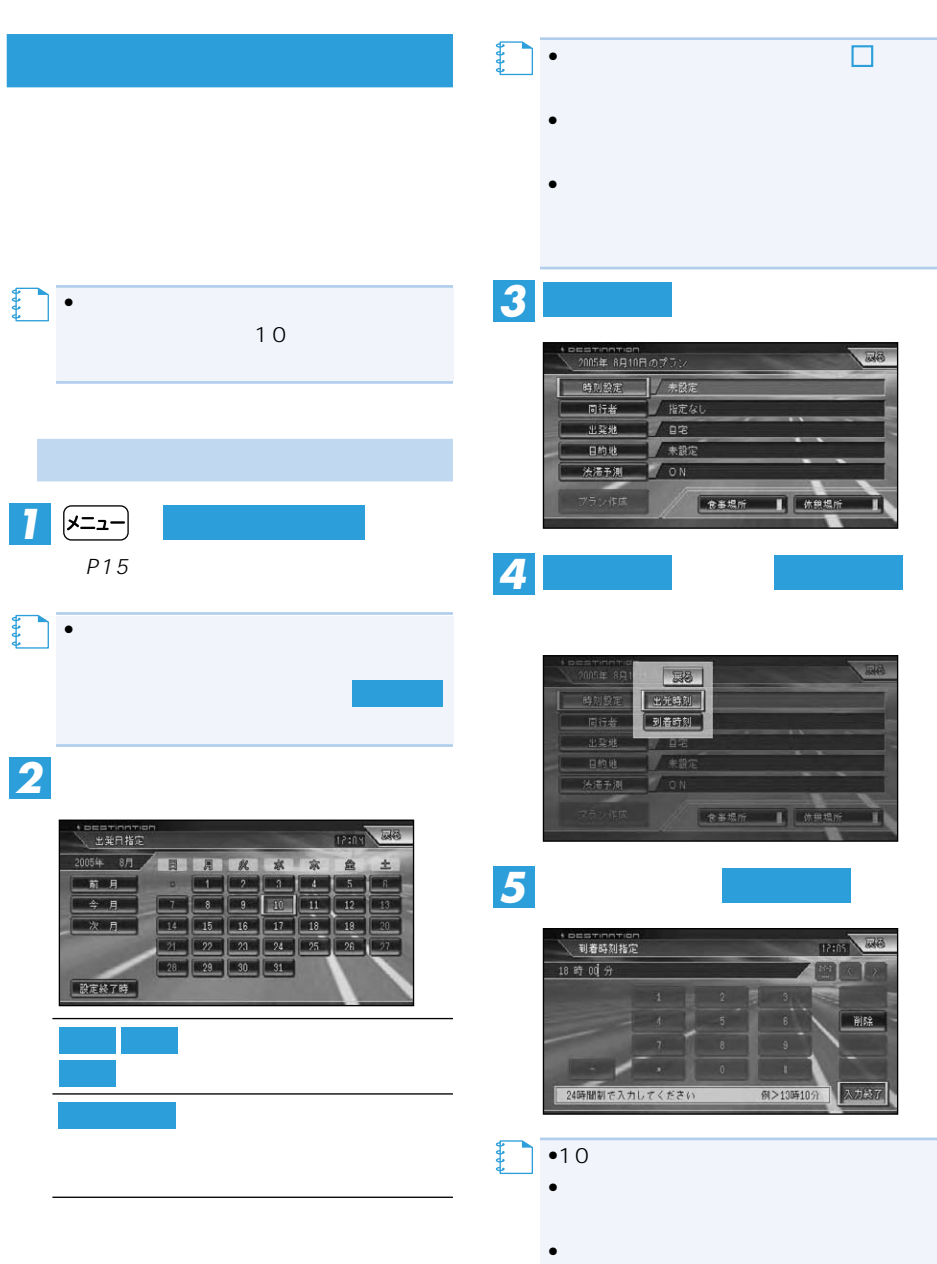
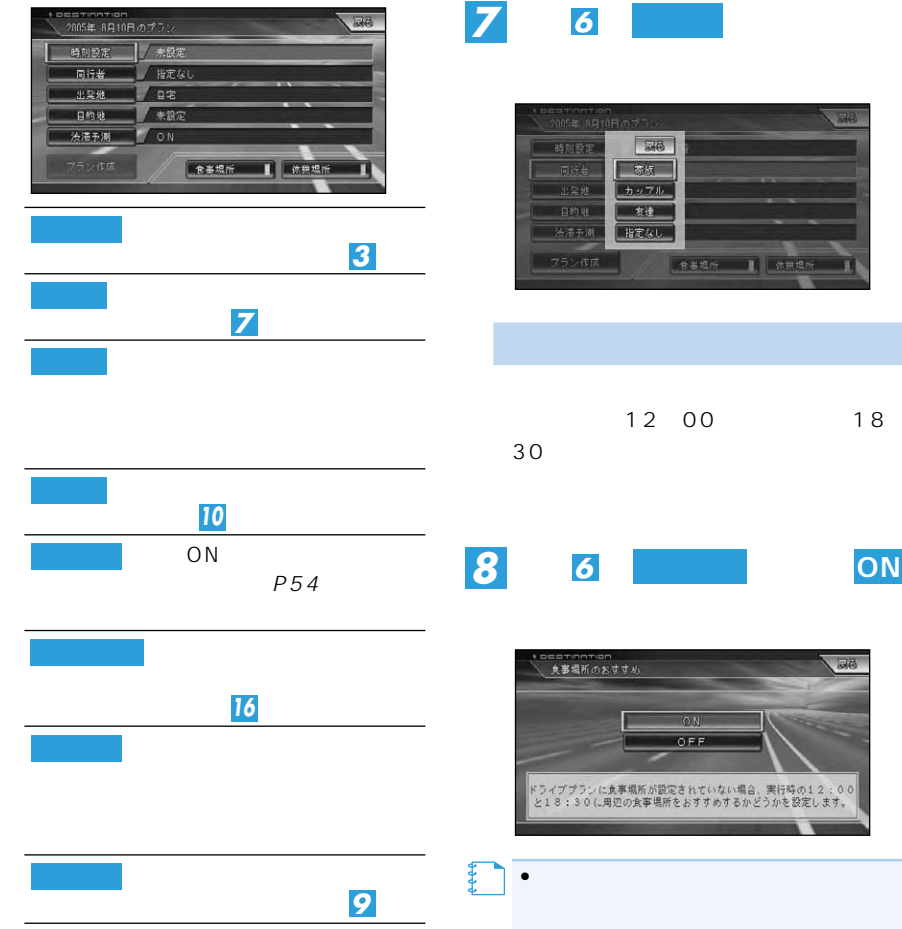

**手順 で を選び、同行者** *7 <sup>6</sup>* **同行者**

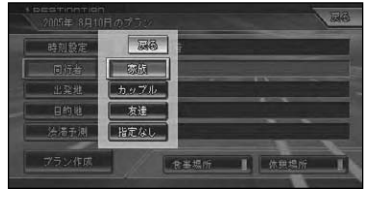

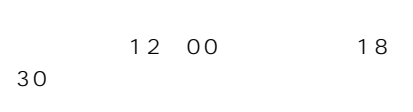

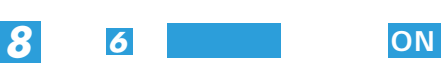

hom<br>のおすすめ  $78 -$ П ON OFF 。<br><br>に周辺の食事場所をおすすめするかどうかを設定します。<br>

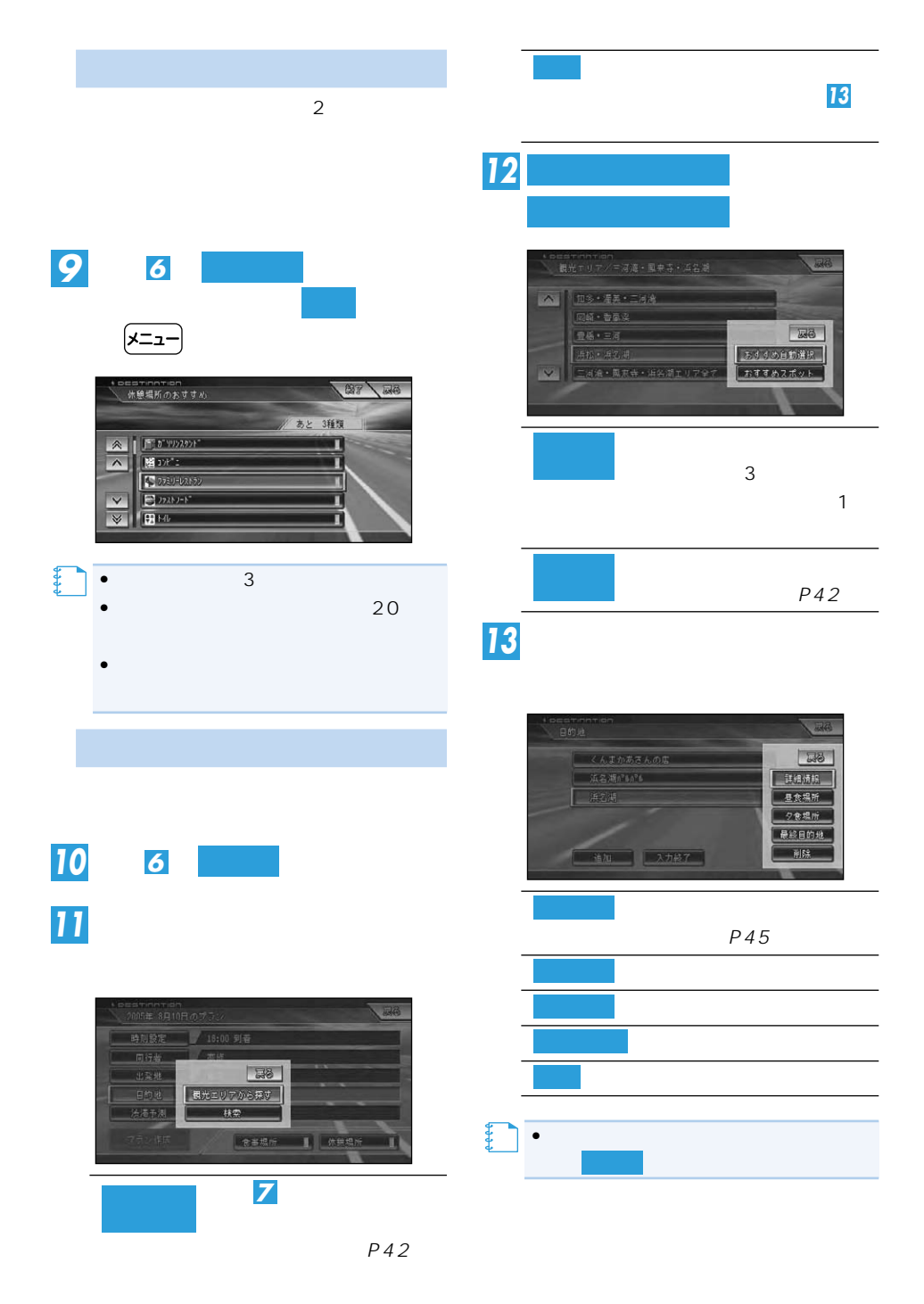

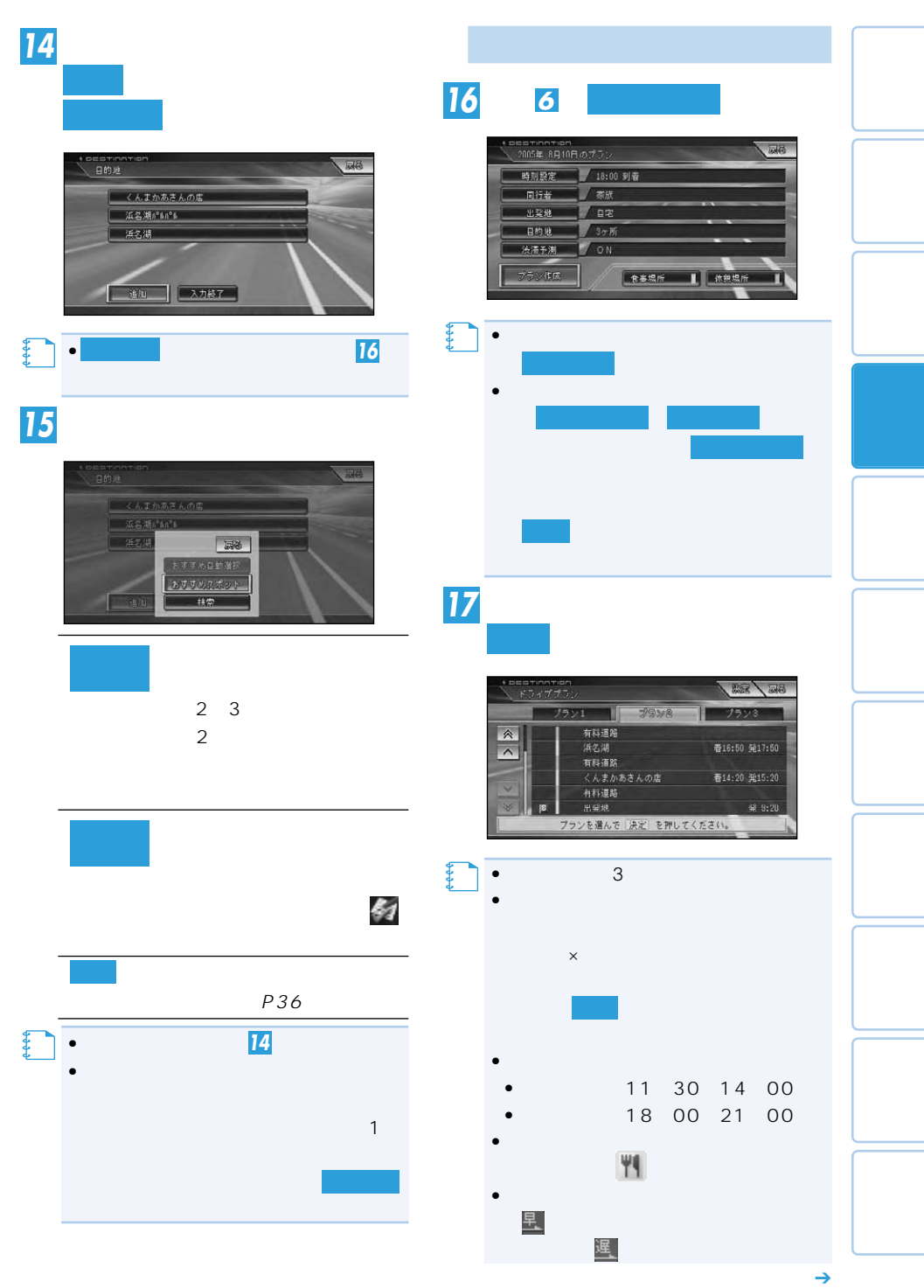

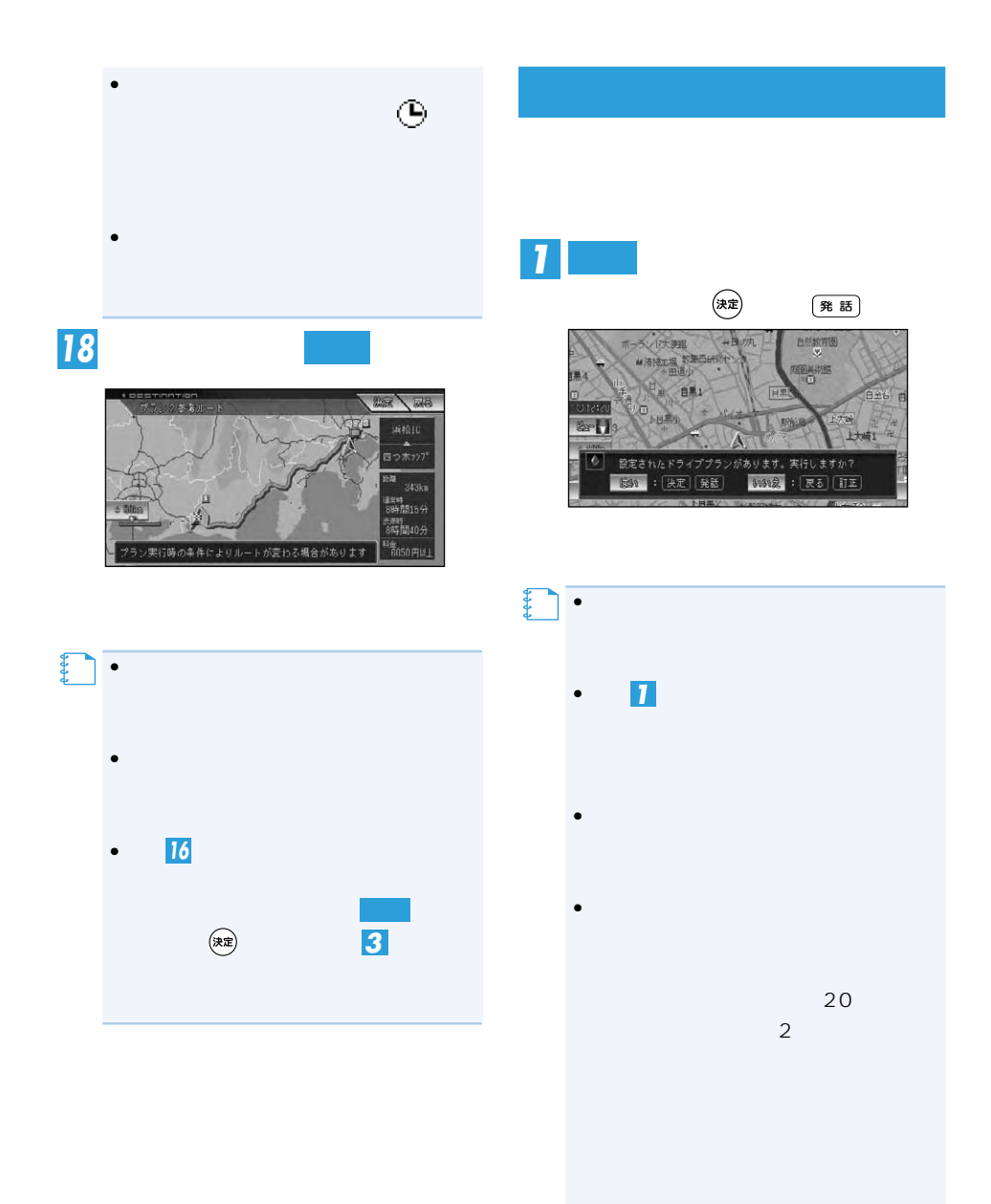

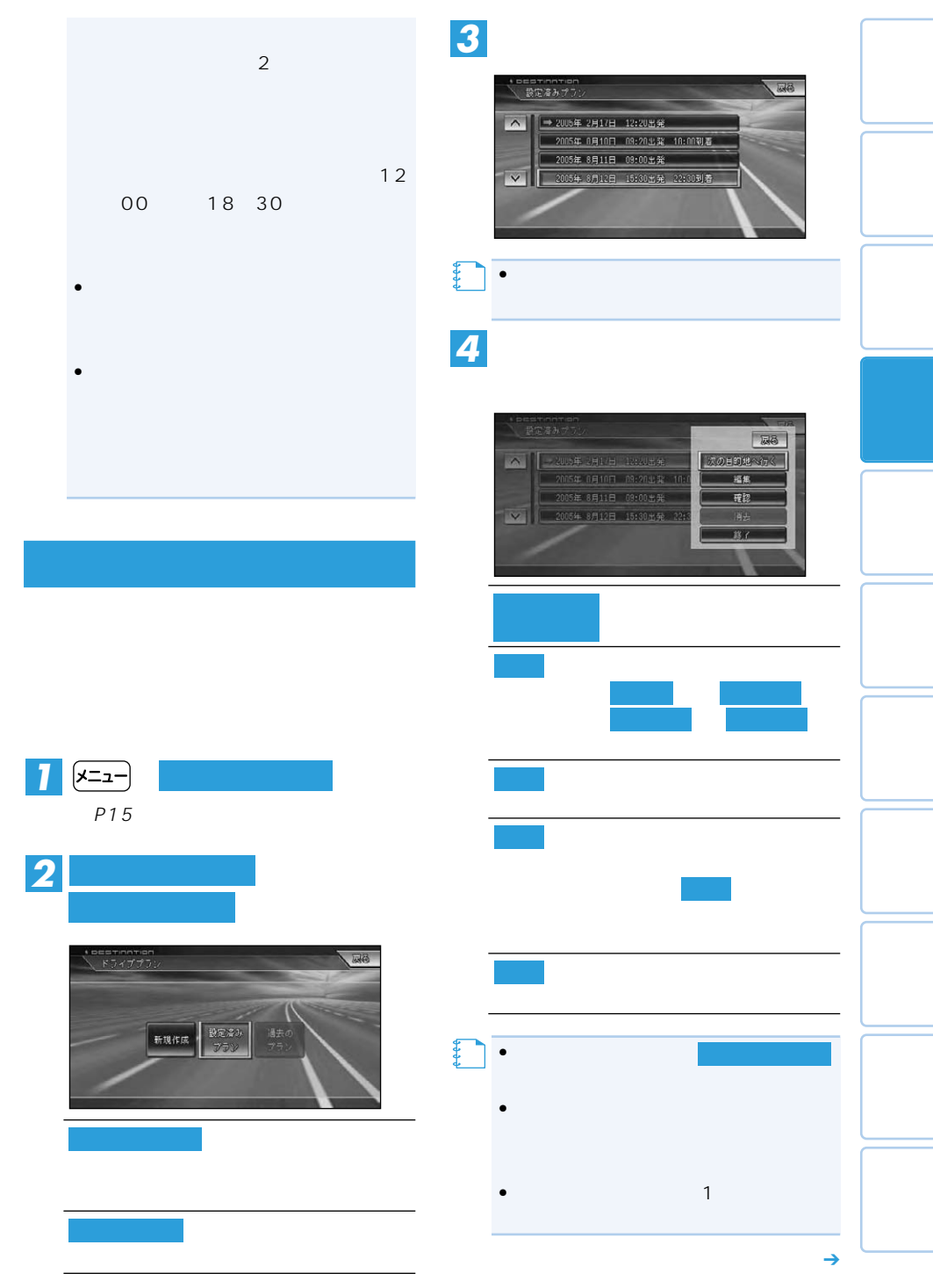

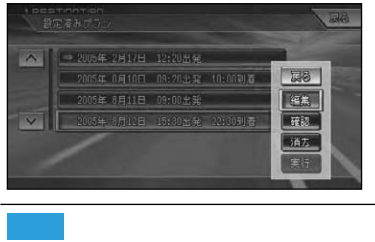

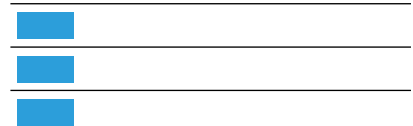

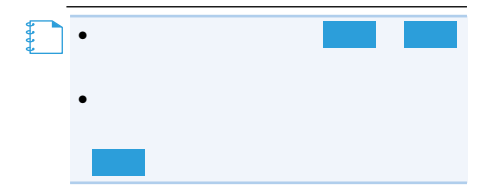

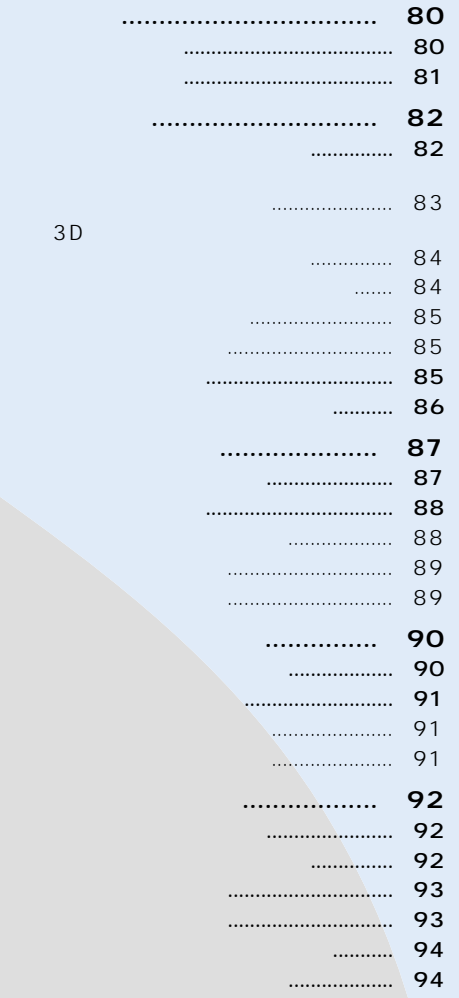

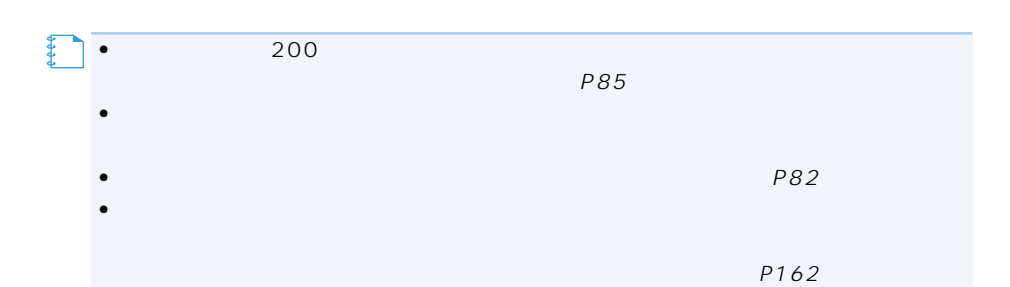

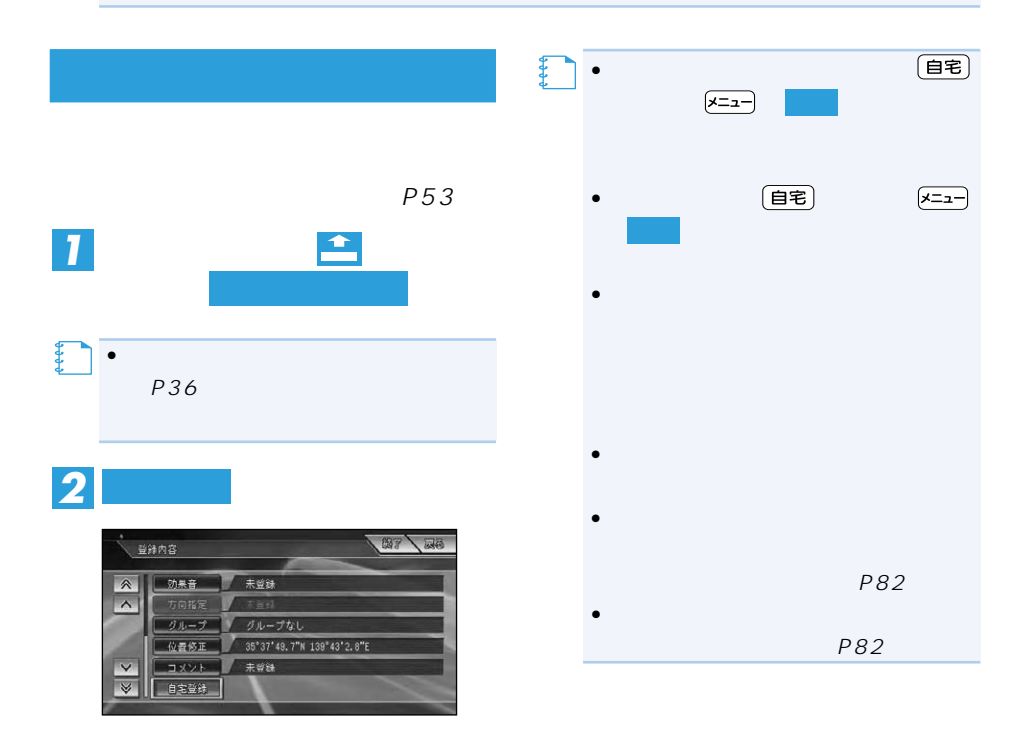

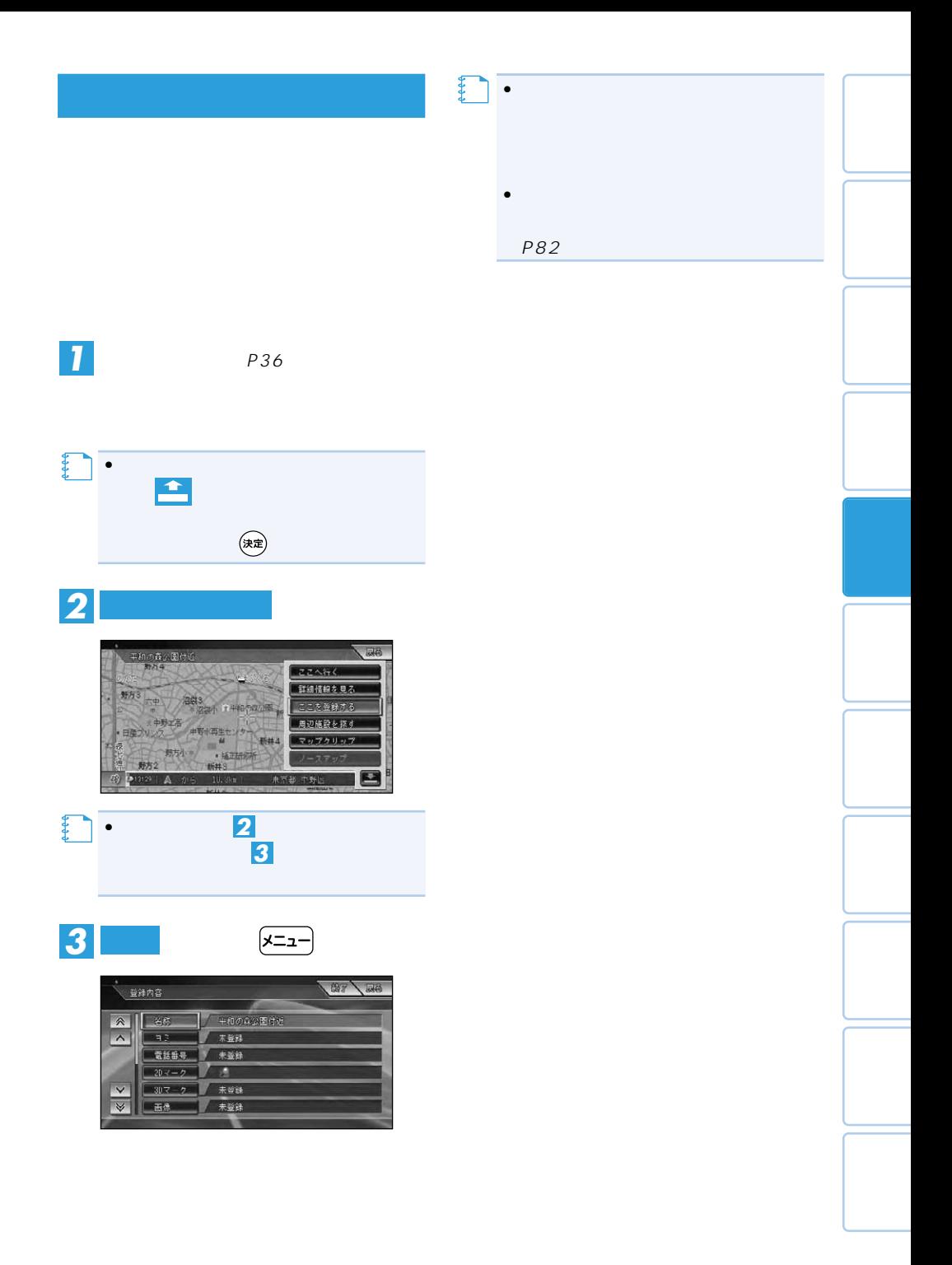

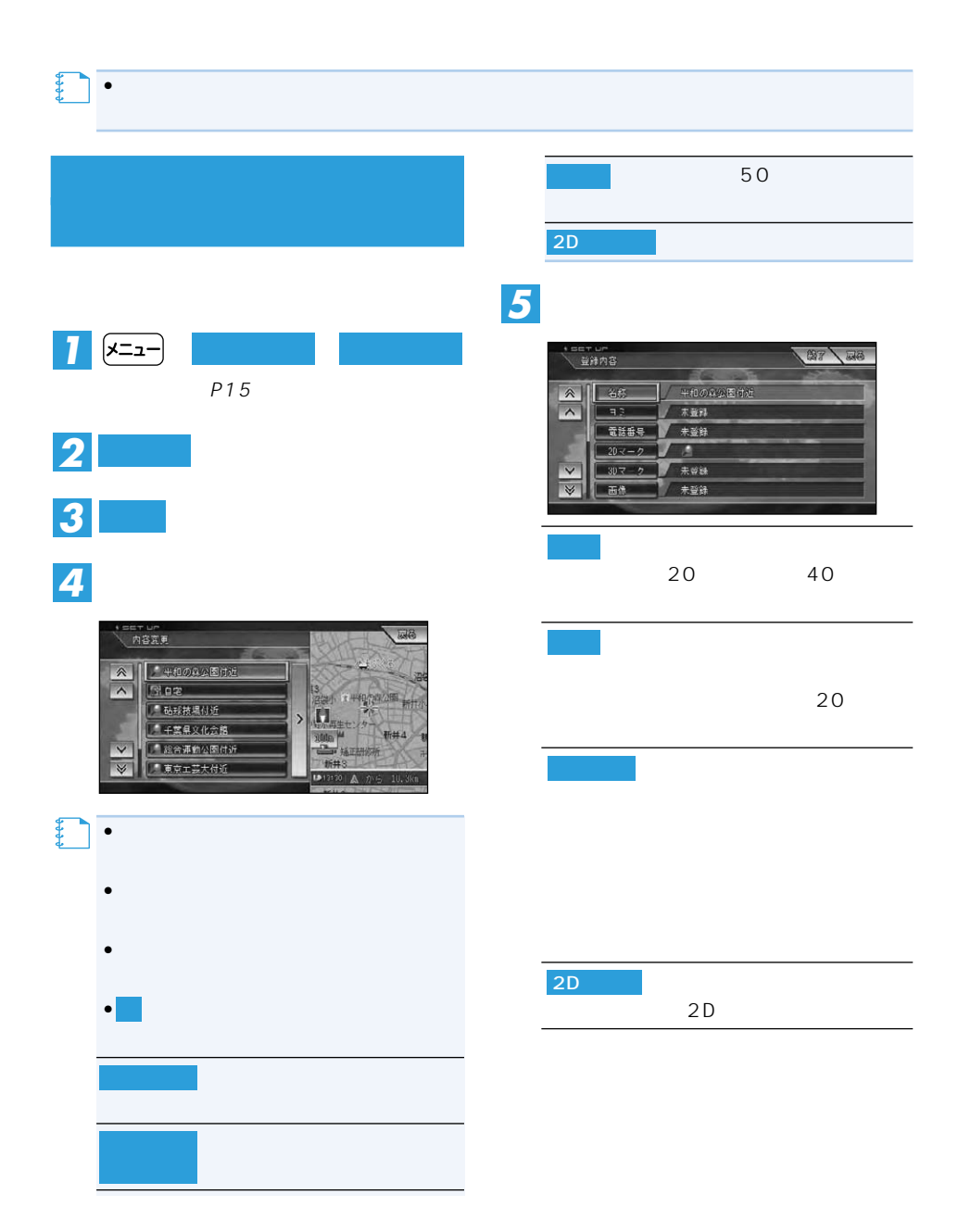

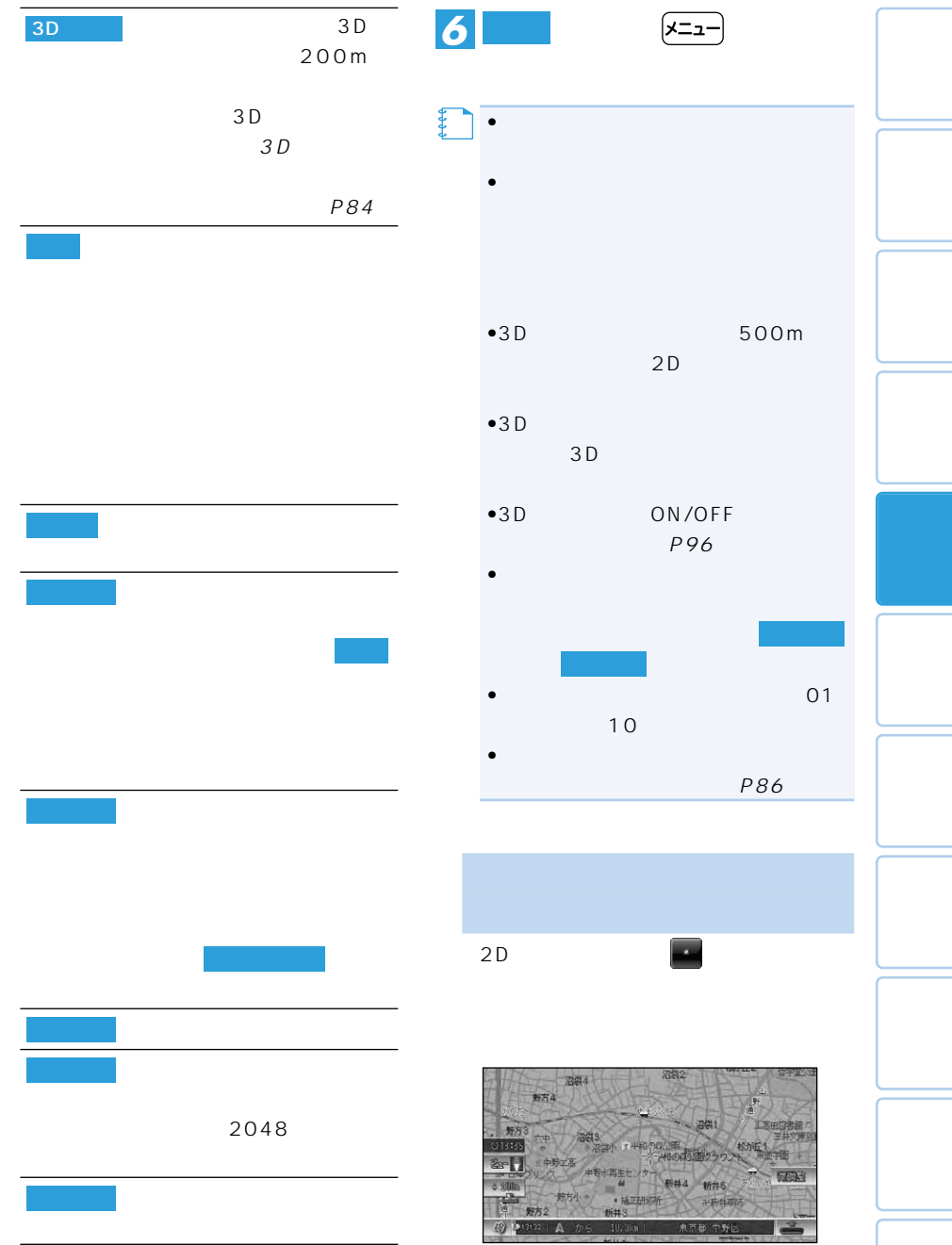

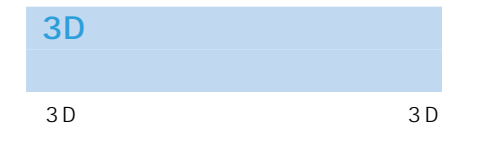

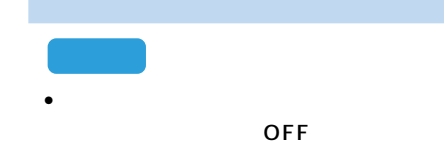

# **3Dマークリスト上から変更し** *1*

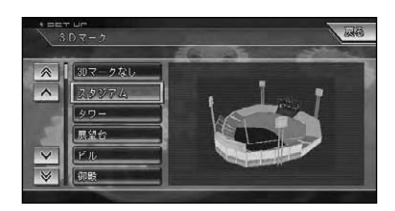

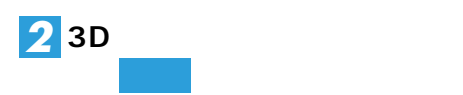

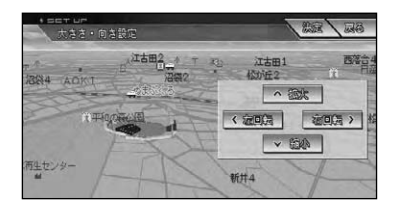

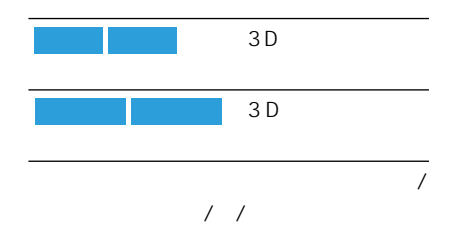

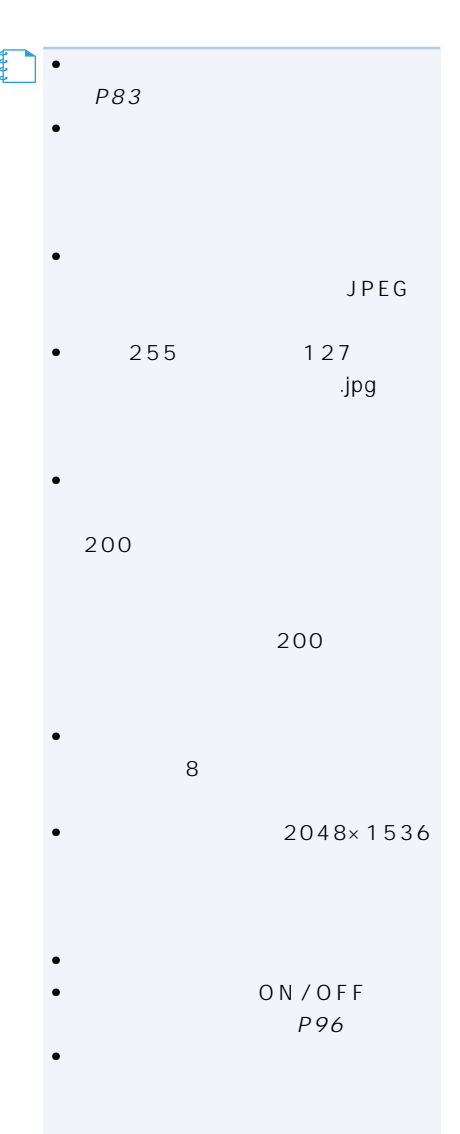

### 500m

- 500m
- 500m  $\overline{a}$  $\boxed{\text{LLE}}$
- ETC
- VICS<br>30 •  $30$

# **― ― を選ぶ**(→P15) *3* **消去** 2 **December 2** *1* **編集・設定 データ編集**

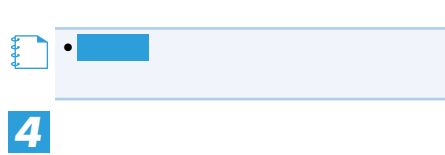

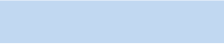

- 動具音の設定された会社 500m
- 500m
- 効果音が鳴っているときにステアリング  $\sqrt{ }$
- ETC VICS
- $30$

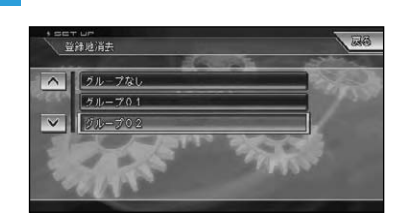

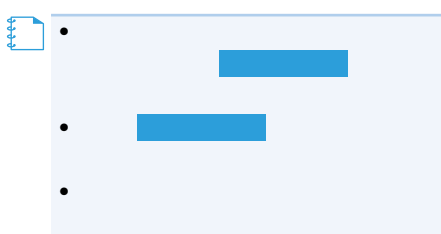

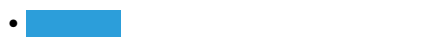

つづく➔

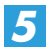

明 (图 ) ブループな  $\overline{a}$ サンプライトップ:<br>本町3 <sup>6 小田小</sup>本町2  $\overline{\wedge}$ 图自宅 (総合運動公園付近) **Dead** " 東京工芸人付近 b ● 芝斯町付近 **人名法安尔利尔** 左位面

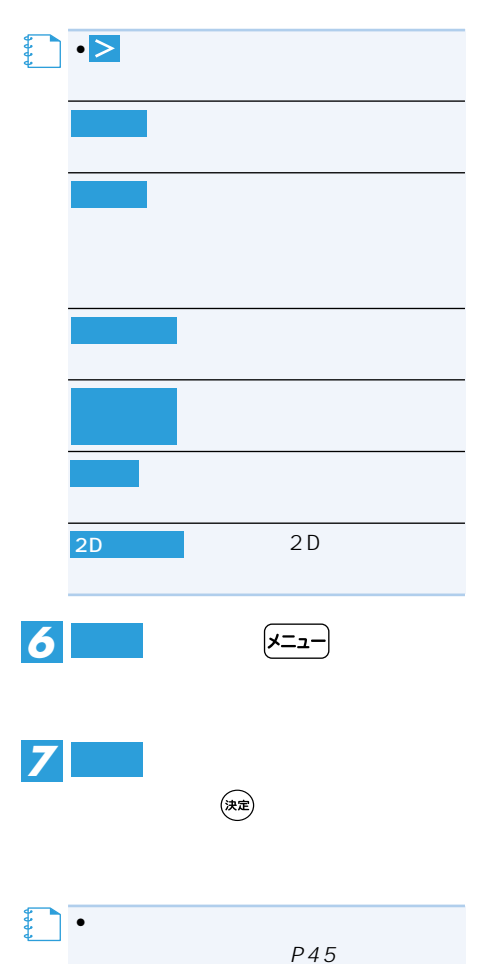

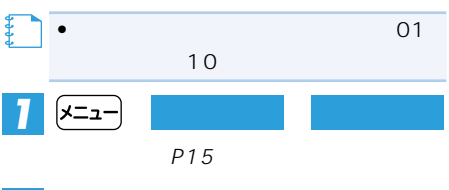

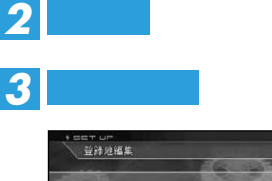

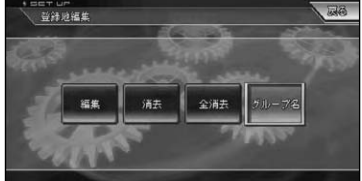

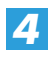

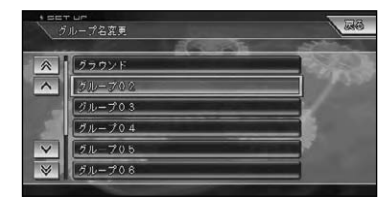

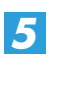

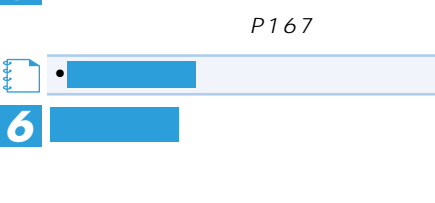

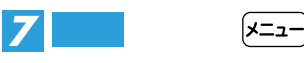

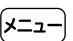

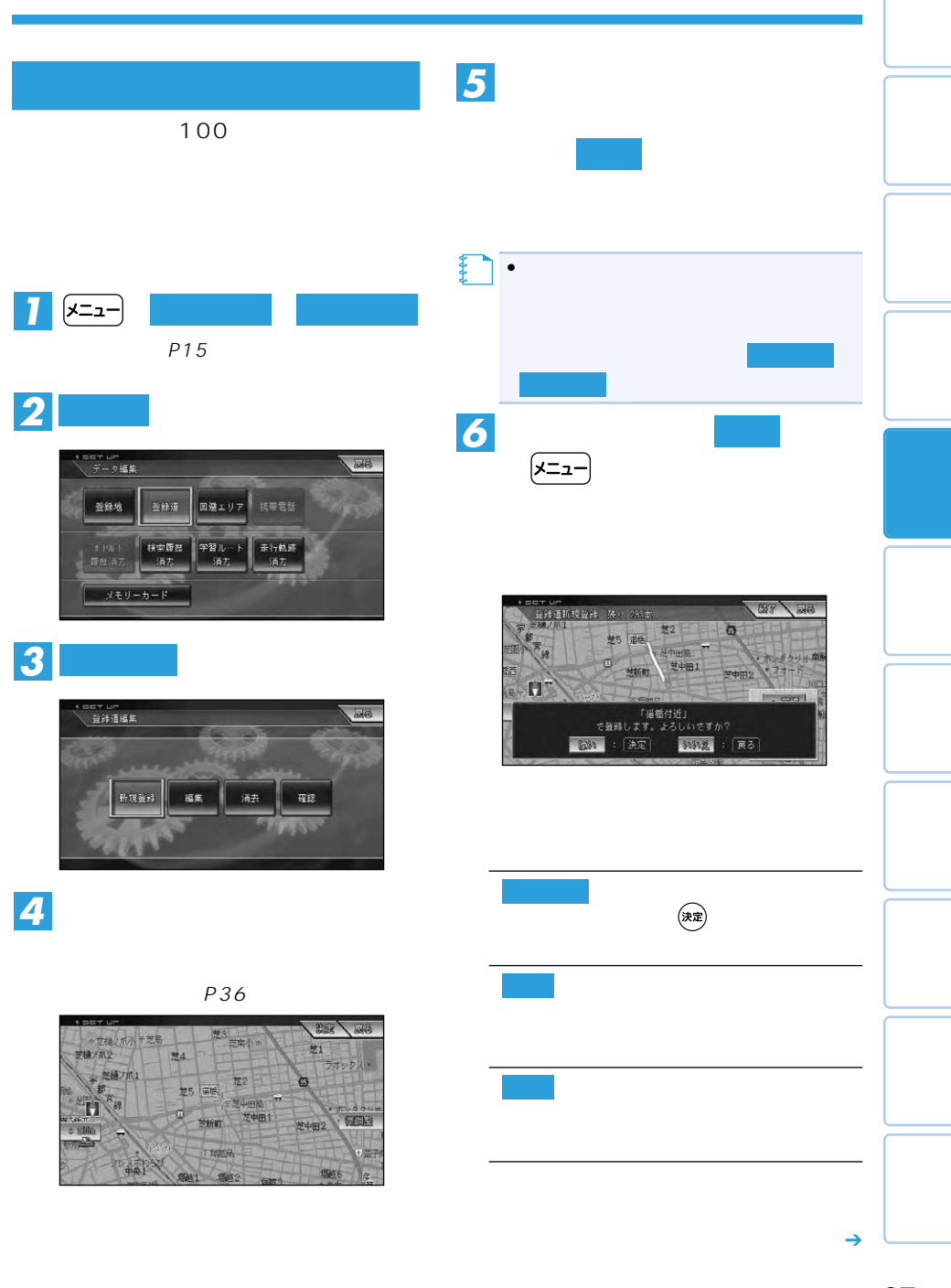

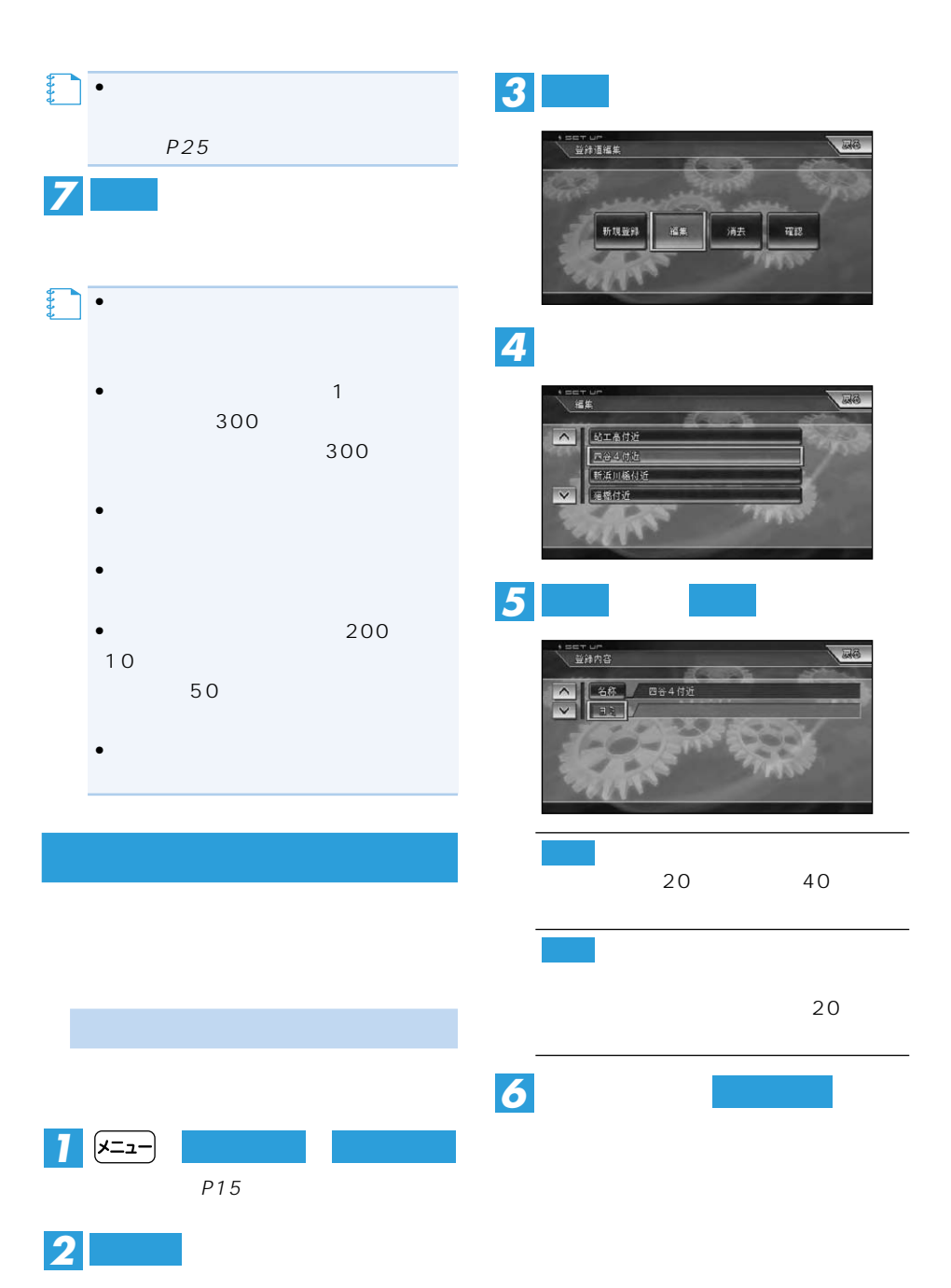

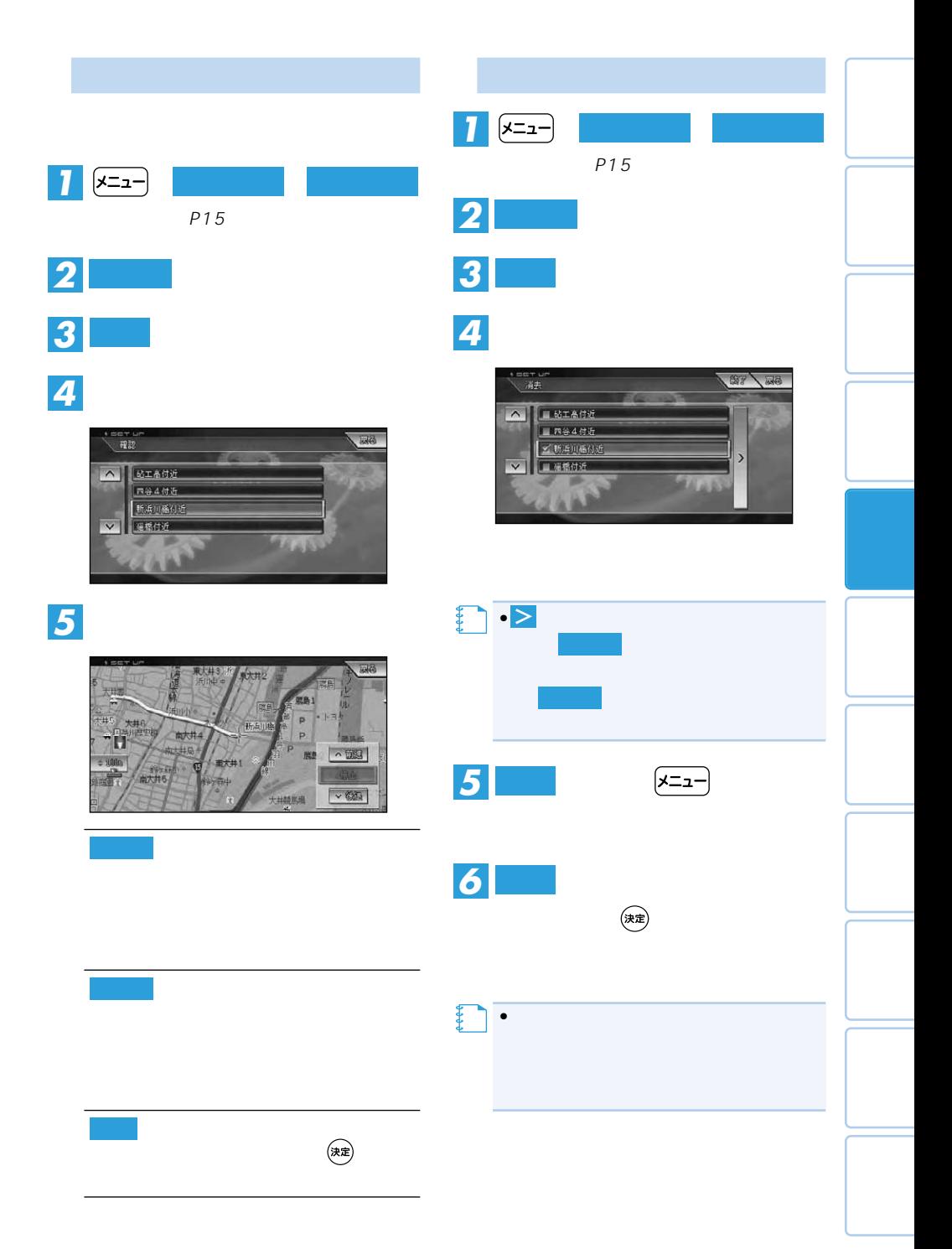

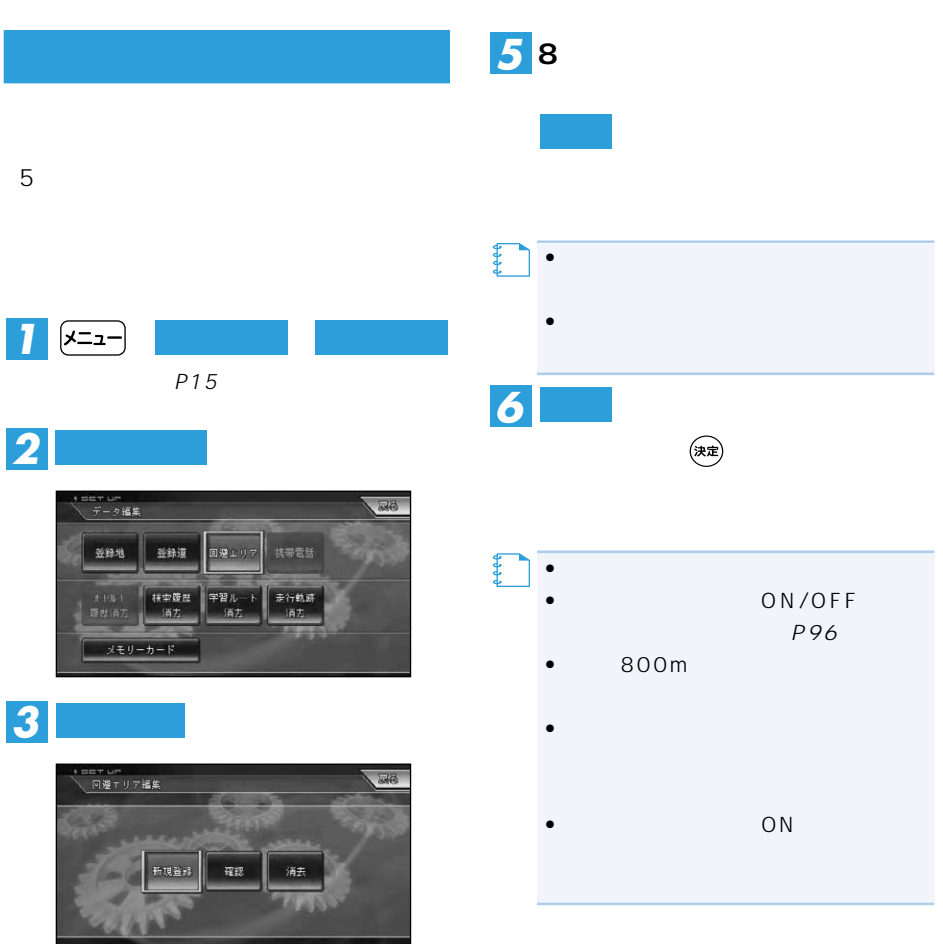

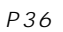

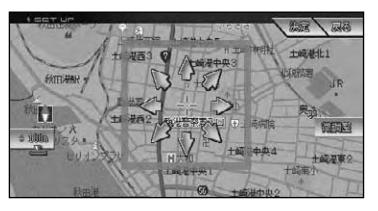

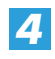

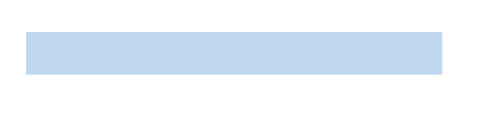

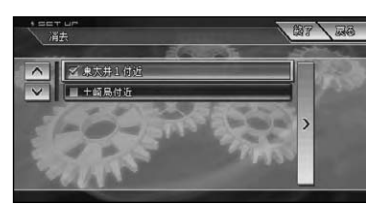

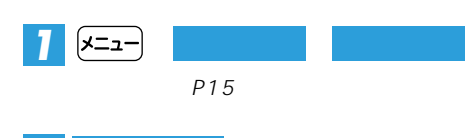

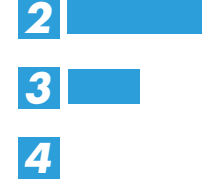

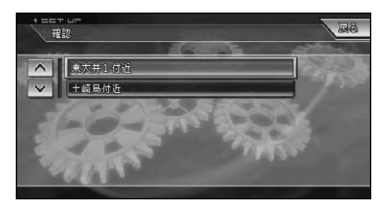

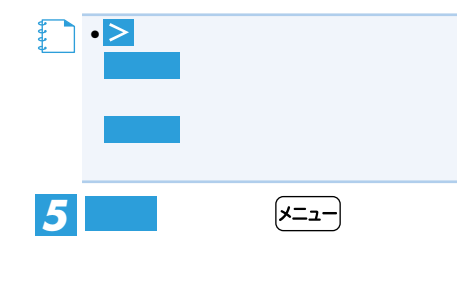

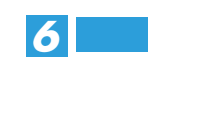

【】<br>【】

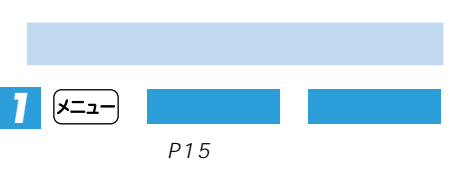

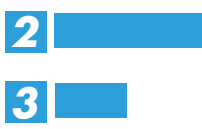

• ON ON

 $($ 決定

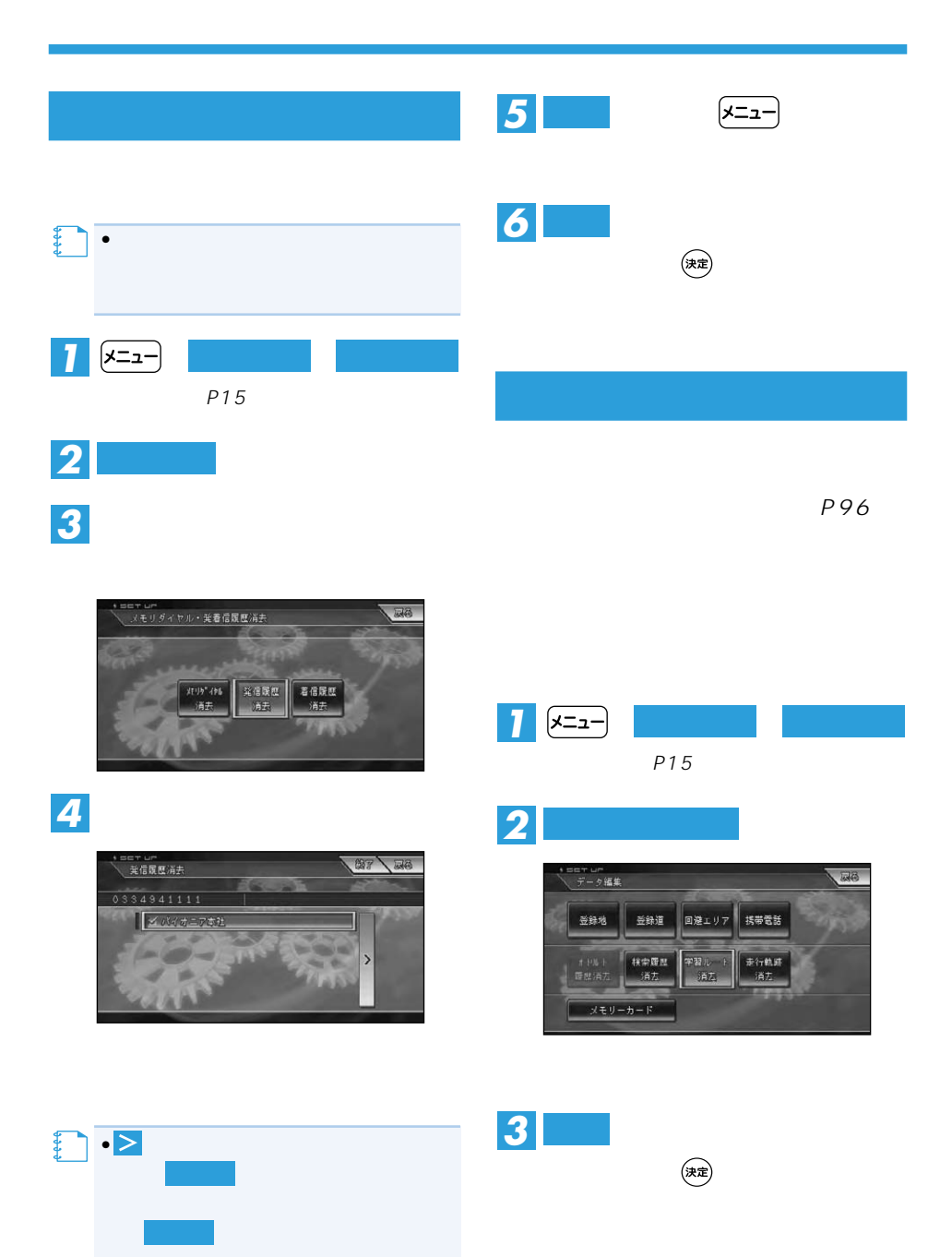

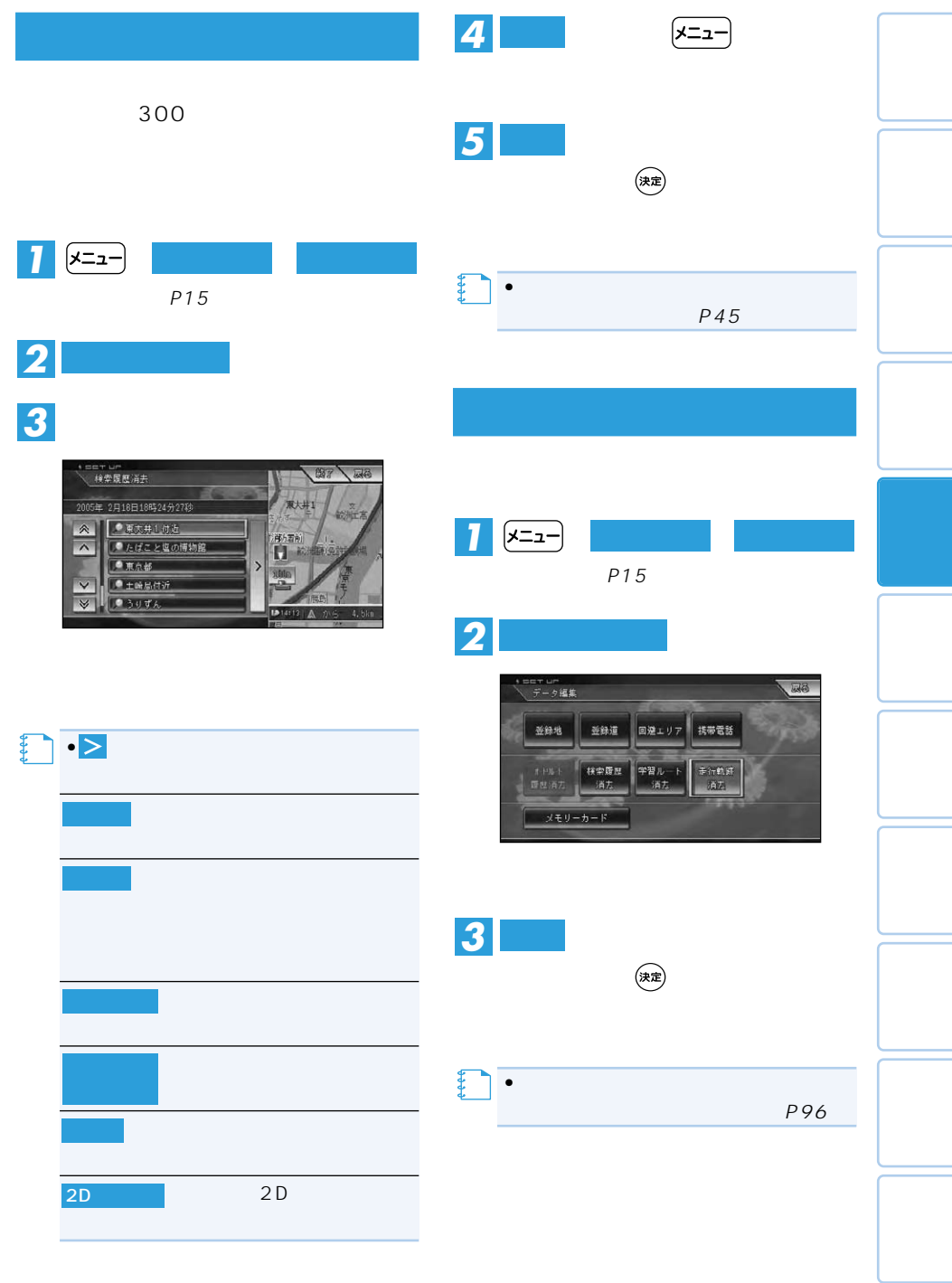

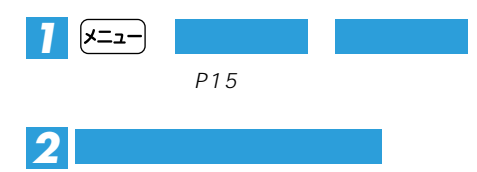

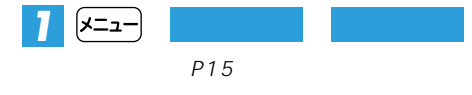

远高

消去

*2* **オービスデータ消去**

 $\circledast$ 

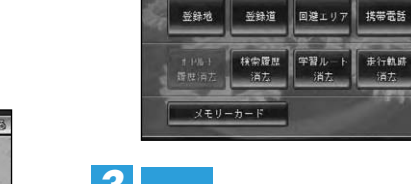

≘〒 ⊔m<br>データ編集

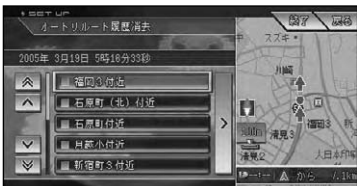

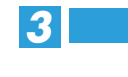

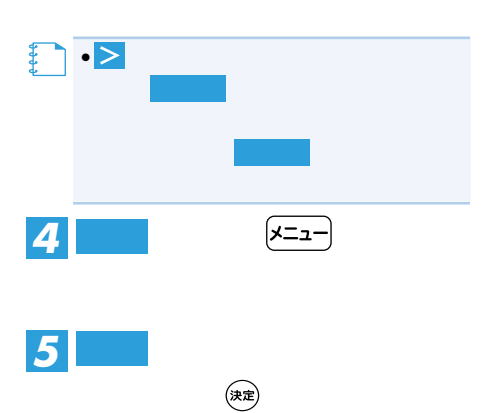

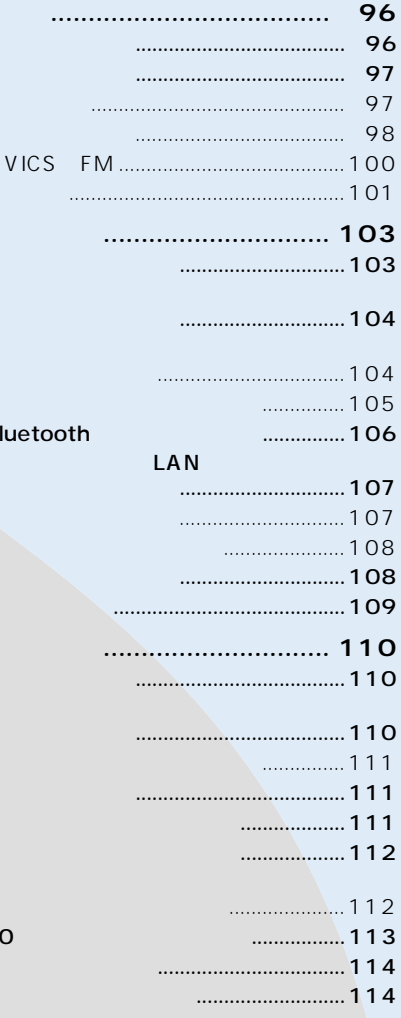

 $\overline{B}$ 

 $\overline{1}$ 

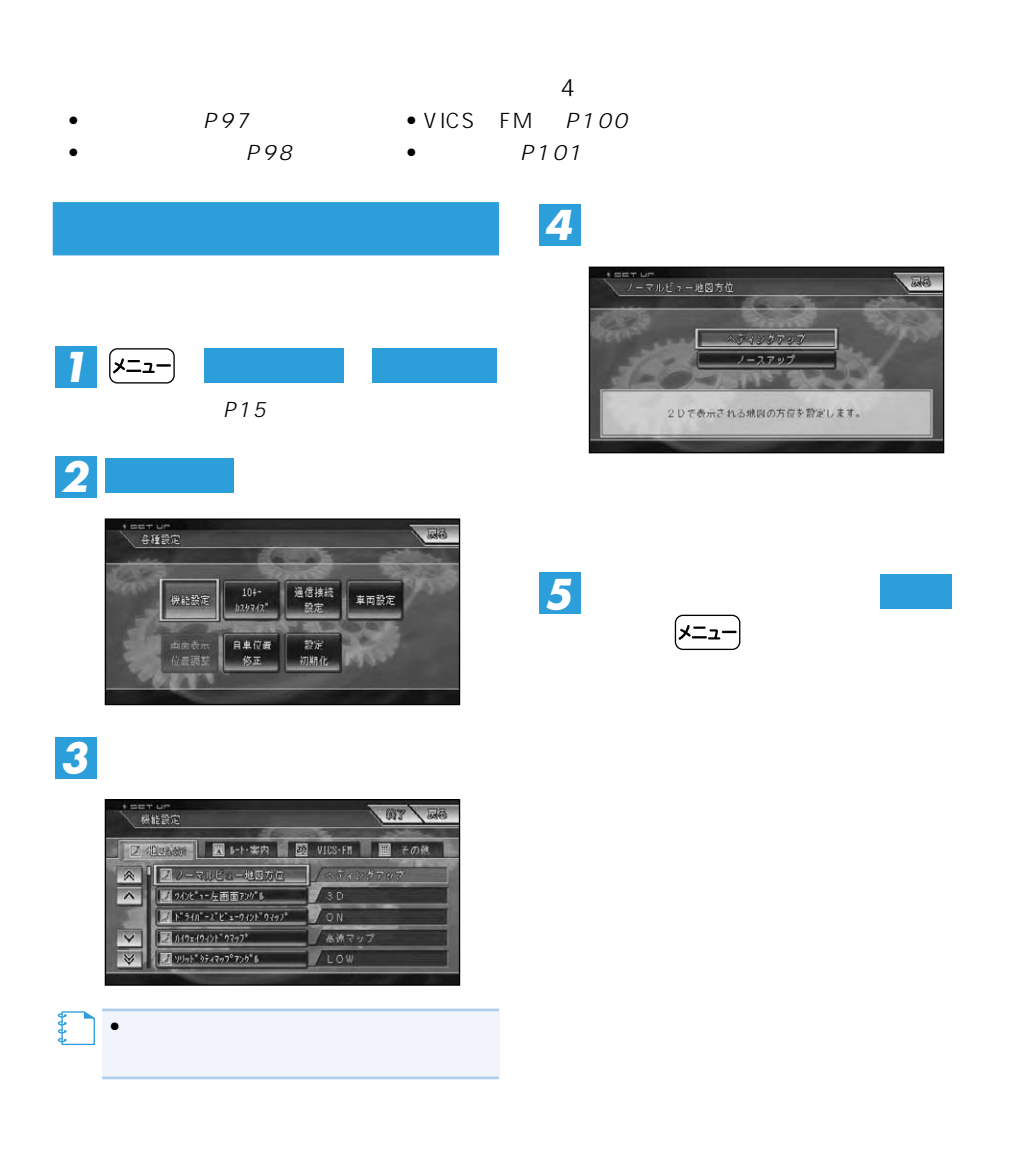

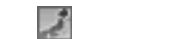

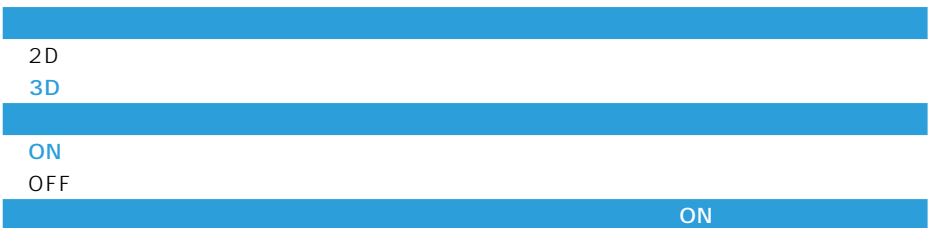

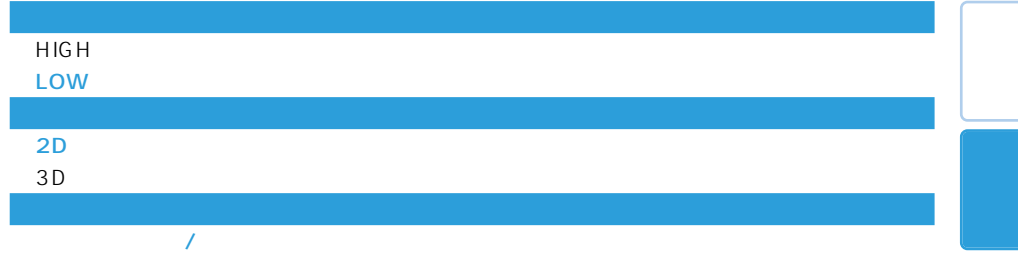

 $\overline{OFF}$ 

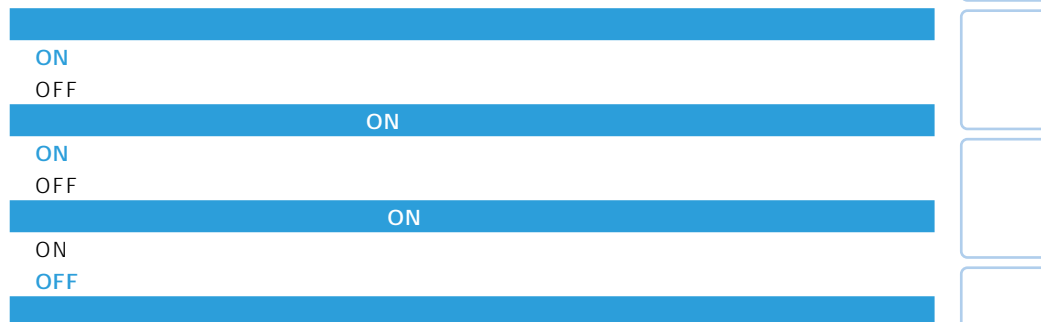

#### ON/OFF

 $\overline{I}$ 

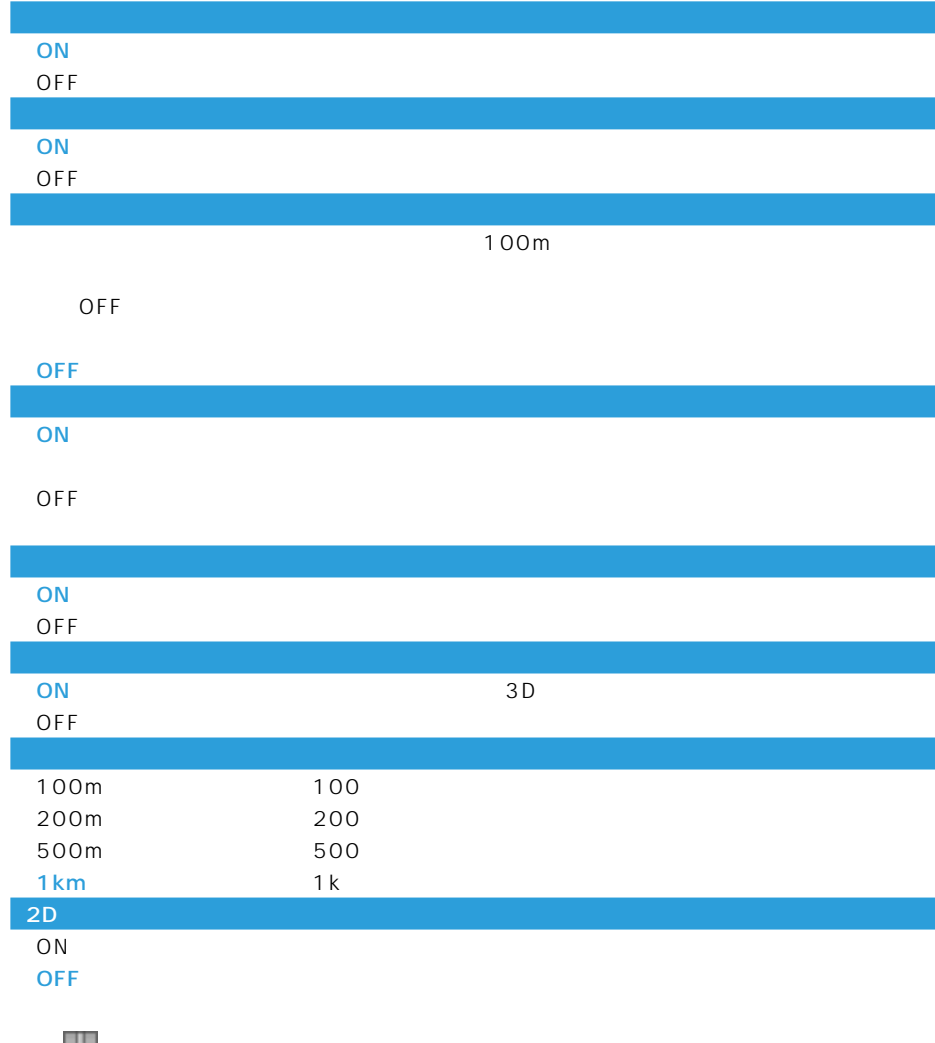

ート

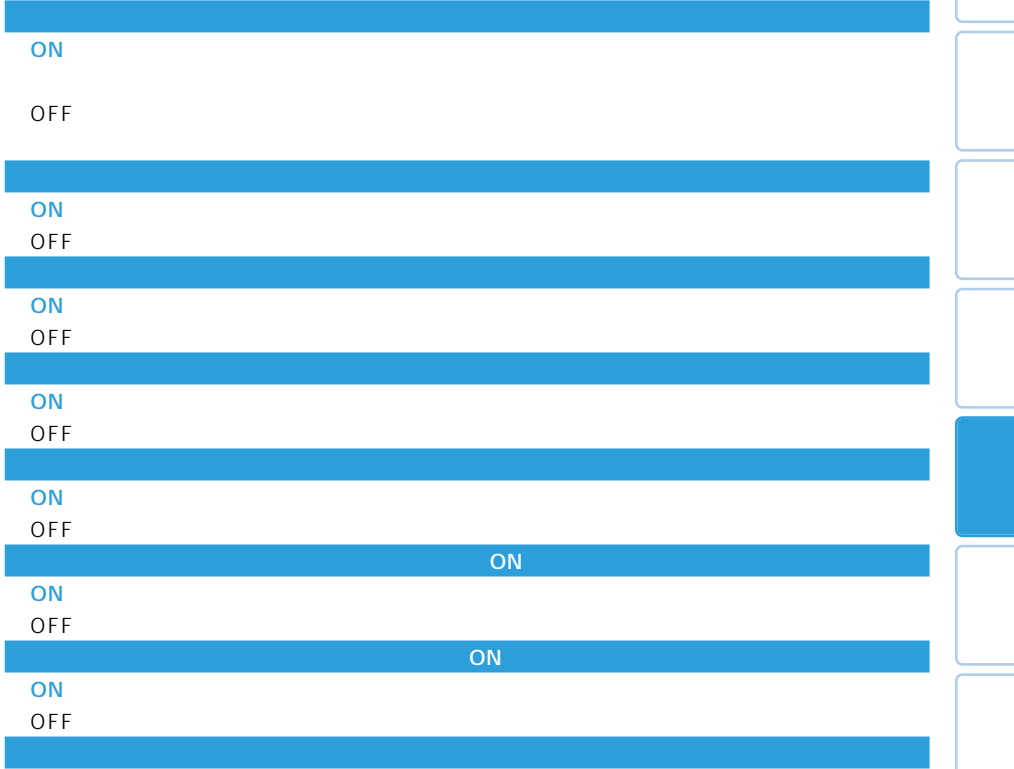

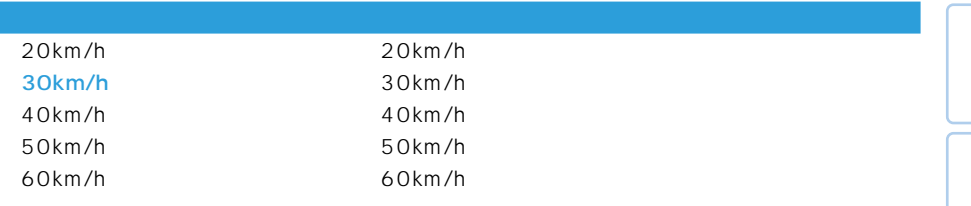

機能設定 99

つづく➔

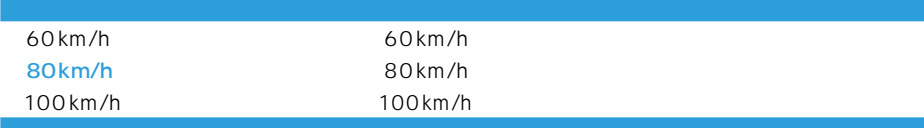

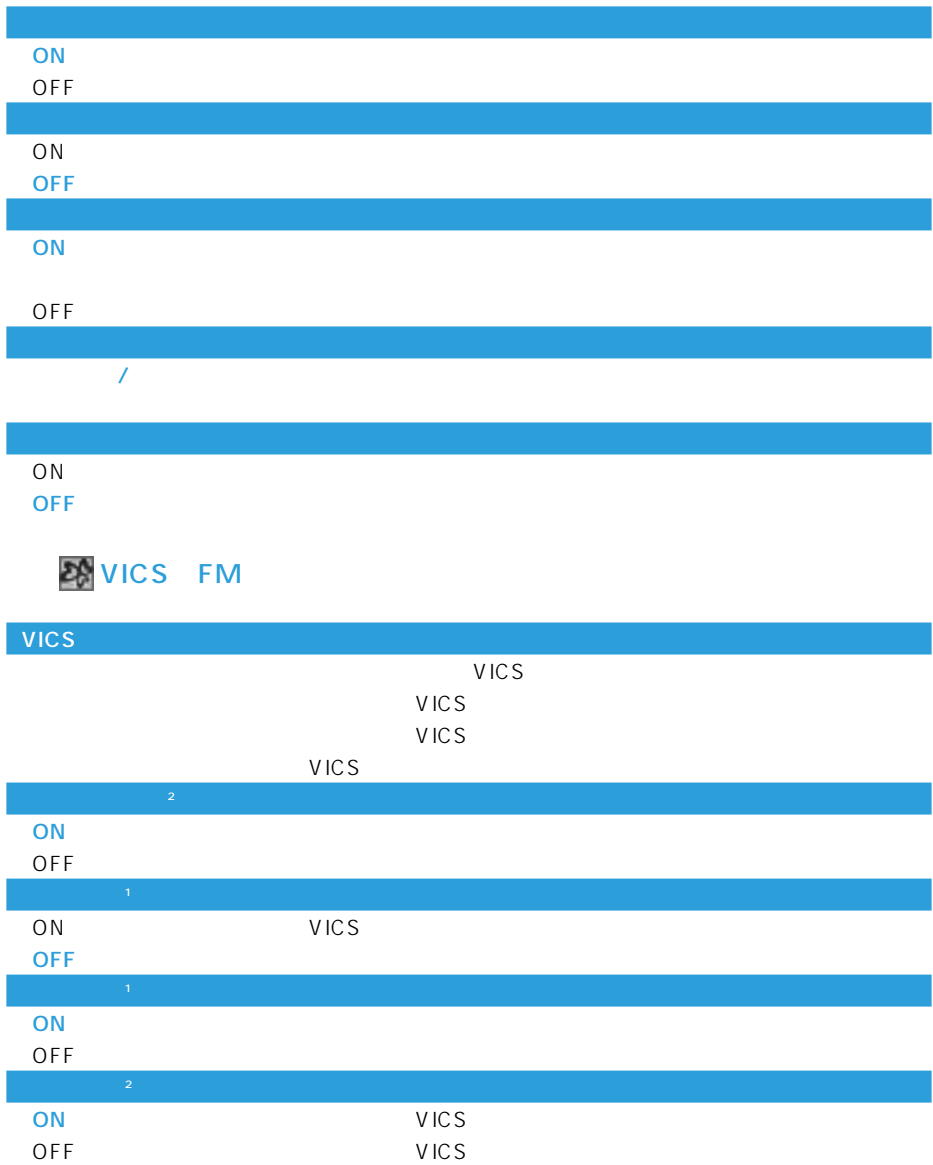

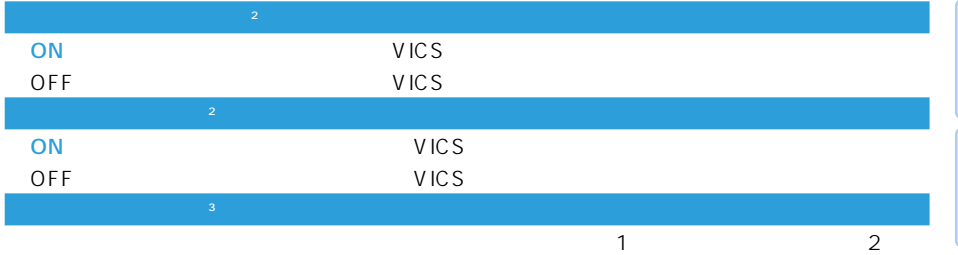

 $\overline{2}$ 

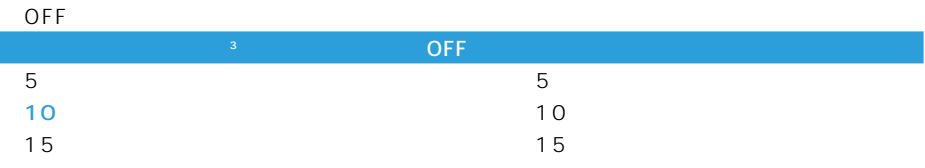

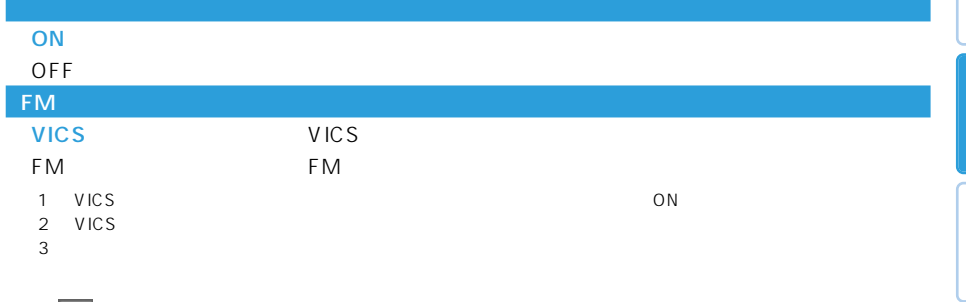

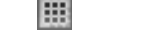

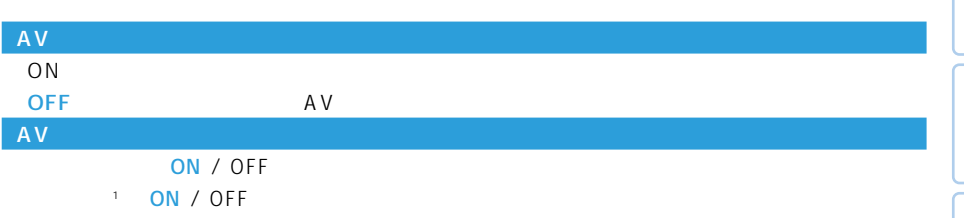

ON / OFF

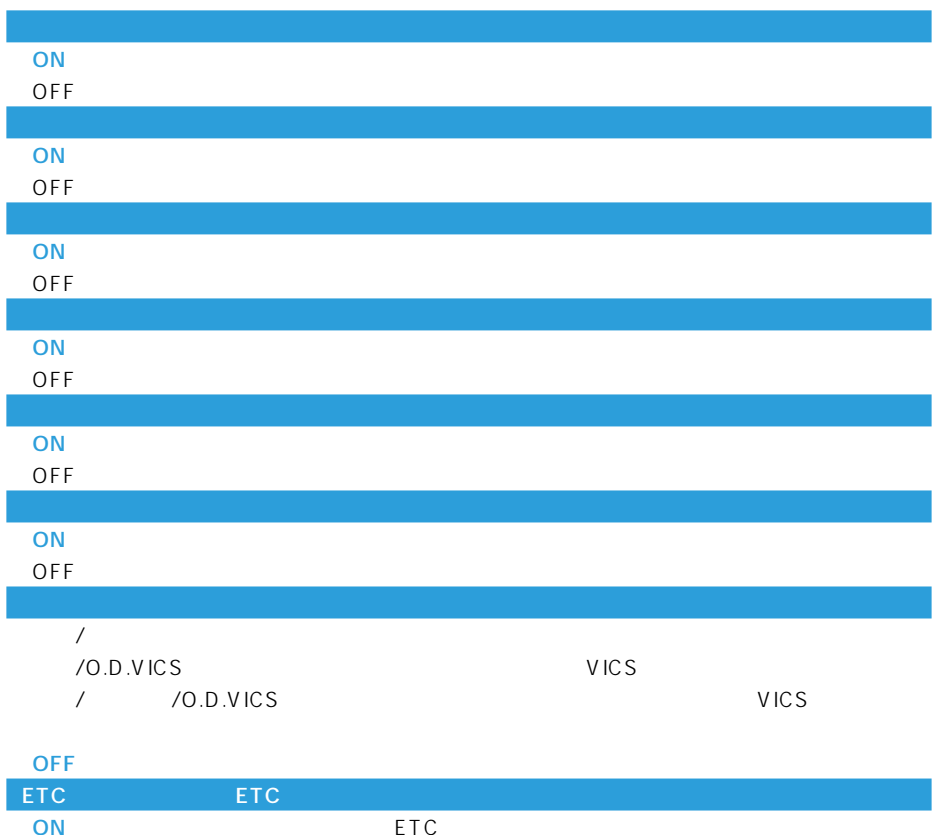

 $\overline{n}$ 

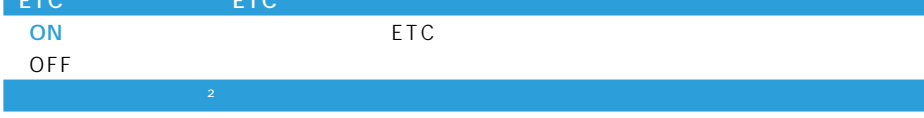

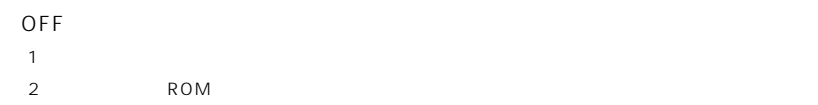

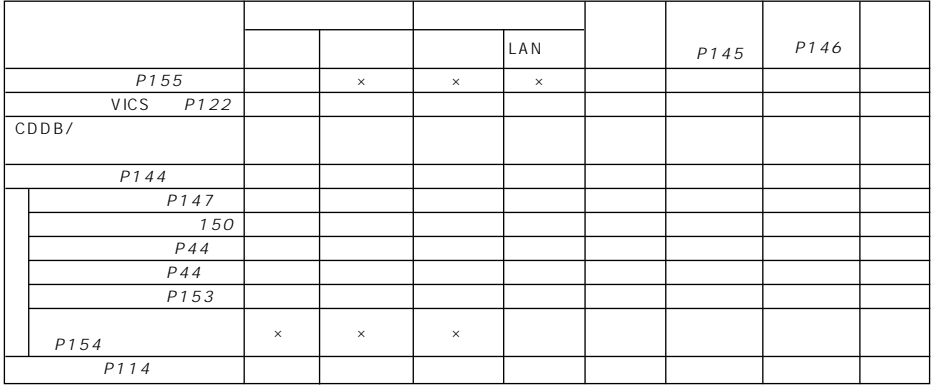

 $\mathbf x$  and  $\mathbf x$  and  $\mathbf x$  and  $\mathbf x$  and  $\mathbf x$  and  $\mathbf x$  and  $\mathbf x$  and  $\mathbf x$ 

{ **} } }** 

P155

•Bluetooth

P104

 $\bullet$ 

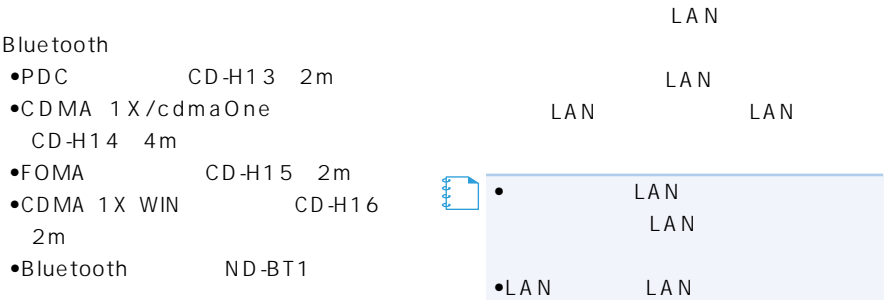

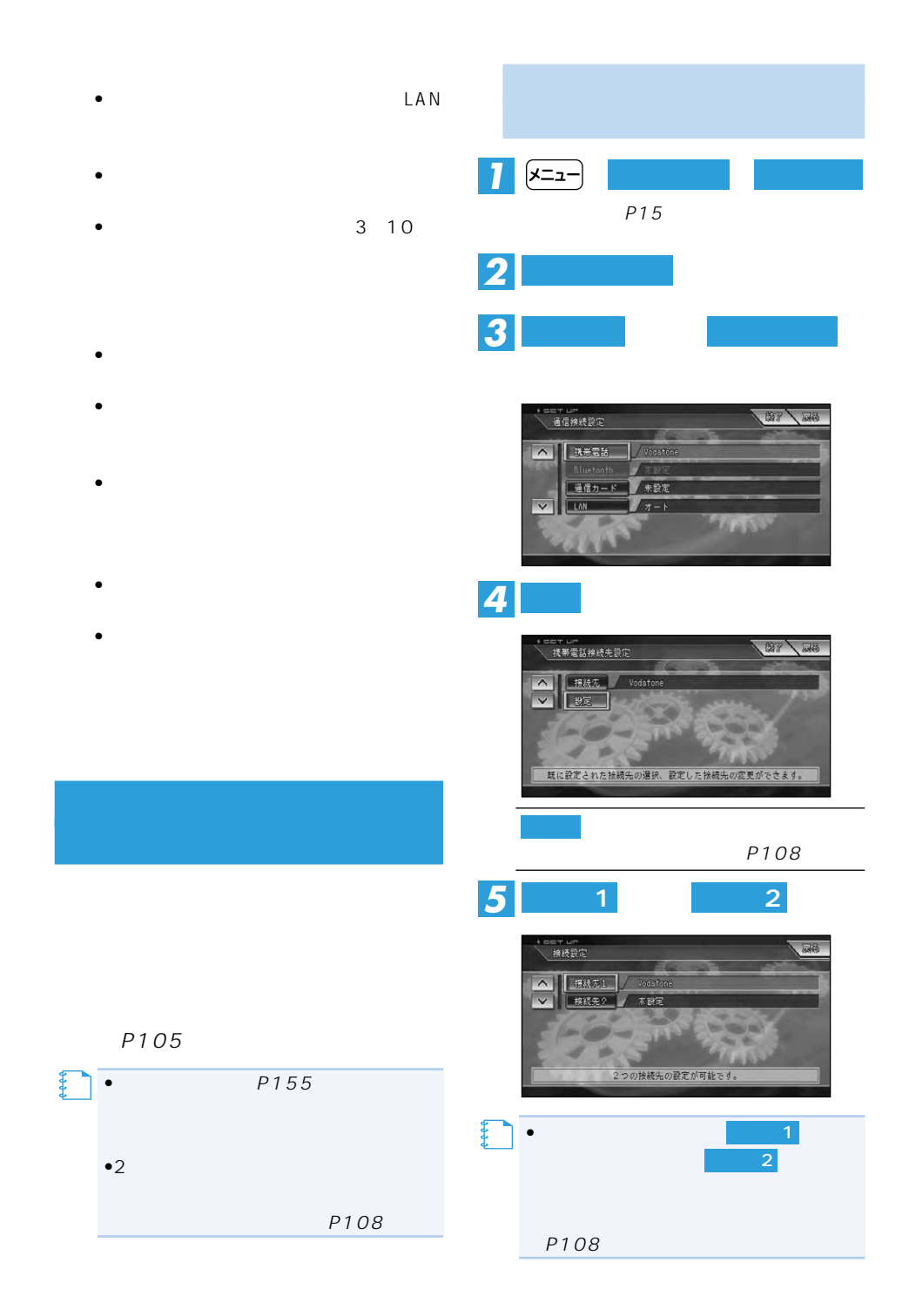

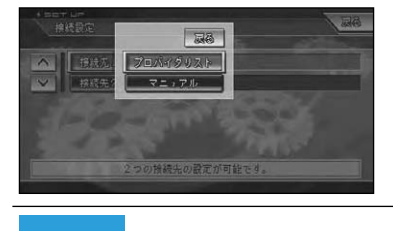

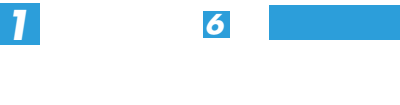

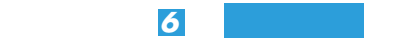

*7*

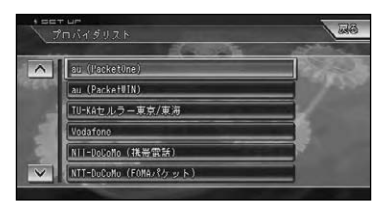

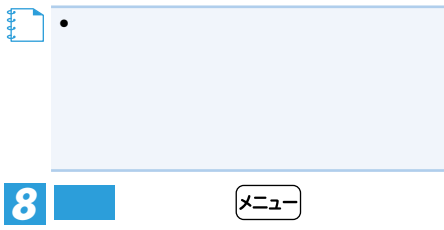

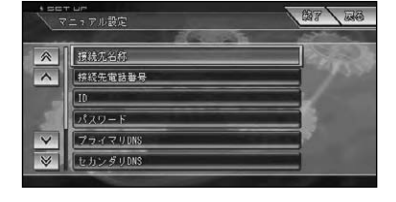

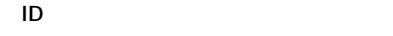

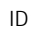

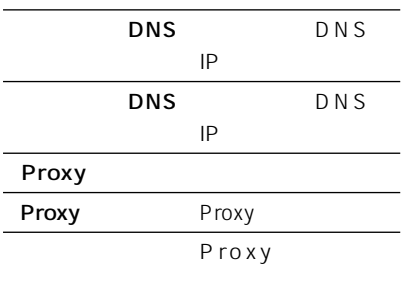

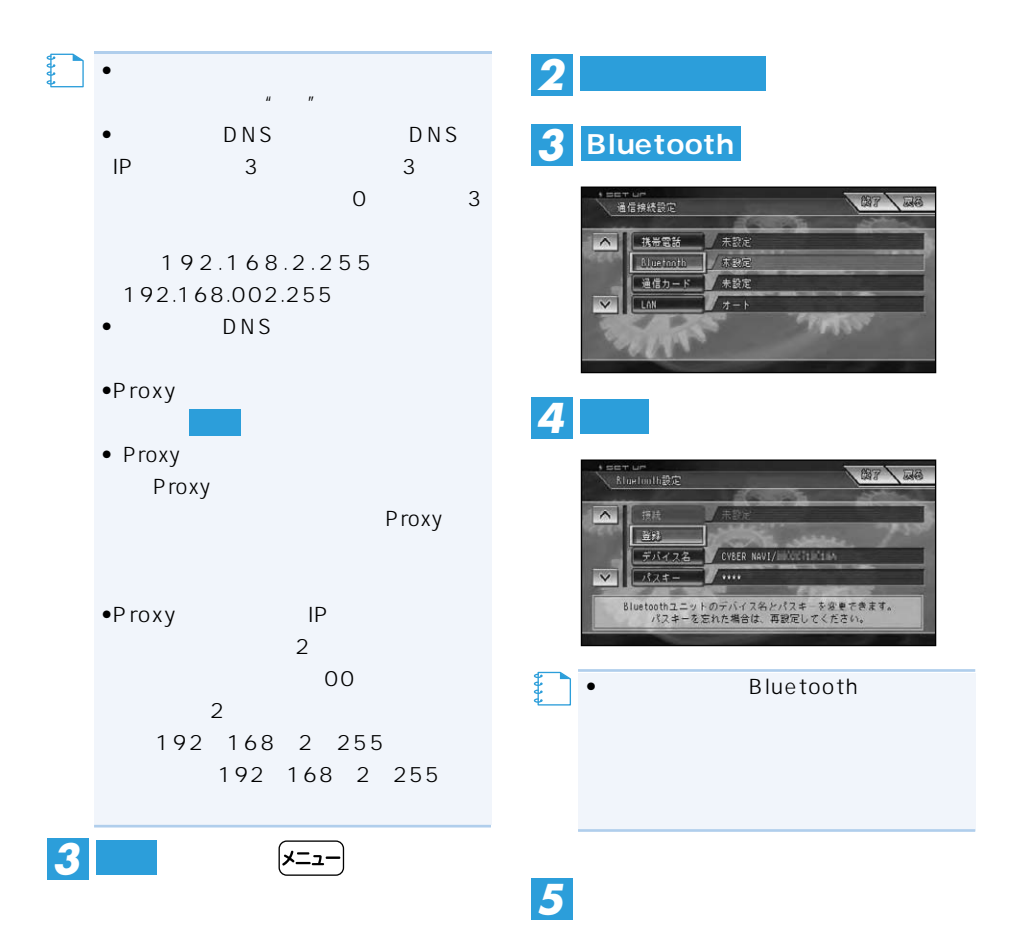

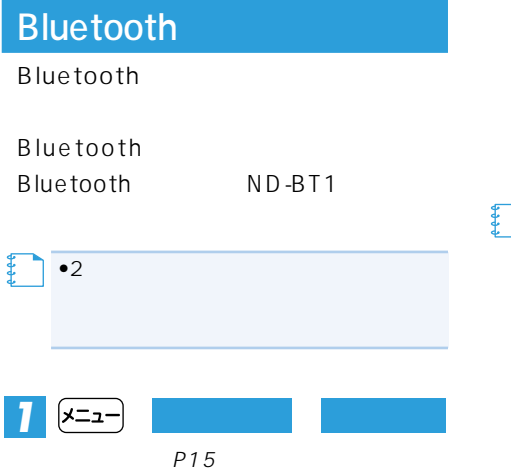

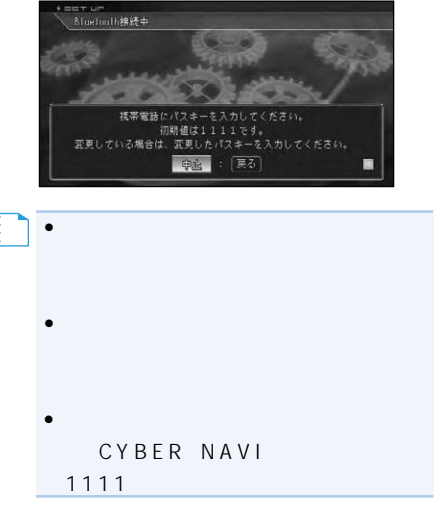

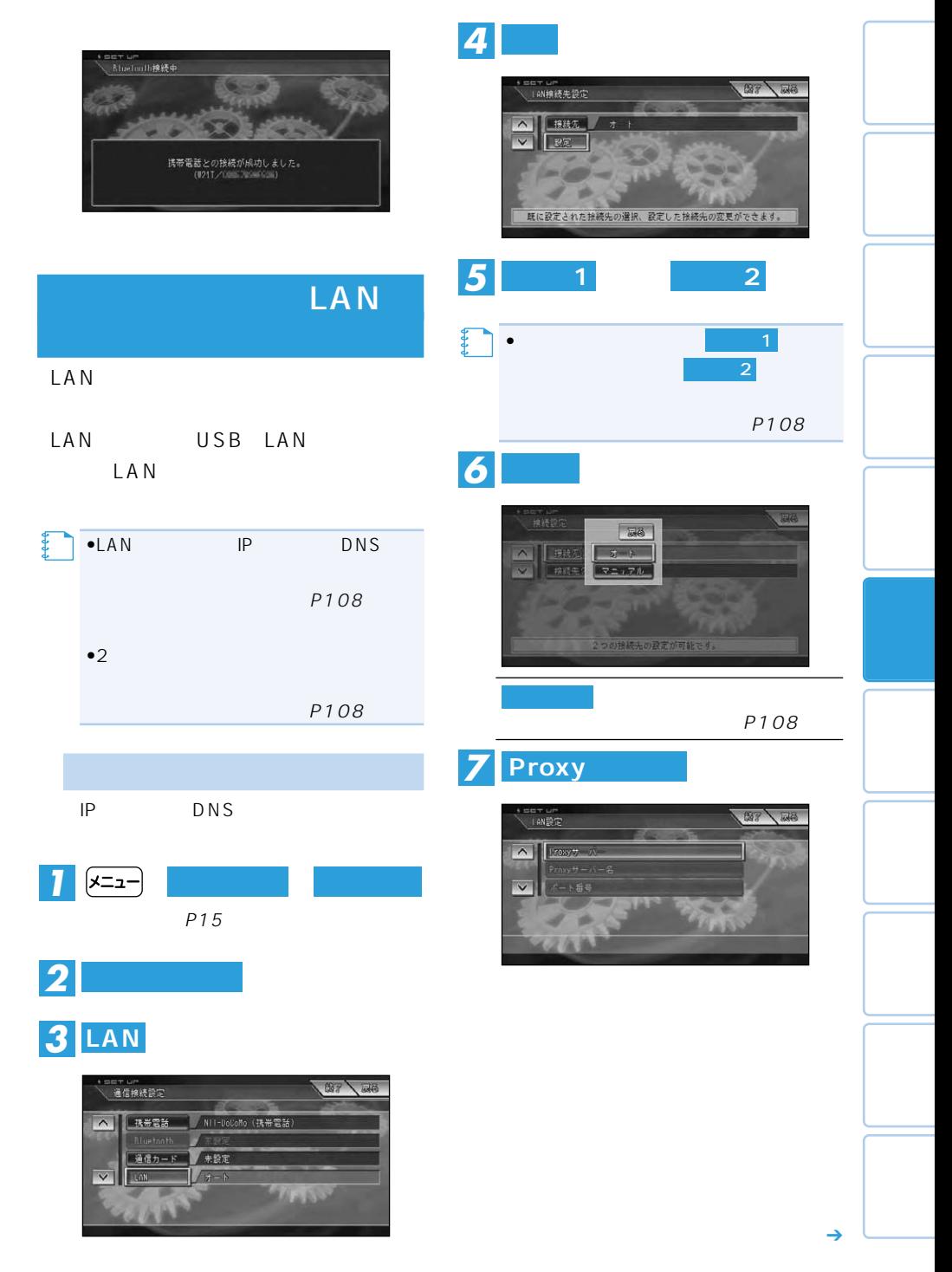

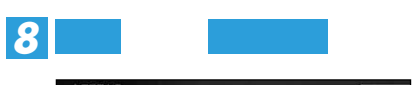

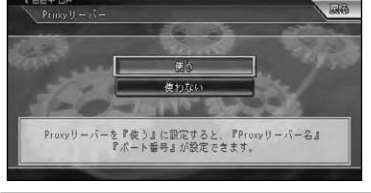

Proxy

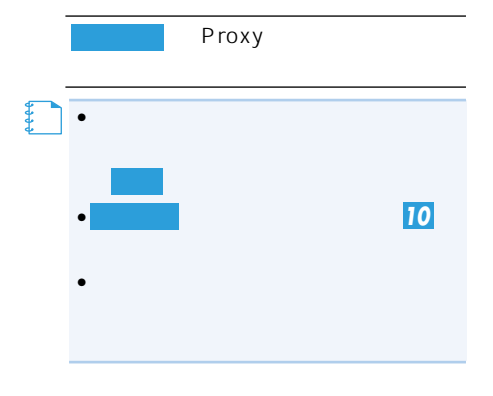

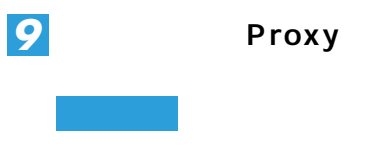

*10* **終了**

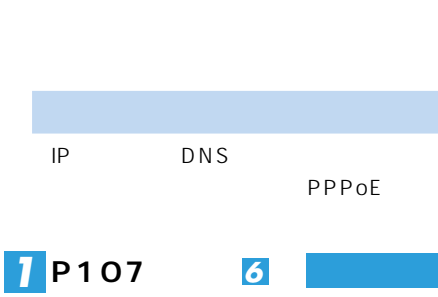

<u>|</u>メニュー

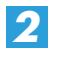

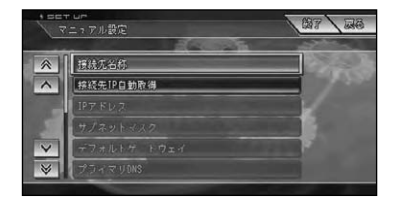

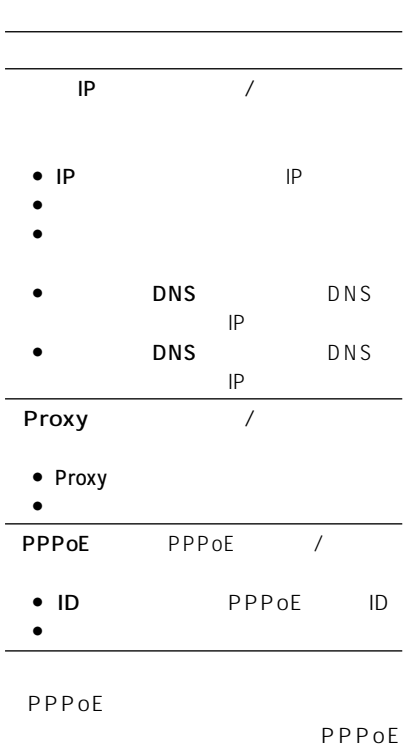

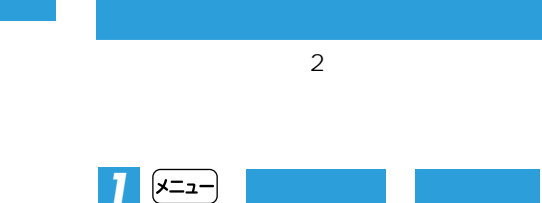
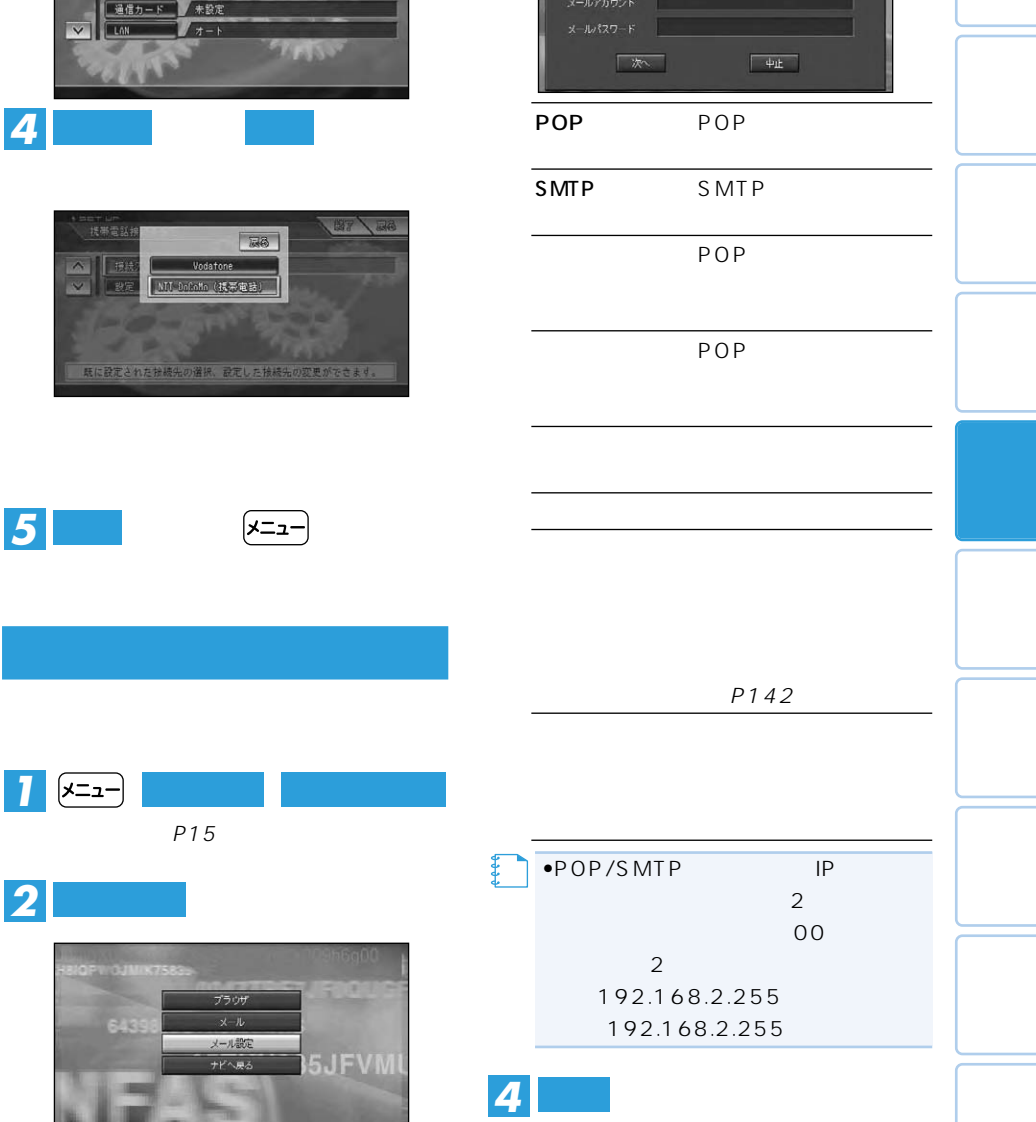

87 88 === un<br>\_ 通信接続設定 ▲ | 珠形電話 | / Vodatone

*3*

*2* **通信接続設定**

画面内の入力を終えたら を選んで

メール製定 1/3

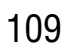

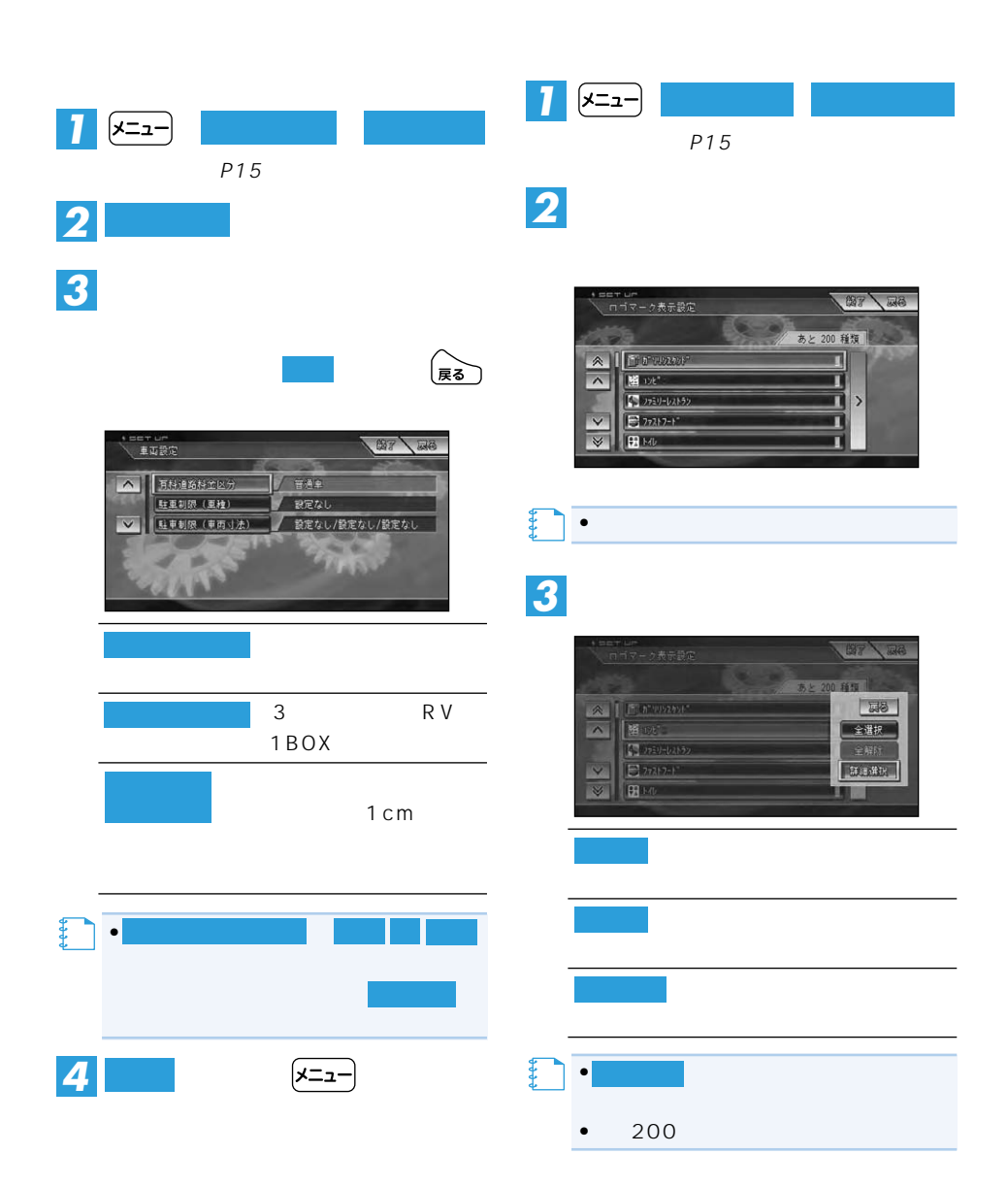

### 110

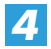

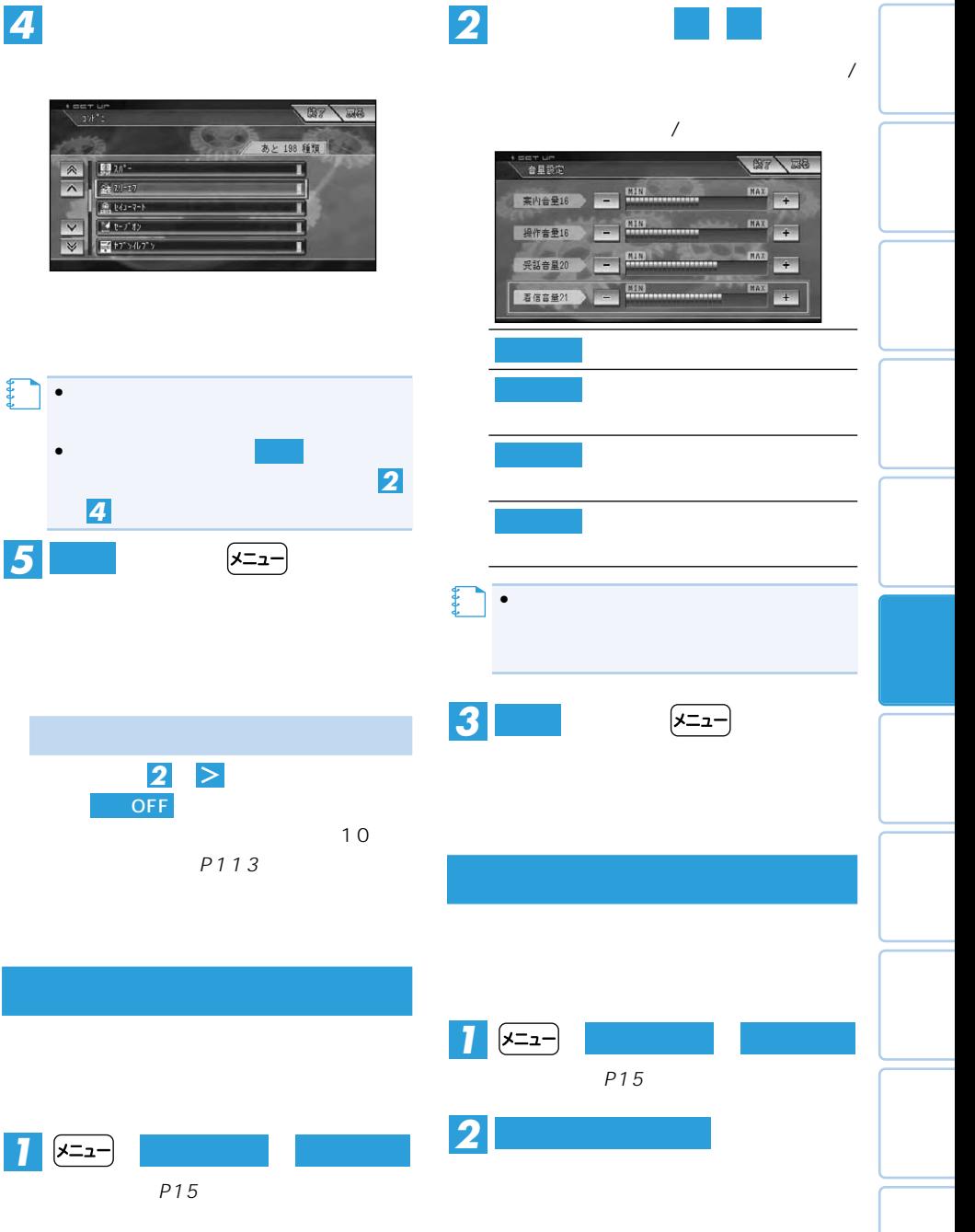

その他の設定 111

 $\rightarrow$ 

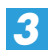

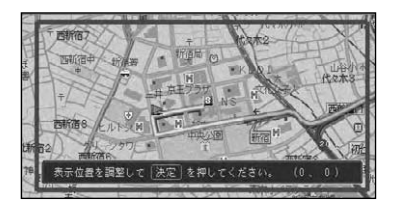

## •画面表示位置の設定は、車載時(AVIC-H990/H900 TV **4** (速) **【キ**

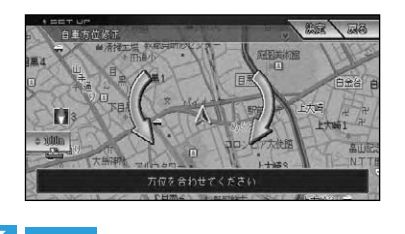

*6* **決定**

*5*

*1*

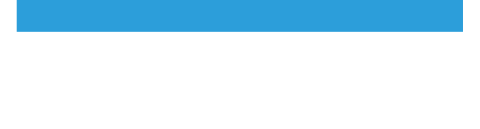

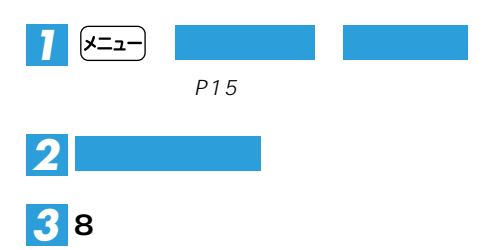

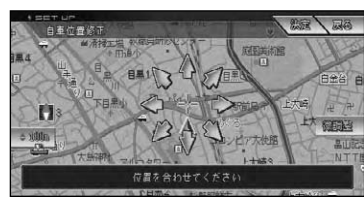

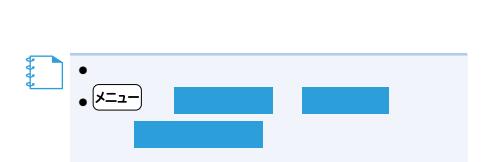

一般直路上(

**8**<br>ペン

利亚

 $+655$ 

HO62

雑司が91

**BOB1** 

雑司が日

*4* **決定**

10

 $\overline{10}$ 

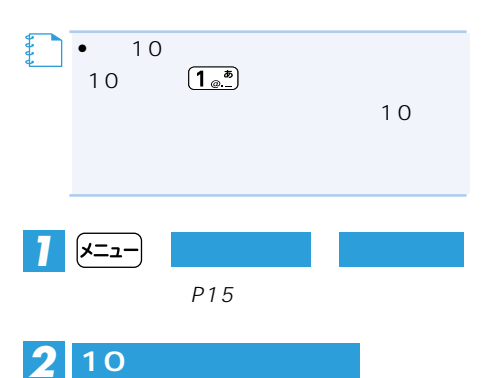

10 *3*

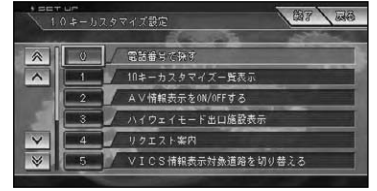

*4*

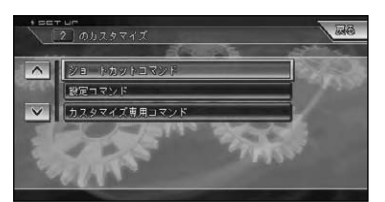

*5*

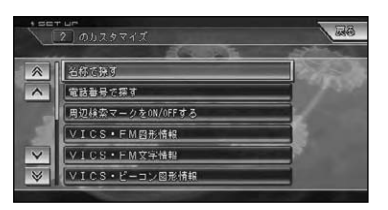

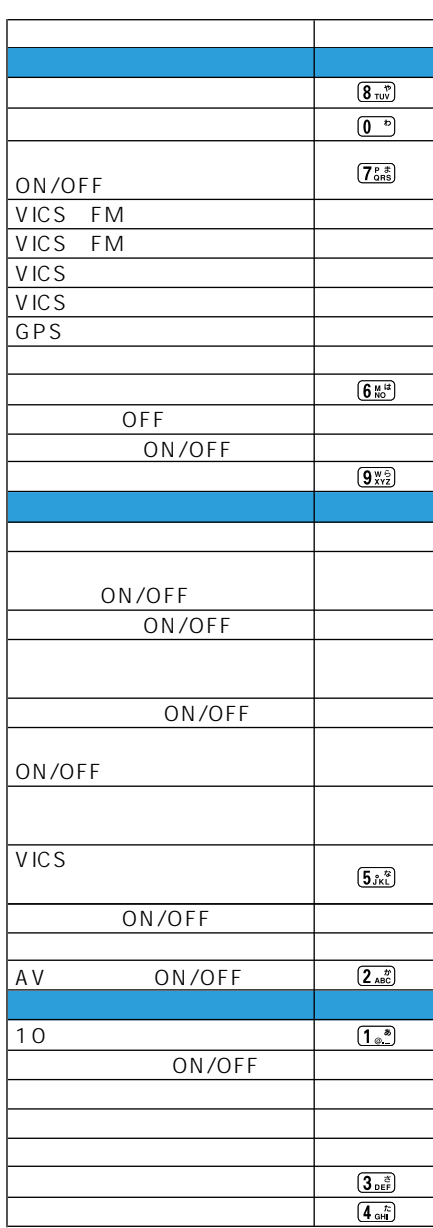

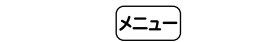

*6* **終了**

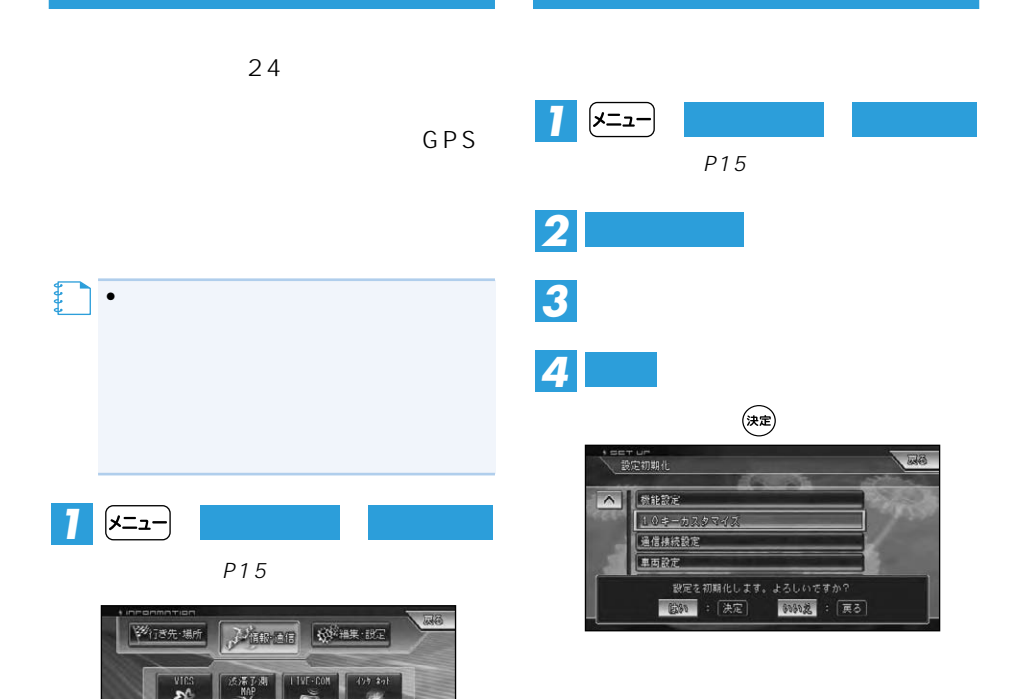

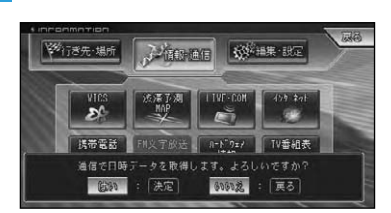

新聞表

a, 日時 設定

情报

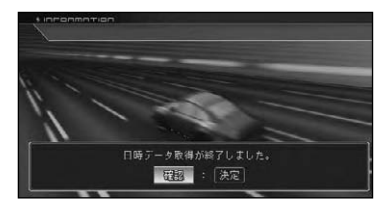

*2* **はい**

# **VICS**

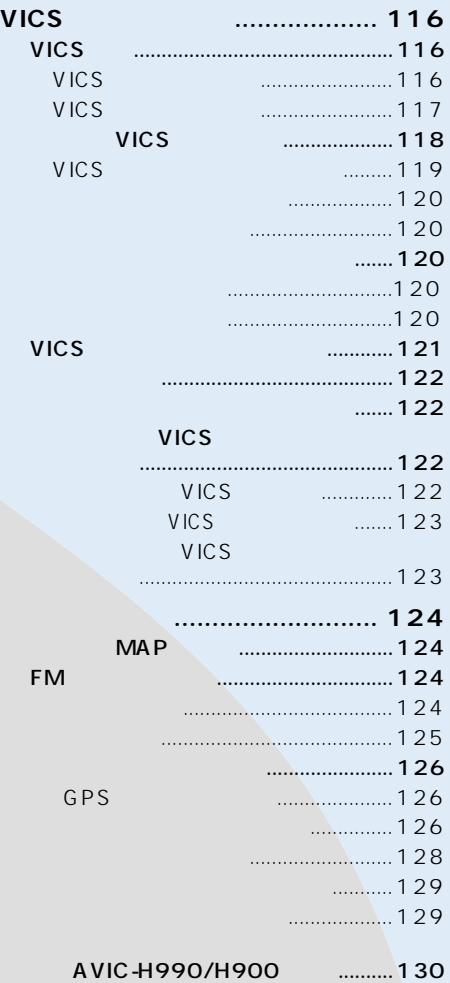

# **VICS**

## VICS

VICS Vehicle Information & Communication System

 $\nabla$ ICS  $\nabla$ ICS  $\nabla$ ICS  $\nabla$ ICS  $\nabla$ ICS  $\nabla$ ICS  $\nabla$ ICS  $\nabla$ 

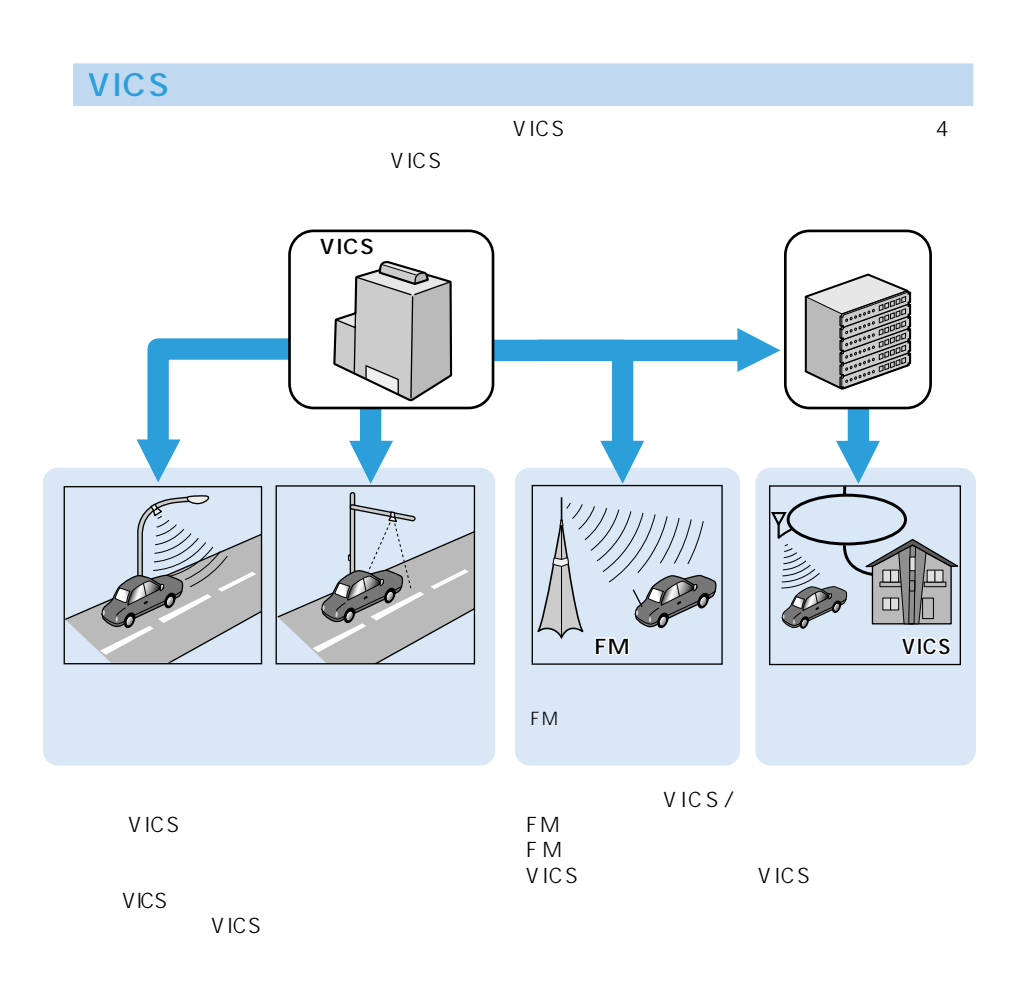

 $\mathcal{E}_{\mathcal{G}}^{\mathcal{G}}$ vics

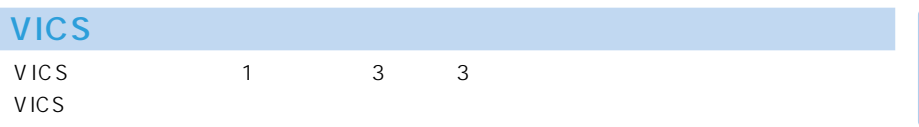

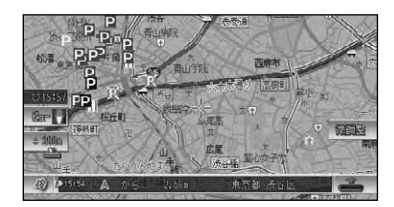

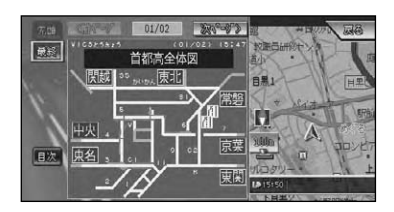

 $01-02/25$  200<sup>2</sup>-073 VICOPSAIS **TATION** 最新 |<br>|祝田通り下り 祝田橋→西新橋<sup>-</sup><br>|渋滞1.0KM 日果1 n |<br>祝田通り上り 愛宕二→西幸門前<br>|渋滞1.5KM 日次 ≞ T3

【】<br>【】

 $\overline{\mathbf{3}}$ 

レベル 2:簡易図形

レベル 1:文字

•情報提供側の問題により、文字化けやネットワーク障害などのエラーメッセージが表示さ

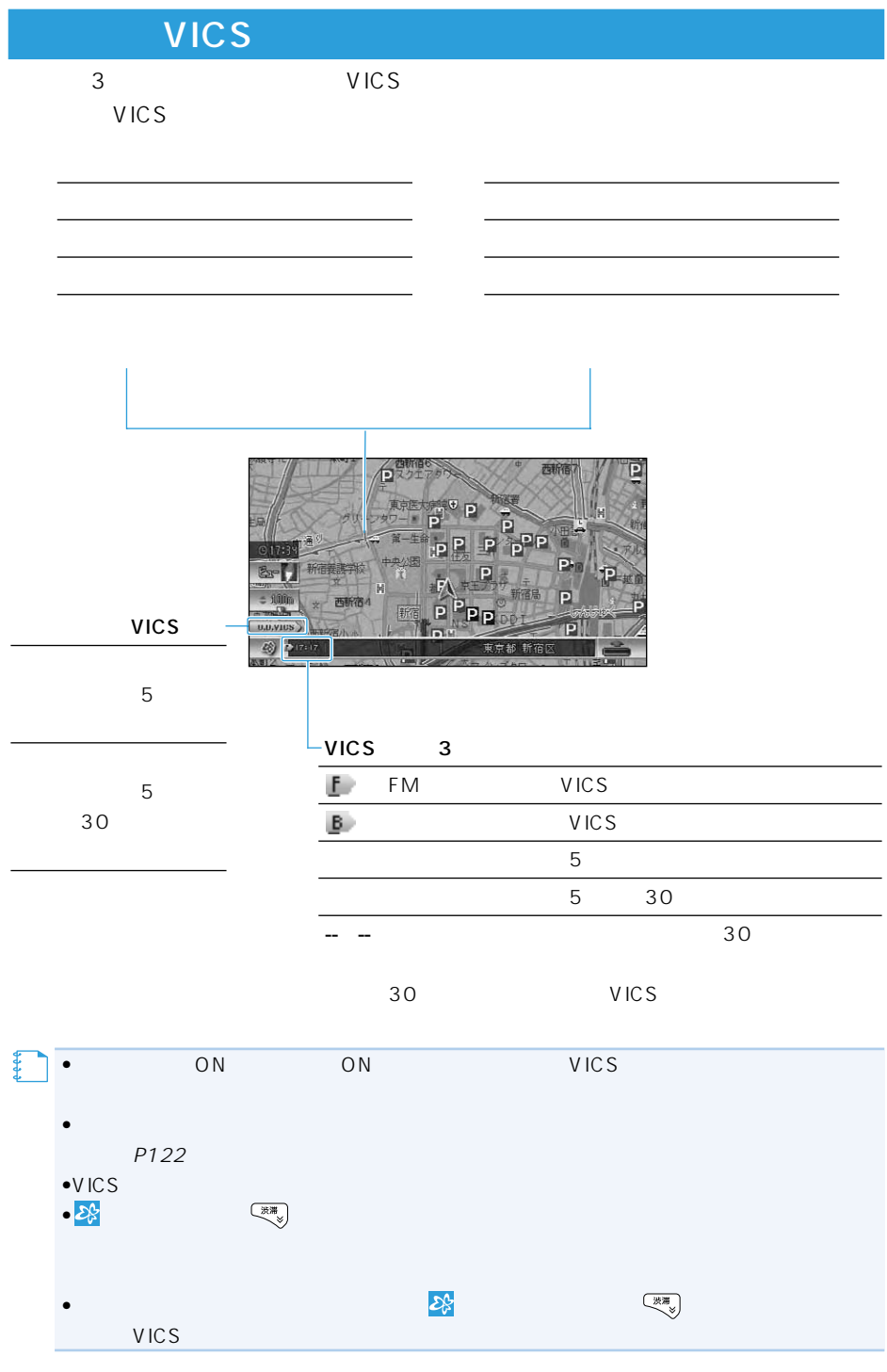

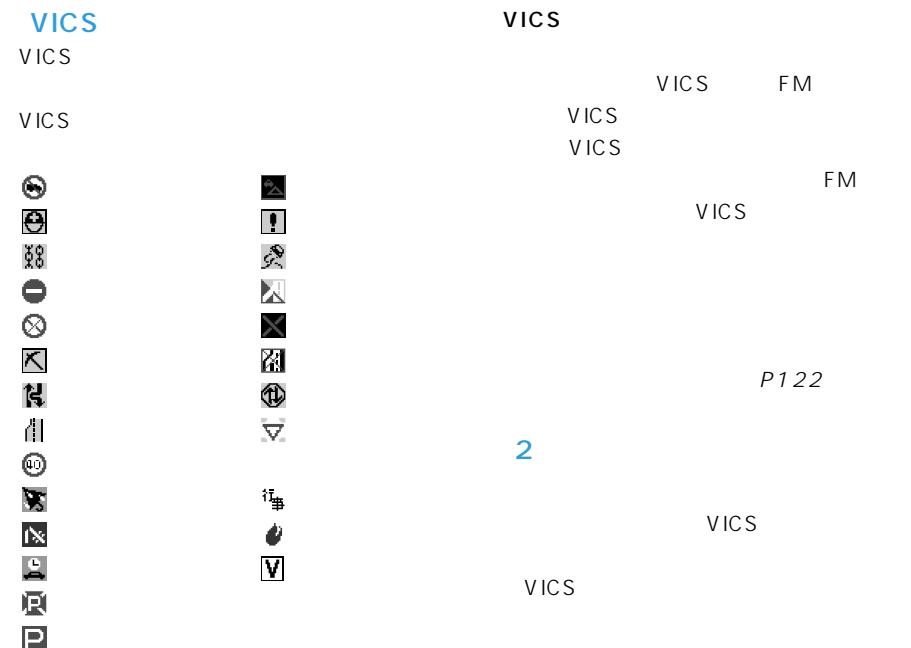

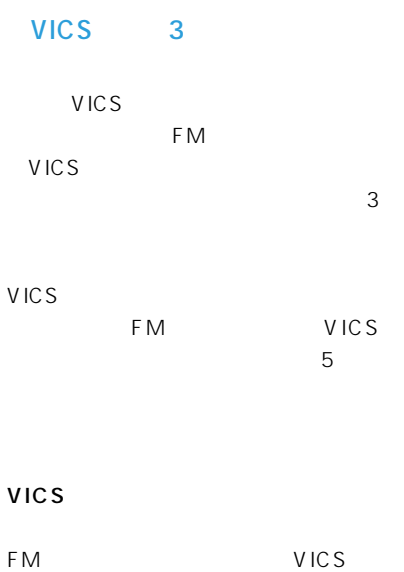

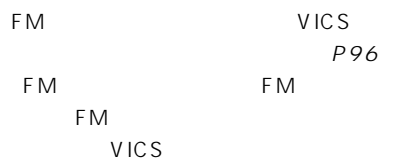

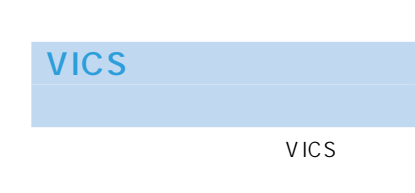

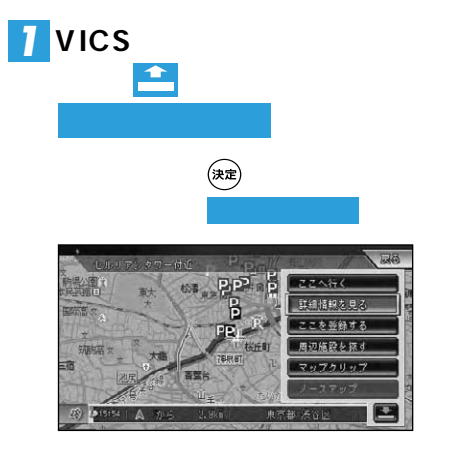

 $\rightarrow$ 

 $120$  VICS

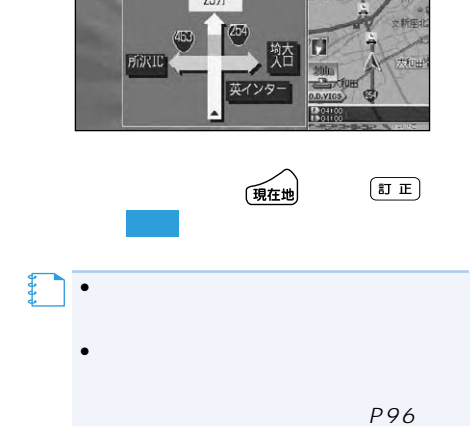

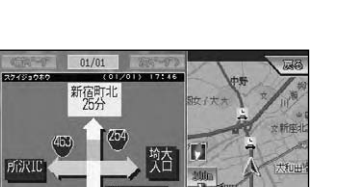

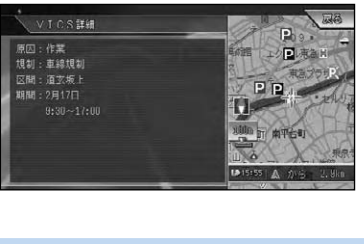

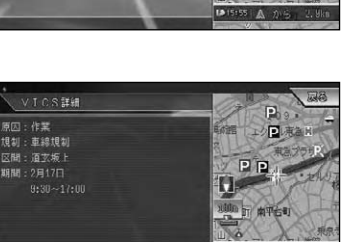

9499 00 388

**P**<sub>P</sub>

**N** (1) 可 南平右町

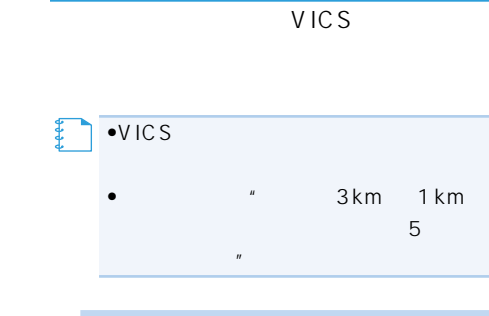

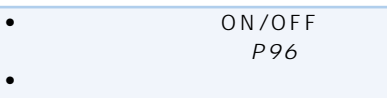

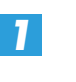

**メモ�**

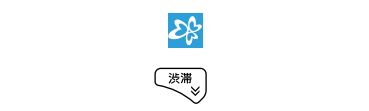

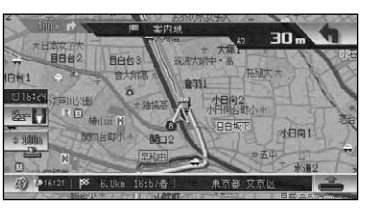

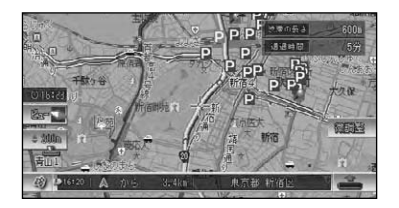

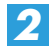

詳細情報選択

 $\overline{\phantom{a}}$ 

 $\overline{\mathbf{v}}$ 

1 单線規制(作業)

-<br>| p 寿パーキング (立体)

PG&Kワタナベビル駐車場

VICS

**Films** 

假成

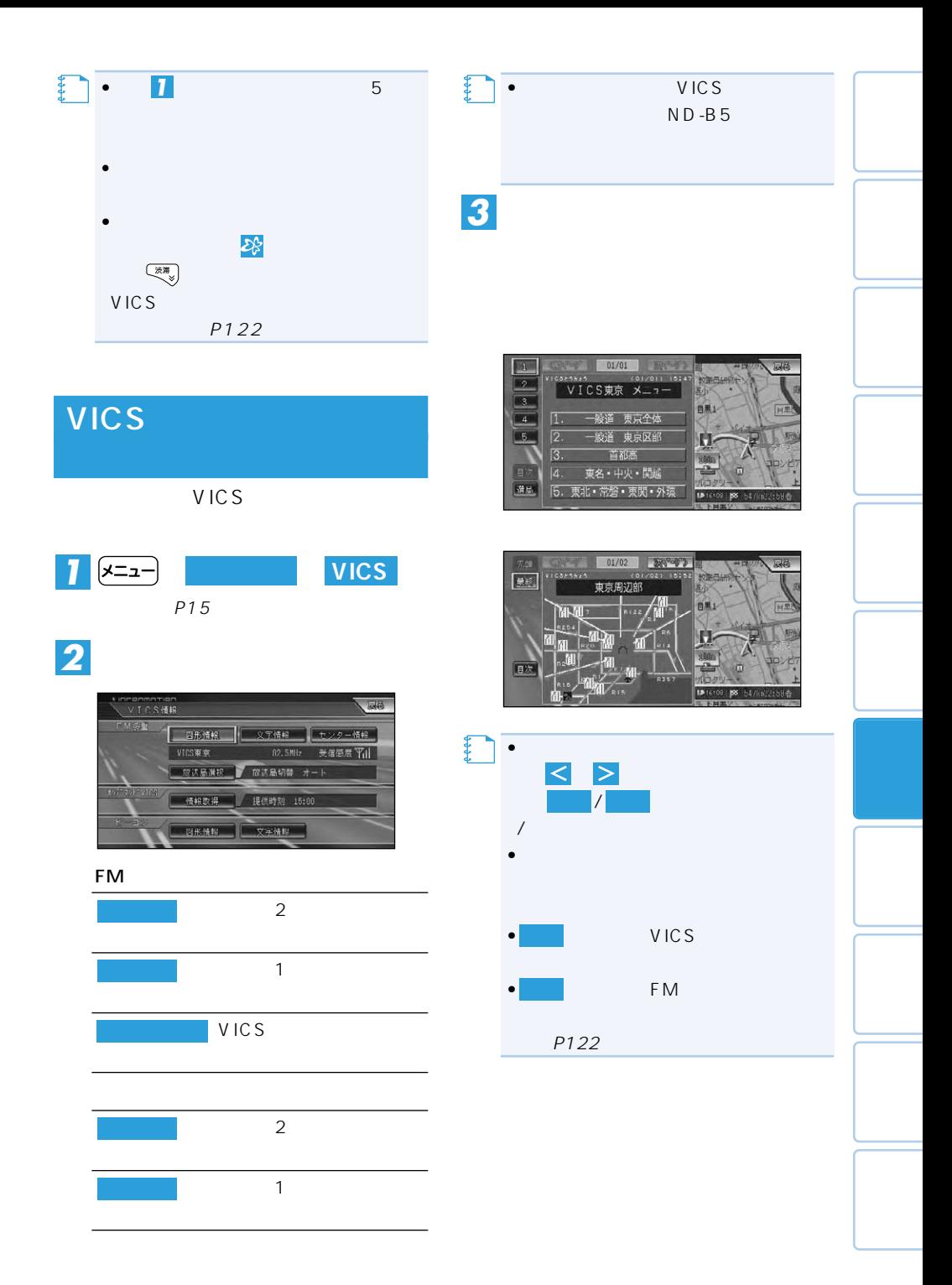

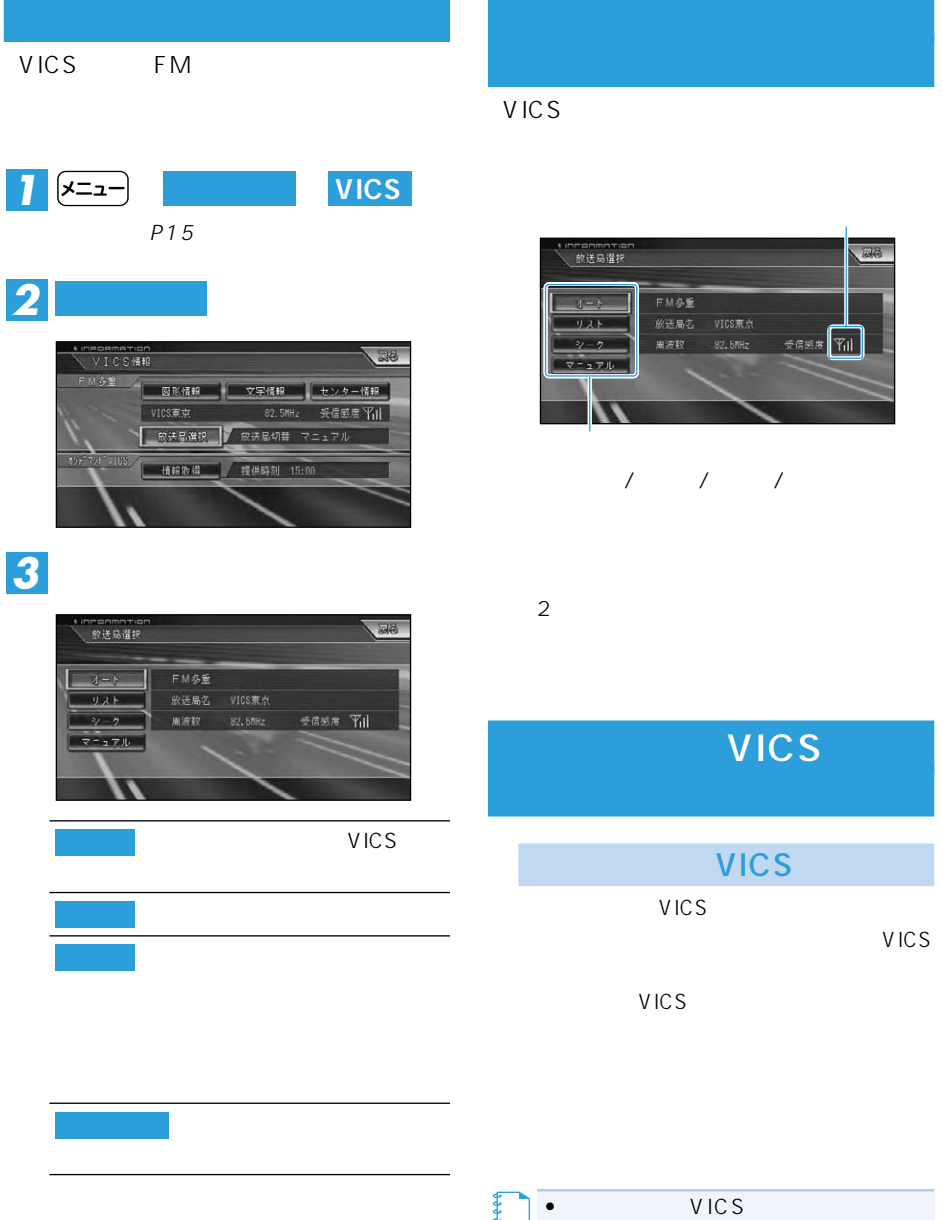

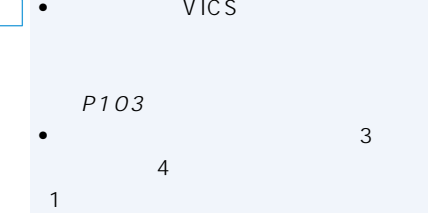

122  $Vics$ 

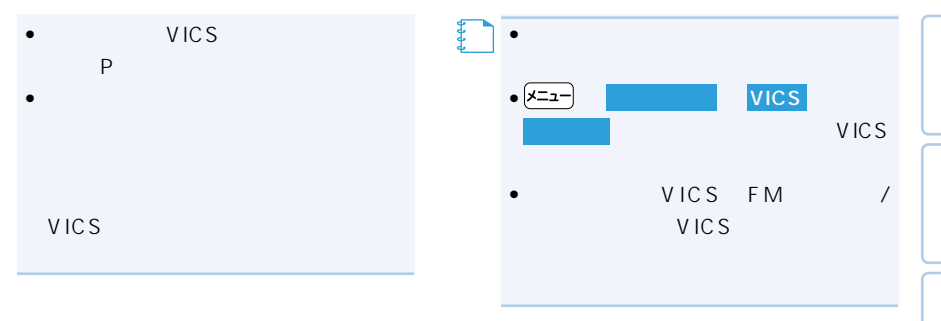

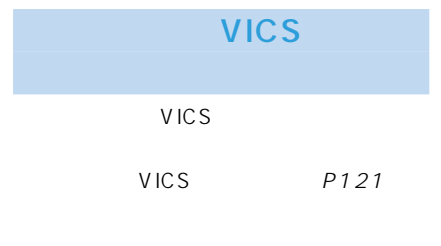

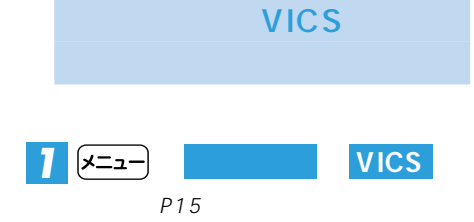

VICS

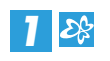

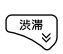

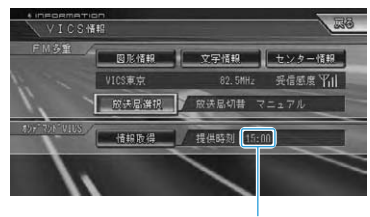

VICS

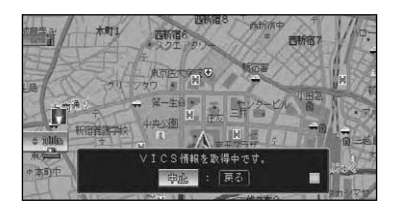

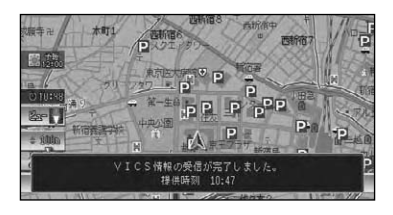

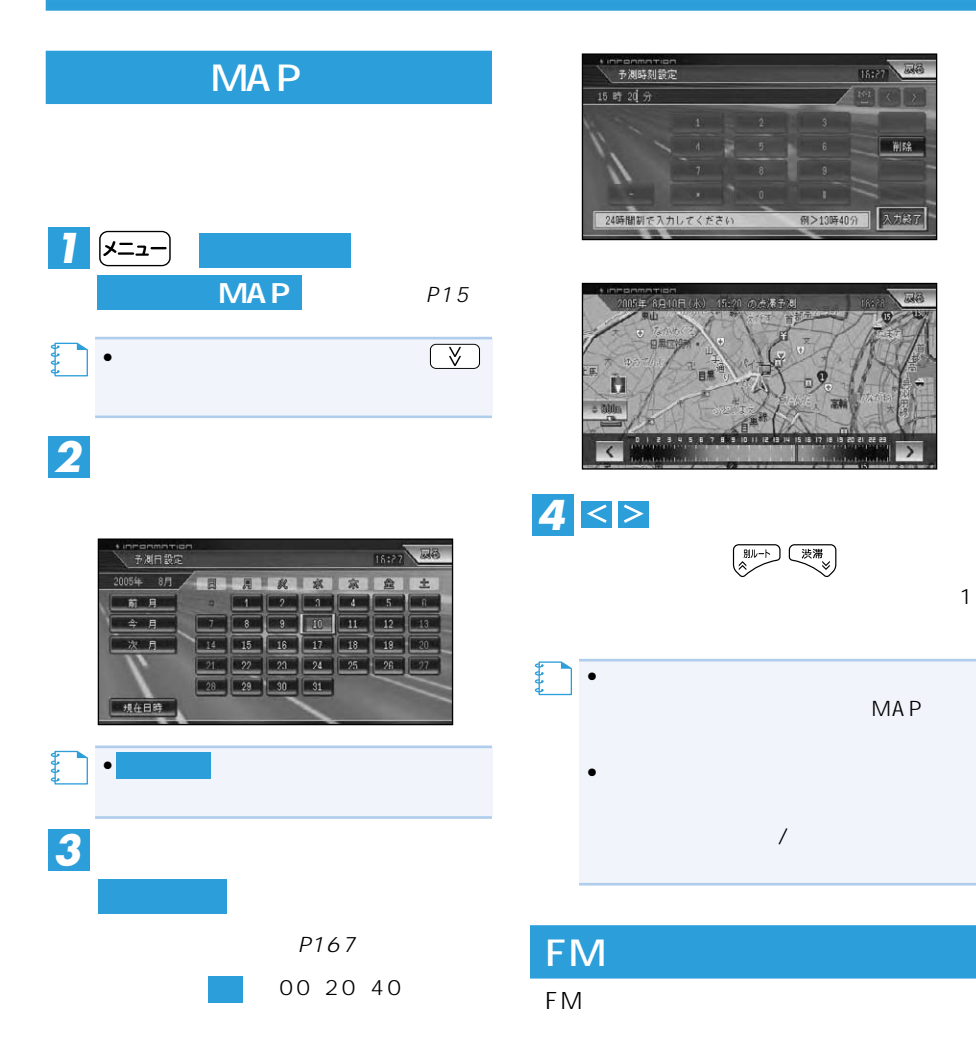

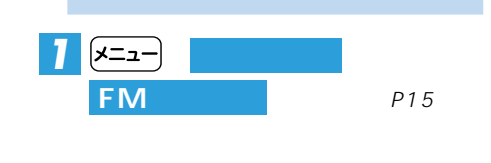

MAP

1827 超

削除

入力終了

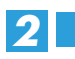

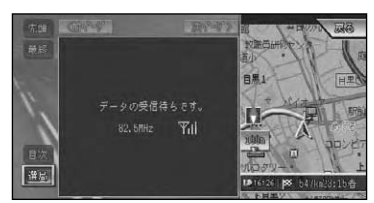

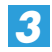

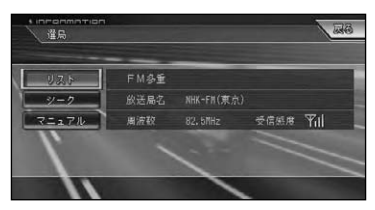

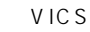

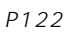

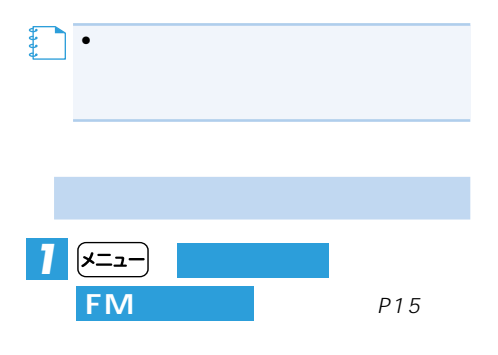

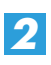

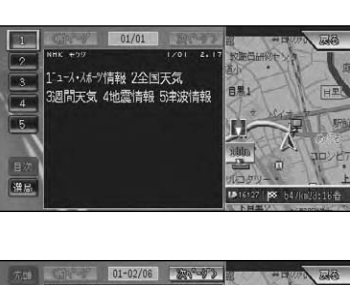

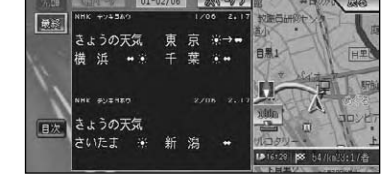

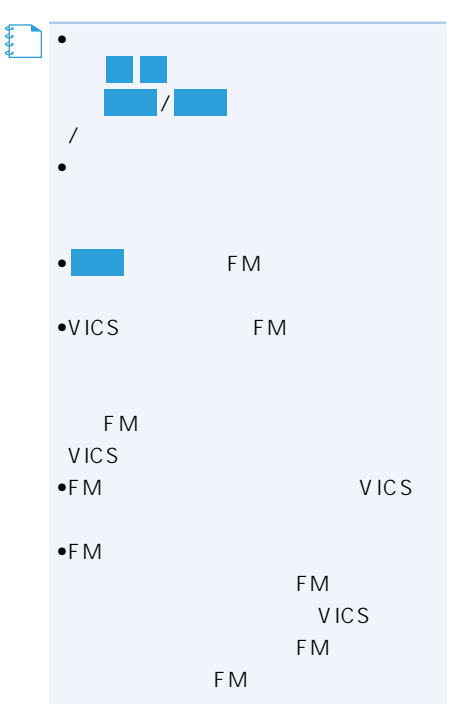

P96

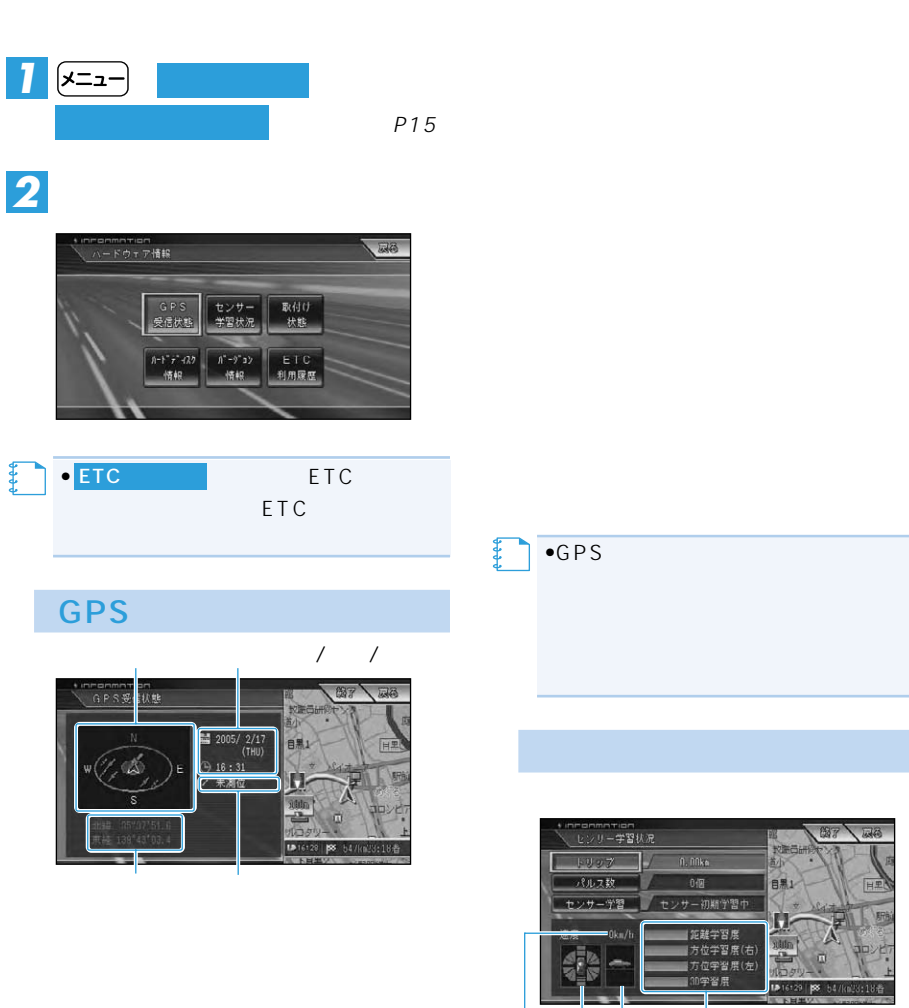

そルフ数  $\overline{145}$ 6R 14150 。<br>方位学習度(右)<br>方位学習度(左) 90学習開  $\frac{1}{2}$  / 3D 量度  $\overline{G}/$ 

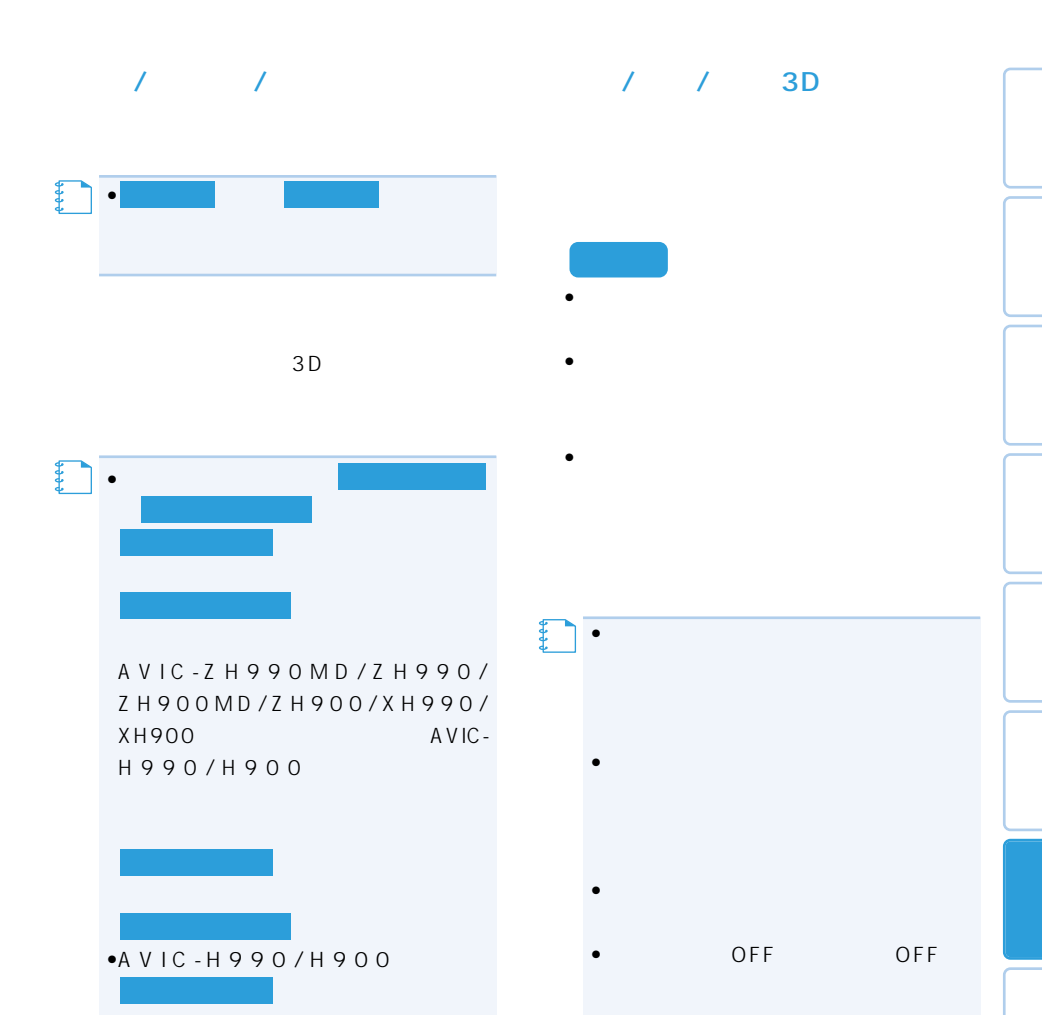

る」(P130)

 $\mathcal{L}_{\mathcal{S}}$ 

•  $3D$ 

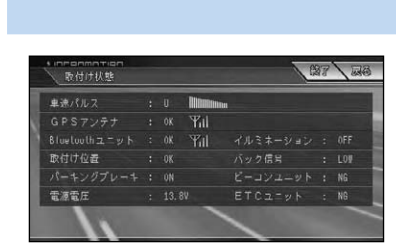

 $\overline{O}$ K  $N$  G  $N$  G  $N$ 

ON OFF

 $\mathbb{R}^n$   $\mathbb{R}^n$  $5km$ 

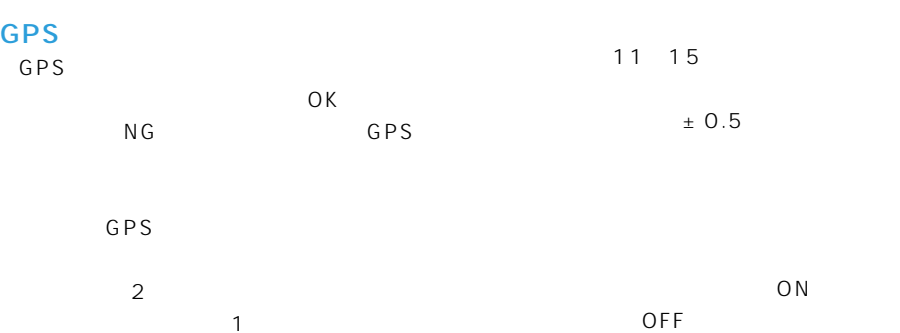

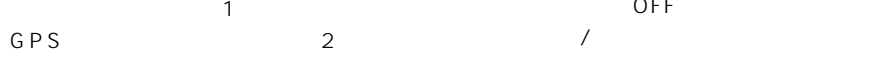

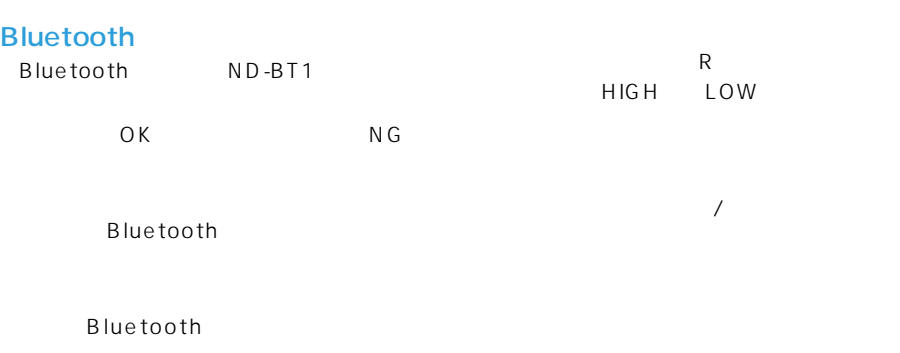

Bluetooth P106

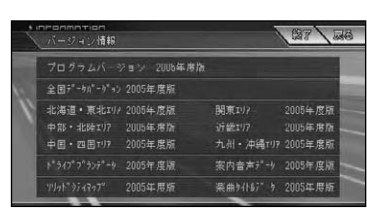

[バージョン情報]選択時

#### ETC

VICS

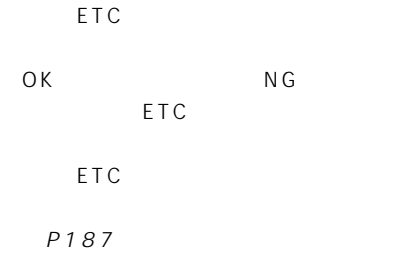

OK NG VICS

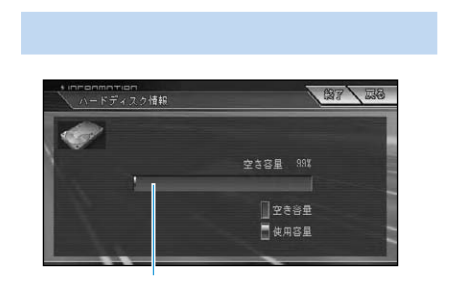

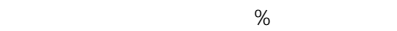

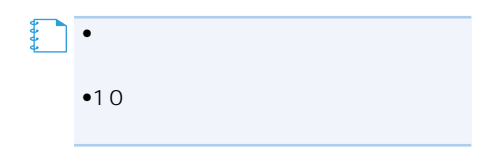

#### AVIC-H990/H900

#### コンソールに「AVIC-H990/H900」

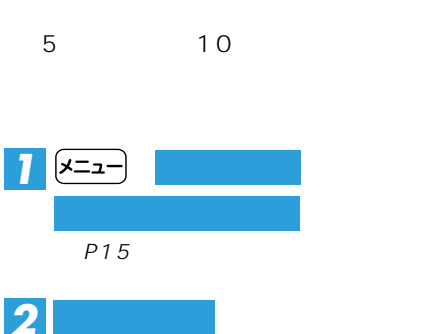

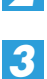

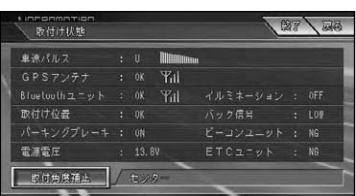

### *4*

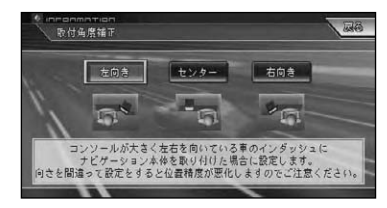

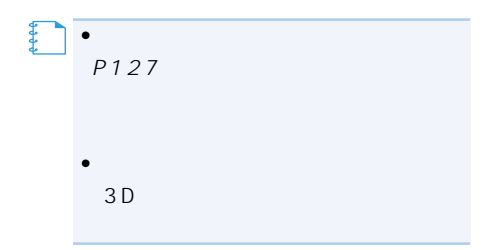

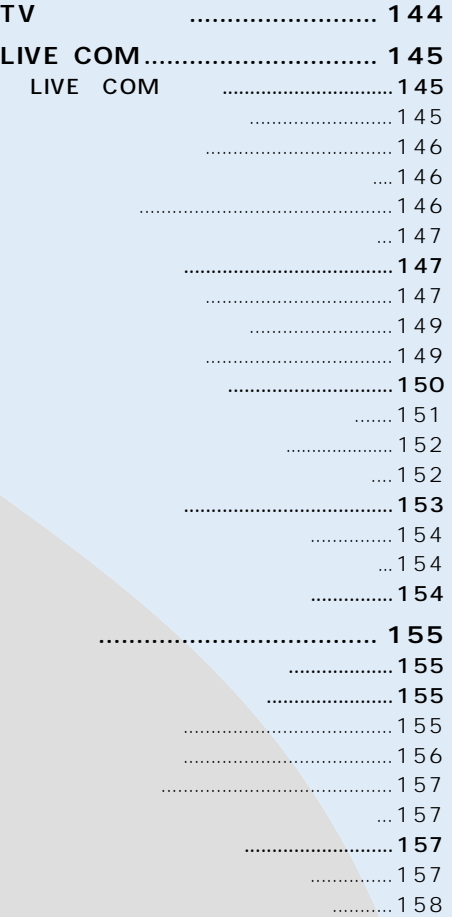

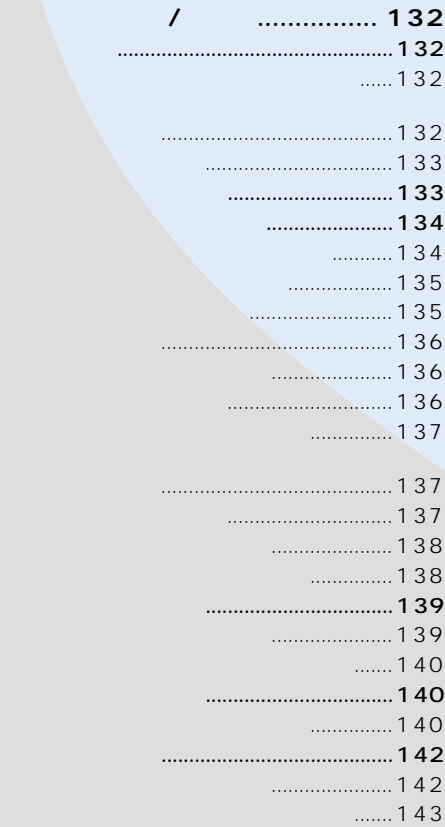

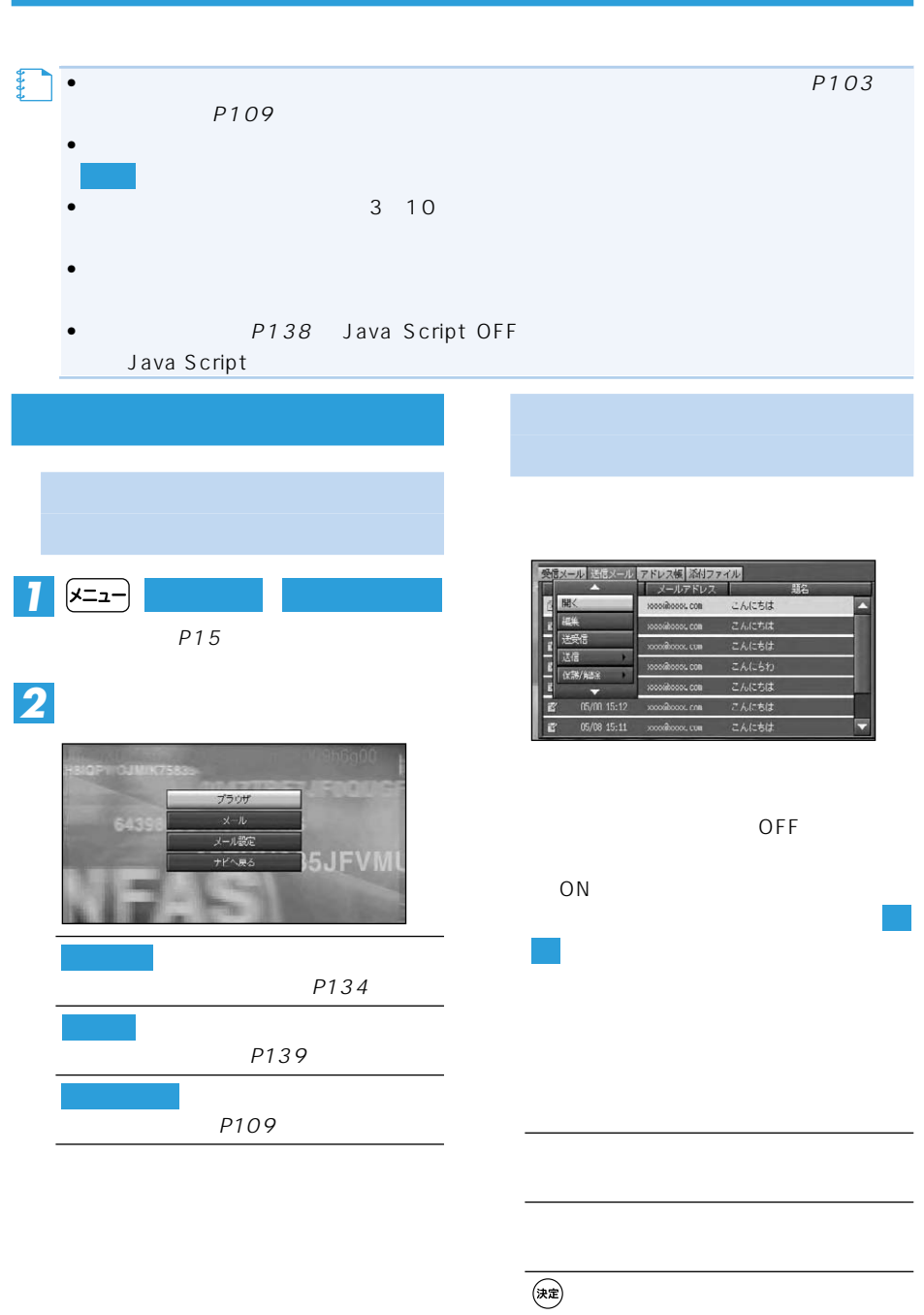

**インターネット/メール**

 $132$ 

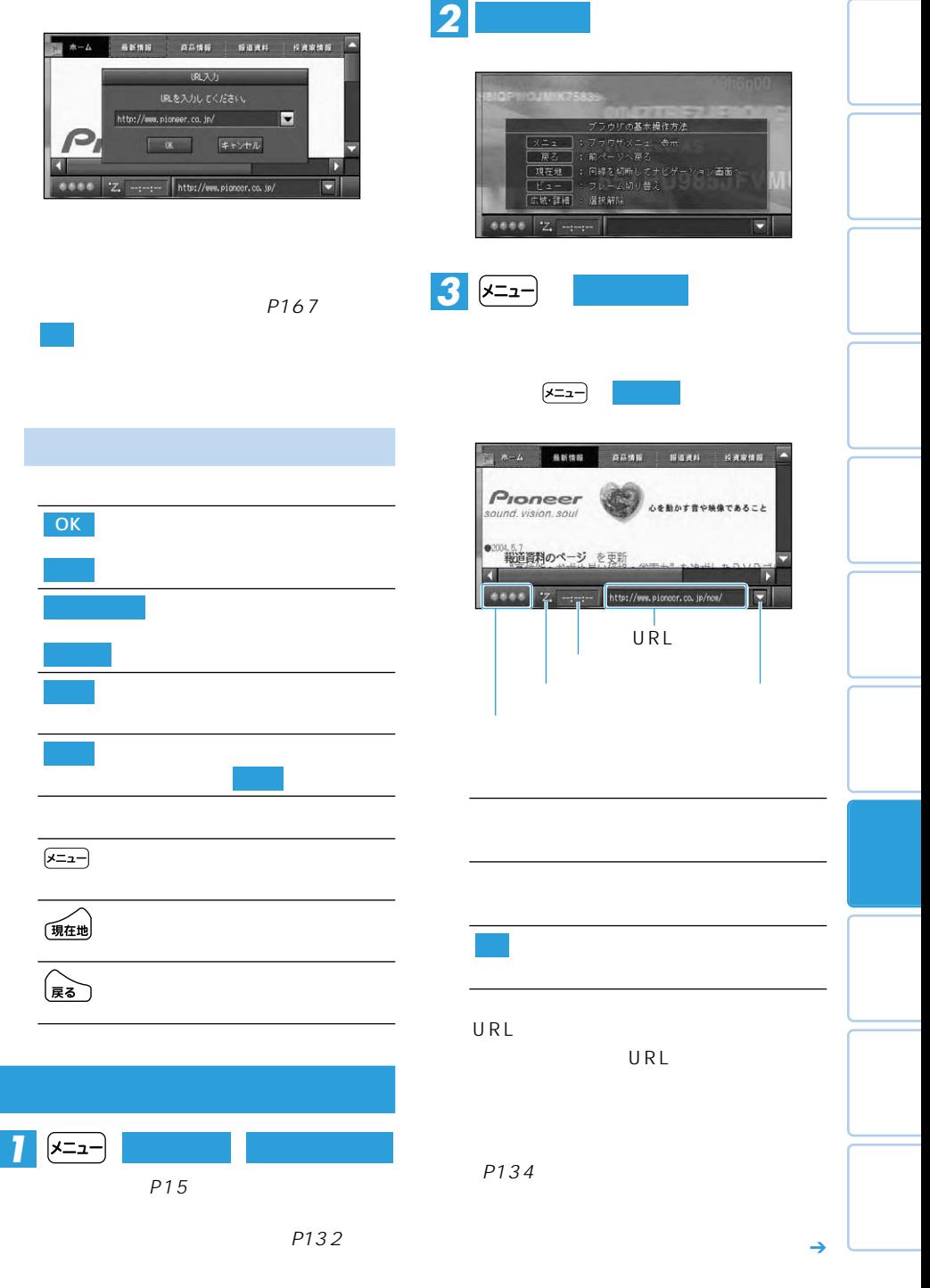

 $\times$  133

 $\overline{(\overline{x}z)}$ 

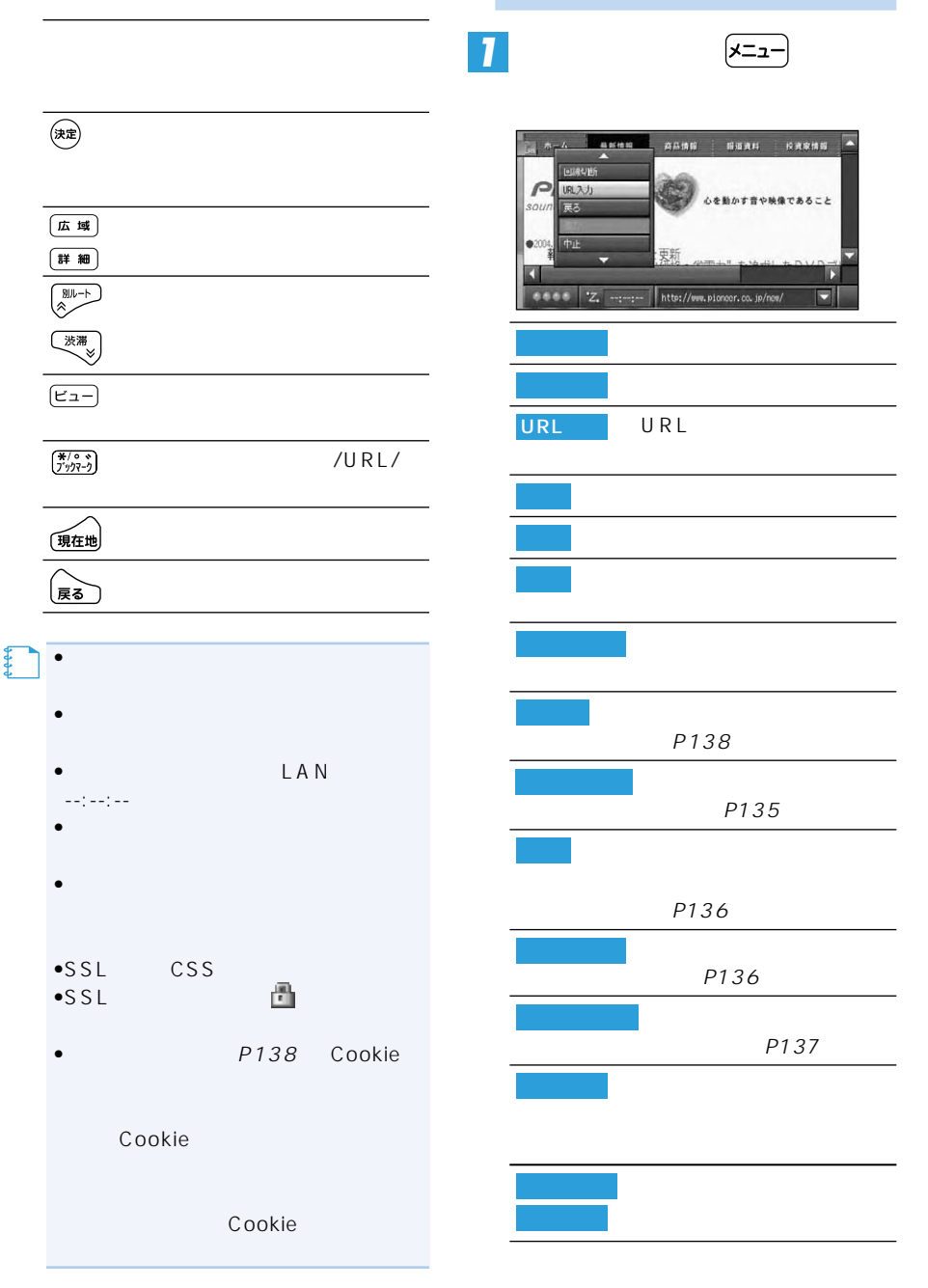

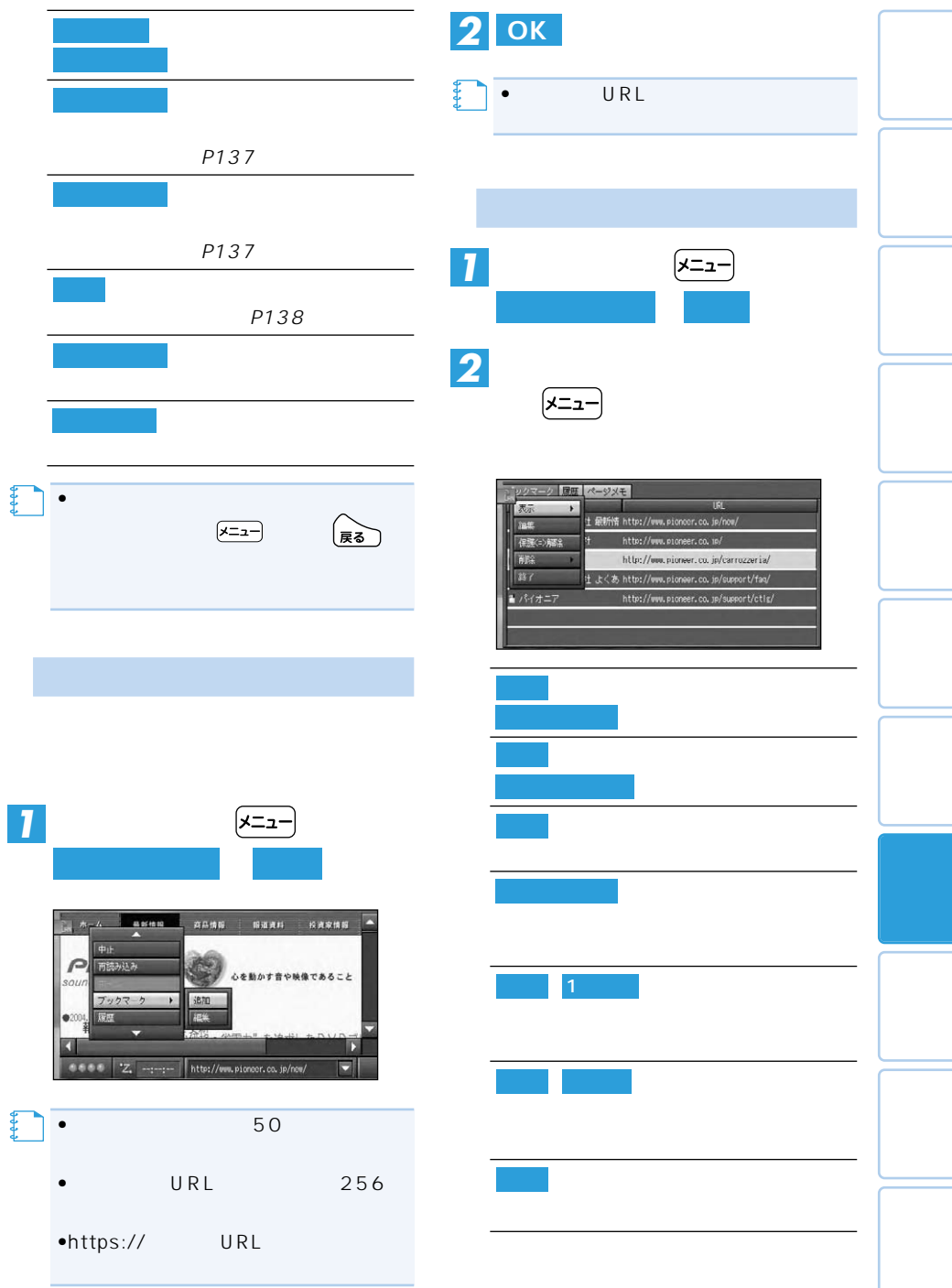

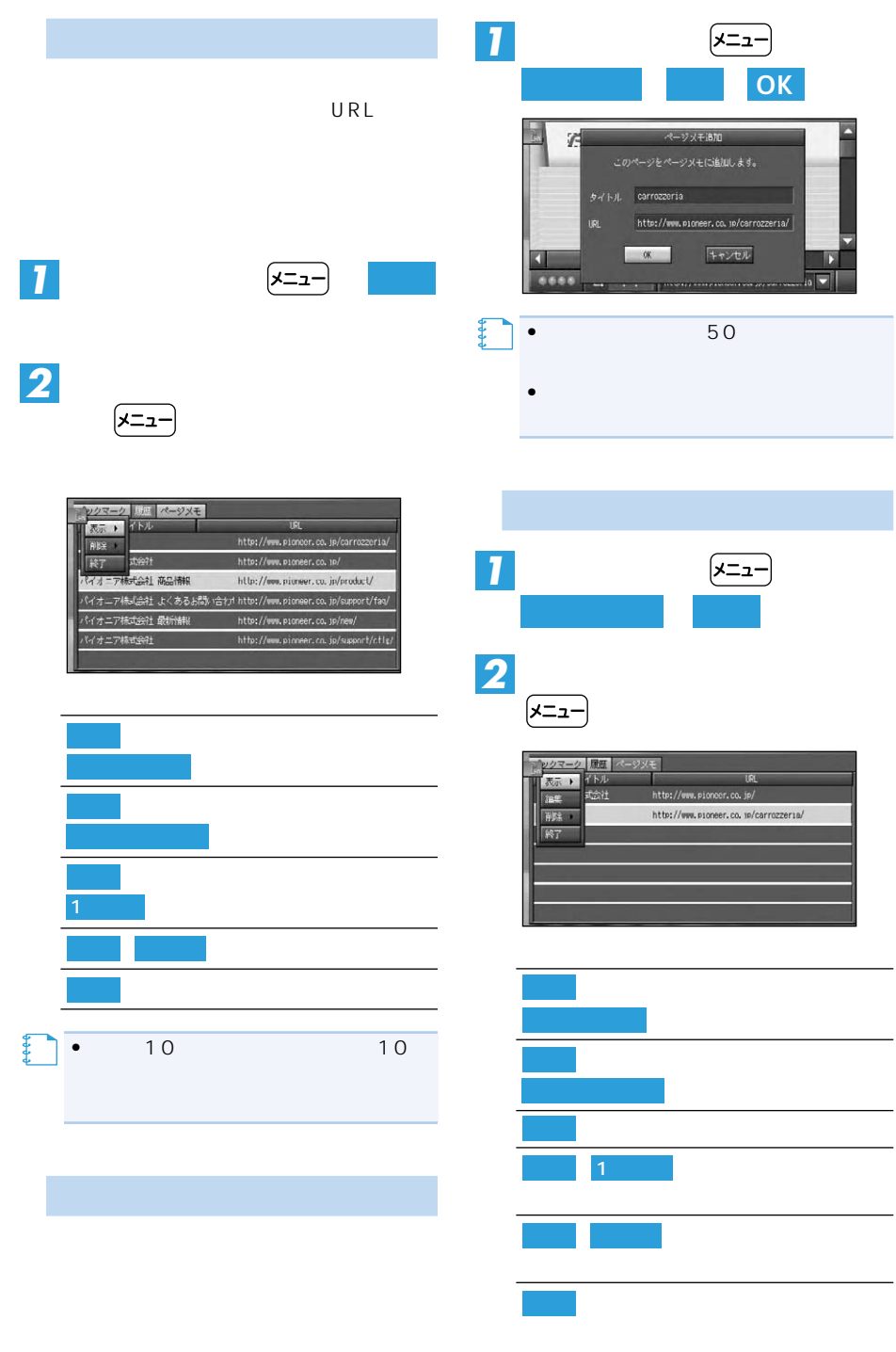

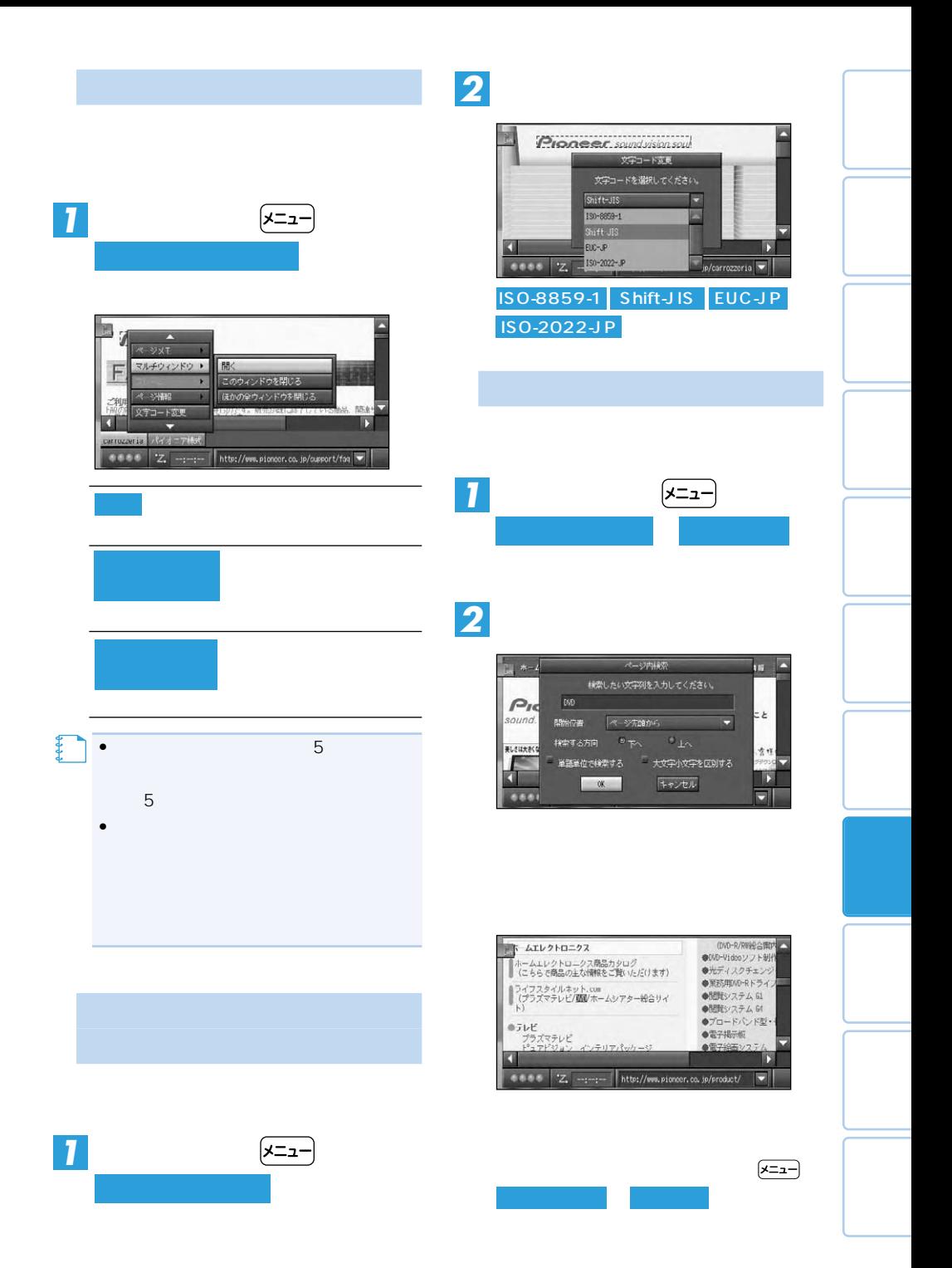

 $\angle$  137

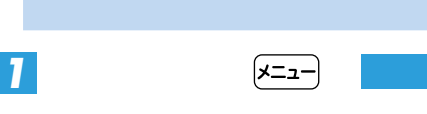

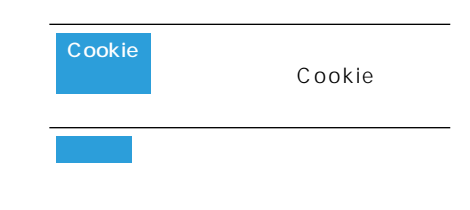

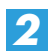

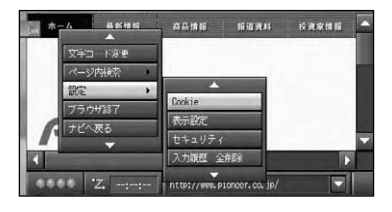

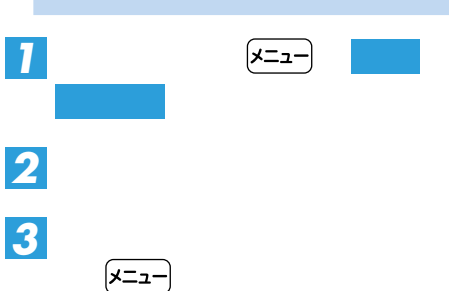

Cookie

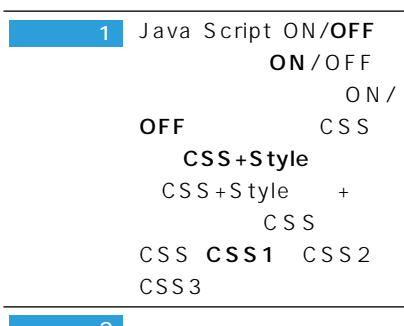

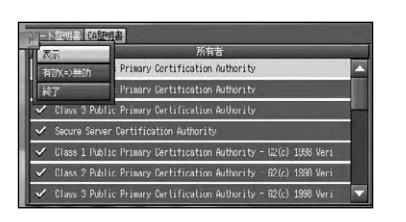

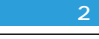

SSL設定セキュリティあ

ON OFF SSL  $SSL2.0$ ON OFF SSL3.0  $ON$  OFF TLS1.0 0N OFF

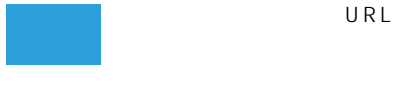

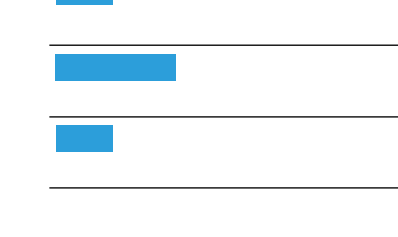

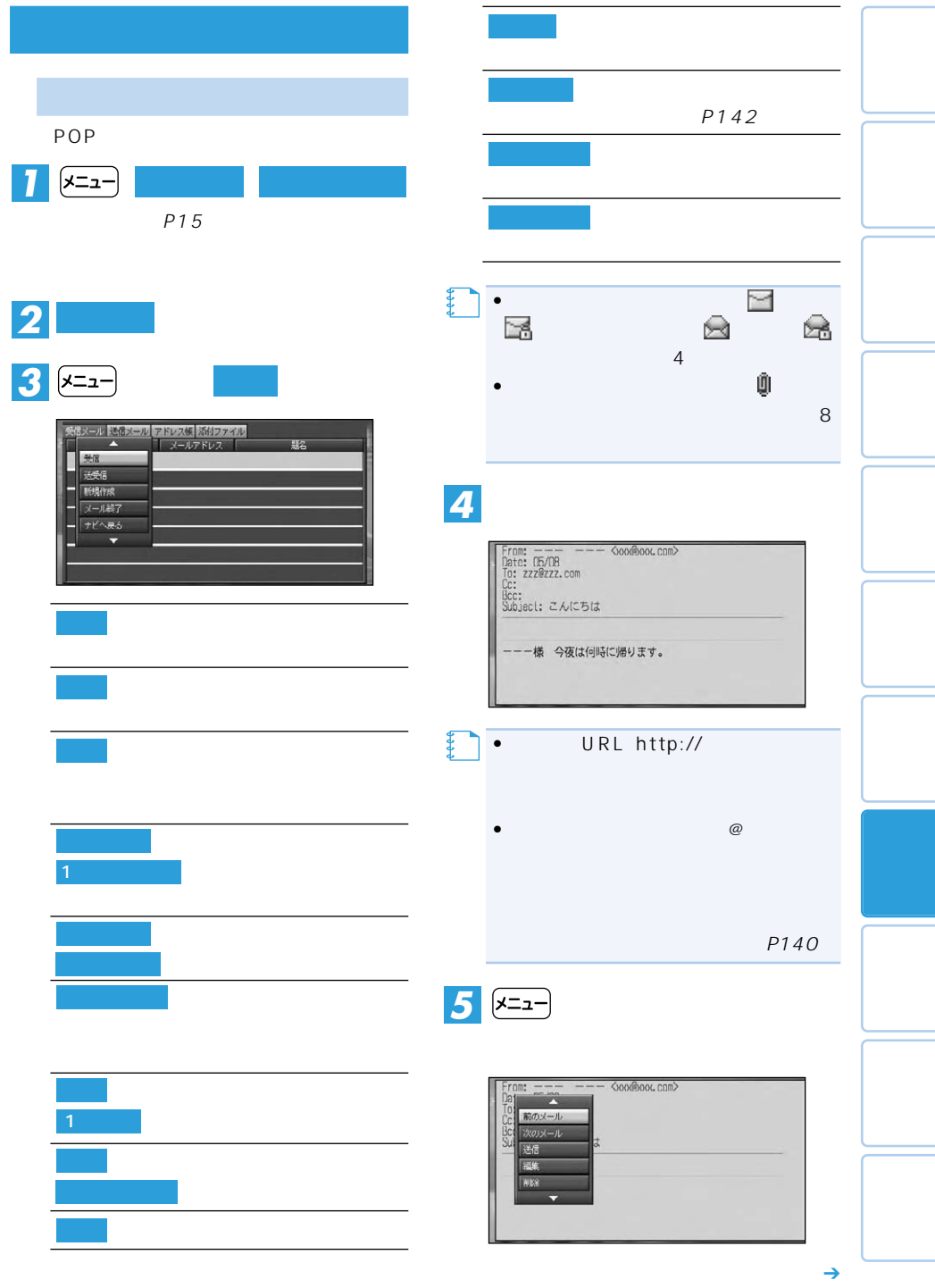

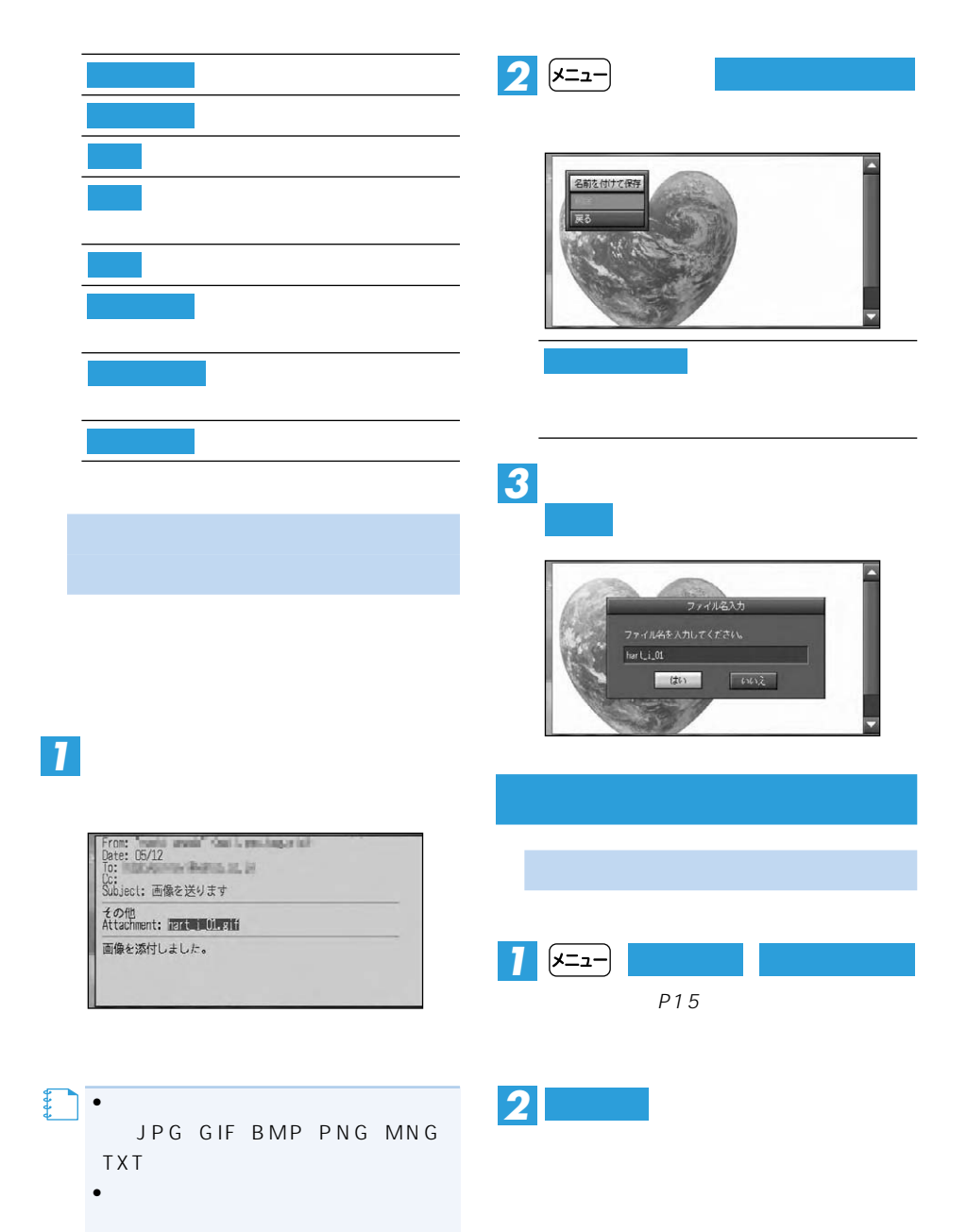

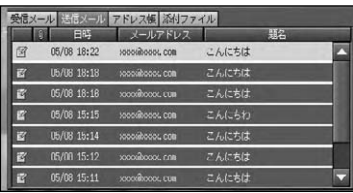

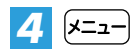

**を選ぶ** 

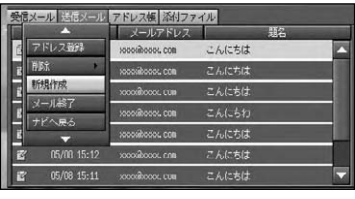

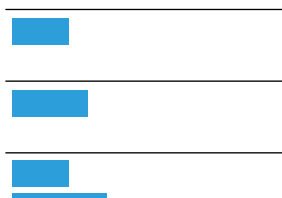

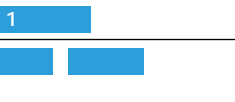

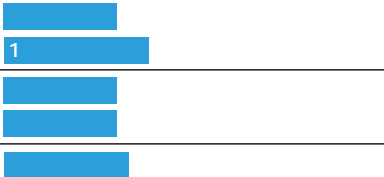

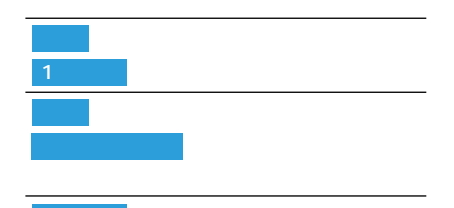

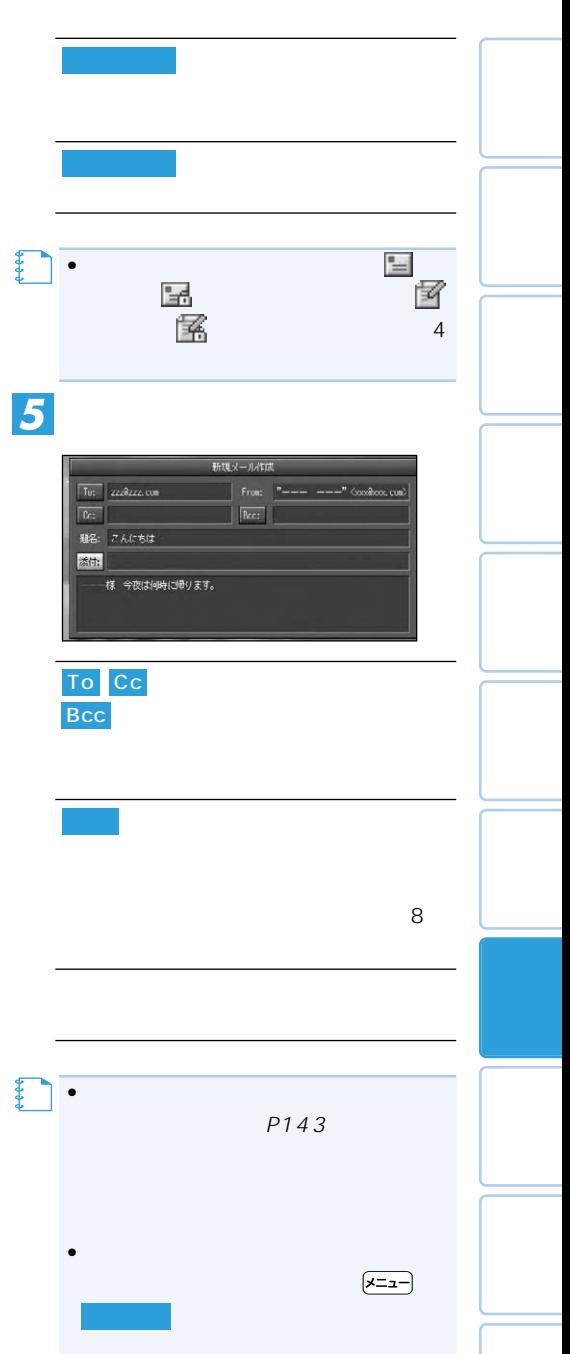

 $\overline{(\overline{x} = x-)}$ 

 $\rightarrow$ 

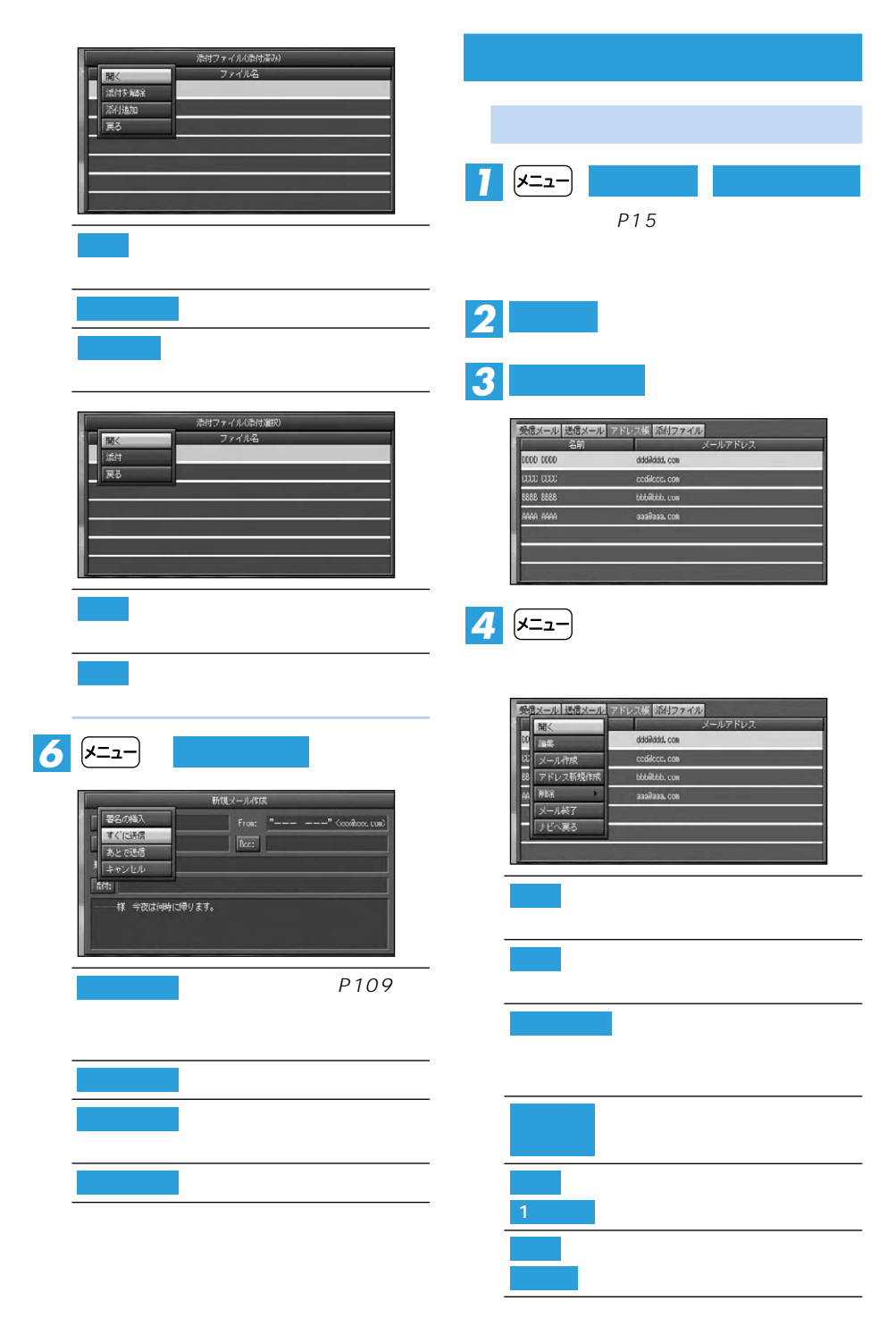

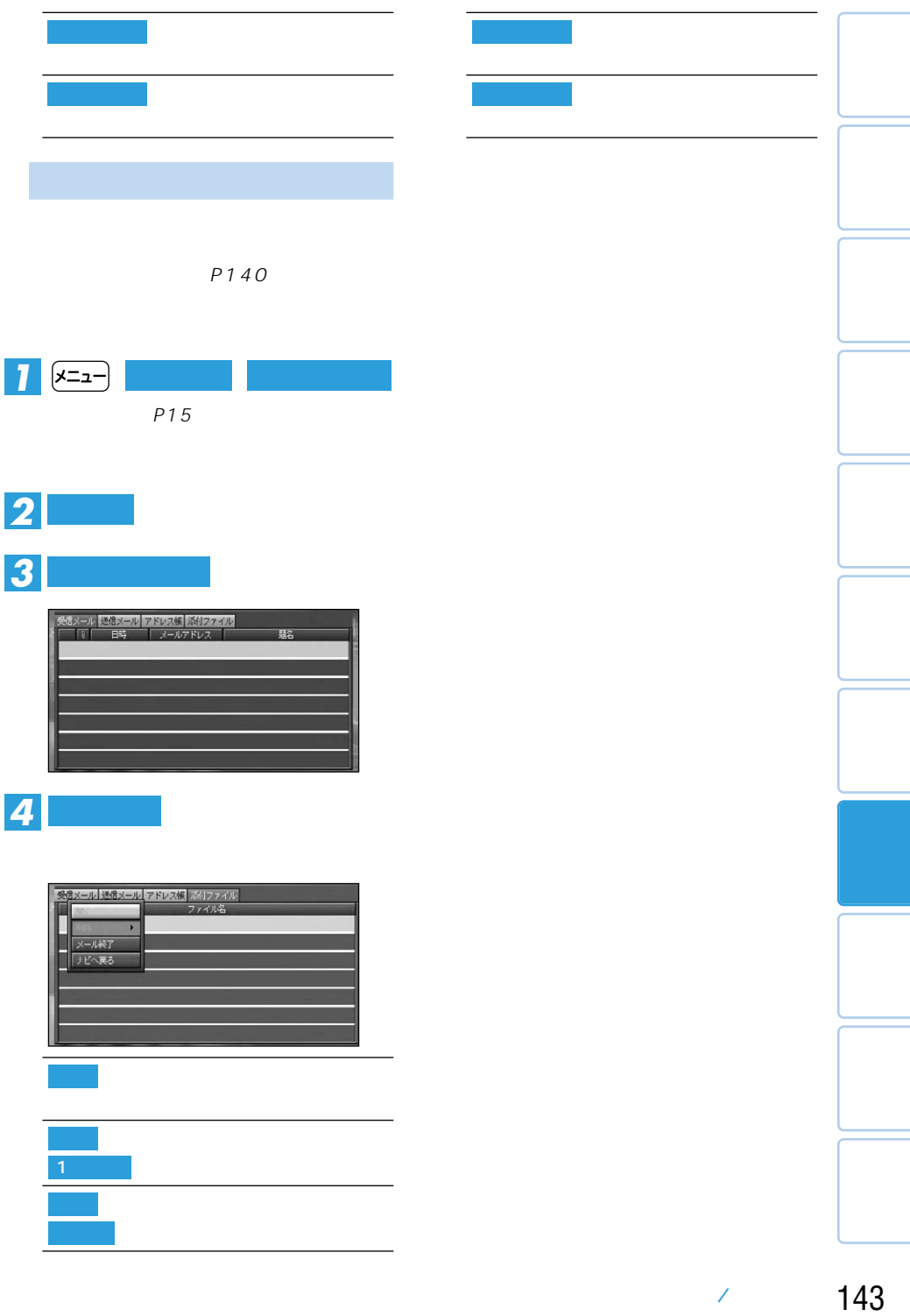

## **TV番組表を見る**

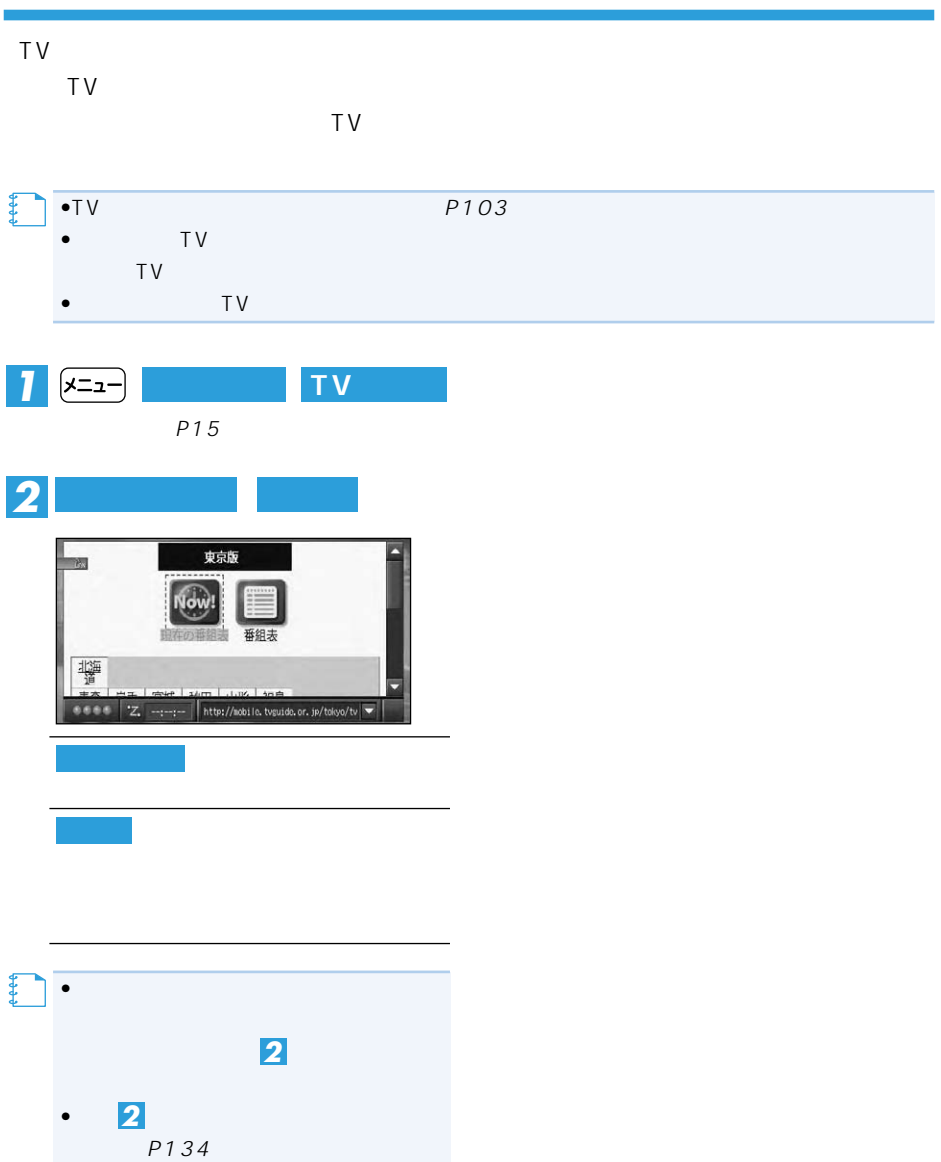
## **LIVE COM**

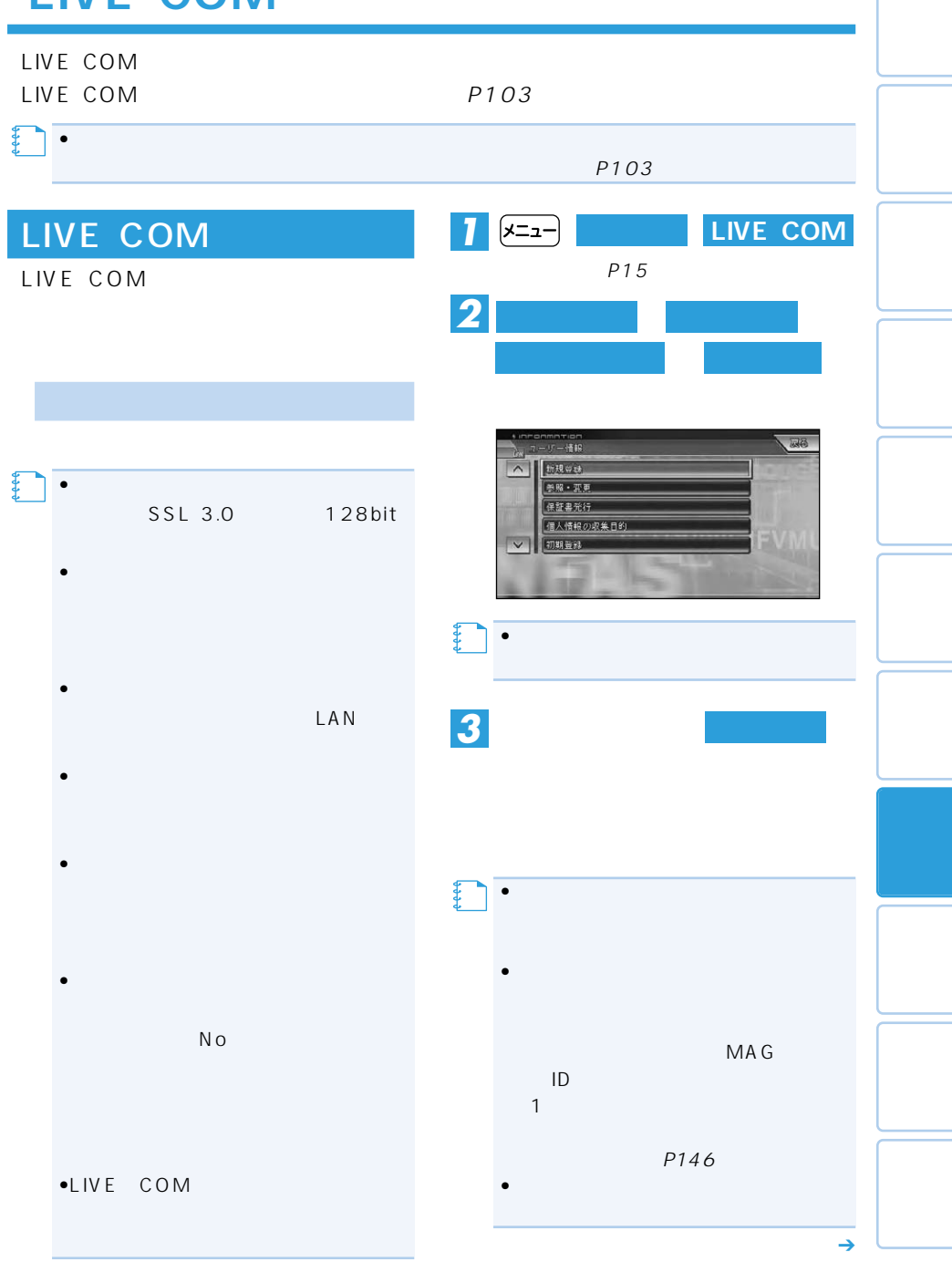

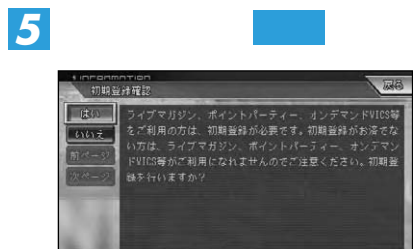

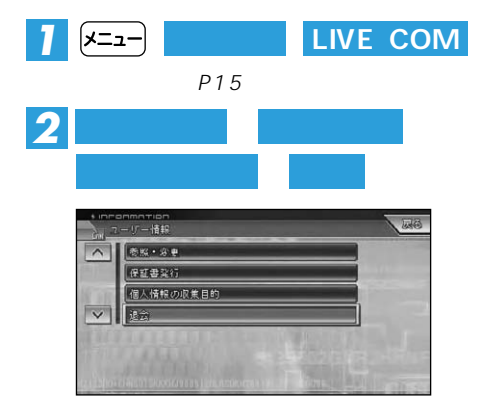

 $\bullet$ 

LIVE COM

**【キ** 

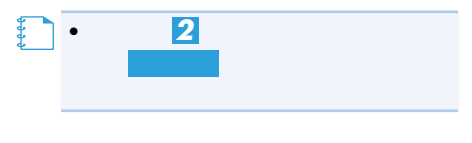

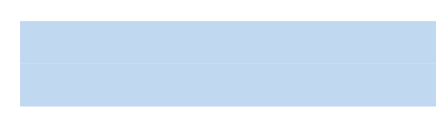

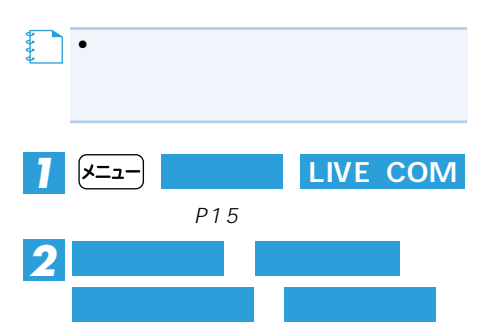

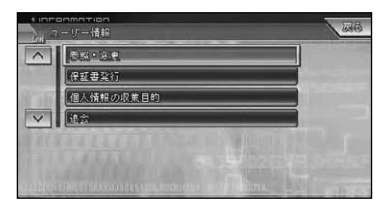

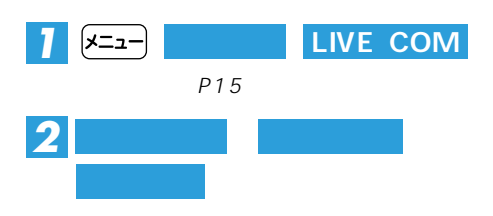

*3*

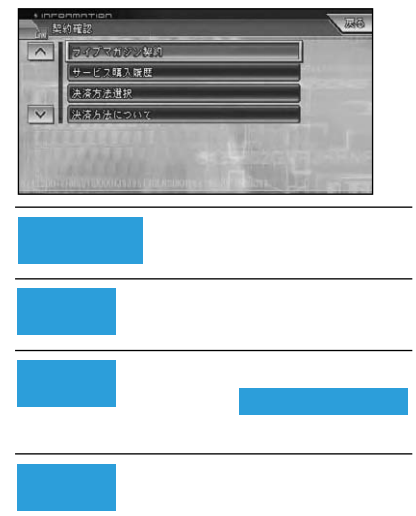

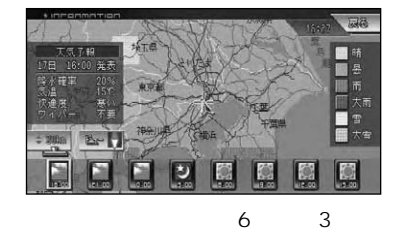

•気象情報を取得する場合は、本機が通

【】<br>【】<br>【】

P103

 $\ddot{o}$ 情報取得時刻 4:00、16:00

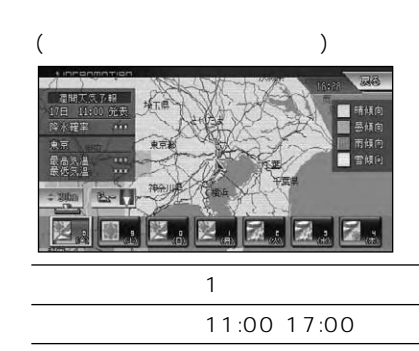

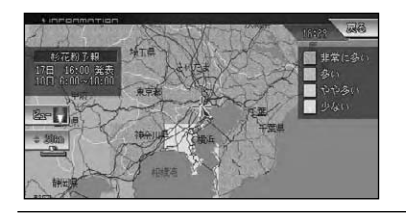

情報取得時刻 4:00、16:00

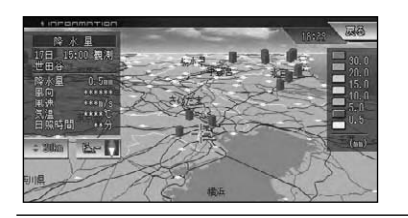

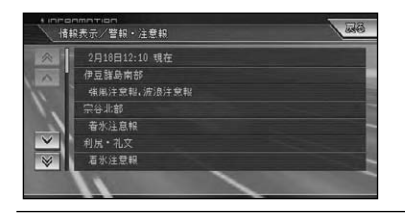

40% 25

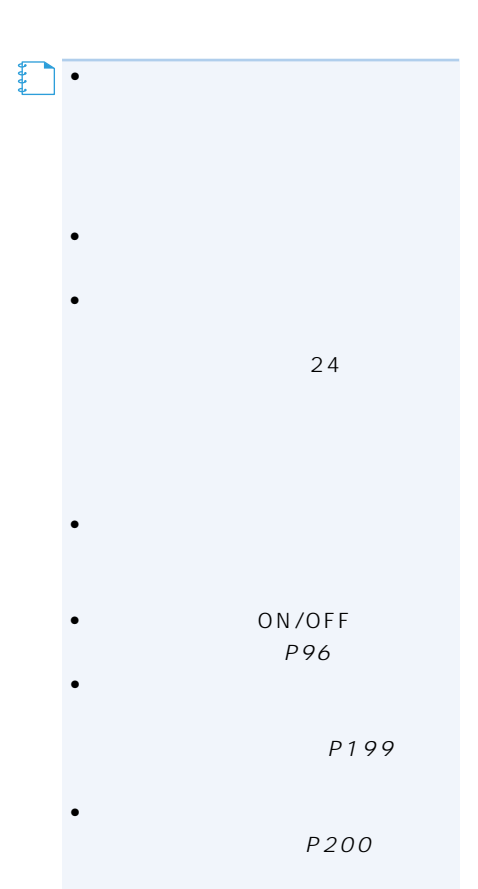

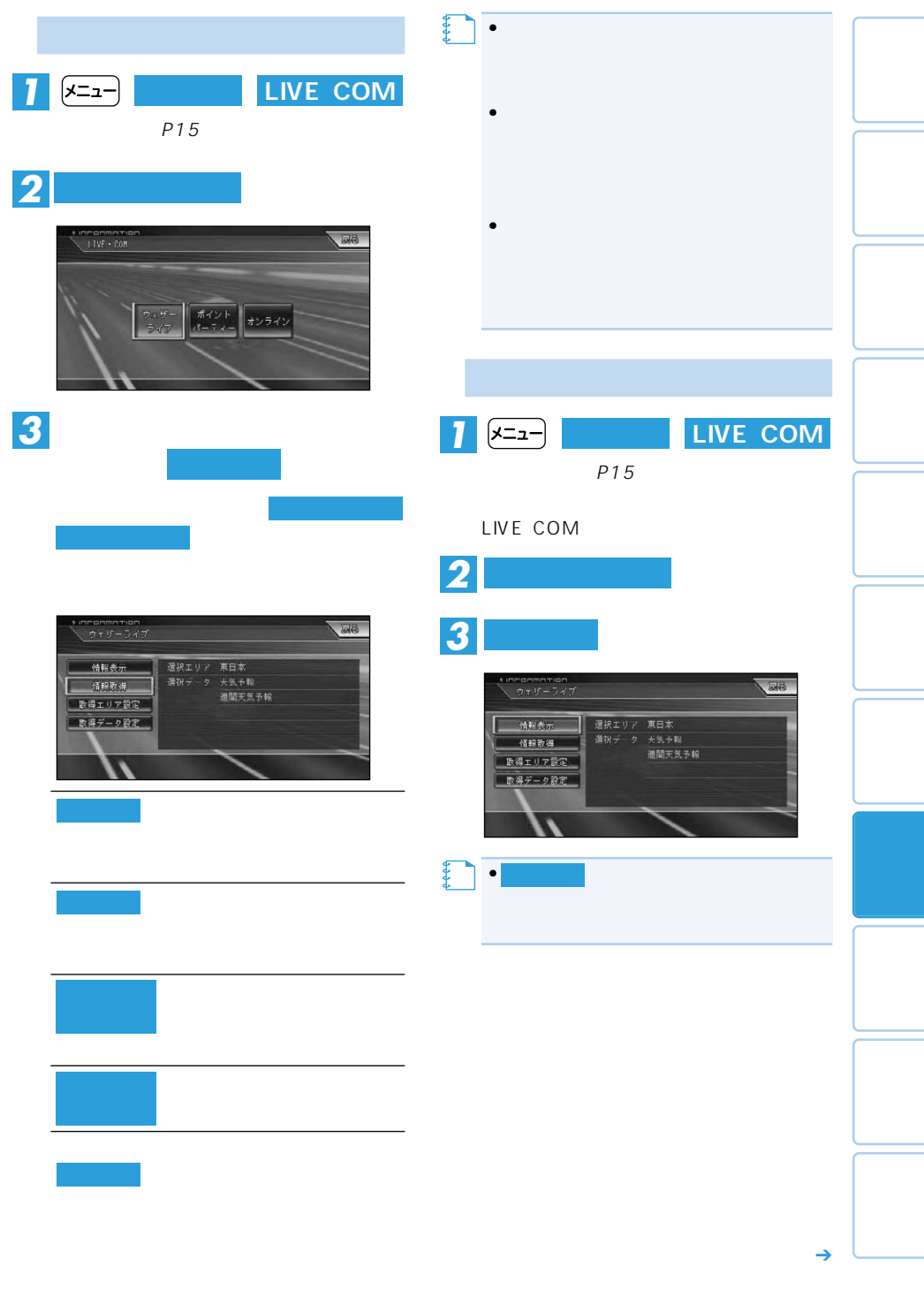

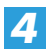

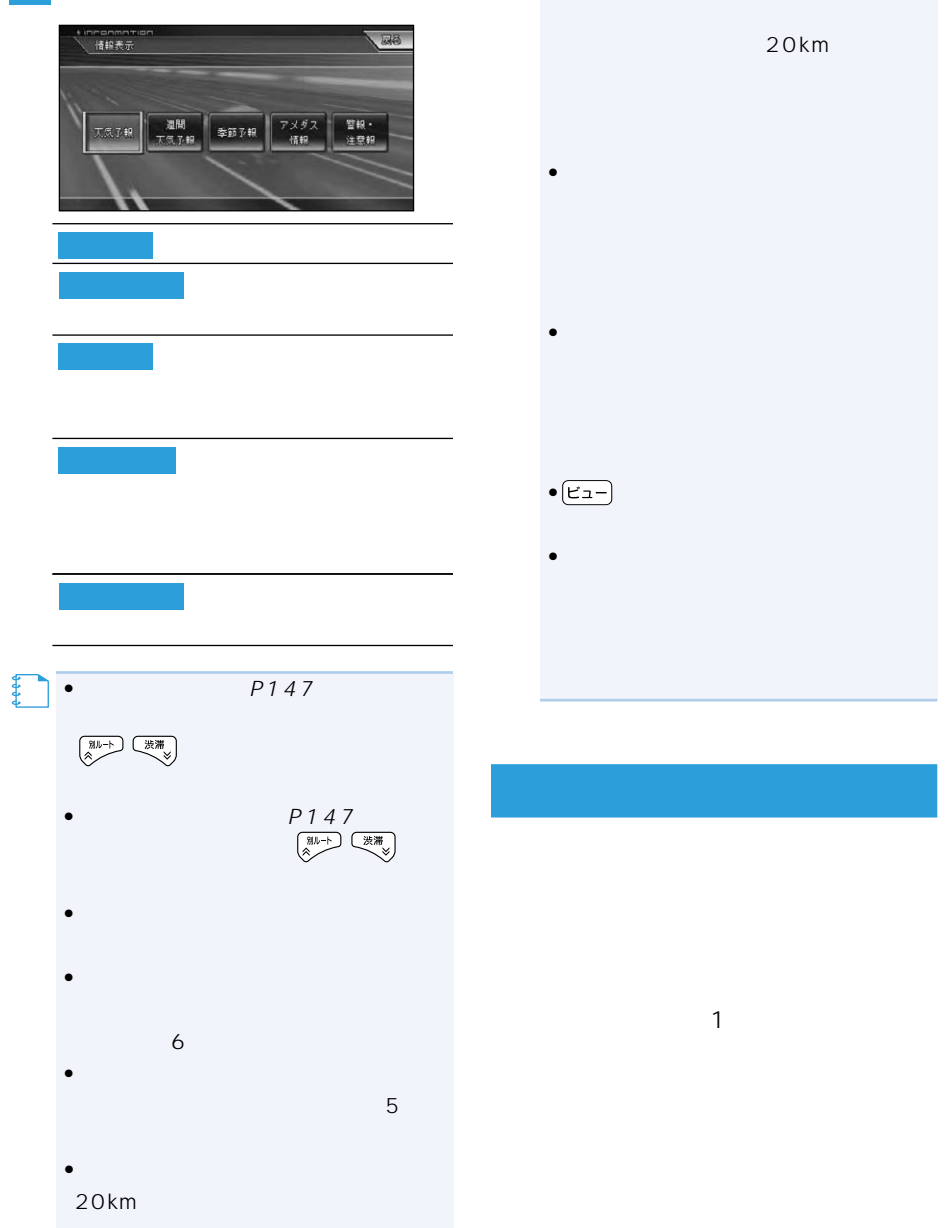

•  $\blacksquare$ 

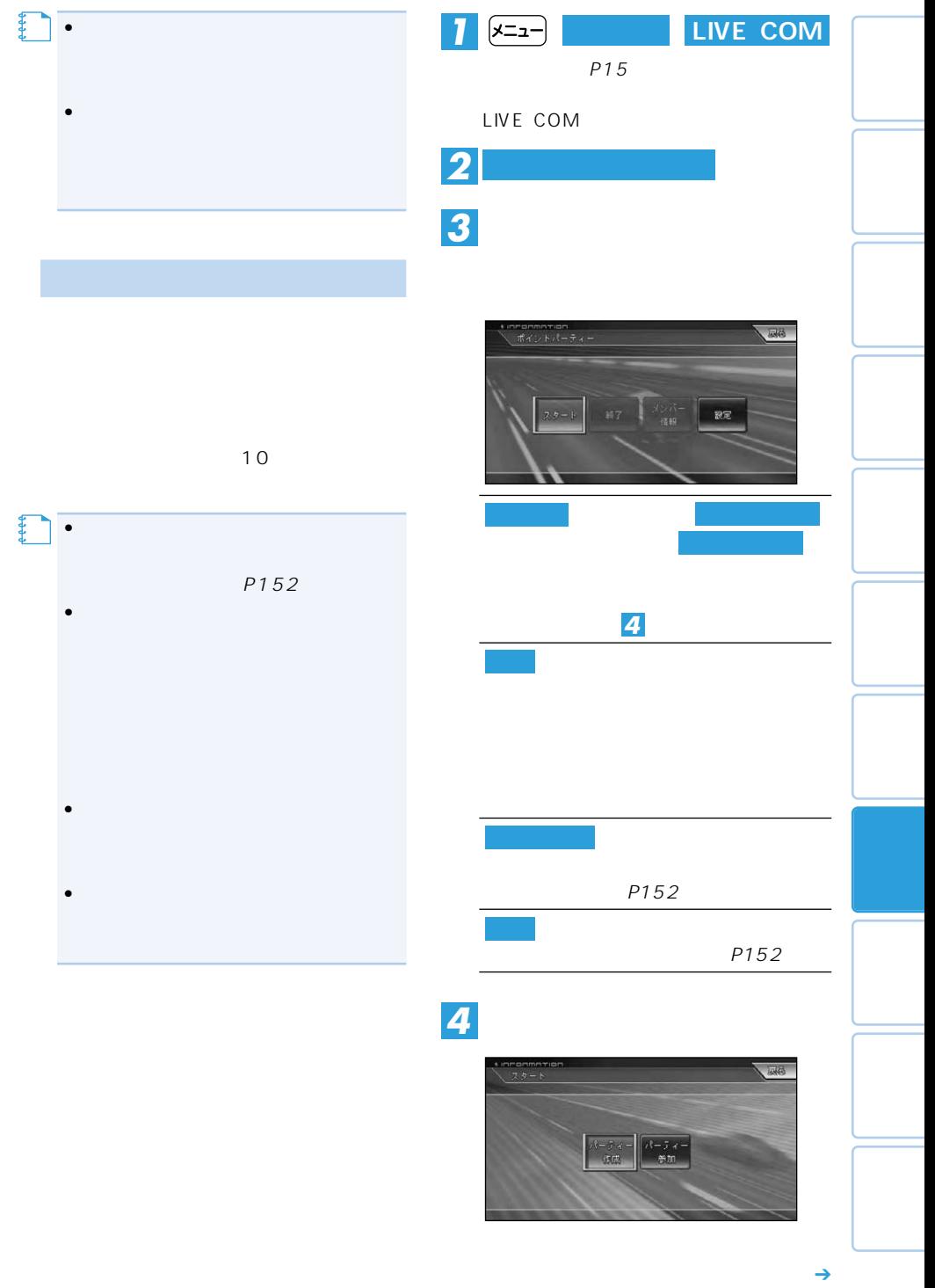

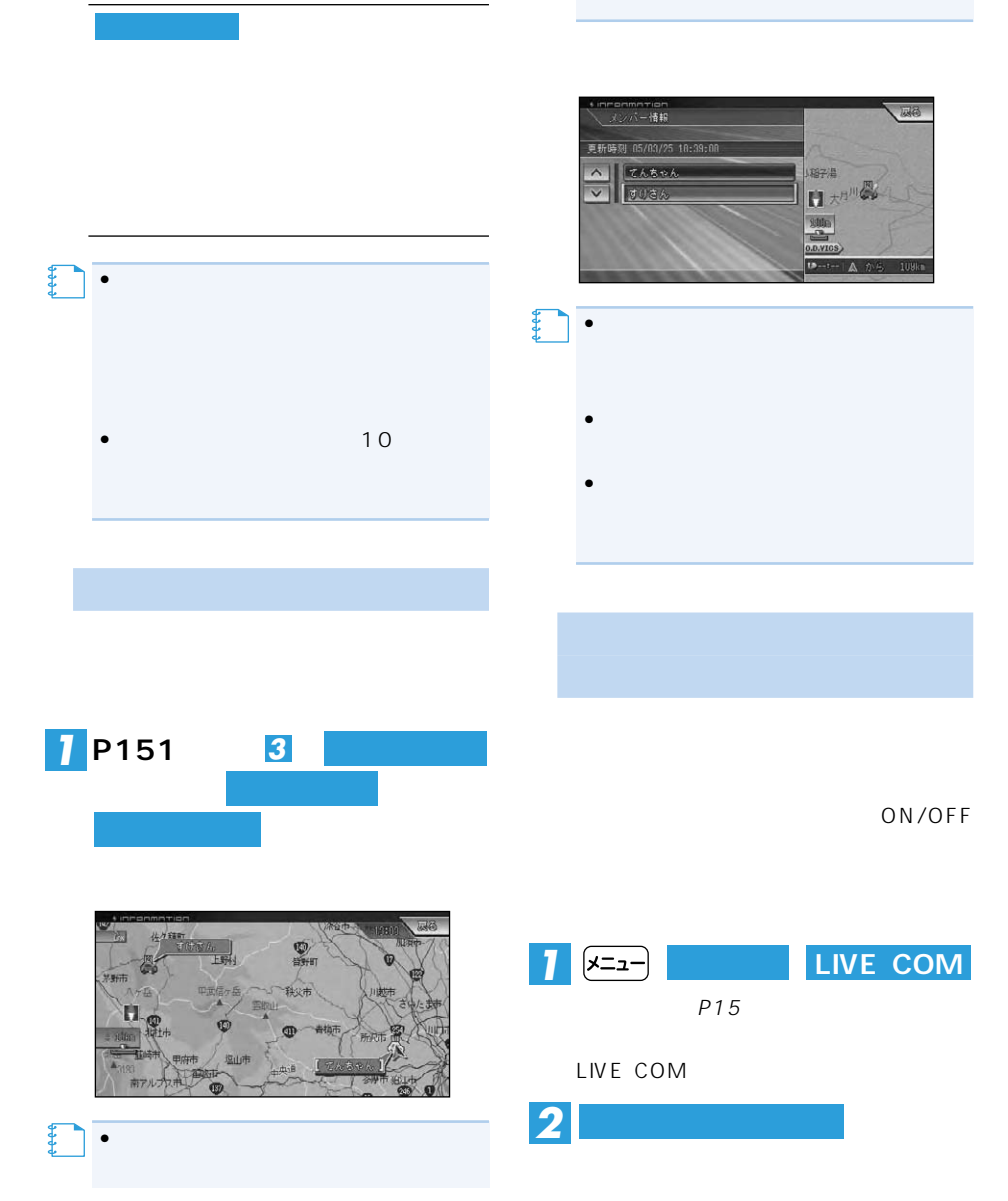

•メンバーリストにメンバーが登録され

 $\bullet$ 

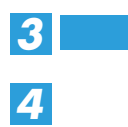

#### $E28$ 、設定  $\overline{\phantom{a}}$  $5 - 1577 +$ ウォッチ機能  $\overline{ON}$ 更新問題  $\sqrt{5\pi}$ メンバー発録  $\overline{\mathbf{v}}$ **メモ�** •この機能は、有料サービスです。 ROM ROM 4 8 SSR  $\bullet$  and  $\bullet$  and  $\bullet$  and  $\bullet$  and  $\bullet$  and  $\bullet$  and  $\bullet$  and  $\bullet$  and  $\bullet$  $P94$ ウォッチ機能をONにする ) ) ) ) (  $\geq$  ) (  $\geq$  ) (  $\geq$  ) (  $\geq$  ) (  $\geq$  ) (  $\geq$  ) (  $\geq$  ) (  $\geq$  ) (  $\geq$  ) (  $\geq$  ) (  $\geq$  ) (  $\geq$  ) (  $\geq$  ) (  $\geq$  ) (  $\geq$  ) (  $\geq$  ) (  $\geq$  ) (  $\geq$  ) (  $\geq$  ) (  $\geq$  ) (  $\geq$  ) ( ROM 5 10 20  $5$

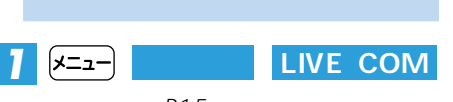

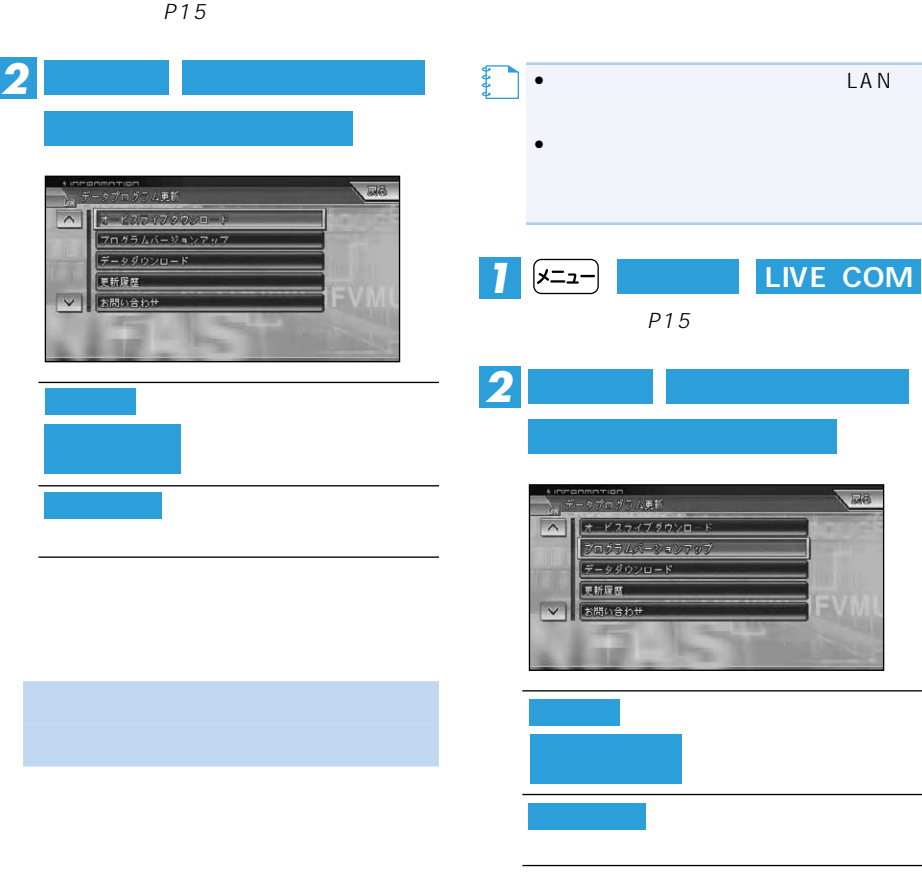

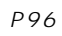

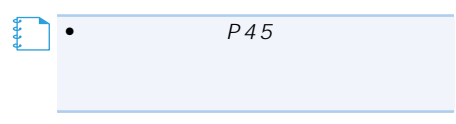

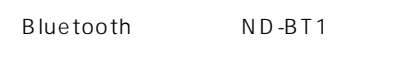

 $P103$ 

P111

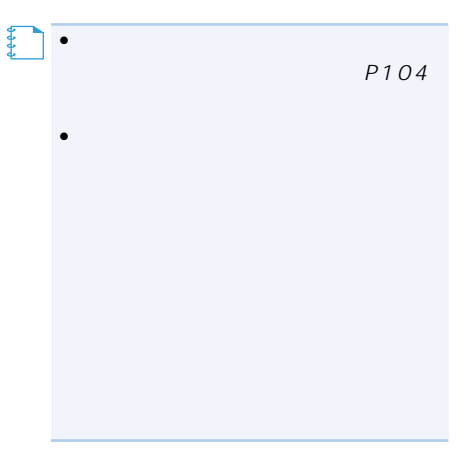

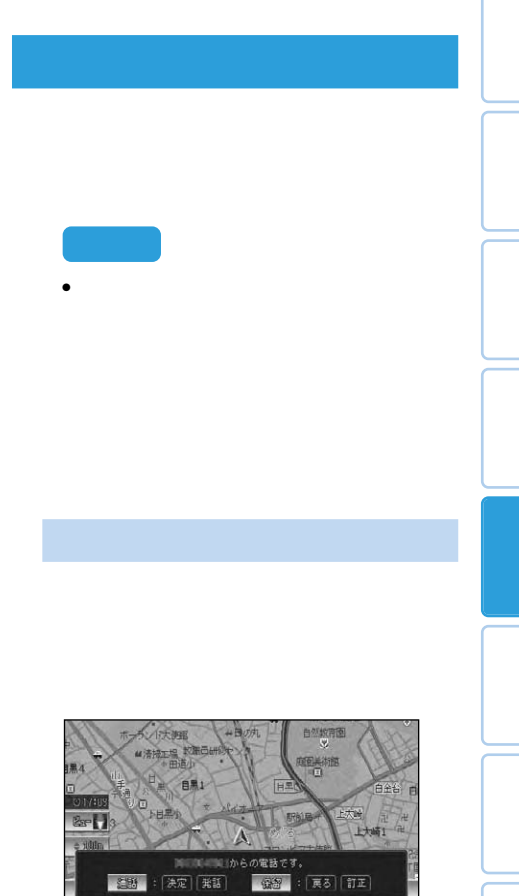

 $\rightarrow$ 

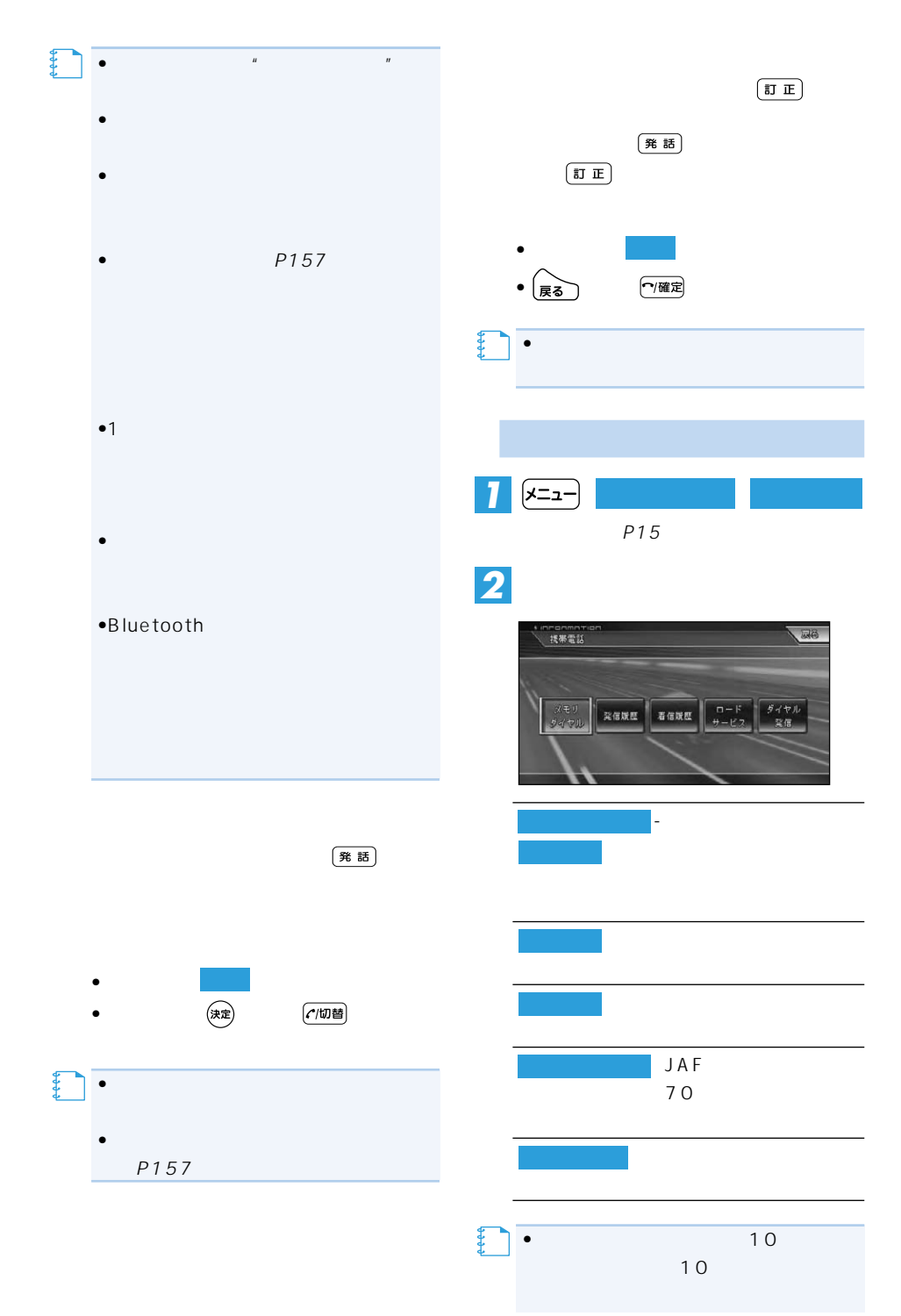

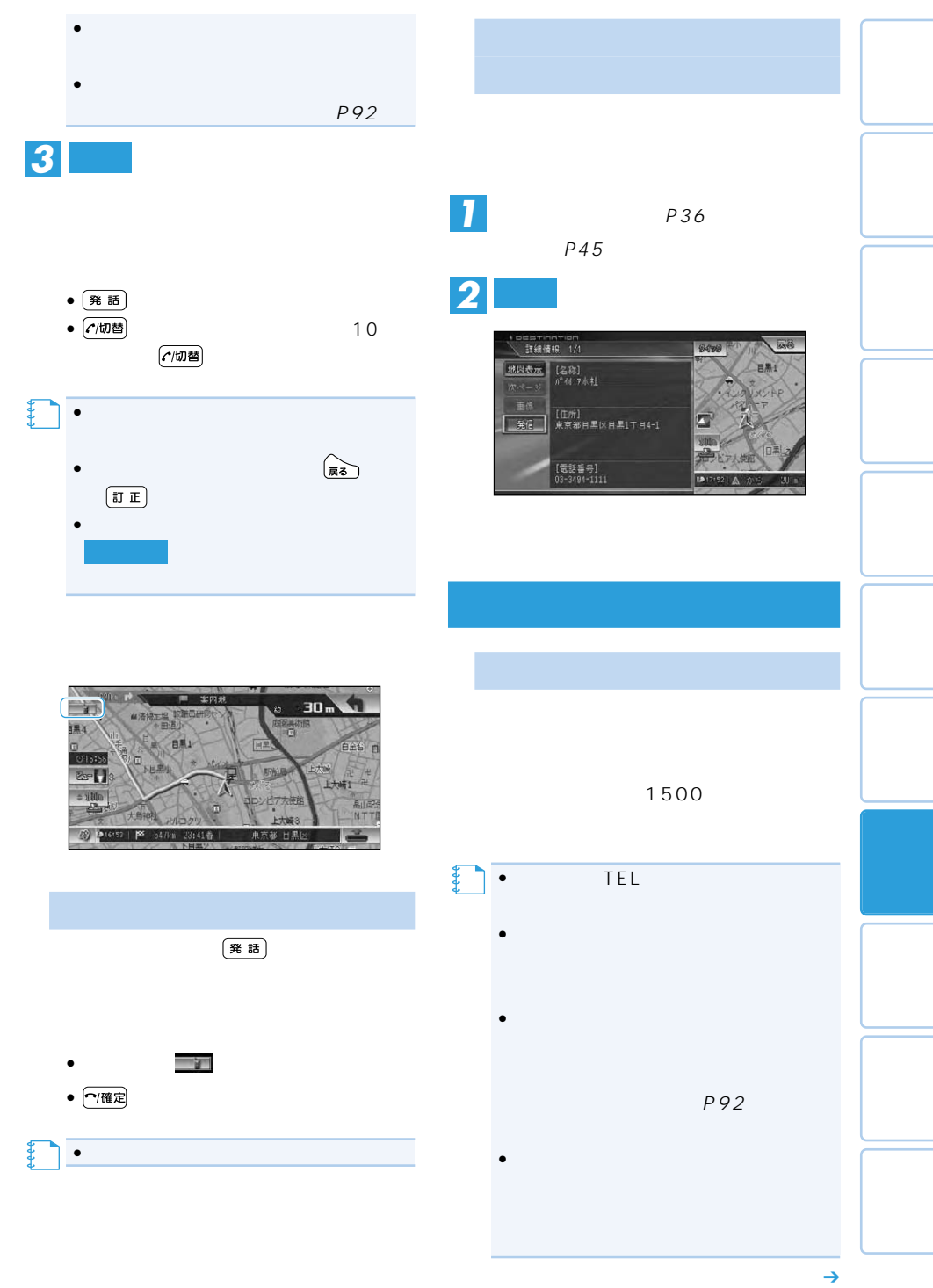

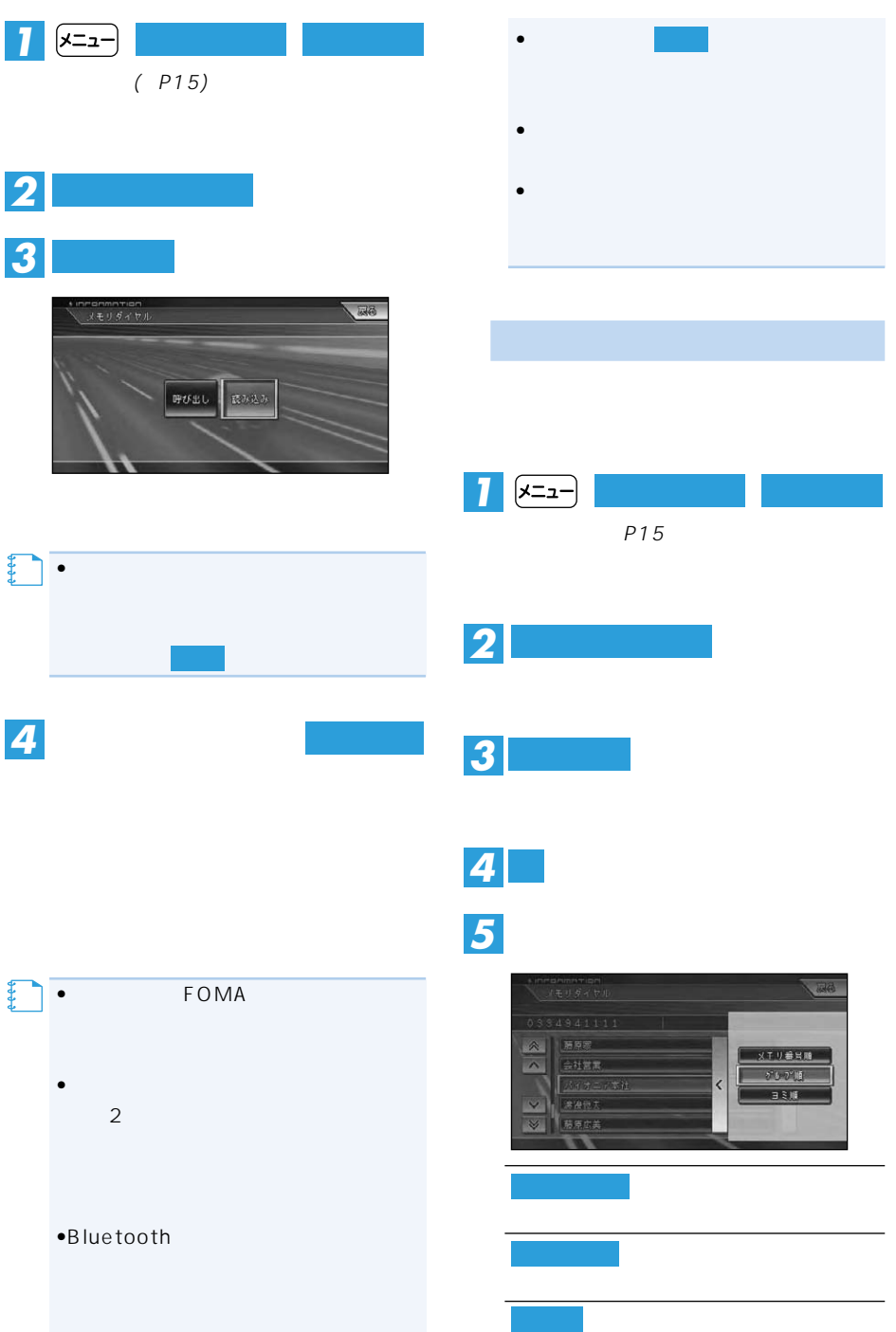

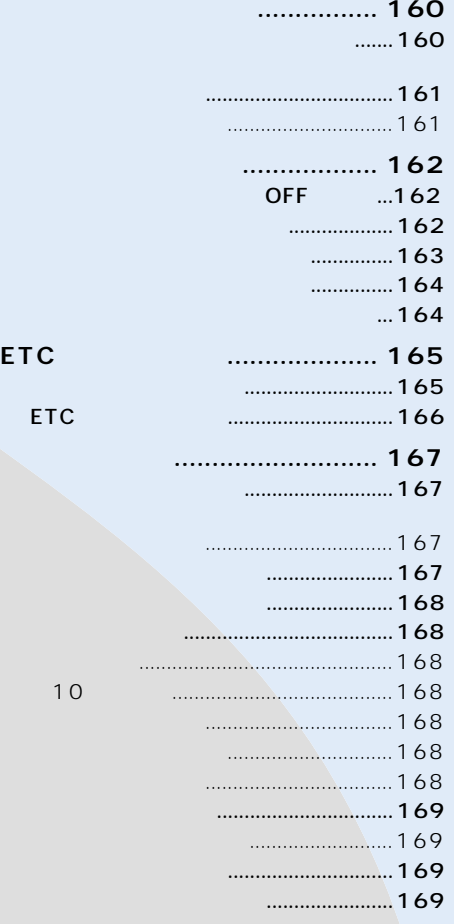

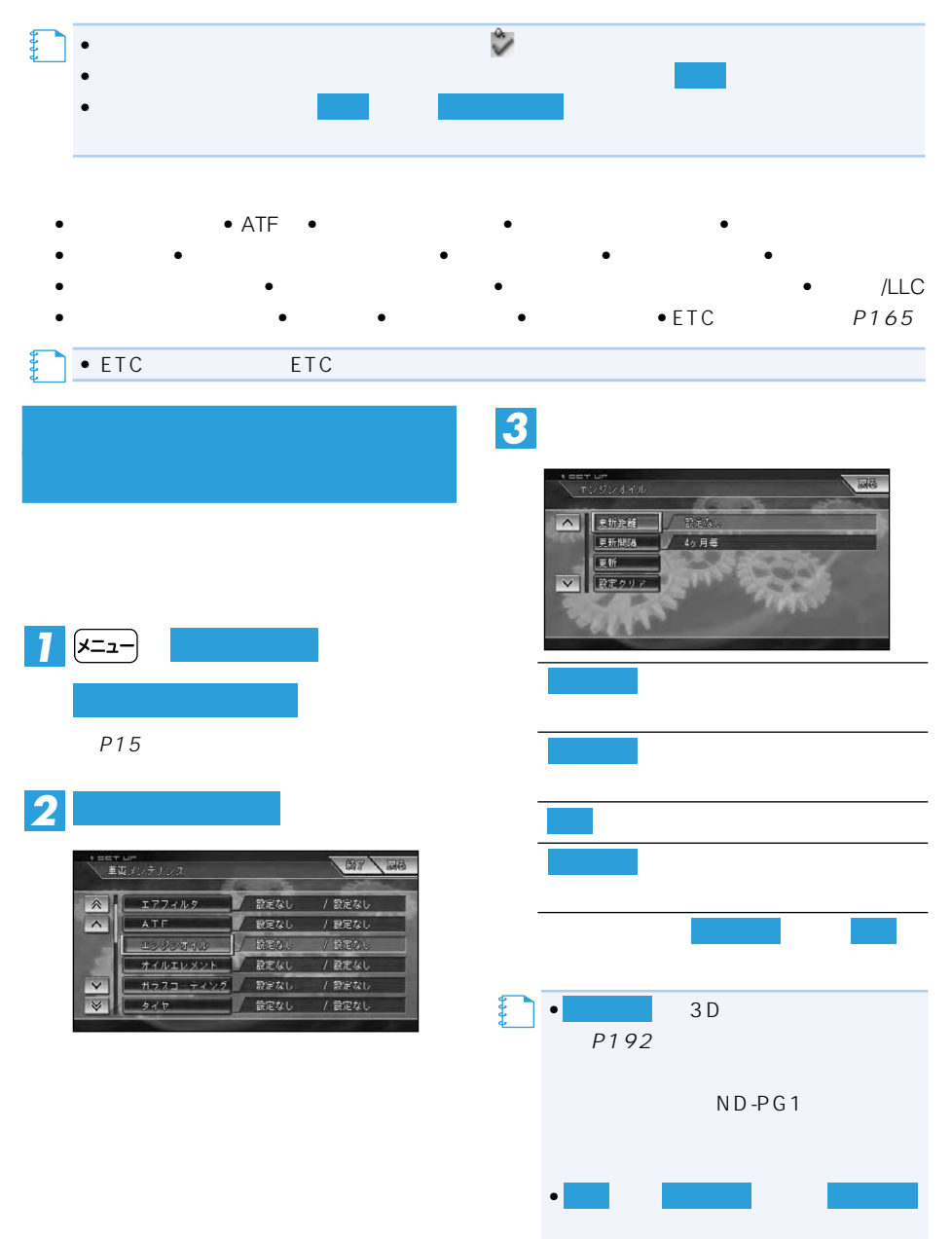

### 160

 $ON$  ON ON

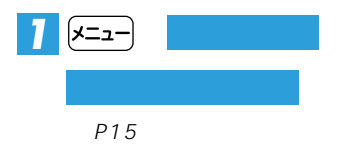

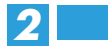

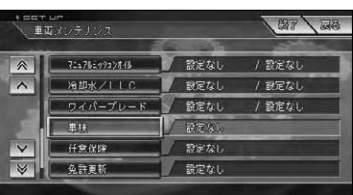

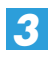

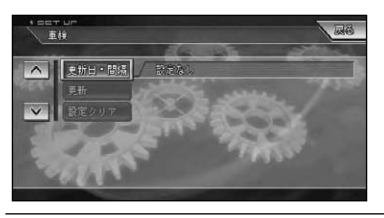

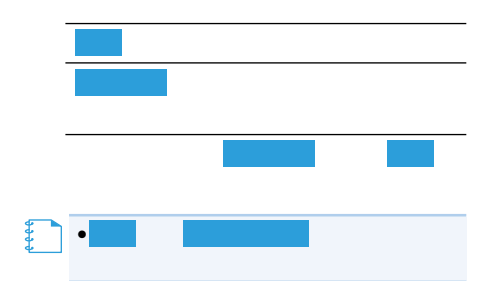

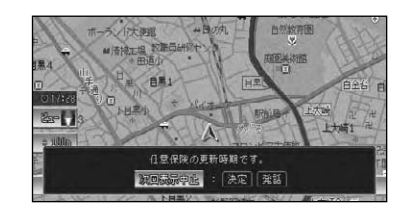

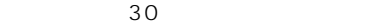

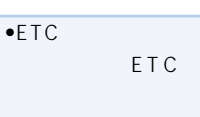

(P165)

**メモ�**

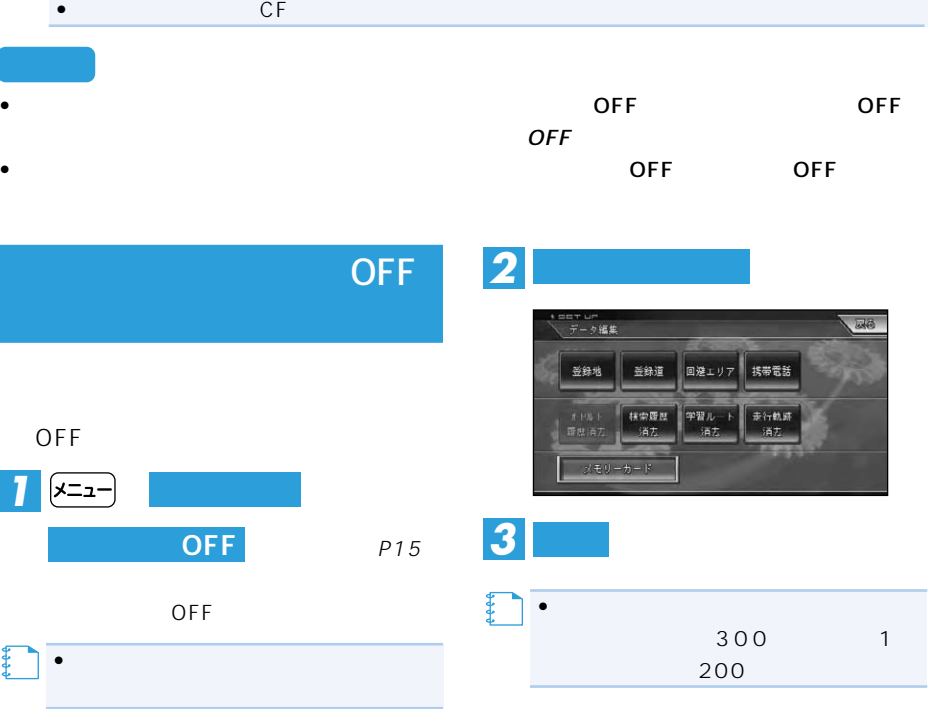

 $\bullet$  +  $\bullet$  +  $\bullet$ 

【】<br>!

 $\bullet$  -  $\bullet$  -  $\bullet$ 

*4*

保存

ăild

登録地

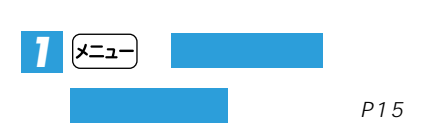

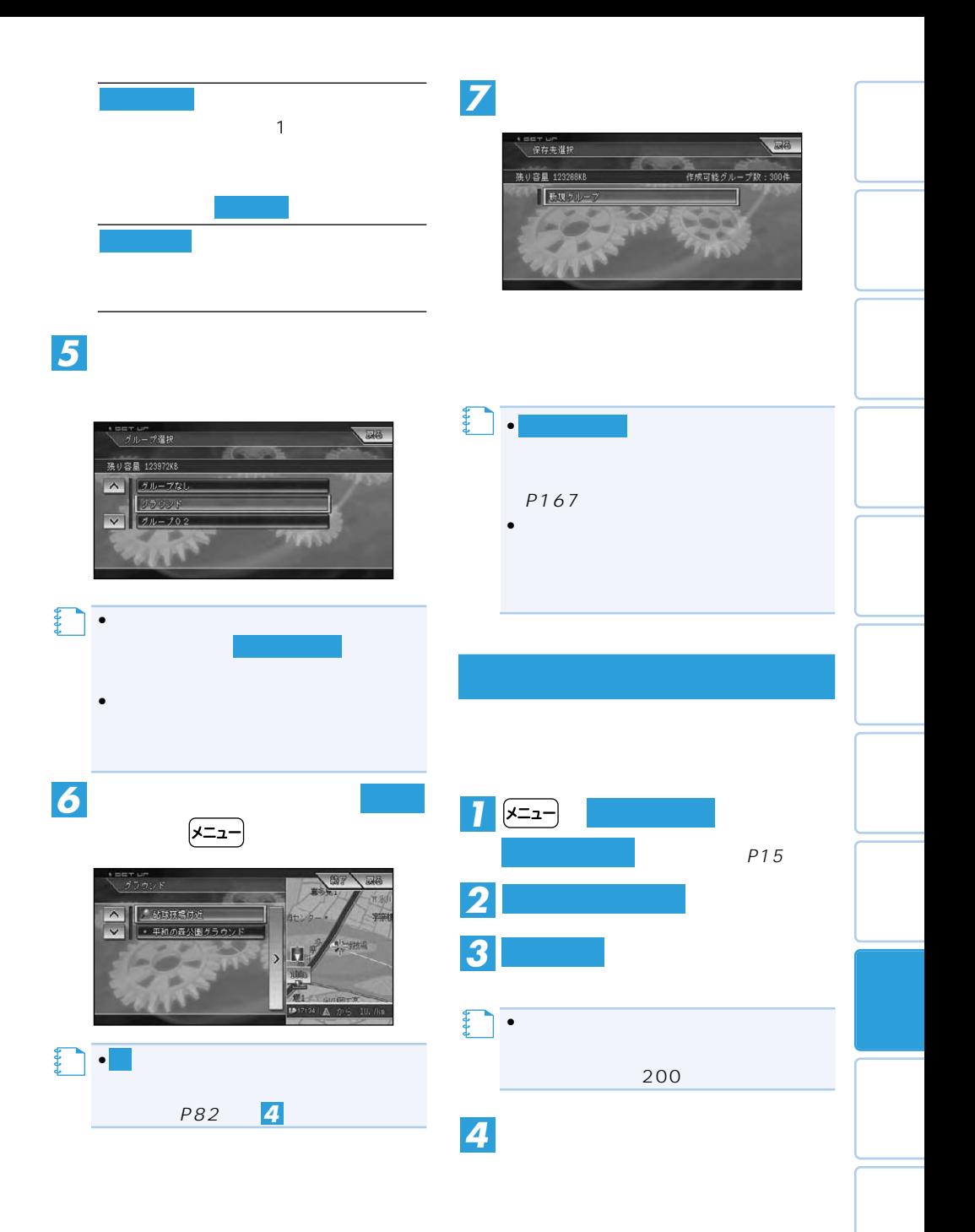

 $\rightarrow$ 

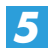

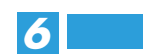

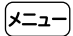

 $\bigoplus$ 

フォーマット アクセス

•  $\bullet$ 

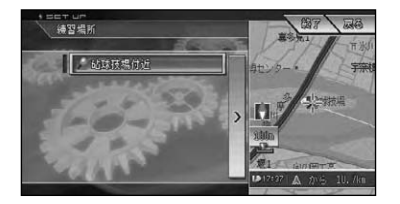

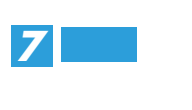

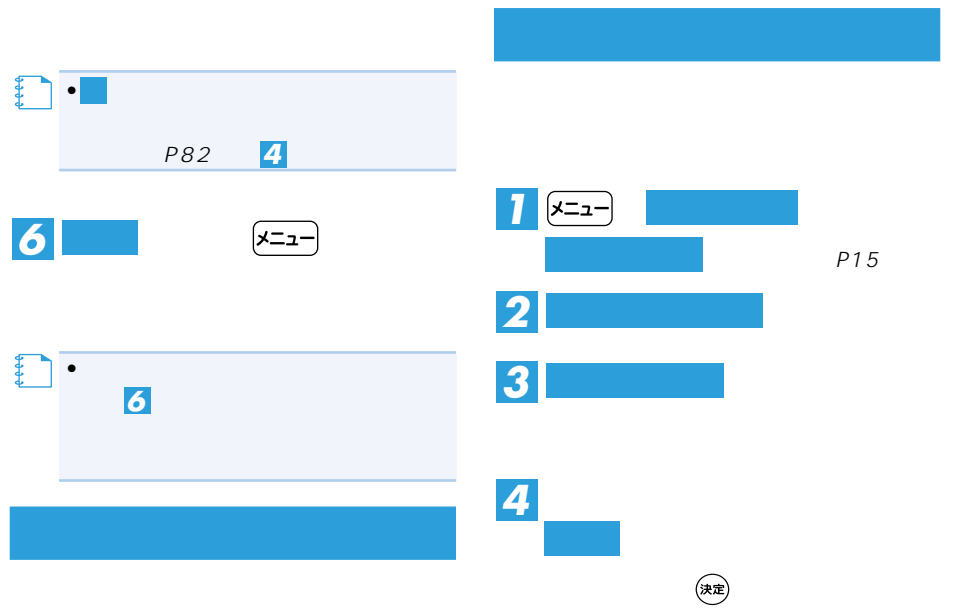

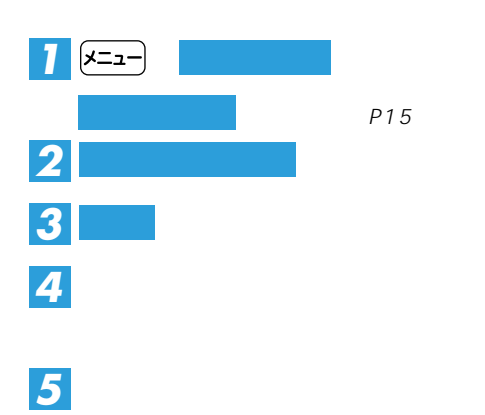

164

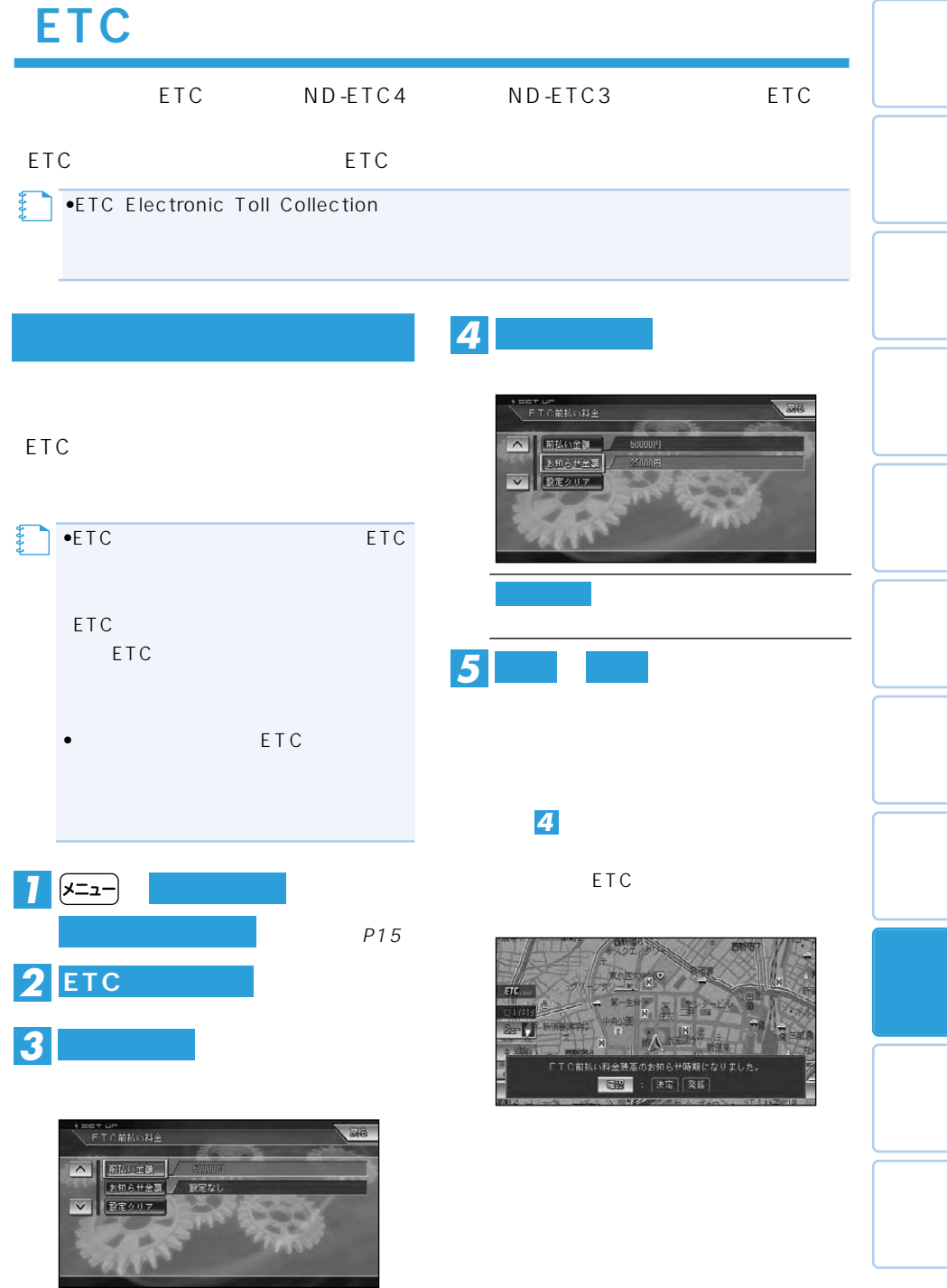

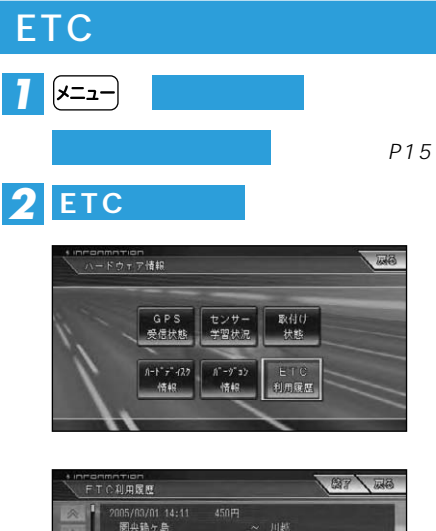

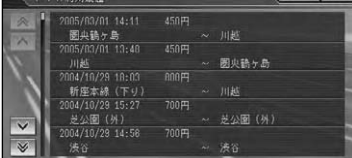

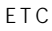

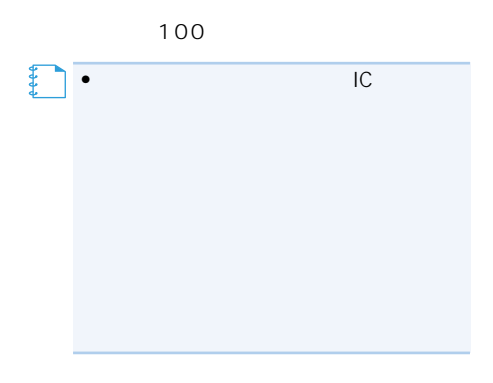

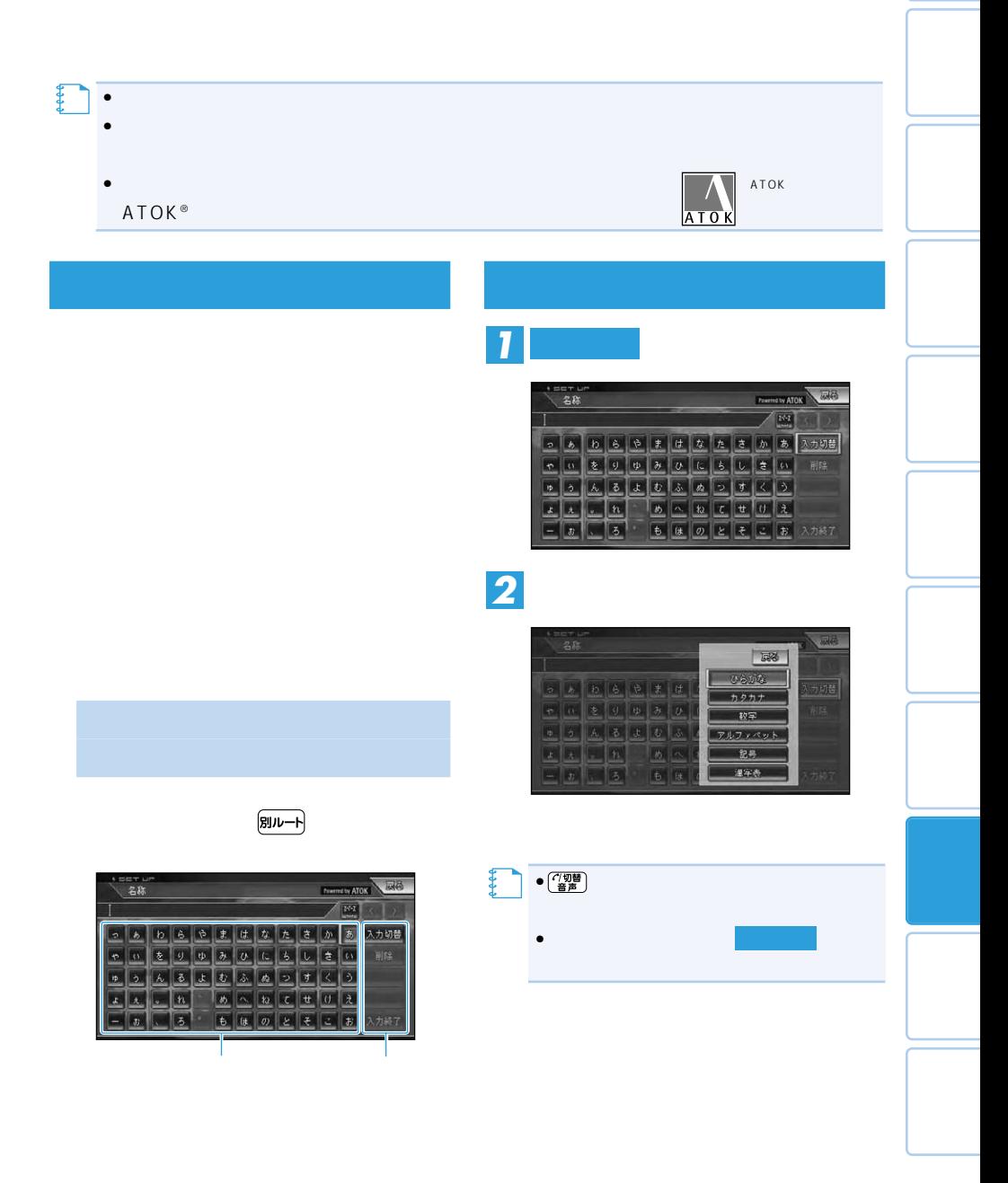

#### 167

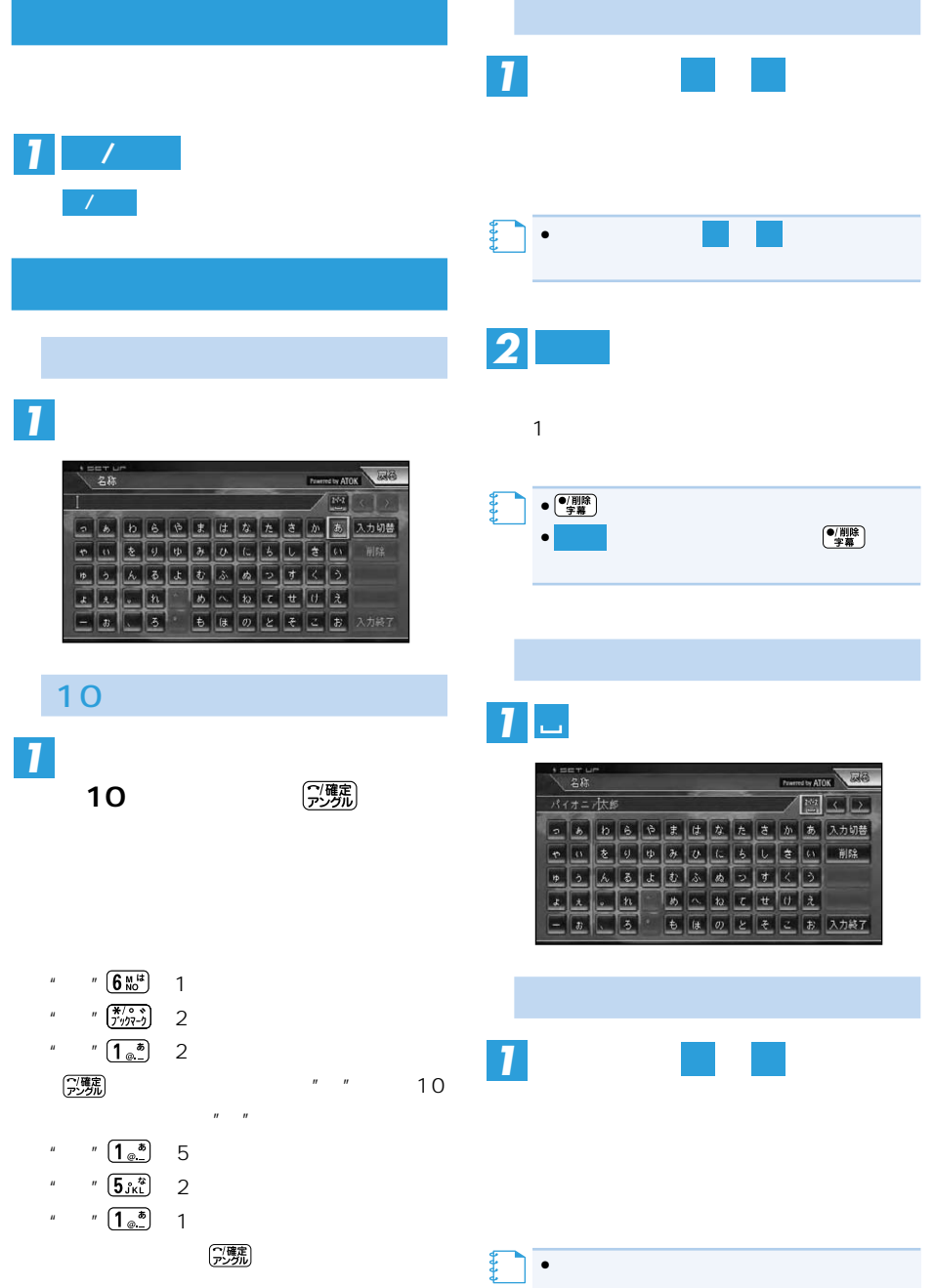

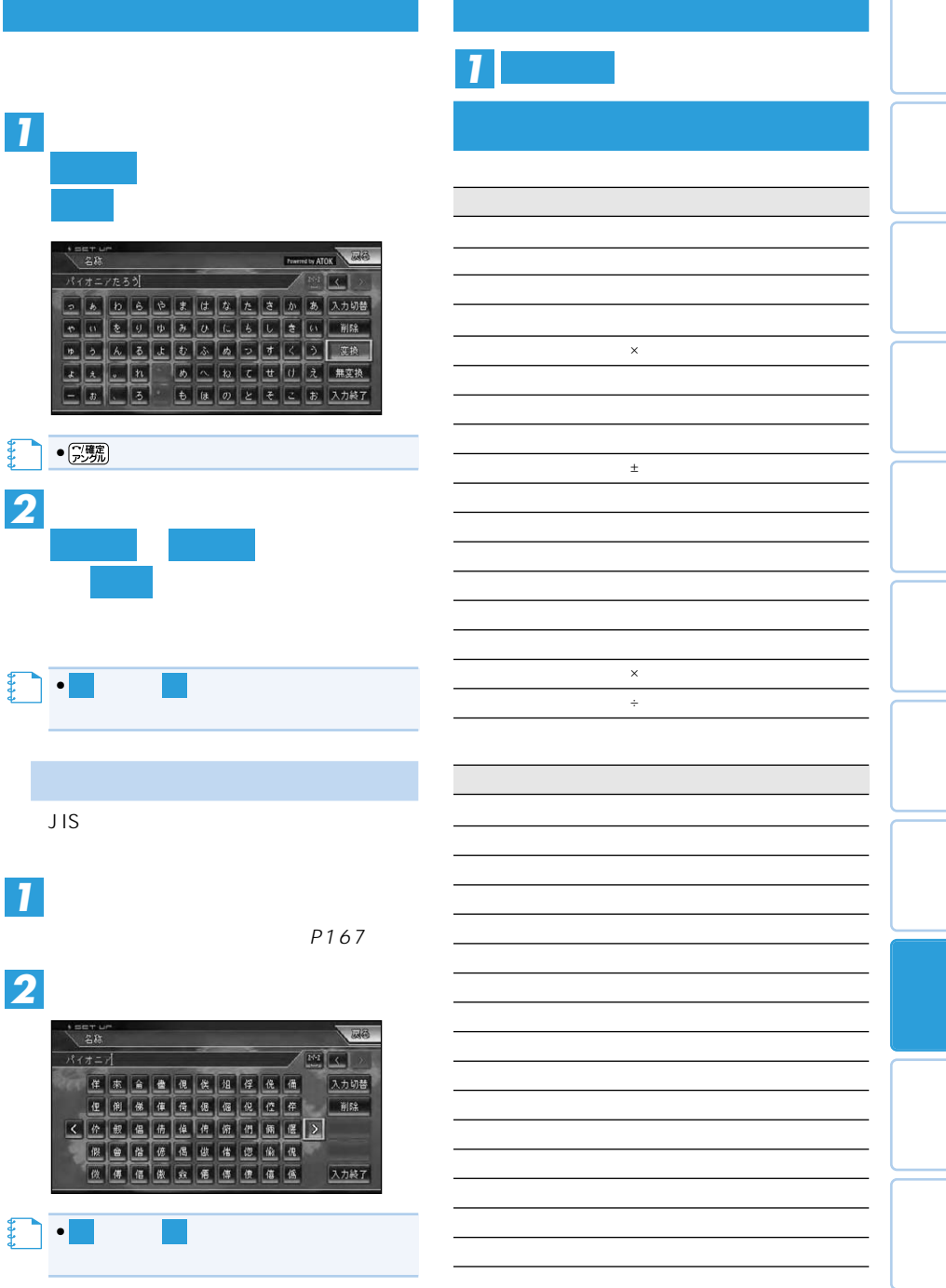

 $\rightarrow$ 

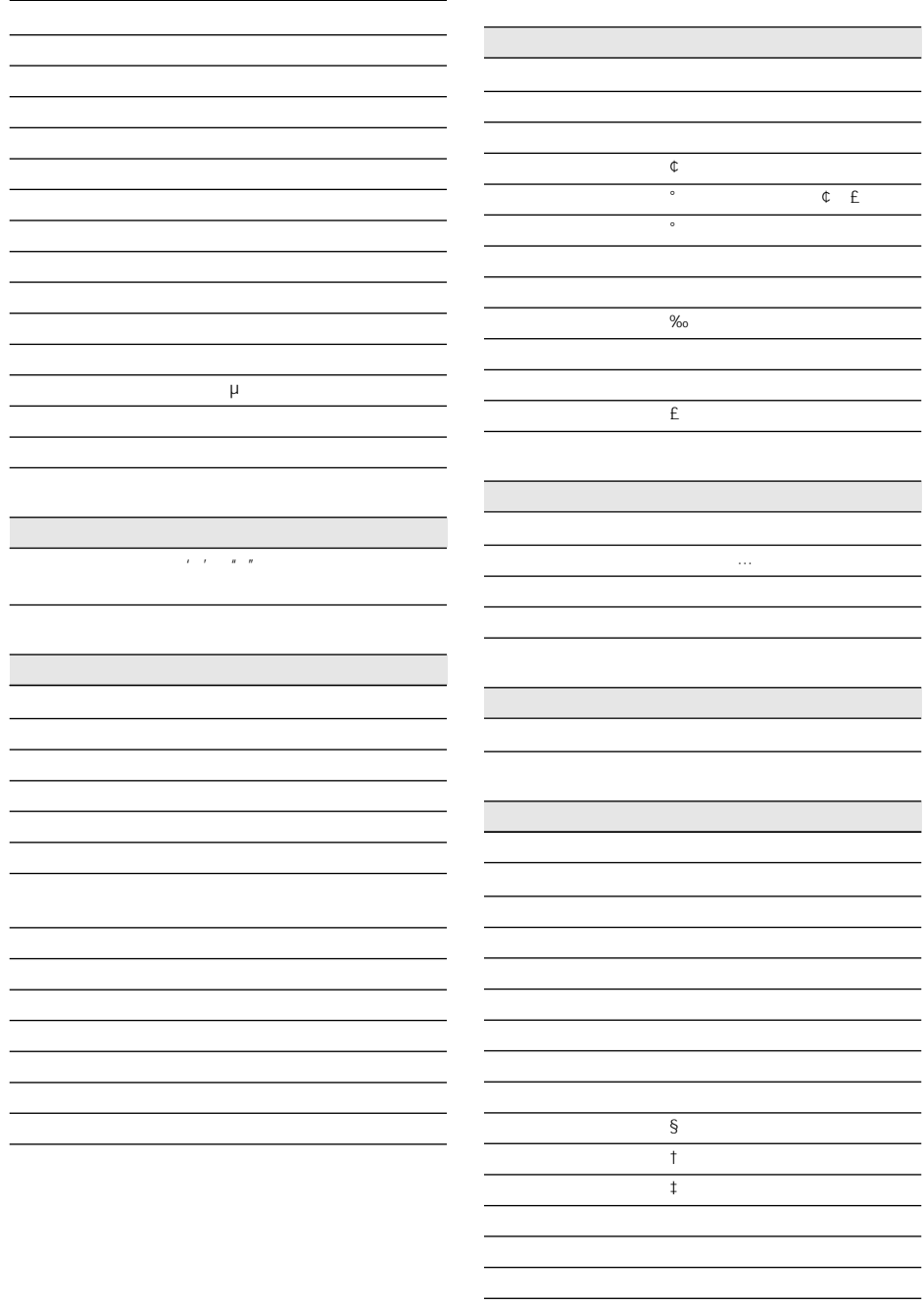

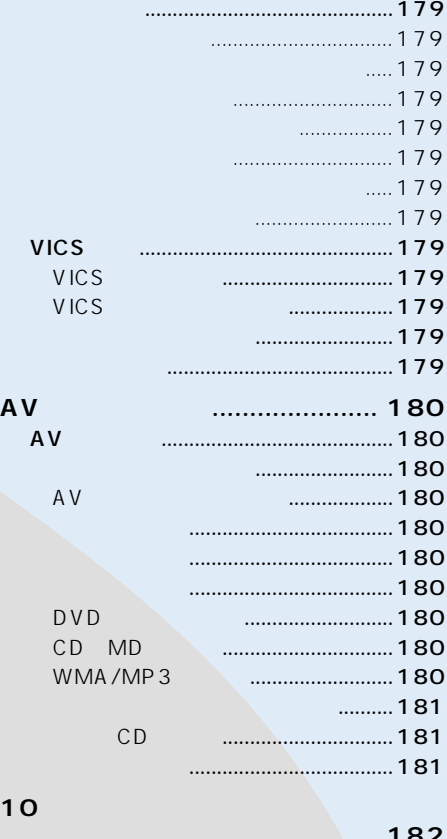

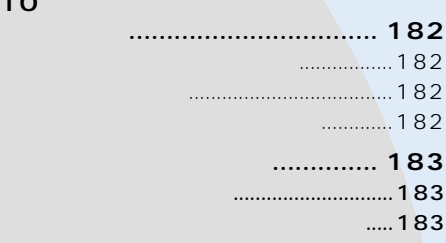

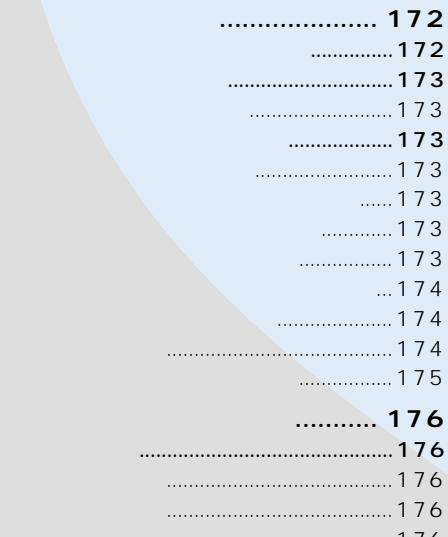

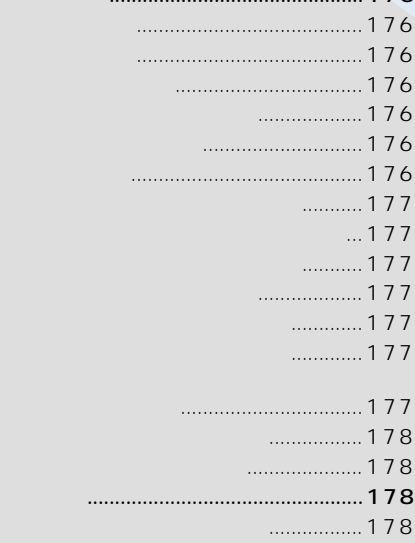

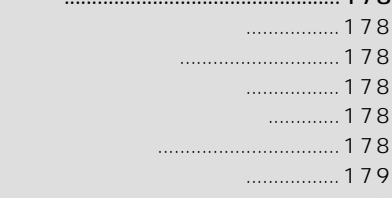

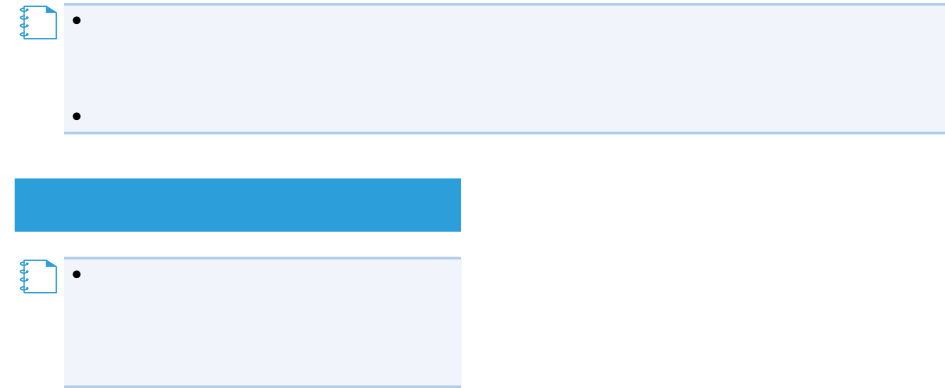

P102 OFF

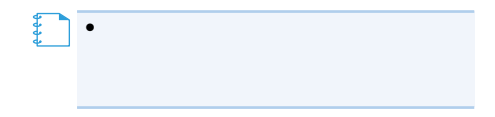

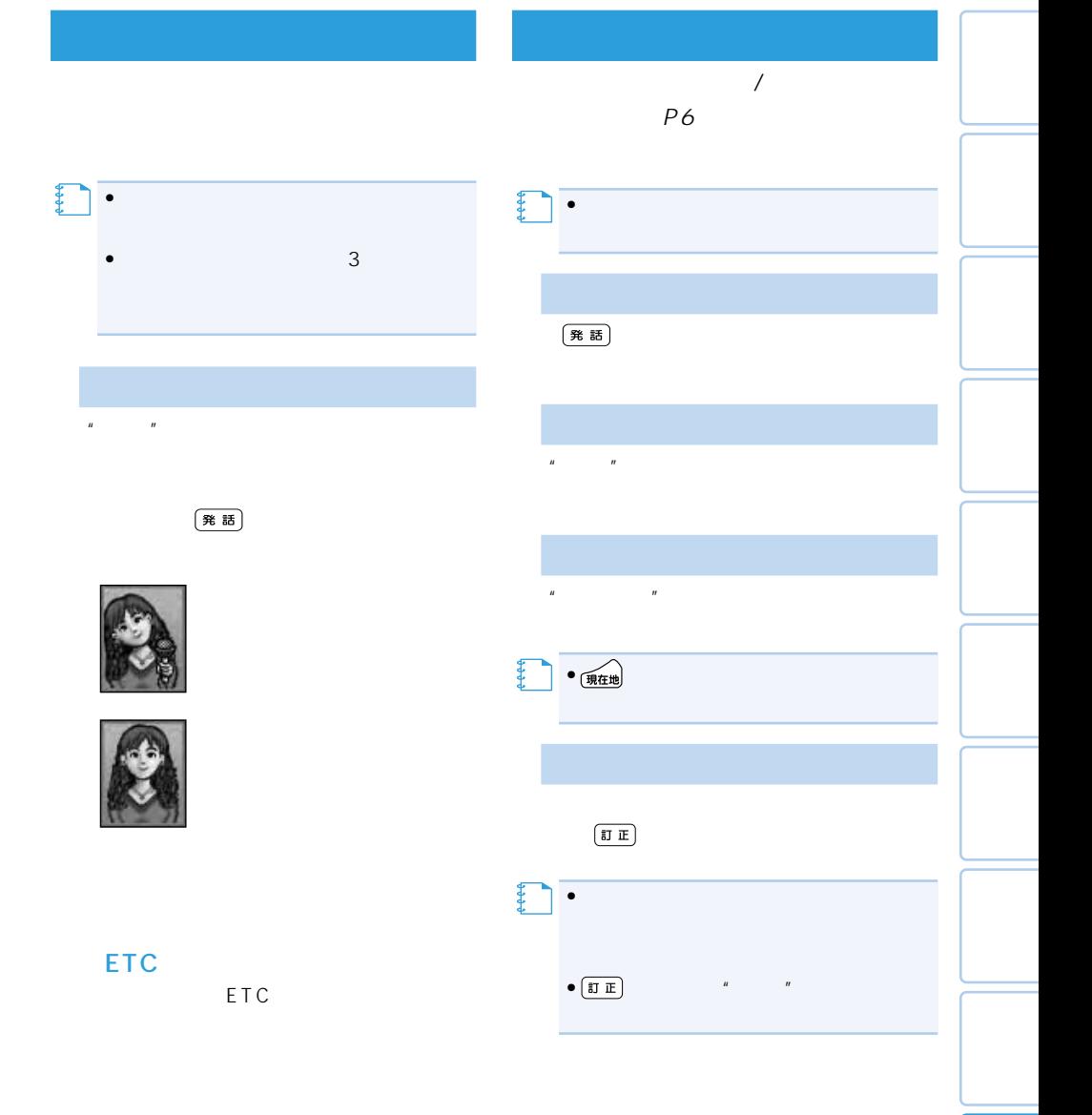

ETC

 $( **発i>**$ 話

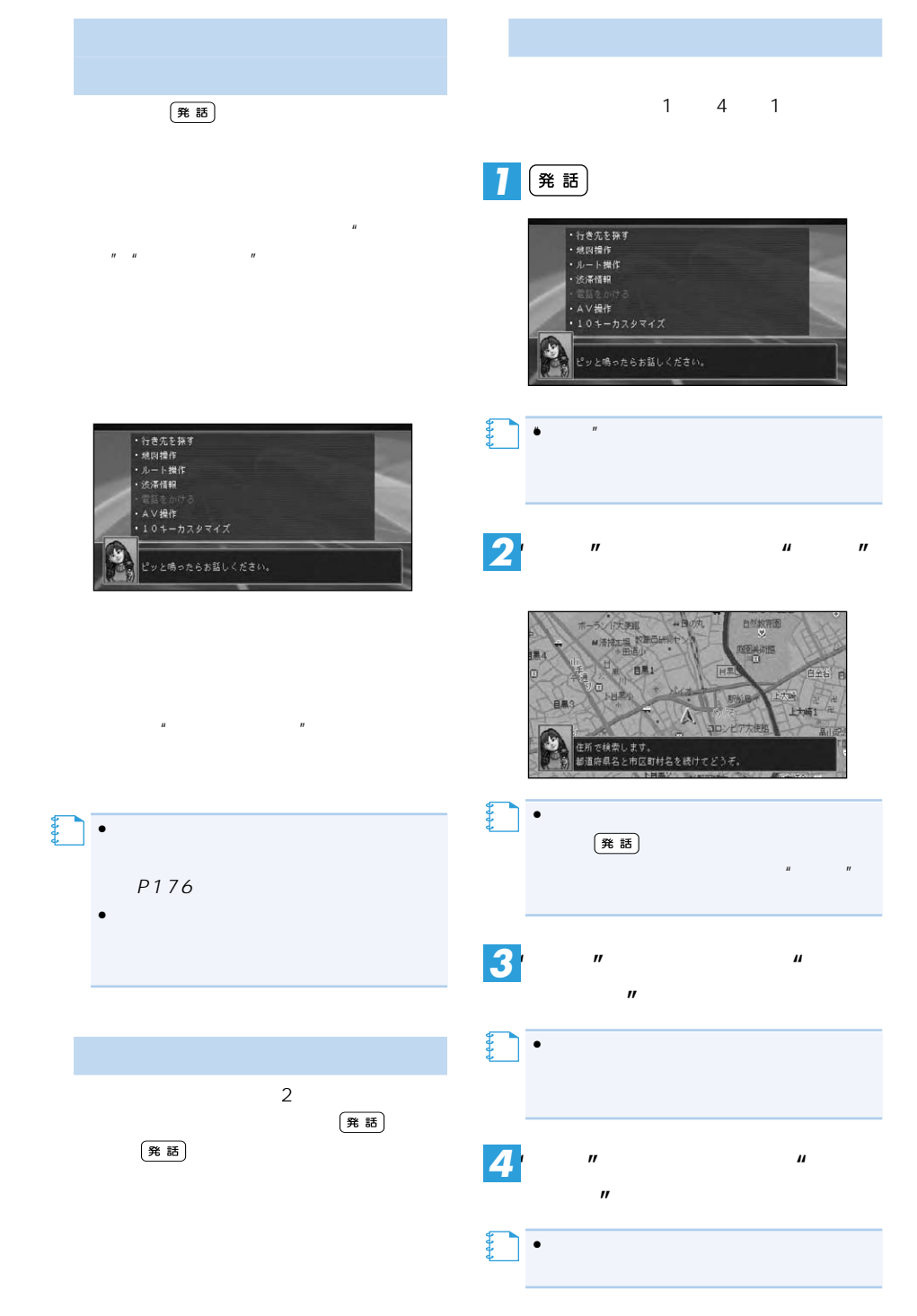

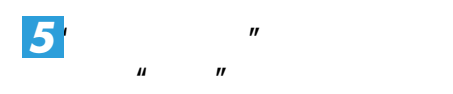

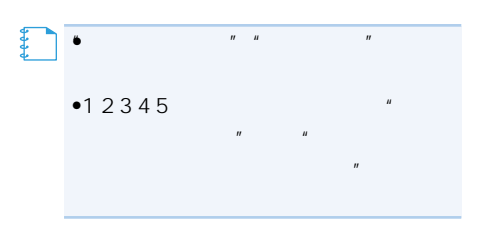

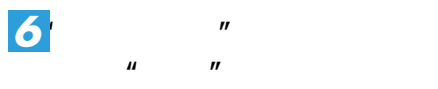

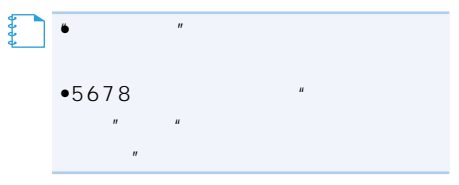

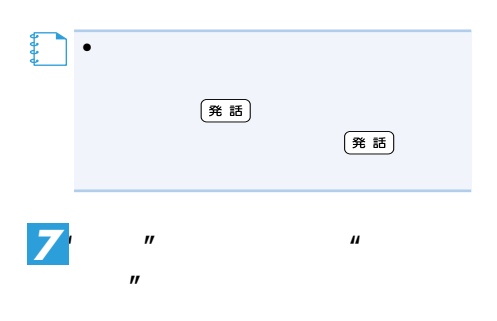

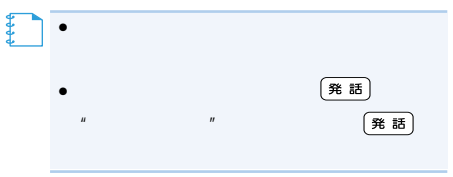

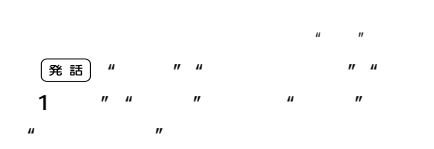

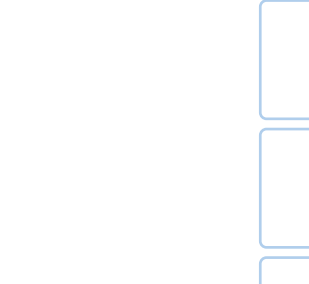

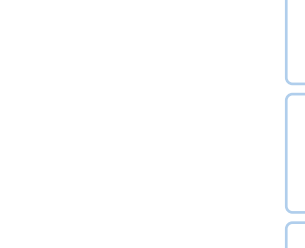

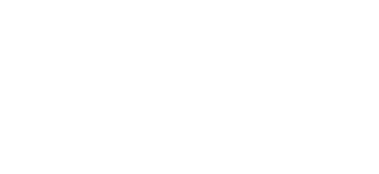

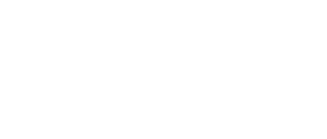

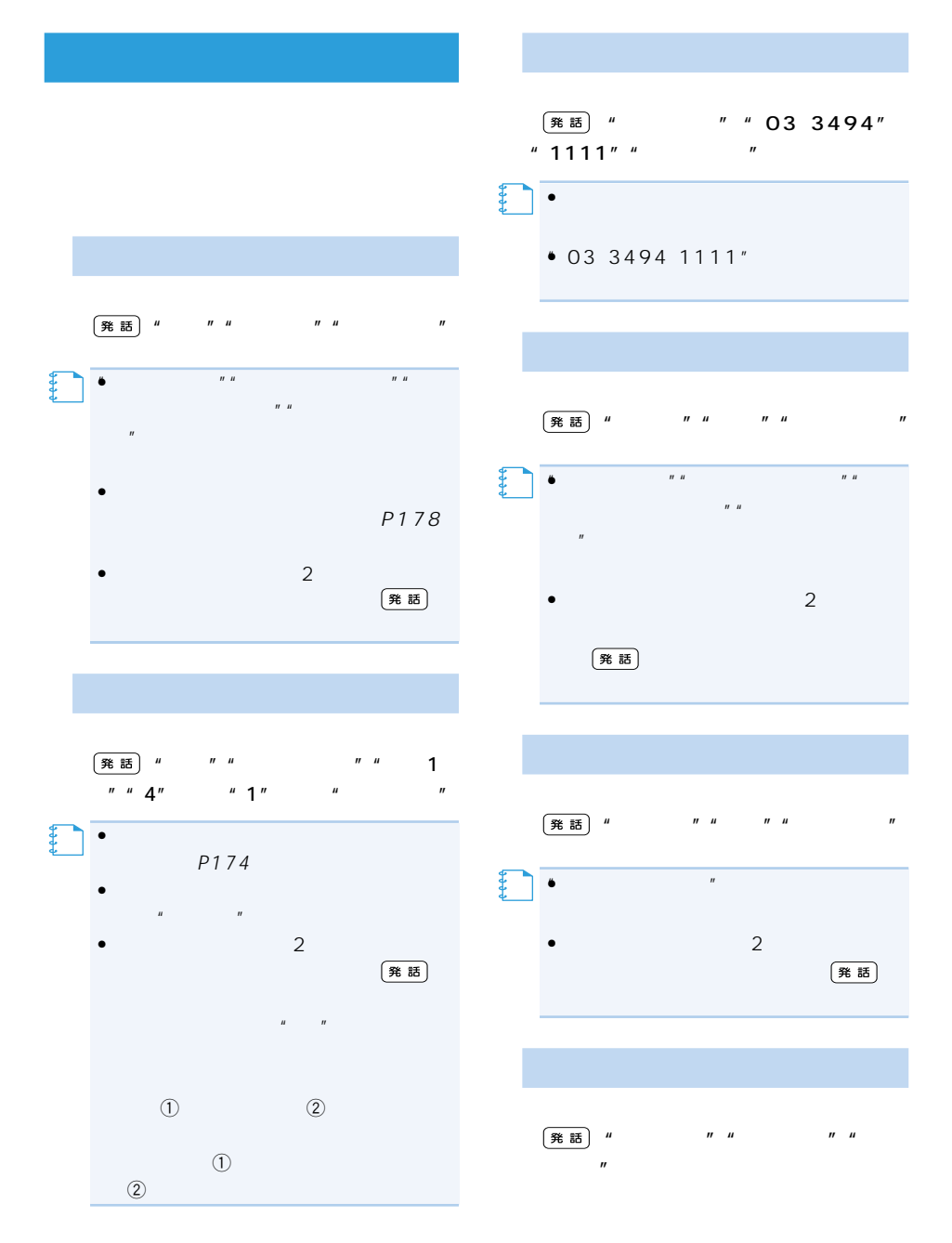

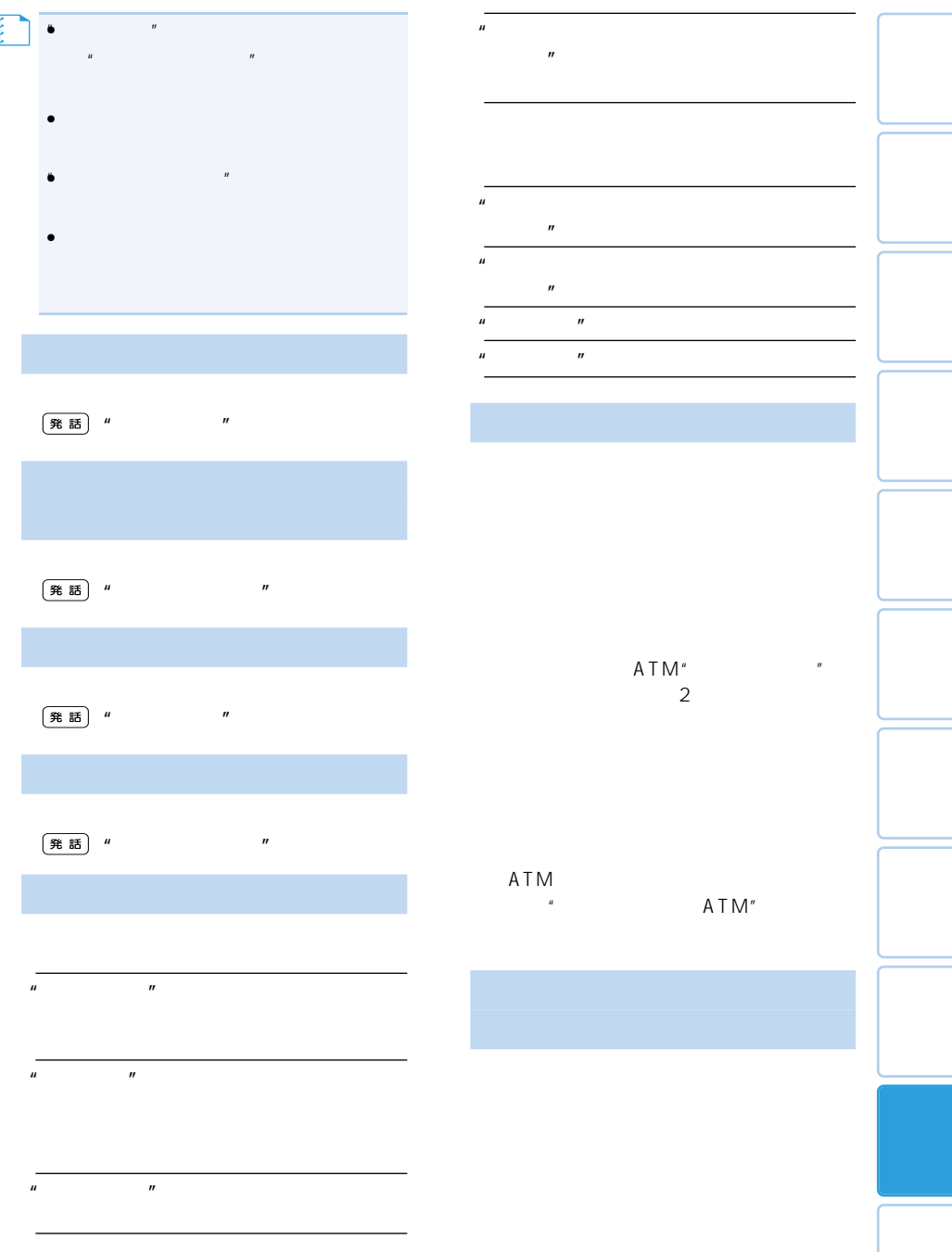

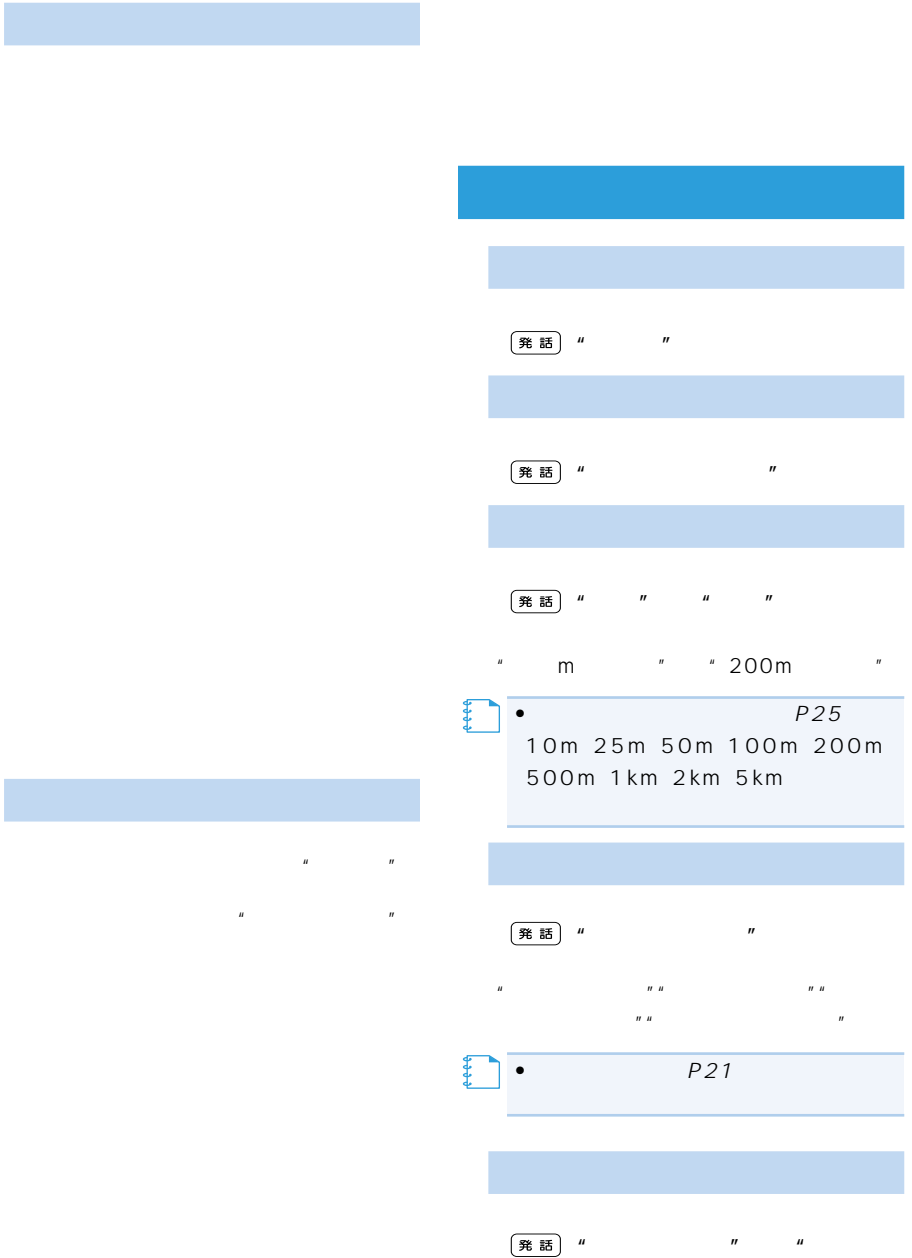

グアップ"

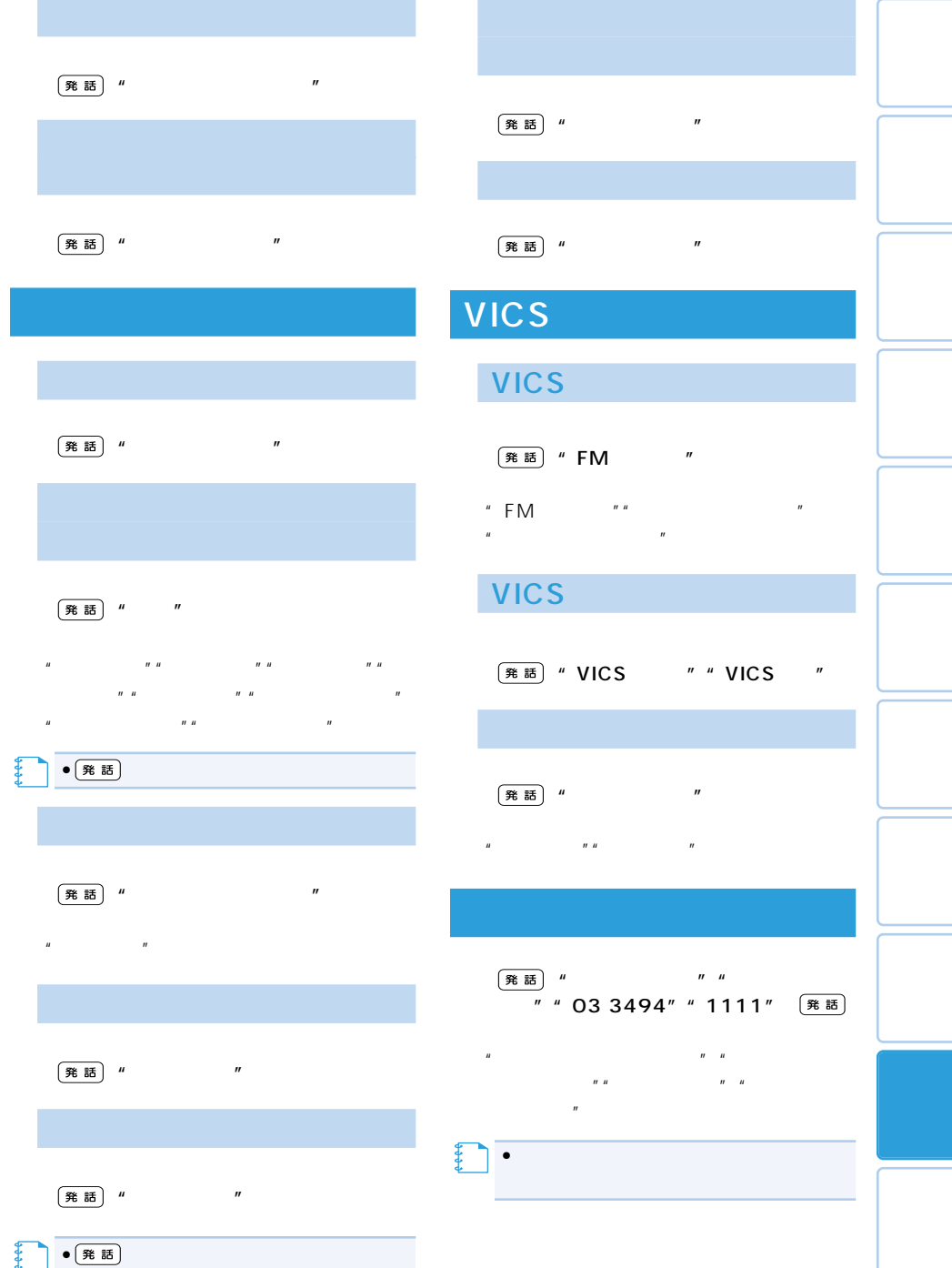

# **AV機能の音声操作**

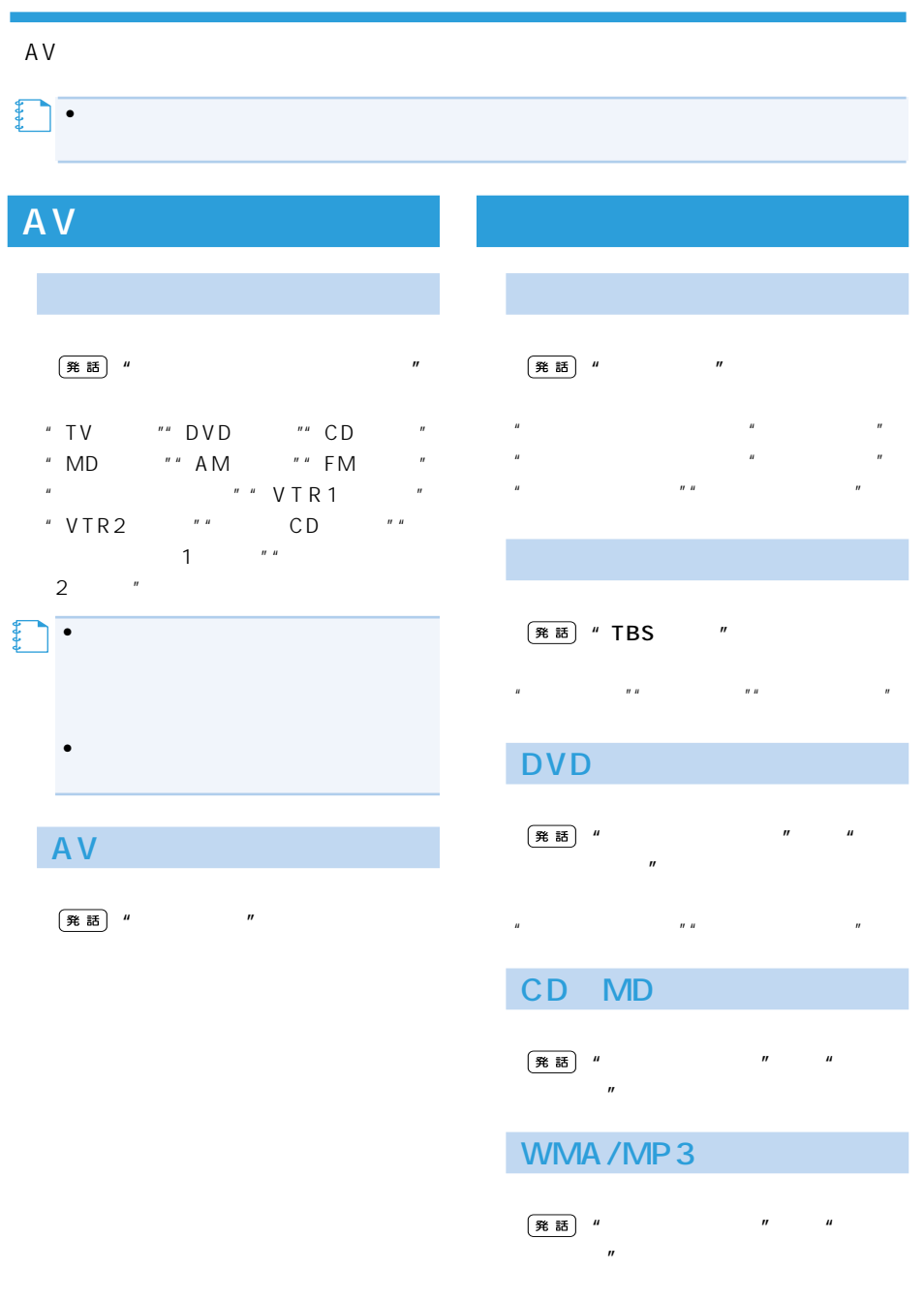

 $\overline{n}$   $\overline{n}$   $\overline{n}$ 

" "The state of the state of the state of the state of the state of the state of the state of the state of the
#### (発話) "  $\mu$  (h)  $\mu$

- " <mark>=</mark> " " "  $\mathbb{R}^n$   $\mathbb{R}^n$   $\mathbb{R}^n$
- $R = R R$ アップ""トラックダウン""プレイリス  $R = R$  $R = R$
- $\mathbf{r}_1$
- ли на против на против на против на против на против на против на против на приметности на приметности на прим<br>В приметности на приметности на приметности на приметности на приметности на приметности на приметности на пр "静かな曲""かなしい曲""癒される曲"
- $\mathbf{u}$   $\mathbf{u}$

#### (発話) "  $\mathbf{u} = \mathbf{w}$

- $\mathbf{u} = \mathbf{u}$  the matrix  $\mathbf{u} = \mathbf{u}$  $\overline{n}$ "  $\overline{n}$ "
- $R$ 常再生""ヒットチャートプレイ""○○  $\overline{u}$

#### " 1997 "

- $m$ "  $m$  $m$ " <sub>"</sub>  $R$
- $\overline{\phantom{a}}$ "  $\overline{\phantom{a}}$ "
- $n$  "  $n$ "  $n$  "  $n$ "  $n$  $\boldsymbol{u}$   $\boldsymbol{u}$

### マルチCDの操作

- (発話) "  $R$ クダウン"
- $"10"$
- " "The state of the state of the state of the state of the state of the state of the state of the state of the<br>The state of the state of the state of the state of the state of the state of the state of the state of the st

#### (発話) "  $\mathbf{u} = \mathbf{u}$  +  $\mathbf{u} = \mathbf{u}$  +  $\mathbf{u} = \mathbf{u}$

- " PsideP"" PinP"" 1  $\boldsymbol{n}$
- "  $AV$  $\overline{u}$

# 10 **10 キースタマイズコマンド**

#### 10 asset  $P113$  and  $P113$

|発話| "10 " " "  $\mathbf{u}$ 

 $R$ "  $R$ "  $R$ ON/OFF ""

 $\mathbf{w}$   $\mathbf{w}$ コン図形情報"、"VICS ビーコン文字情

報""GPS受信状態""センサー学習状

況""ルート編集""カード電源OFF"

ON/OFF "

\* 10

カスタマイズ一覧表示"

 $N$  ON/OFF  $N<sup>n</sup>$  $H_1$ 

る""自車方位を反転する""ハイウェイ  $H$ 

|発話| "10 " "  $\overline{\phantom{a}}$ 

 $\mathbf{u}$ ON/OFF "" ON/OFF  $\overline{\mathbf{u}}$ "  $\overline{\mathbf{u}}$ 

"" ON/OFF " ON/OFF "  $\overline{u}$ 

 $"''$  $\overline{\text{M}}$ "  $\overline{\text{ON}}$  /OFF  $\overline{\text{M}}$ "  $\mathbf{u}$ 

 $ON/OFF$  "

182 10

P102 OFF

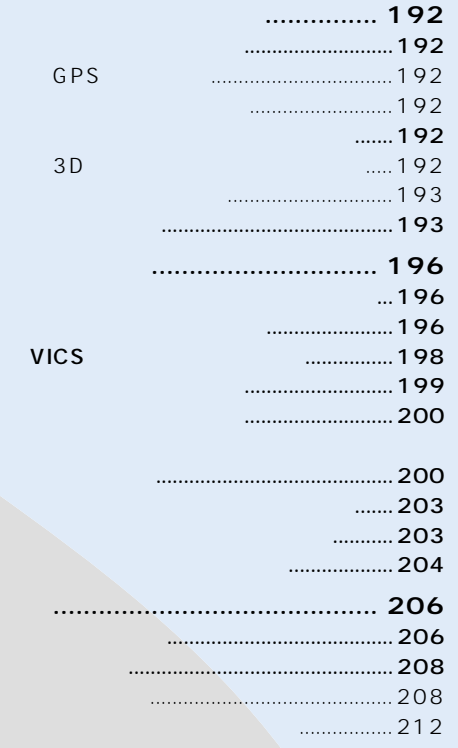

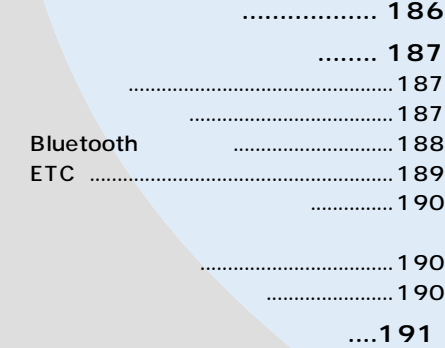

リセットが必要な場合....................... 191

センサー学習とは .............................. 191

 $.191$ 

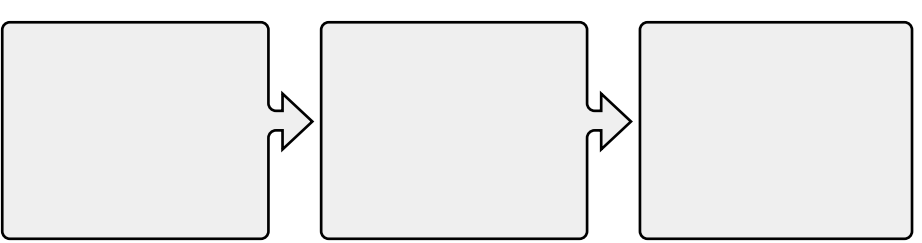

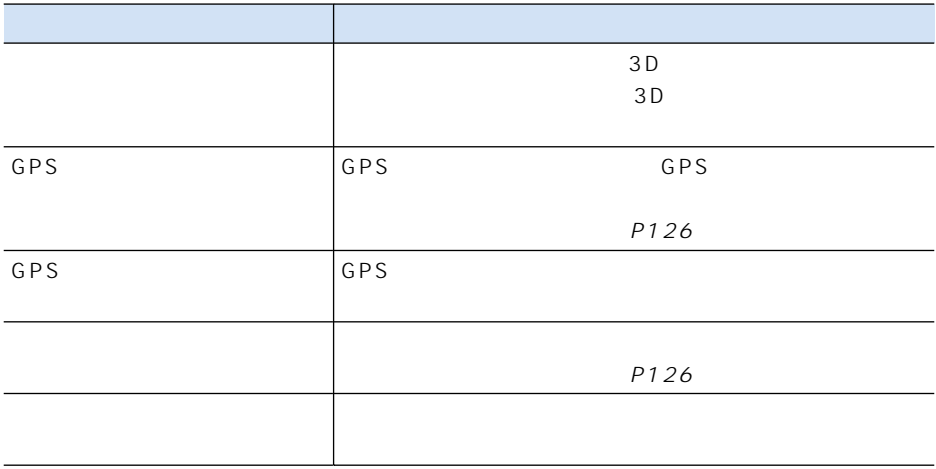

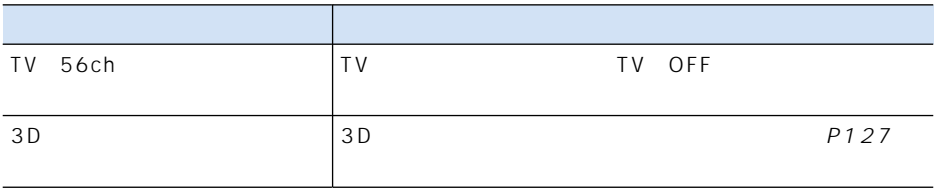

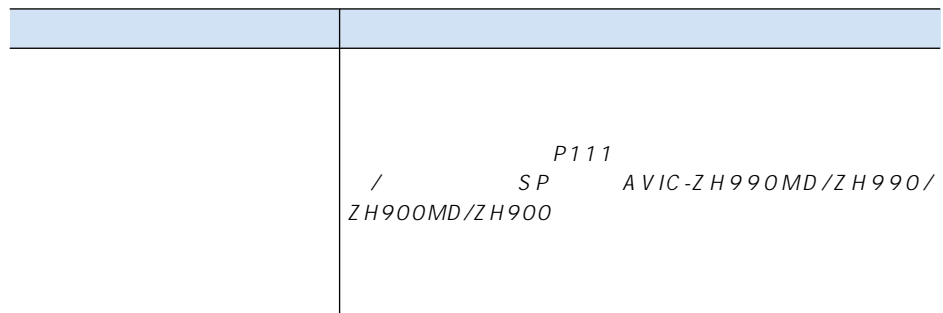

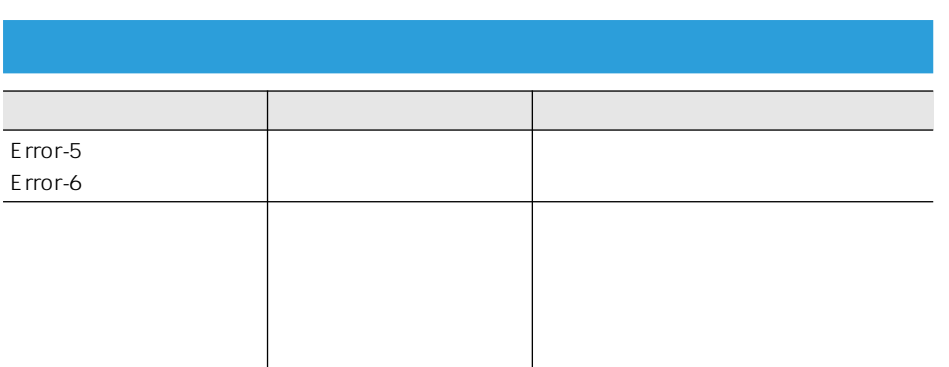

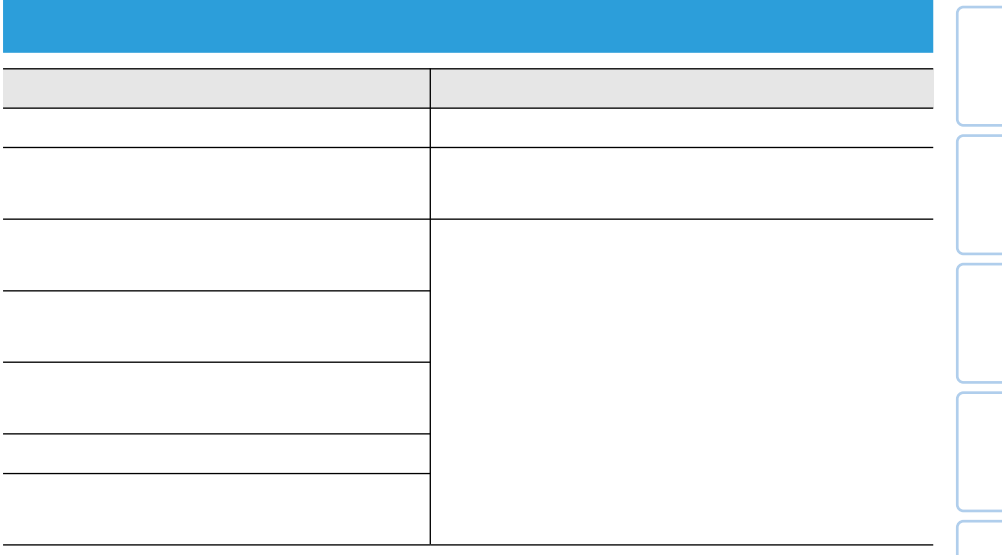

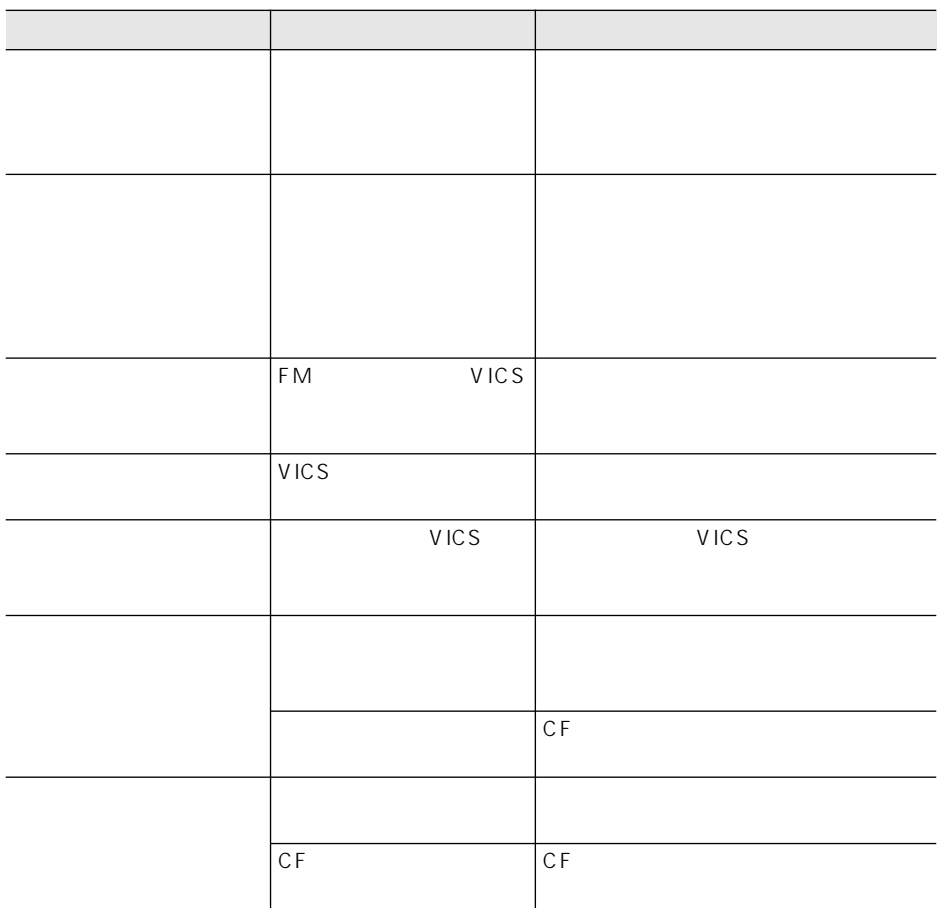

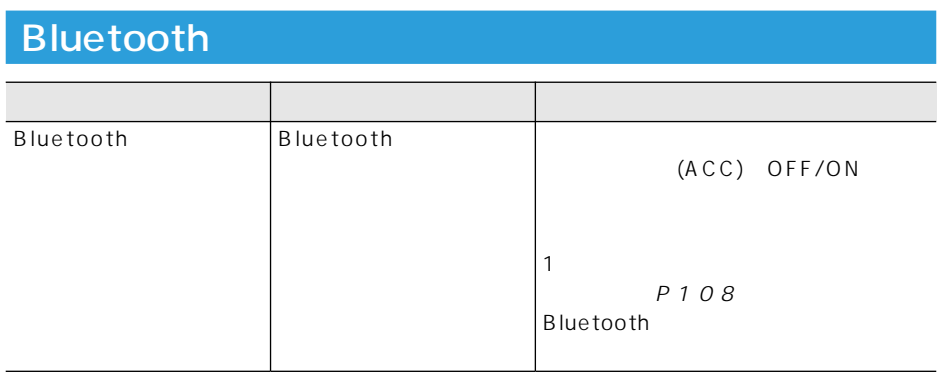

ETC

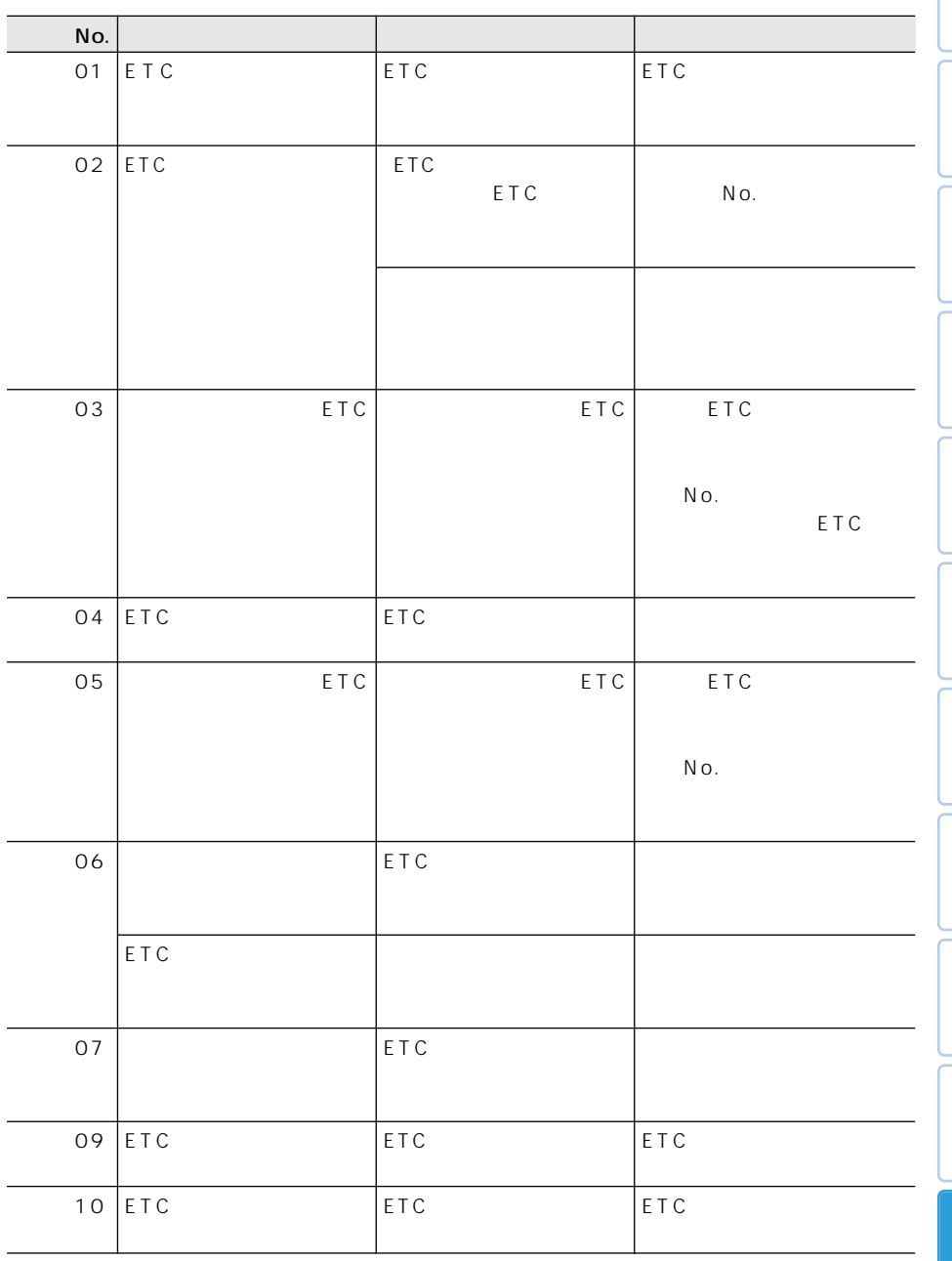

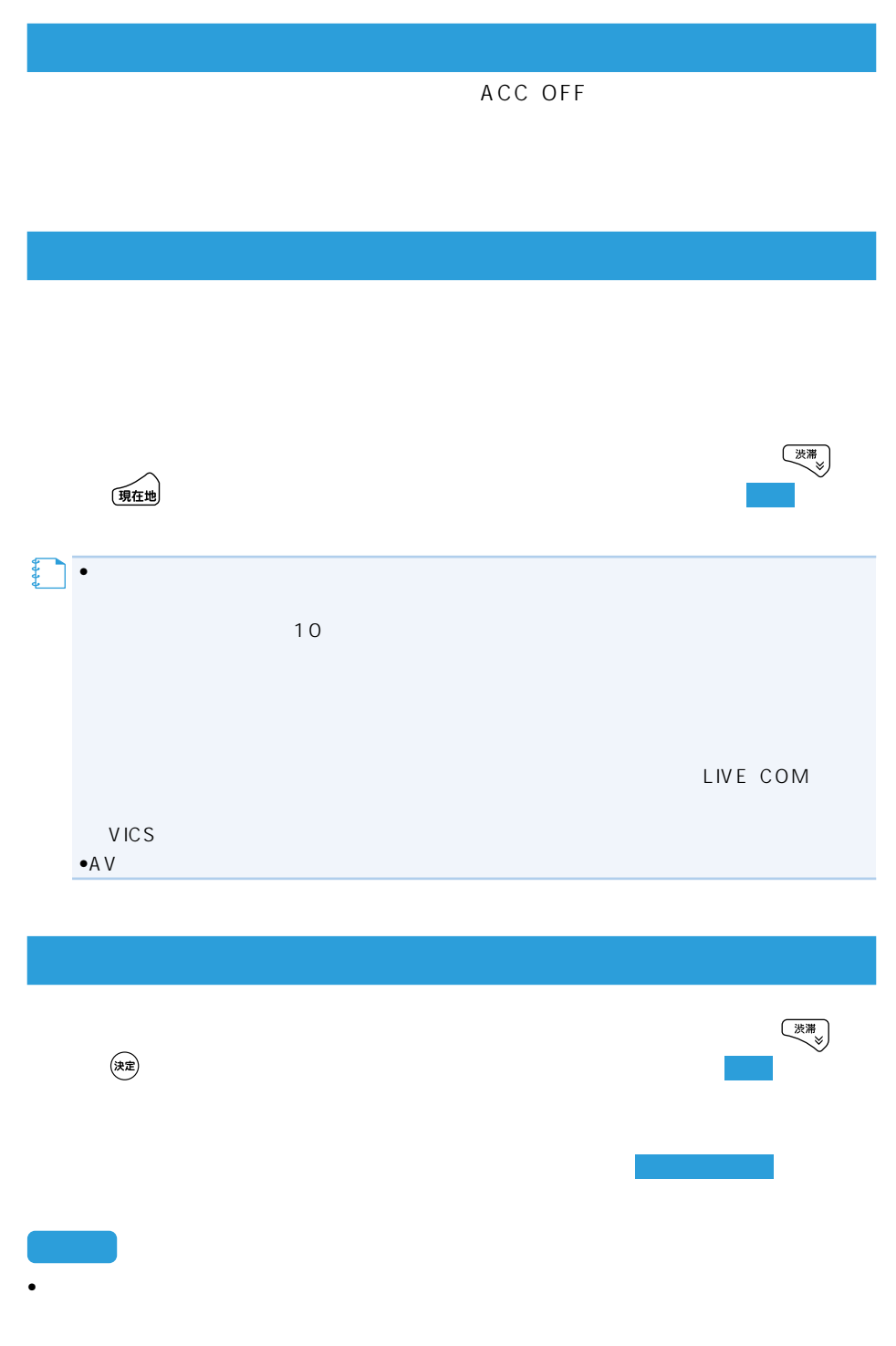

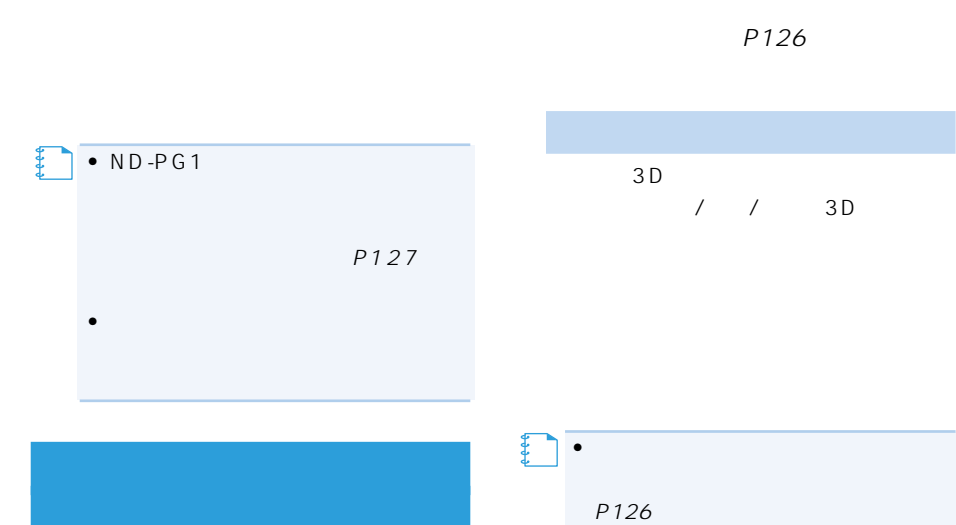

- AVIC-ZH990MD/ZH990/ ZH900MD/ZH900/XH990/XH9 00 AVIC-H990/H900
- 測位の誤差が大きくなった場合
- $\bullet$
- $ND-PG1$

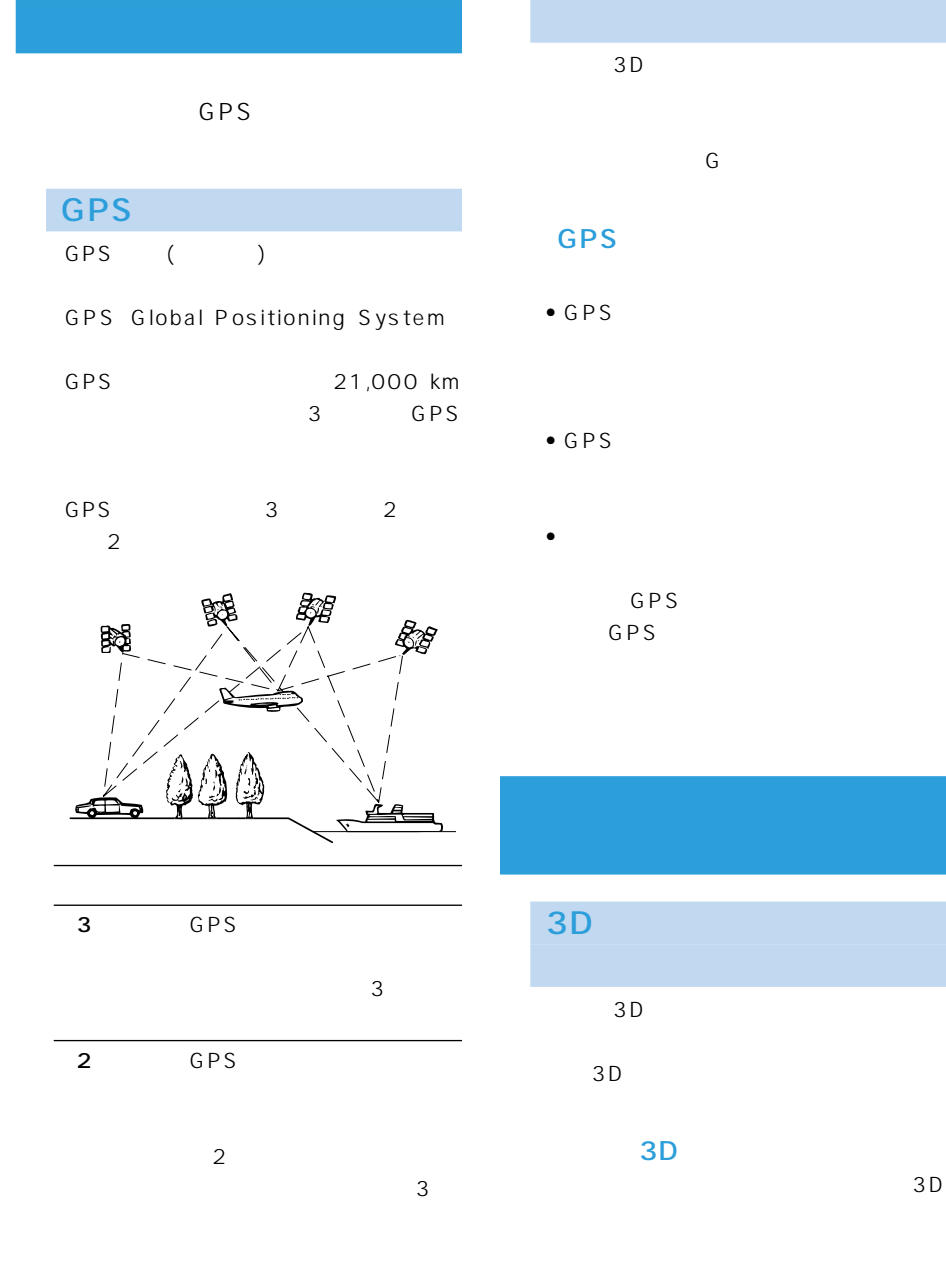

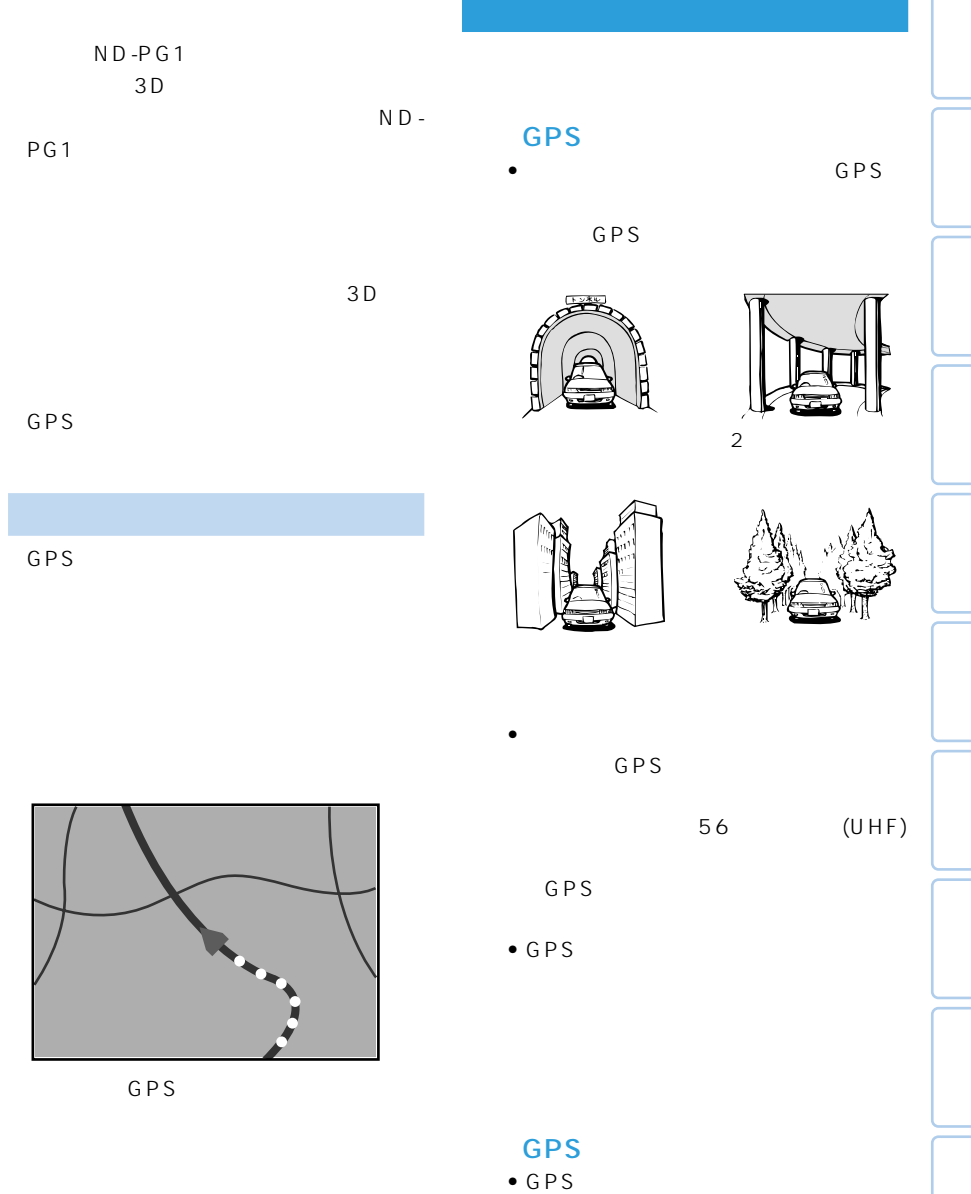

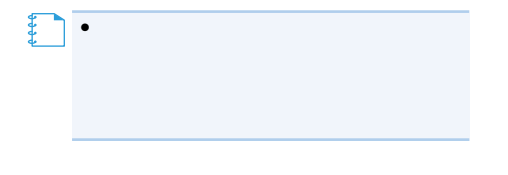

 $\bullet$  +  $\bullet$  +  $\bullet$  $\overline{2}$ 

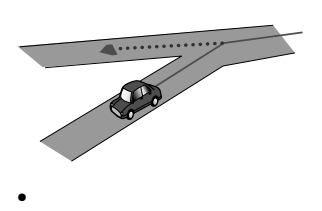

•  $Y$ 

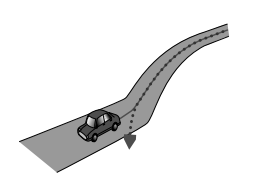

 $\bullet$ 

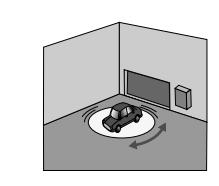

• ヘアピンカーブが続いた場合。

• 駐車場などで、ターンテーブル

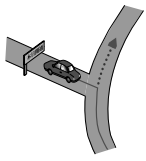

•  $\bullet$ 

 $\bullet$ 

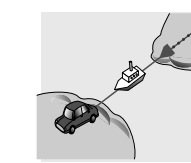

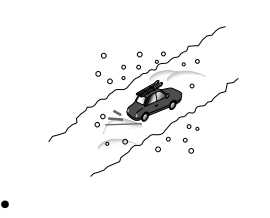

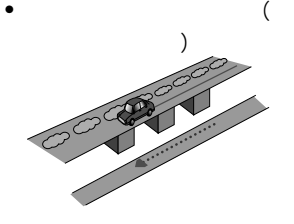

 $\bullet$ 

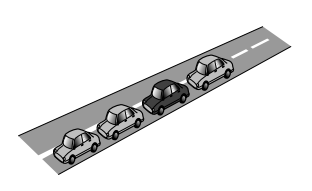

 $\bullet$ 

•  $\bullet$ 

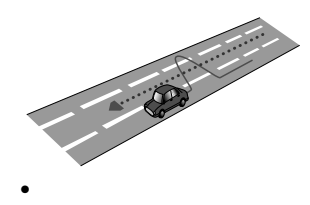

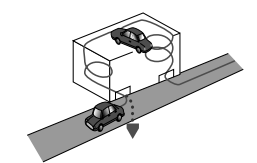

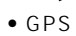

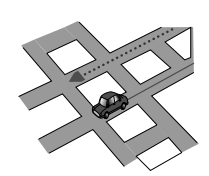

 $\bullet$ 

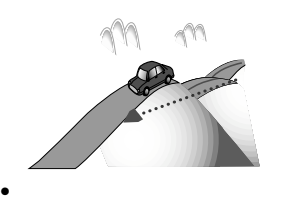

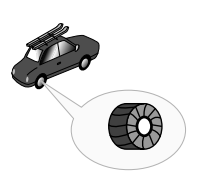

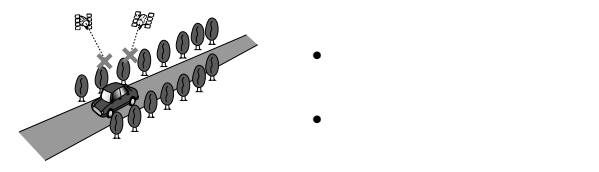

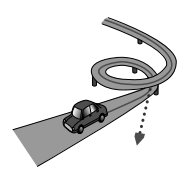

 $\bullet$ 

 $km$ 

#### $km$

• **•** 

• 以下のような走行状況では、駐車場マッ

 $\mathsf{U}$ 

km またし しゅうしょく しゅうしょく

#### • NTT

- 
- $\blacksquare$
- 
- 施設を表す検索ポイントではなく、場所
- 
- 実際の農園と離れた場所が表示される
- 電話番号検索のデータとして、「タウン 1000
	- $3500$
	- от советство то советство то советство то советство то советство то советство то со

ATM

• ロゴマークの表示されるポイントは、実際

- 
- 営業時間データは、日をまたがないよう  $\sim$  0  $\overline{0}$
- $24$  24
- 
- $\lambda$
- $\bullet$
- $\bullet$  and  $\bullet$  and  $\bullet$  and  $\bullet$  and  $\bullet$  and  $\bullet$  and  $\bullet$  and  $\bullet$  and  $\bullet$  and  $\bullet$  and  $\bullet$ 
	- 探索されたルートは道路種別や交通規
	- $\bullet$  100m
- 本州~北海道、本州~四国、本州~九州
- フェリー航路に関してはルート探索の
- フェリー航路については、全てのフェ
- 
- 冬期通行止めなどにより通行できない
- Support the contract of the contract of the contract of the contract of the contract of the contract of the contract of the contract of the contract of the contract of the contract of the contract of the contract of the
- $\overline{a}$ /  $\overline{b}$  /  $\overline{c}$  /  $\overline{c}$  /  $\overline{c}$  /  $\overline{c}$  /  $\overline{c}$
- 
- 現在の進行方向と逆向きのルートが設
- 河川や駅の反対側を案内するルートに
- $\bullet$   $\bullet$   $\bullet$
- <sub>የ</sub>
- 
- $\bullet$  6
- $\bullet$  +  $\bullet$  +  $\bullet$
- 
- -
	- - 100m
- $\bullet$  and  $\bullet$  in the interval  $\bullet$  in the interval  $\bullet$
- 出発地、目的地、立寄地の前後では道塗
	-
- オートリルートの場合、元のルートに復
- **•**  $\bullet$
- 
- <sub>The st</sub>ephendical state  $\sim$ 
	- 2 $\overline{a}$ 150m
	-
	- $\sim$  1
	-
	- $\bullet$  + the state  $\bullet$  + the state  $\bullet$  + the state  $\bullet$
	- 料金非対応路線を含むルートの場合は、
	- $\bullet$  +  $\bullet$  +  $\bullet$
	- $\bullet$   $\bullet$   $\bullet$
	- **•** The distance  $\mathbf{r}$

# • トランス シャー・ディー・ディー

- $\bullet$  and  $\bullet$  and  $\bullet$  and  $\bullet$  and  $\bullet$  and  $\bullet$  and  $\bullet$  and  $\bullet$  and  $\bullet$  and  $\bullet$
- 
- 
- 登録道が設定されていても、案内地から
- 
- オートリルート履歴、抜け道情報があっ
- 
- 新しい候補ルートは、元のルートより所
- 
- $\bullet$  and  $\bullet$  and  $\bullet$  and  $\bullet$  and  $\bullet$  and  $\bullet$  and  $\bullet$  and  $\bullet$  and  $\bullet$  and  $\bullet$
- 
- 
- -

## VICS

### ■**FM**

- VICS FM VICS NHK-FM FM
- トラックス しゅうしょう
- 放送時間は、放送局によって異なりま
	- VICS
- 
- $\bullet$  and  $\bullet$  and  $\bullet$  and  $\bullet$  and  $\bullet$  and  $\bullet$  and  $\bullet$  and  $\bullet$  and  $\bullet$
- ビーコンアンテナの前に金属などの遮
- <sub>Contra</sub>ction in the contraction in the contraction in the contraction in the contraction in the contraction in the contraction in the contraction in the contraction in the contraction in the contraction in the contracti

#### ■VICSセンターのお問い合わせ先 VICS

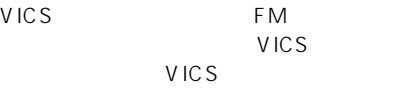

9:30 17:45

#### 0570-00-8831

PHS 03-3592-2033 (大阪)06-6209-2033  $FAX$  24 FAX 03-3592-5494 VICS FM

#### URL:http://www.vics.or.jp/

4:00 16:00  $11:00$ 

#### 17:00

20km

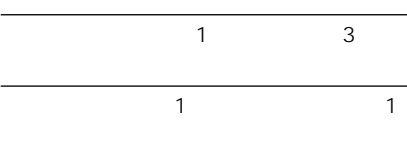

 $20km$ 

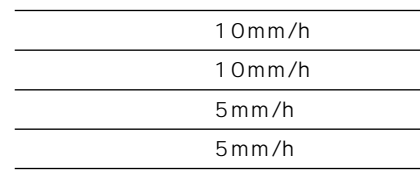

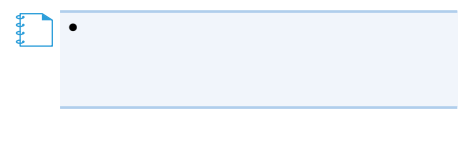

 $\sim$  5  $\sim$  5  $\sim$  5  $\sim$  5  $\sim$  5  $\sim$  5  $\sim$  5  $\sim$  5  $\sim$  5  $\sim$  5  $\sim$  5  $\sim$ 

•この予報をもとに

【】<br>【】

 $\bullet$  -contracts the contracts of  $\mathcal{L}$ 

【】<br>【】

•パイオニア株式会社ならびに(株)ライ

 $\bullet$ 

95% 387

### $2D$

 $3D \rightarrow \infty$ 

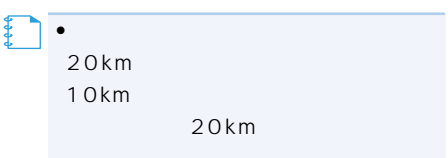

 $\sim 1$ 

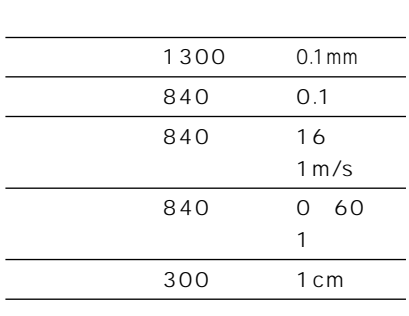

#### 50% 105

#### 80% 41

#### 50% 645

### ETC

- 3 5 4号湾岸線(大浜出入口)⇔15号堺線(堺  $3$  1
- $16$  1  $3$  16
- 3号神戸線(生田川出入口)⇔7号北神戸線
	- $31$  $3$

2005 4  $($   $)$ 

 $( )$ 

©2005.TMT

 $2.5$ 1 20 1  $30$ 承認 平17企指公第1号、平8総使第31号)

©2006

量法44条に基づく成果使用承認90-063) 2006 4 1 2005 10

 $2,500$  1  $\overline{10}$  $52$ **VICS** VICS

 $2,500$  1  $44$ 

用承認 平成12年度 知都発第170号)

 $2,500$  1

 $(12 1902)$ 

 $2,500$  1 10 VICS

 $34$  $\overline{3}$ 

承認を得て同町発行の5,000分の1の地形  $\overline{15}$ 734号)

2005 12 査現在のものです。TV放送局の周波数(チャ

て、(財)日本交通管理技術協会(TMT)が作 TMT 06-146

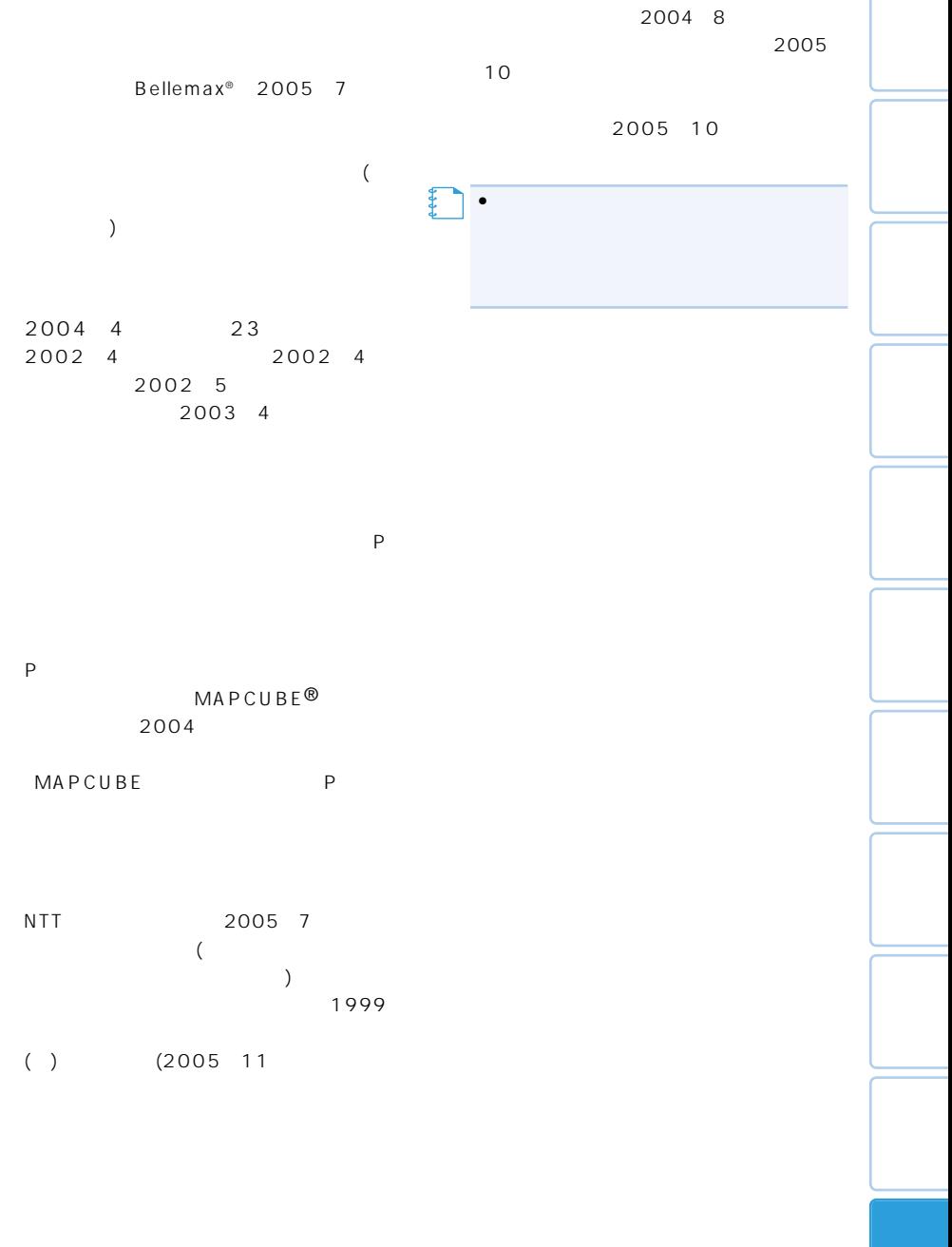

 $N$ o.4,558,302

205

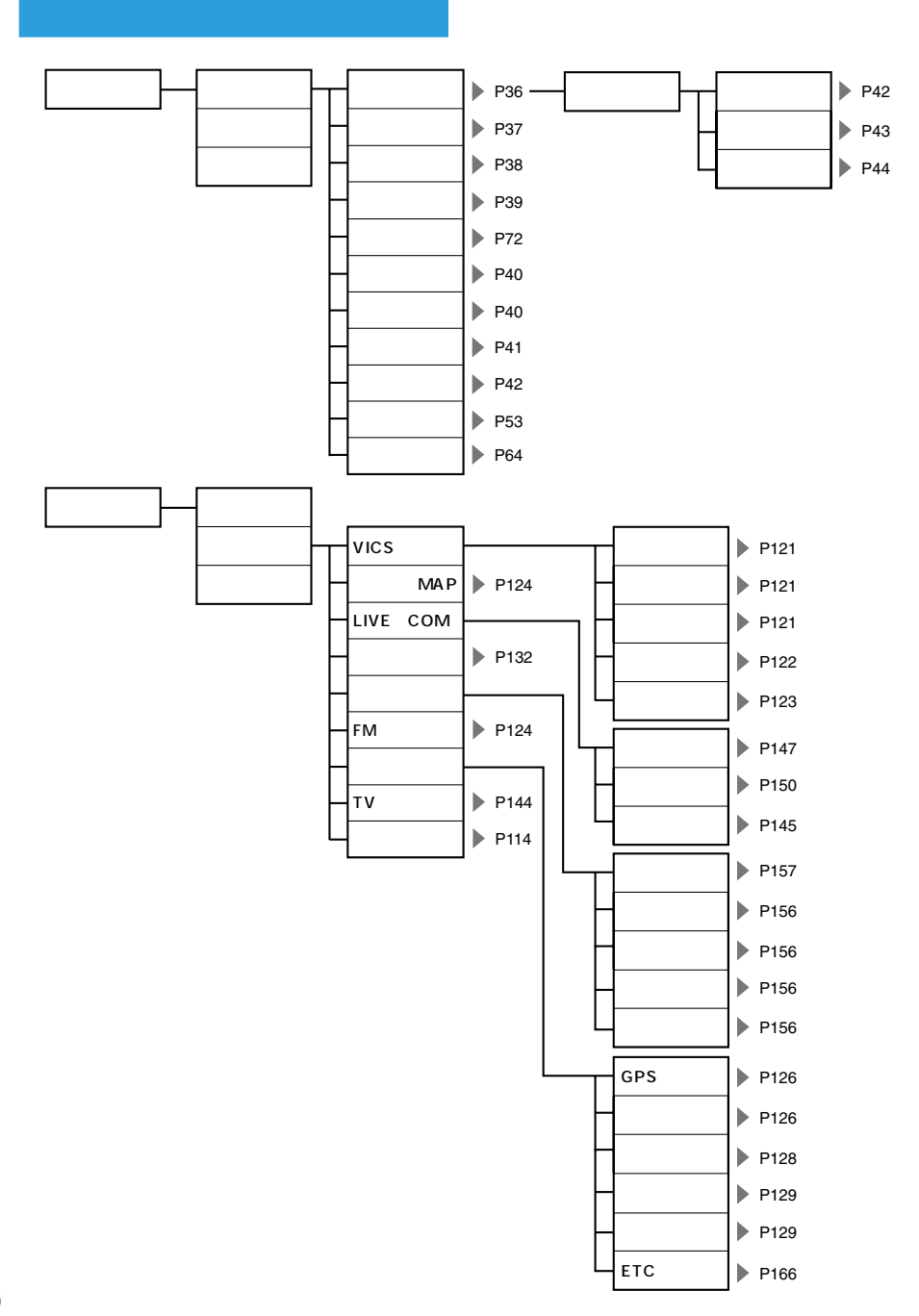

### 206

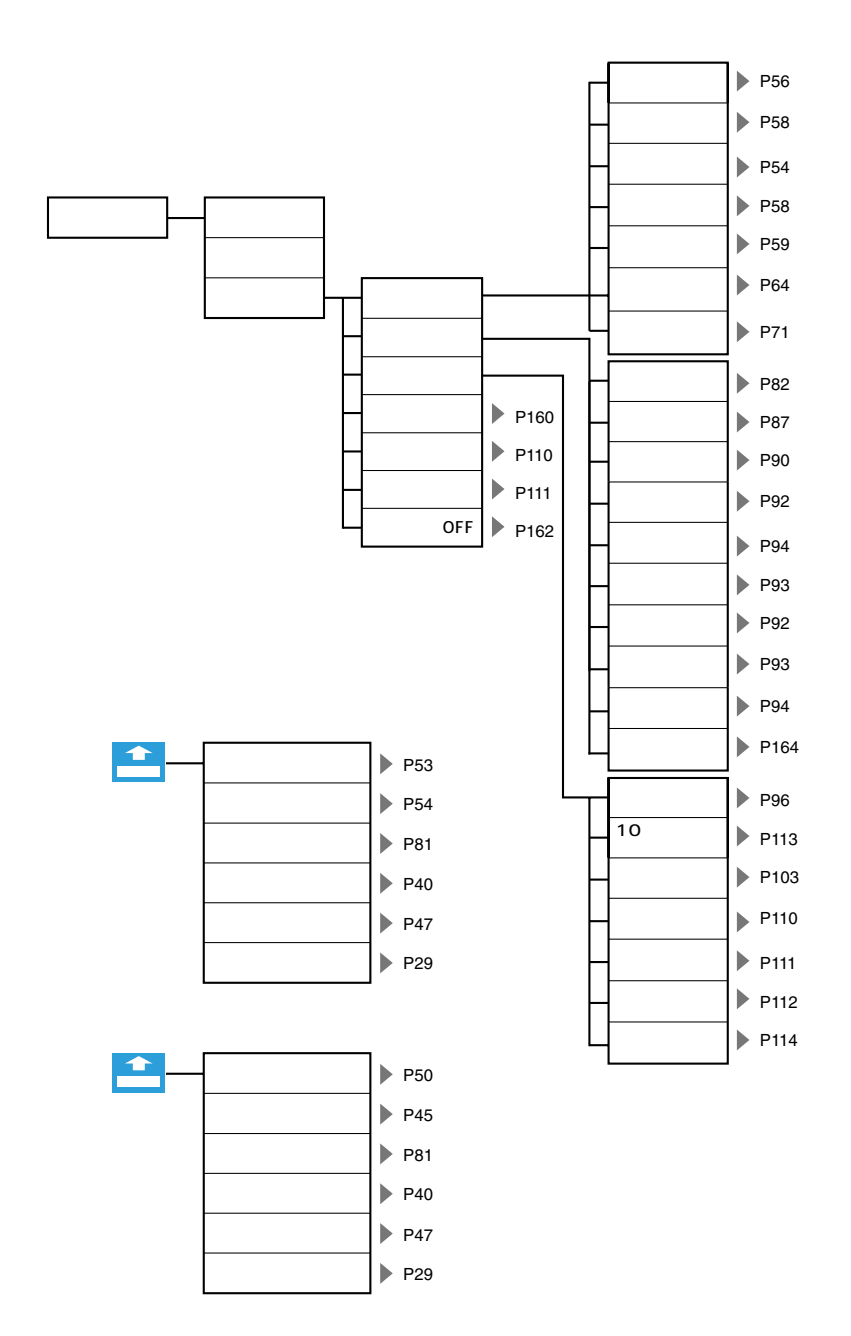

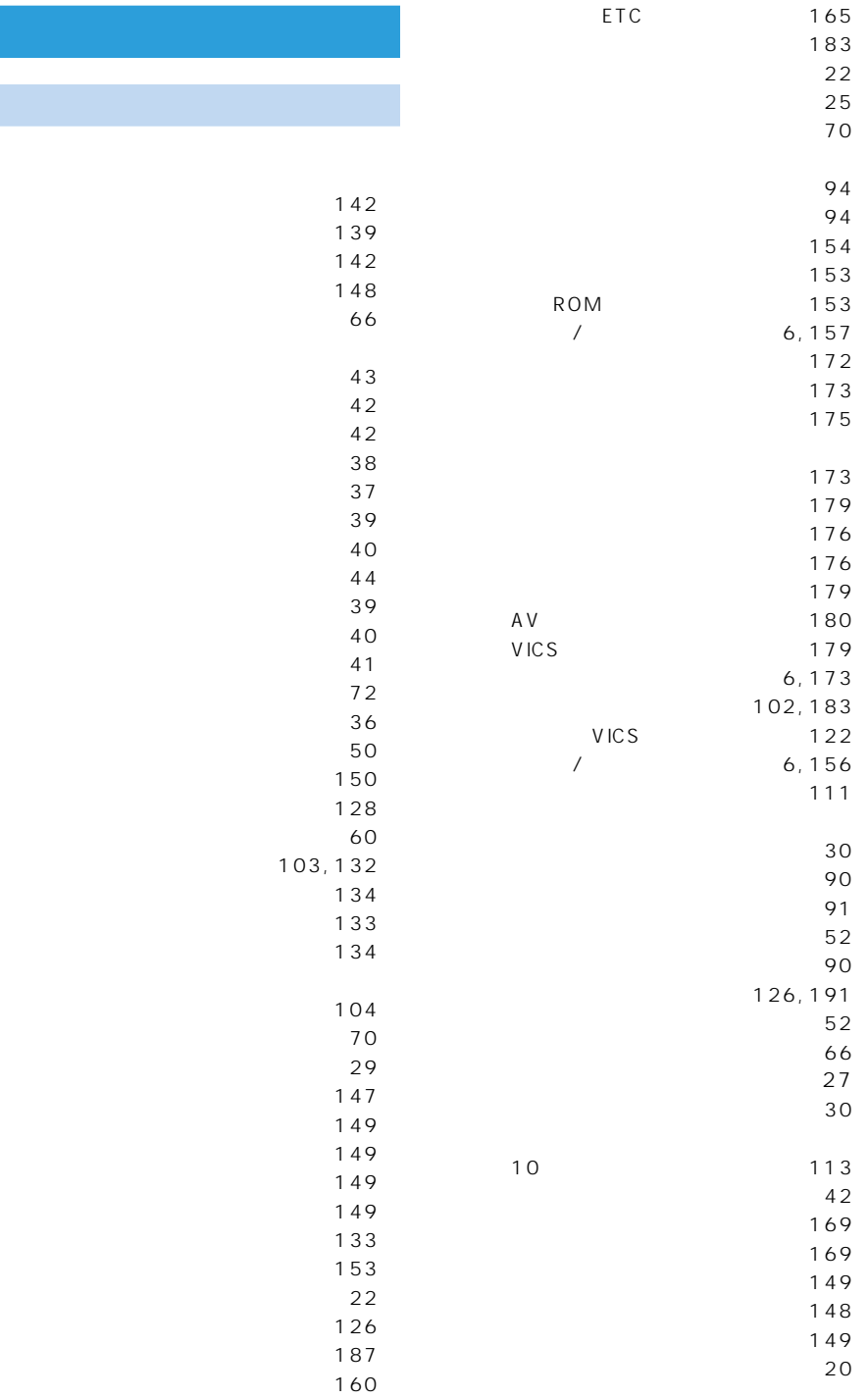

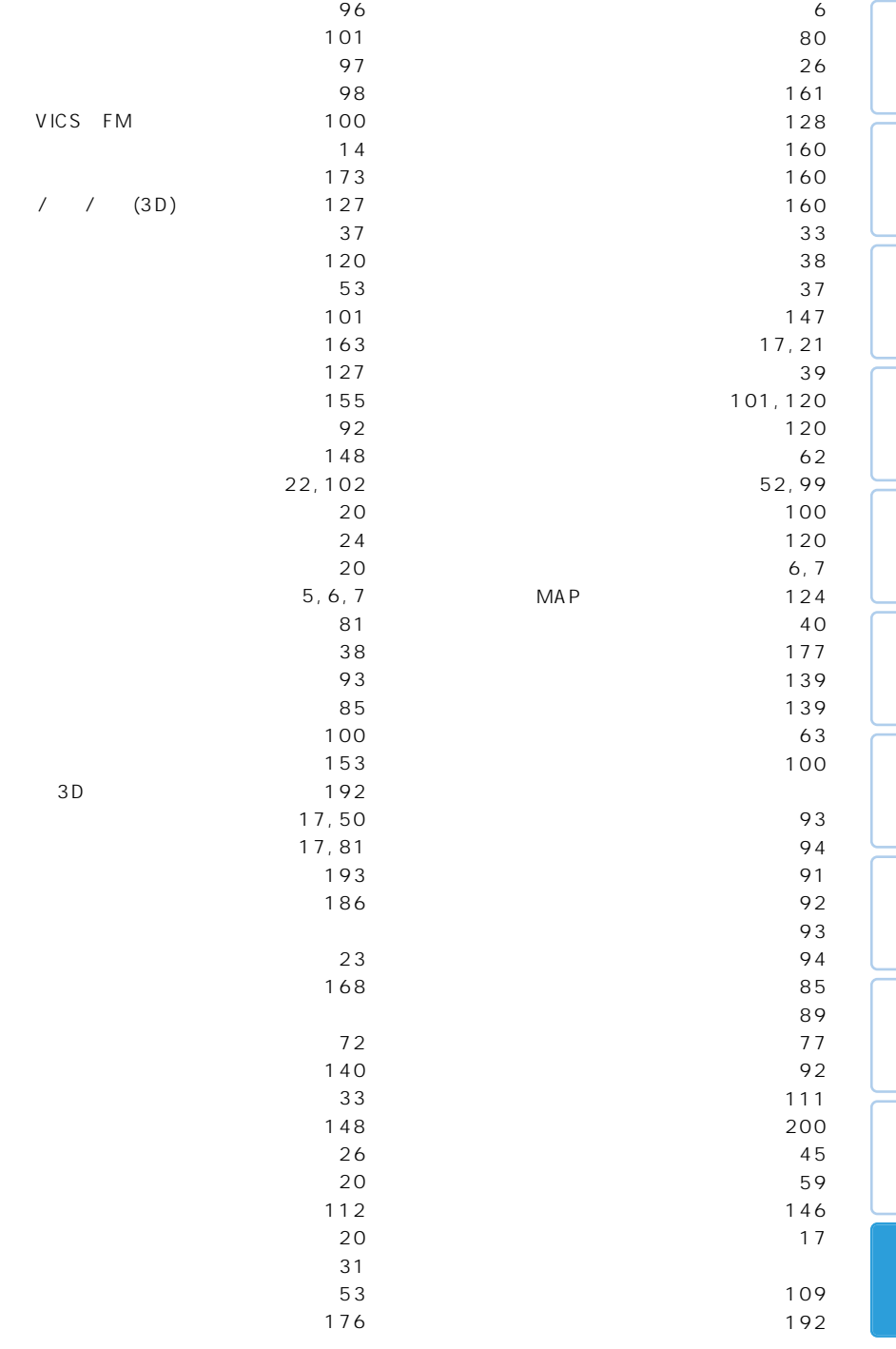

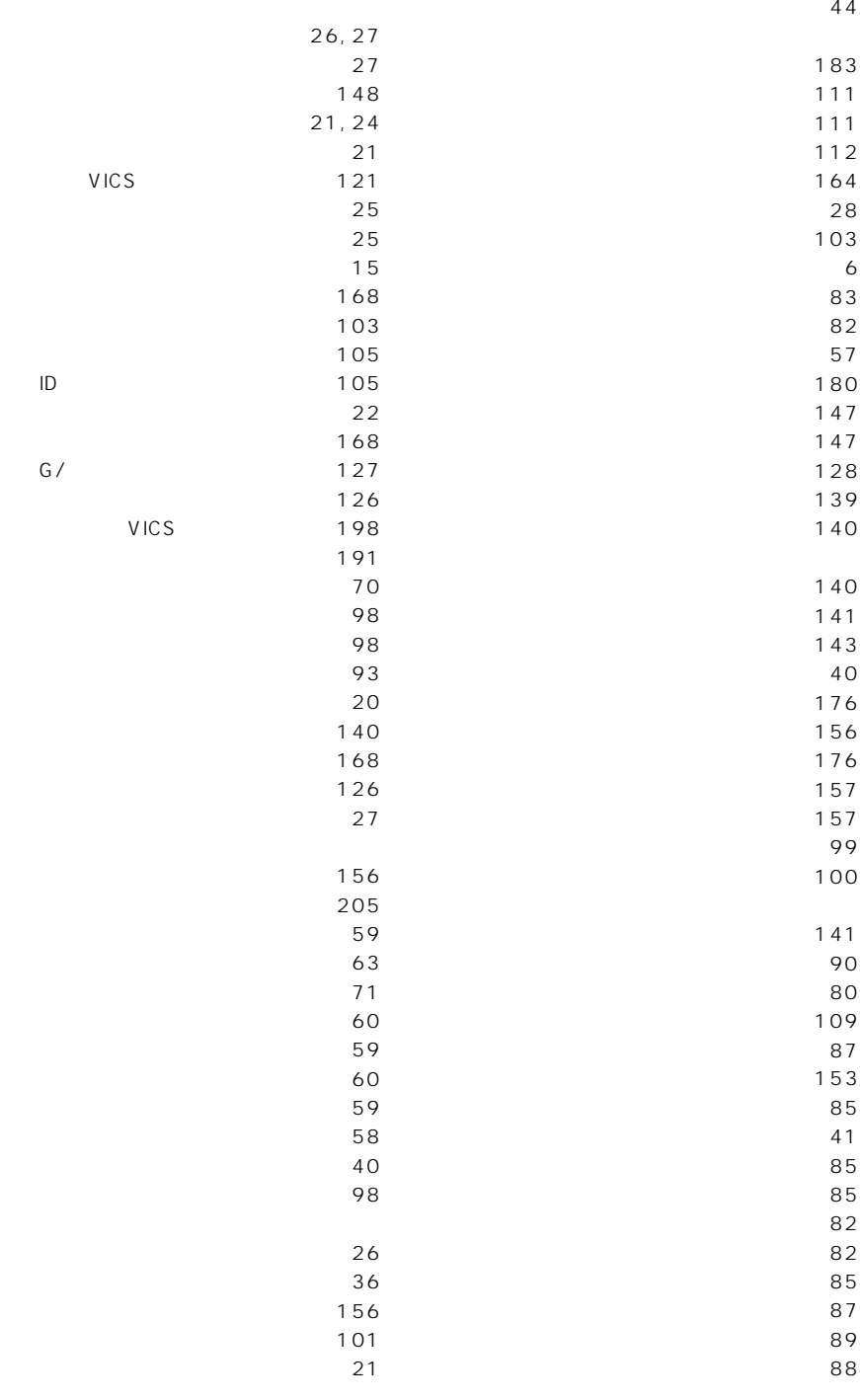

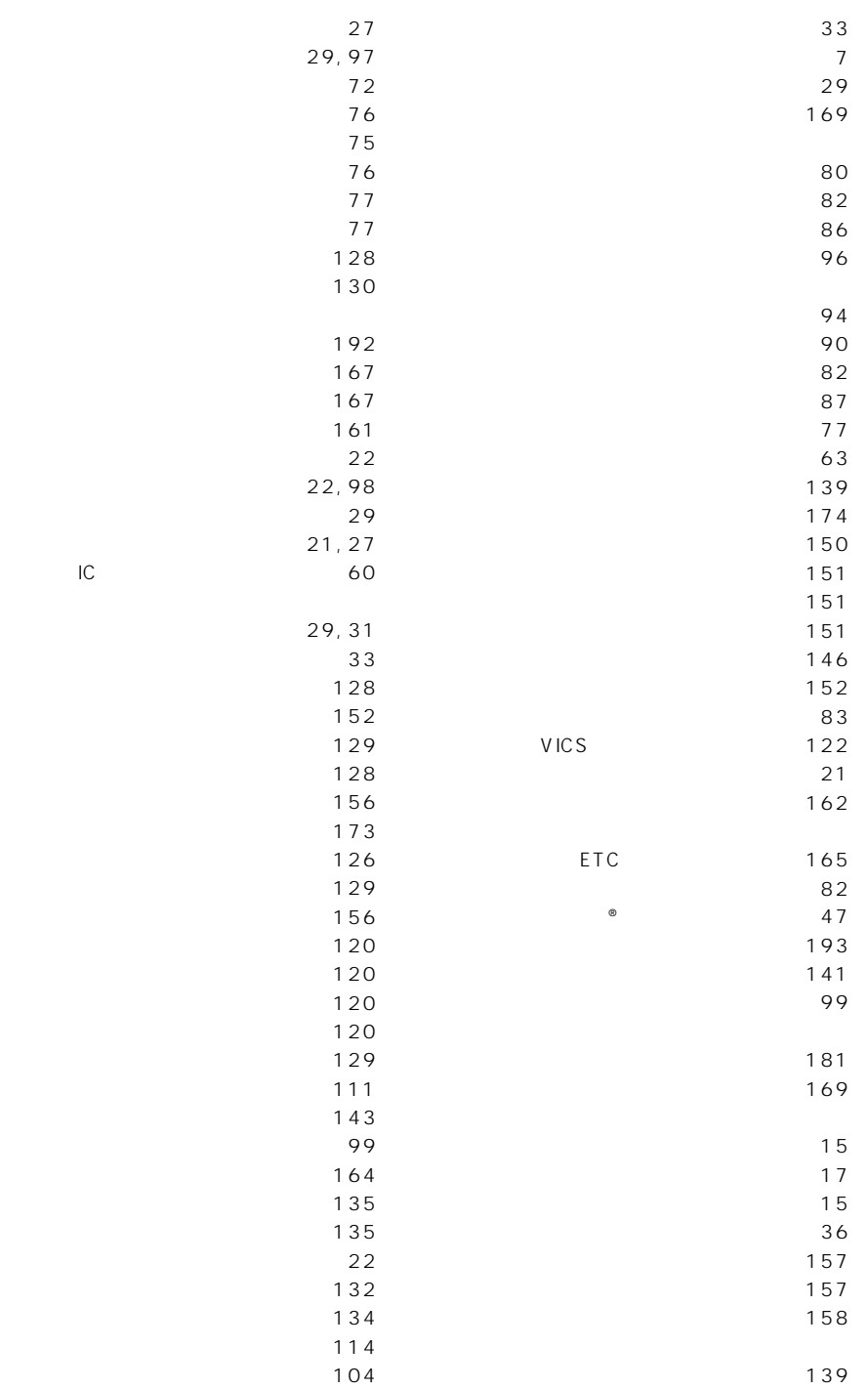

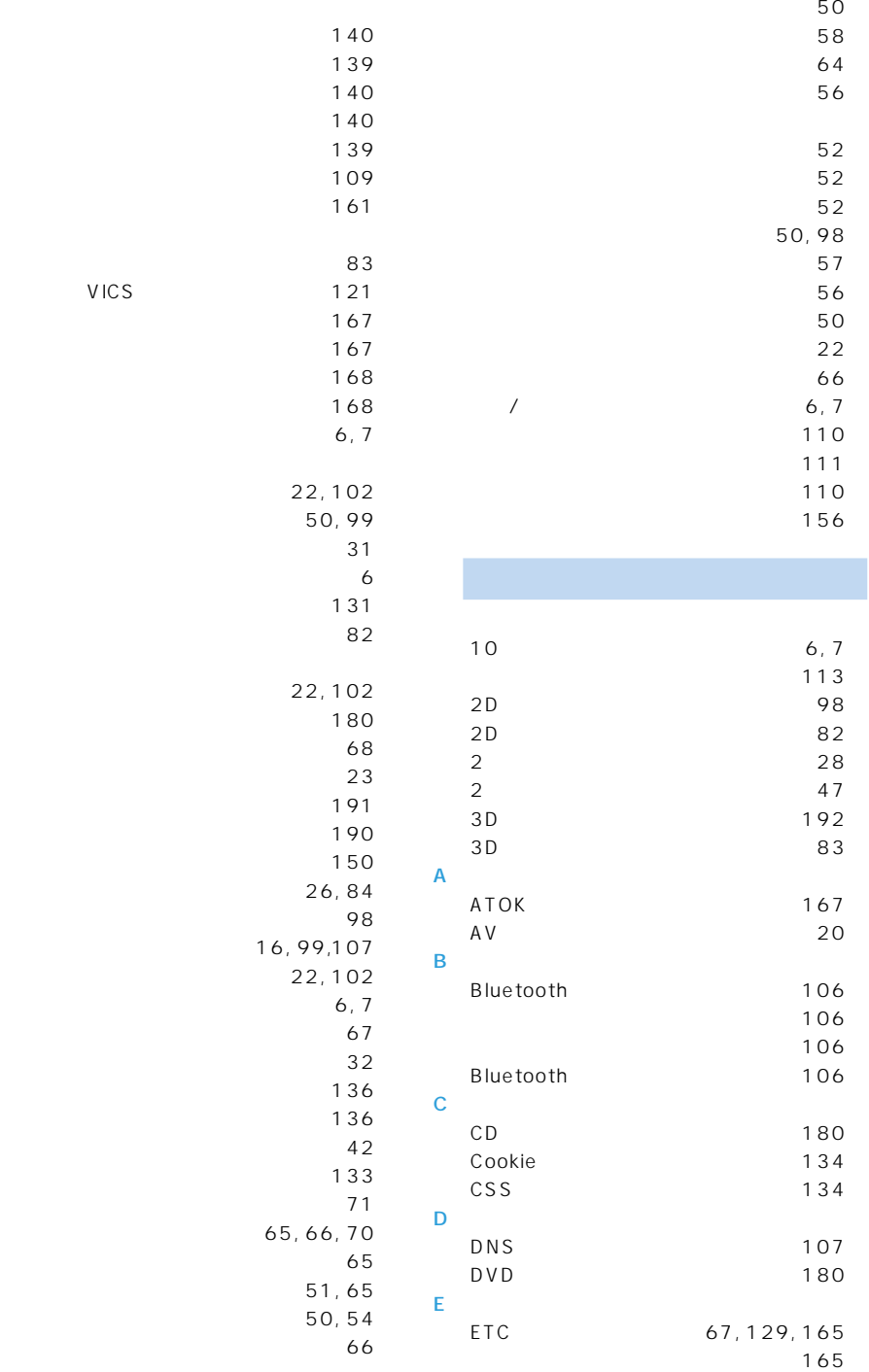

VICS

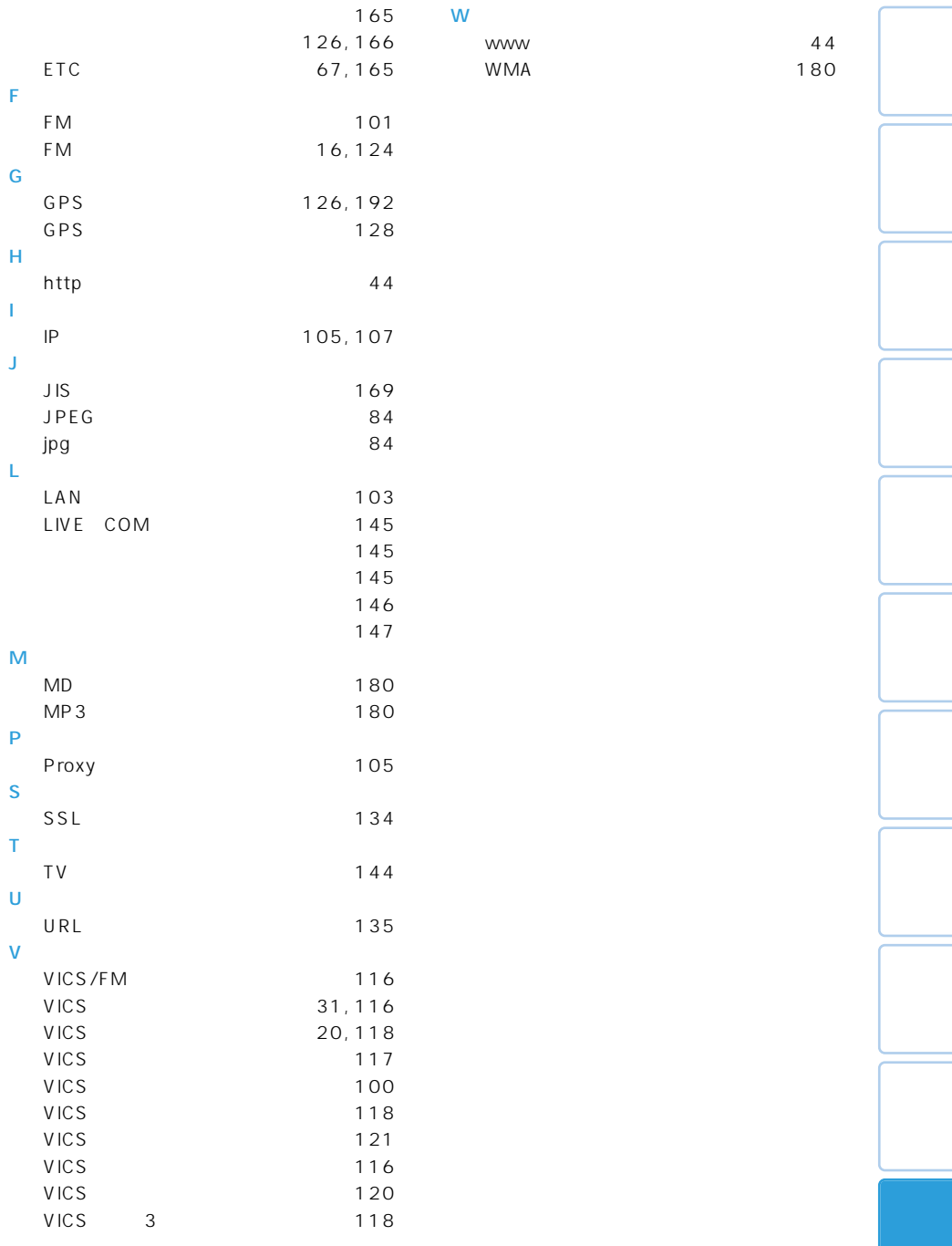

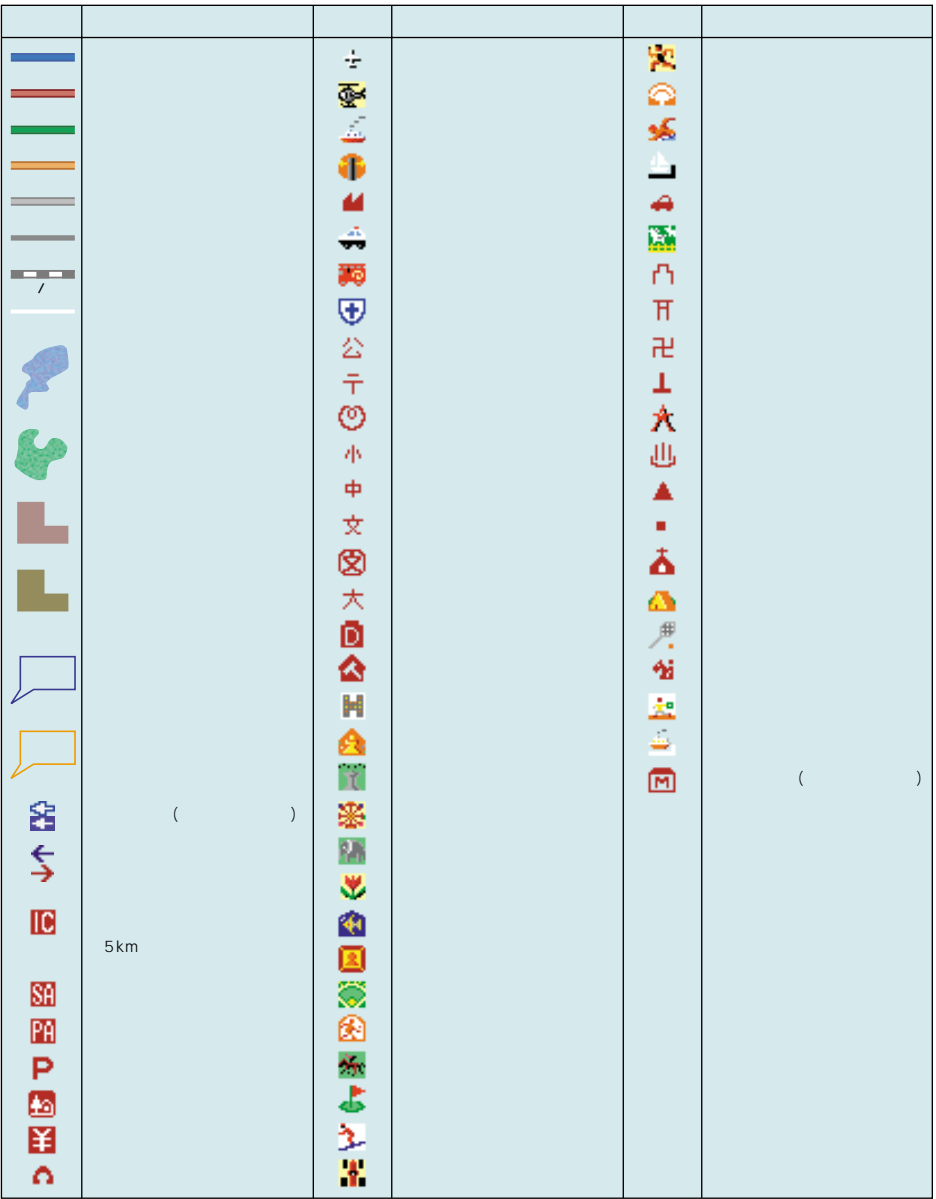

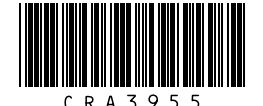

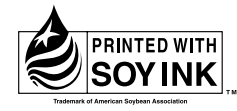

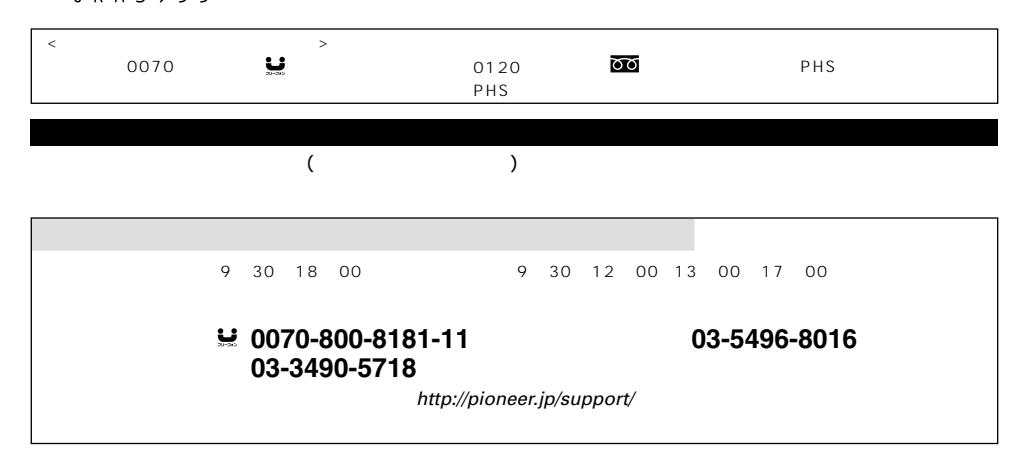

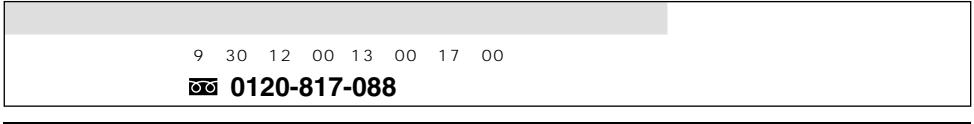

 $(1)$   $(2)$   $(3)$ 

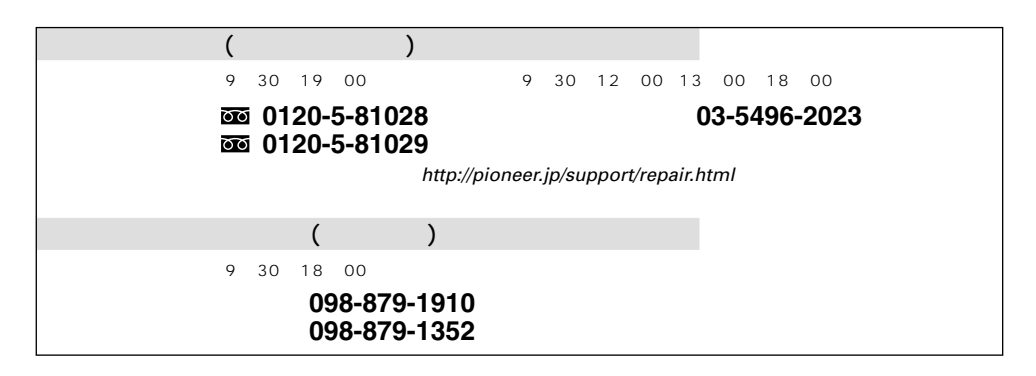

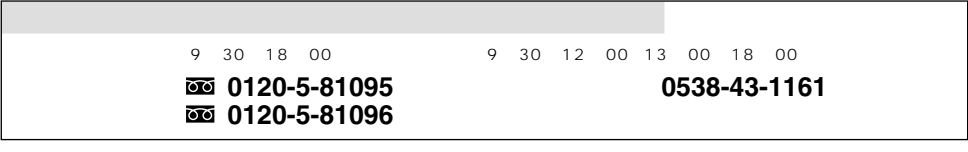

パイオニア株式会社

153-8654 1-4-1